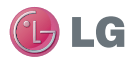

# $C \in 0168$ <sup>O</sup>

ELECTRONICS INC. KM900 Naudotojo vadovas

KM900 Naudotojo vadovas

P/N:MMBB0333349 (1.0) H  $\frac{3}{5}$  KM900 Naudotojo vadovas equations that is

# Lietuveų L a t v i e š u

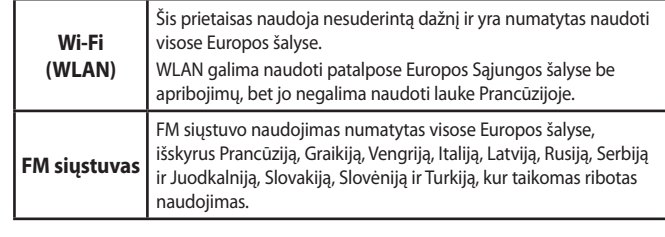

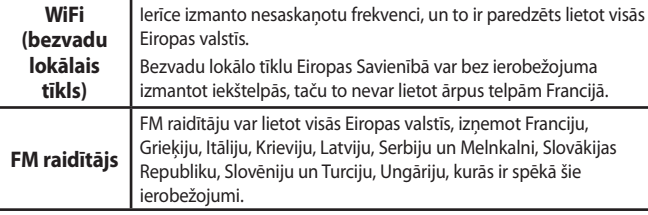

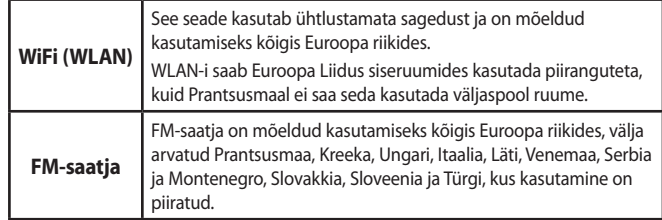

Bluetooth QD ID B014945

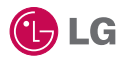

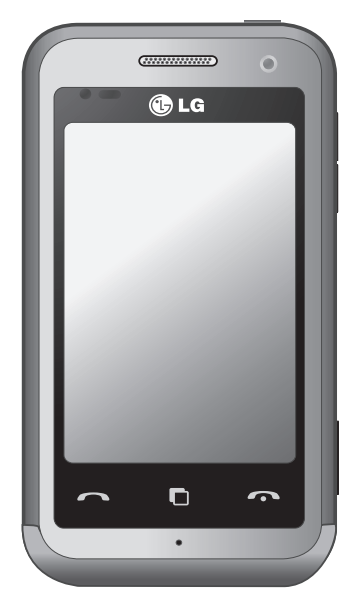

Kai kurie šio vadovo skyriai gali netikti jūsų telefono modeliui – tai priklauso nuo naudojamos programinės įrangos ar ryšio operatoriaus.

# KM900 naudotojo vadovas

Sveikiname įsigijus modernų ir kompaktišką LG telefoną KM900, kuriame įdiegtos naujausios skaitmeninės mobiliojo ryšio technologijos.

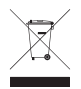

#### **Seno prietaiso utilizavimas**

- **1** Jei ant produkto yra priklijuotas lipdukas su apibraukta ir perbraukta šiukšlių dėže, vadinasi, jam taikoma ES 2002/96/EB direktyva.
- **2** Jokie elektros ir elektroniniai produktai negali būti išmetami kartu su buitinėmis atliekomis, todėl juos reikia atiduoti surinkimo paslaugas teikiančiai įmonei, kurią paskiria vyriausybė arba vietos valdžia.
- **3** Tinkamai pašalinus pasenusį prietaisą bus išvengta neigiamų pasekmių aplinkai ir žmonių sveikatai.
- **4** Norėdami gauti išsamesnės informacijos apie pasenusio prietaiso šalinimą, kreipkitės į miesto komunalinių paslaugų įmonę, atliekų šalinimo įmonę arba parduotuvę, kurioje pirkote produktą.

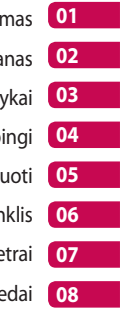

- Nustatyr
- Jūsų pradinis ekra
	- Svarbiausi daly
	- Būkite kūryb
	- Būkite organiz
		- Žiniatin
		- Parame
			- Prie

# Turinys

### Nustatymas

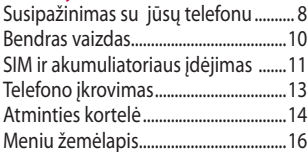

# Jūsų pradinis ekranas

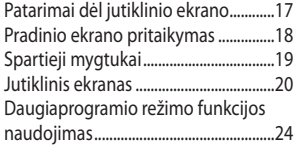

# Svarbiausi dalykai

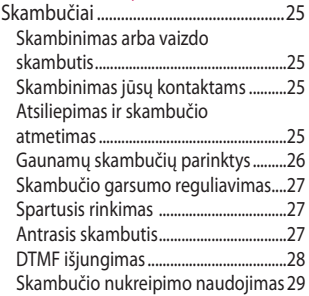

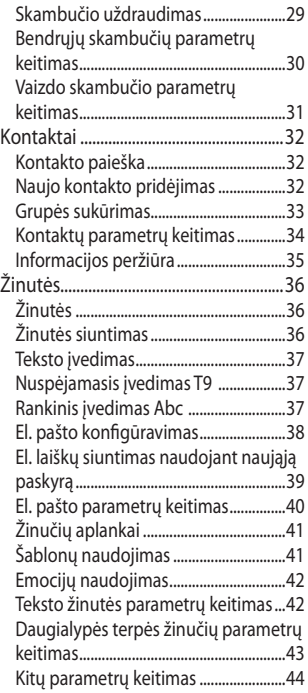

 $\overline{4}$ 

LG KM900 | Naudotojo vadovas

# Būkite kūrybingi

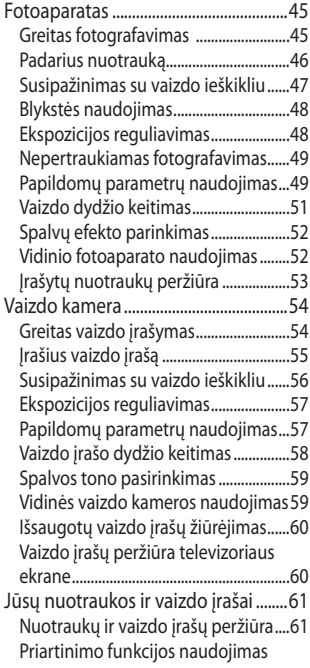

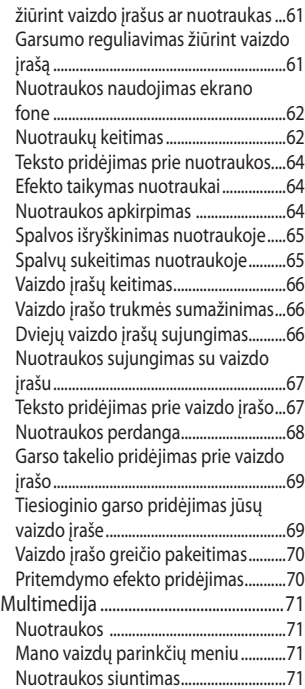

# Turinys

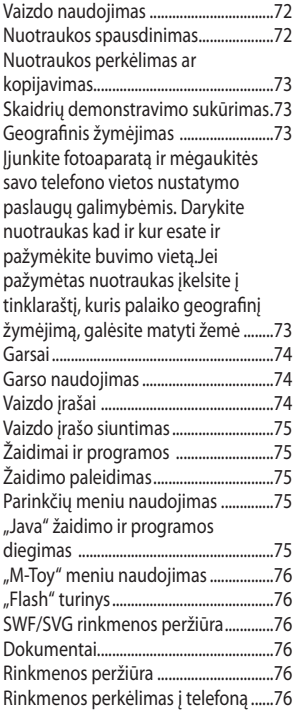

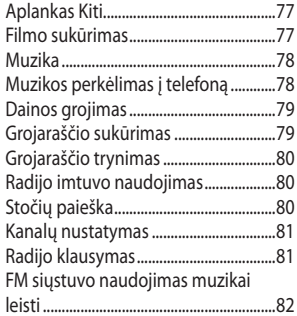

# Būkite organizuoti

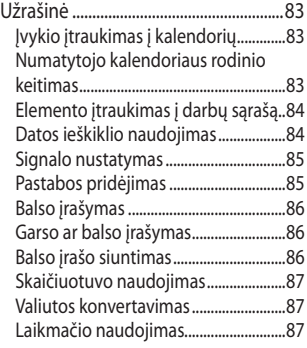

 $\sqrt{6}$ 

LG KM900 | Naudotojo vadovas

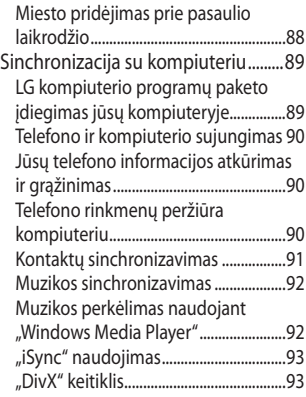

# Žiniatinklis

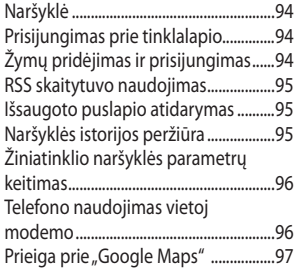

#### Parametrai

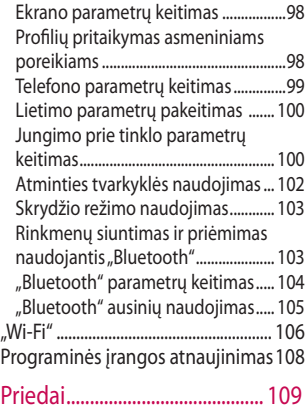

- Tinklo paslauga........................ 110
- Techniniai duomenys............. 110

### Nuostatos

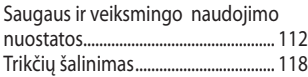

# Susipažinimas su jūsų telefonu

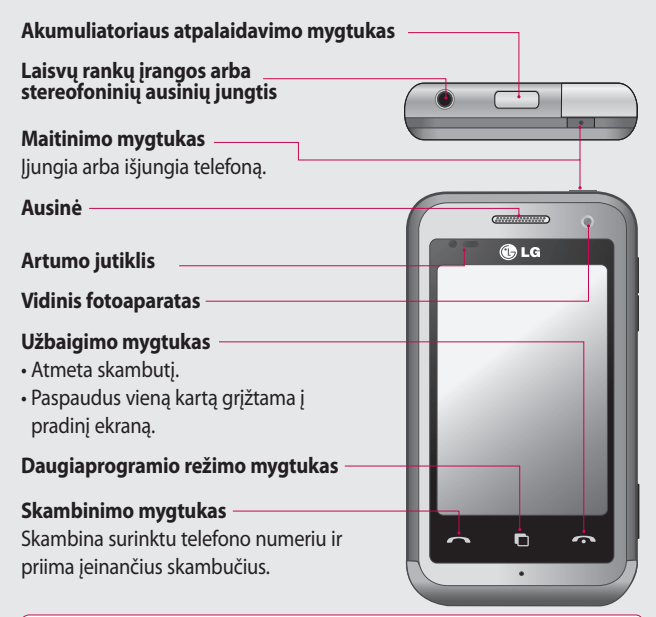

Nustatymas Nustatymas

**ĮSPĖJIMAS:** ant telefono padėjus sunkų daiktą ar atsisėdus, gali būti sugadintas telefono skystųjų kristalų ekranas ir jutiklinio ekrano funkcionalumas. Jokiu būdu neklijuokite apsauginės plėvelės ant skystųjų kristalų ekrano artumo jutiklio. Ji gali sutrikdyti jutiklio veikimą.

 $\overline{8}$ 

#### **Kroviklio, duomenų kabelis (USB kabelis)**

#### **PATARIMAS:**

prieš prijungdami USB kabelį palaukite, kol telefonas įsijungs ir prisiregistruos tinkle.

**Garsumo mygtukai • Budėjimo ekrane:**  klaviatūros tono garsumas.

- **Skambučio metu:**  ausinės garsumas.
- **Kai leidžiamas kūrinys:**  nuolat valdomas garsumas.

#### **Fotoaparato mygtukas**

**•** Paspaudus ir palaikius šį mygtuką pereinama tiesiai į fotoaparato meniu.

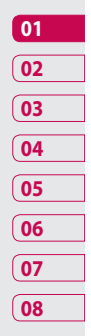

Nustatymas Nustatymas  $\overline{9}$ 

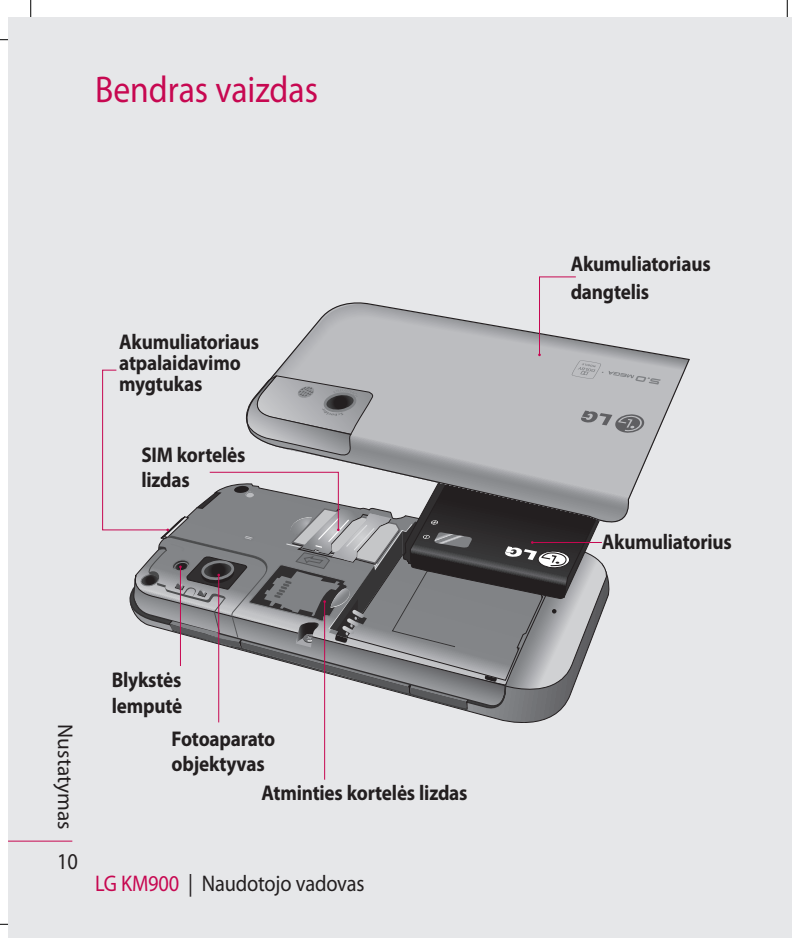

# SIM ir akumuliatoriaus įdėjimas

#### **1 Nuimkite akumuliatoriaus dangtelį**

Paspauskite ir laikykite telefono viršuje esantį akumuliatoriaus atpalaidavimo mygtuką ir nuimkite akumuliatoriaus dangtelį.

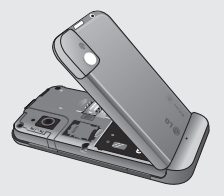

**ĮSPĖJIMAS:** negalima išimti akumuliatoriaus, kai telefonas įjungtas, nes sugadinsite telefoną.

**ĮSPĖJIMAS:** nenuimkite akumuliatoriaus dangtelio, kai naudojate GPS, "Wi-Fi" ar "Bluetooth". Antena įtaisyta akumuliatoriaus dangtelyje.

#### **2 Išimkite akumuliatorių**

Prilaikykite viršutinį akumuliatoriaus kampą ir keldami išimkite akumuliatorių iš jo skyrelio.

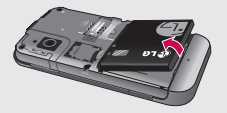

Nustatymas Nustatymas 11

# SIM ir akumuliatoriaus įdėjimas

#### **3 Įdėkite SIM kortelę**

Įstumkite SIM kortelę į kortelės laikiklį. Įsitikinkite, kad auksiniai kortelės kontaktai yra apačioje. Norėdami išimti SIM kortelę, švelniai patraukite į išorę.

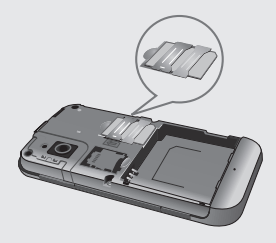

#### **4 Įdėkite akumuliatorių**

Pirmiausia į akumuliatoriaus skyrelį įstatykite priekinį akumuliatoriaus kampą. Įsitikinkite, kad akumuliatoriaus kontaktai yra sulyginti su lizdais telefone. Paspauskite žemyn akumuliatoriaus apačią, kad jis patektų į vietą.

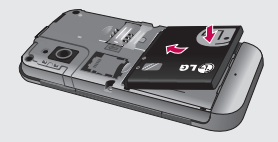

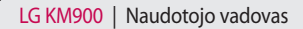

# Telefono įkrovimas

Pastumkite atgal kroviklio jungties dangtelį, esantį KM900 telefono šone. Prijunkite kroviklį ir įjunkite į lizdą elektros tinkle. Jūsų KM900 telefoną reikia krauti tol, kol ekrane atsiras pranešimas "Akumuliatorius pilnas".

**PASTABA**: norint pagerinti akumuliatoriaus eksploatavimo laiką, iš pradžių reikia jį visiškai įkrauti. Nekreipkite dėmesio į pranešimą "Akumuliatorius pilnas" ir kraukite telefoną per naktį (arba iki 14 valandų).

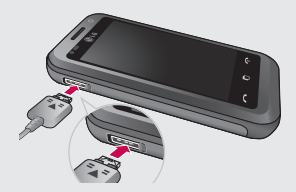

Nustatymas Nustatymas 13

# Atminties kortelė

#### **Atminties kortelės įdėjimas**

Naudodami atminties kortelę, galite padidinti galimos telefono atminties talpą.

**PASTABA:** atminties kortelė yra laisvai pasirenkamas priedas. Stumkite atminties kortelę į angą viršuje, kad ji patektų į vietą. Patikrinkite, ar auksinis kontaktas yra nukreiptas į apačią.

**ĮSPĖJIMAS:** įstumkite atminties kortelę į angą; kitaip kortelė gali būti sugadinta.

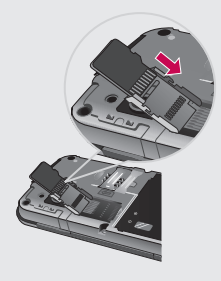

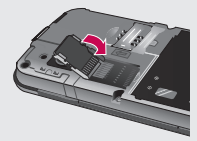

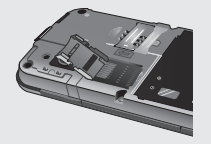

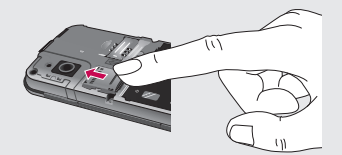

Nustatymas Nustatymas

LG KM900 | Naudotojo vadovas

14

### **Atminties kortelės formatavimas**

Jūsų atminties kortelė gali būti jau suformatuota. Jei ne, prieš pradedant naudoti, reikės suformatuoti.

**PASTABA:** formatuojant bus ištrintos visos rinkmenos.

- Pradiniame ekrane pasirinkite **1**  ir rinkitės **Telefono nustatymai** skirtuke Nustatymai.
- Slinkite ir palieskite **Atminties 2 tvarkyklė**, o tada slinkite ir pasirinkite **Išorinė atmintis**.
- Palieskite **Formatuoti** ir **3**  patvirtinkite savo pasirinkimą.
- 4 Įveskite slaptažodį, jei toks buvo nustatytas. Jūsų kortelė bus suformatuota ir parengta naudoti.

**PASTABA:** jei jūsų atminties kortelėje yra duomenų, po formatavimo aplankų struktūra gali pakisti, nes bus ištrintos visos rinkmenos.

### **Kontaktų perkėlimas**

Norėdami kontaktus perkelti iš SIM į telefoną:

- 1 Skirtuke Komunikavimas persikelkite prie **Kontaktai** ir pasirinkite , tada **Keisti vietą**.
- Palieskite **Kopijuoti į telefoną**. **2**
- Pasirinkite **Žymėti visus** arba **3** po vieną pasirinkite vardus ir palieskite **Kopijuoti į telefoną**.

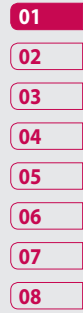

# Meniu žemėlapis

Palieskite pradiniame ekrane, kad atidarytumėte **Pagrindinį meniu**. Slinkdami per piktogramas galėsite patekti į kitus meniu: **Komunikavimas**, **Daugialypė terpė**, **Priemonės** ir **Nustatymai**.

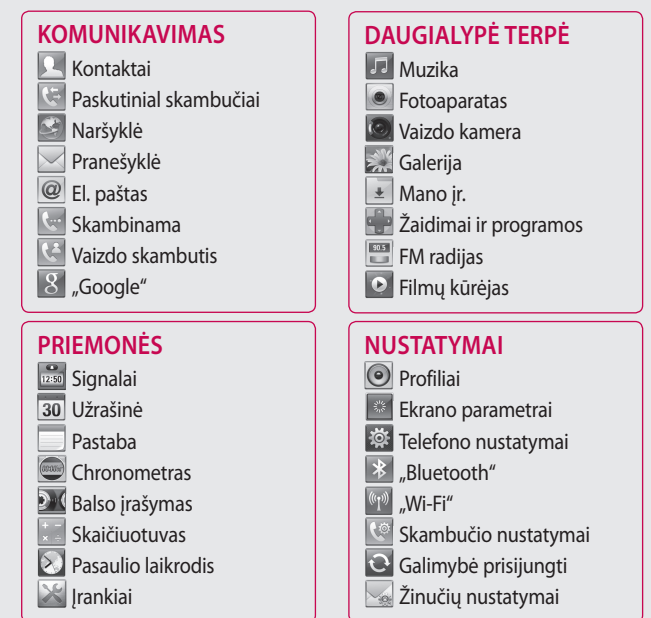

LG KM900 | Naudotojo vadovas

16

Nustatymas

Nustatymas

# Jūsų pradinis ekranas

Šiame ekrane jūs galite pasirinkti meniu parinktis, skambinti, peržiūrėti telefono būseną ir dar daugiau.

### **Patarimai dėl jutiklinio ekrano**

Pradinis ekranas taip pat yra tinkama vieta įprasti prie jutiklinio ekrano.

Norėdami pasirinkti elementą, palieskite centrinę piktogramos dalį.

- Nereikia spausti per smarkiai, nes jutiklinis ekranas yra pakankamai jautrus, kad atskirtų net lengvą palytėjimą. •
- Reikiamą parinktį palieskite piršto galu. Būkite atidūs ir nelieskite kokių nors kitų šalia esančių mygtukų.
- Kai išjungtas ekrano apšvietimas, paspauskite maitinimo mygtuką arba palaikykite nuspaustą Atrakinti/Užrakinti mygtuką jutikliniame ekrane, kad grįžtumėte į pradinį ekraną. •
- Jei jūsų KM900 nėra naudojamas, telefonas grįš į užrakinimo ekraną. •

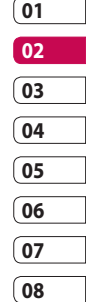

# Jūsų pradinis ekranas

### **Pradinio ekrano pritaikymas**

- Pradinio ekrano **1**  nuoroda
- Valdiklio pradinis **2**  ekranas (įjungtas)

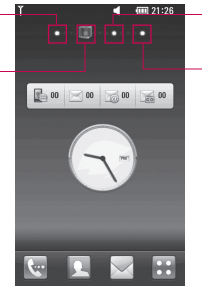

- **3** Kontaktų pradinis ekranas Multimedijos **4** 
	- pradinis ekranas

**Užmegzkite ryšį su savo KM900 •**

- Vartotojo sąsaja paremta keturių tipų pradžios ekranais. Norėdami perjungti pradžios ekranus, tiesiog greitai persikelkite ekrane iš kairės į dešinę arba iš dešinės į kairę.

#### **Pradžios ekrano pritaikymas**

- Kiekvieno tipo pradžios ekranui jūs galite pridėti arba pašalinti objektus, paspausdami ir palaikydami pirštą ekrane arba jei jau pridėta - paliesdami ir palaikydami vieną iš objektų.

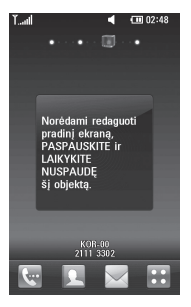

18

### **Spartieji mygtukai**

Spartieji mygtukai pradiniame ekrane leidžia paprastai, vienu palietimu pasirinkti dažniausiai naudojamas funkcijas.

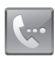

Palieskite norėdami iškviesti jutiklinį rinkimo lauką, kuris leis jums skambinti. Numerį įveskite naudodamiesi įprasta klaviatūra ir palieskite **Balso skambutis** arba  $\sim$ .

Jei norite šiuo numeriu skambinti su vaizdu, palieskite **Palicial** po numerio įvedimo.

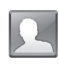

Palieskite, jei norite atidaryti savo kontaktus. Jei ketinate ieškoti numerio, kuriuo norite skambinti : naudodamiesi klaviatūra įveskite kontakto vardą. Jūs taip pat galite sukurti naujus kontaktus ir redaguoti esamus.

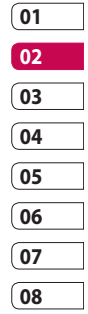

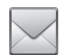

Palieskite norėdami pasirinkti meniu **Pranešyklė**. Čia jūs galite sukurti naują SMS.

Palieskite norėdami atverti visą Pagrindinį meniu, kuris yra padalintas į keturias kategorijas.

Jūsų pradinis ekranas Jūsų pradinis ekranas 19

# Jūsų pradinis ekranas

# **Jutiklinis ekranas**

Valdikliai KM900 jutikliniame ekrane keičiasi dinamiškai, priklausomai nuo jūsų atliekamos užduoties.

#### **Programų atidarymas**

Norėdami atidaryti kurią nors programą, paprasčiausiai palieskite tos programos piktogramą.

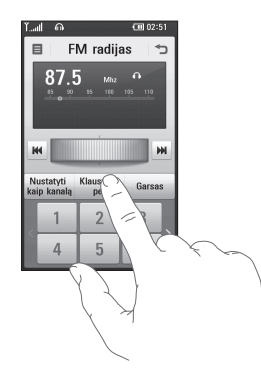

#### **Poslinkis**

Norėdami persikelti slinkite iš vienos pusės į kitą. Kai kuriuose ekranuose, pavyzdžiui, svetainėse, jūs taip pat galite keltis aukštyn arba žemyn.

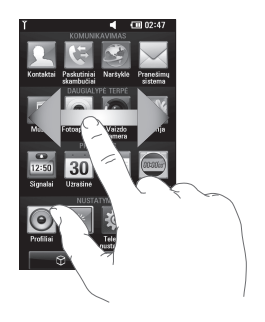

LG KM900 | Naudotojo vadovas

#### **Priartinimas arba atitolinimas**

Kai peržiūrite nuotraukas, žiniatinklio puslapius arba žemėlapius, galite padidinti arba sumažinti mastelį. Suspauskite arba išskirkite savo pirštus.

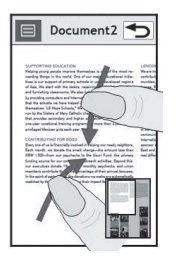

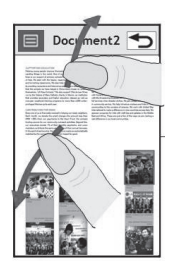

$$
\begin{array}{c|cc}\n\hline\n01 & & \\
\hline\n02 & & \\
\hline\n03 & & \\
\hline\n04 & & \\
\hline\n05 & & \\
\hline\n06 & & \\
\hline\n07 & & \\
\hline\n08 & & \\
\hline\n\end{array}
$$

Jūsų pradinis ekranas | Jūsų pradinis ekranas 21

# Jūsų pradinis ekranas

# **Būsenos juostos peržiūra**

Būsenos juostoje skirtingomis piktogramomis rodomi tokie dalykai kaip signalo stiprumas, nauja žinutė ir akumuliatoriaus naudojimo laikas bei pranešama, ar įjungtas "Bluetooth" arba duomenų ryšys. Žemiau yra lentelė, kurioje paaiškintos būsenos juostoje matomų piktogramų reikšmės.

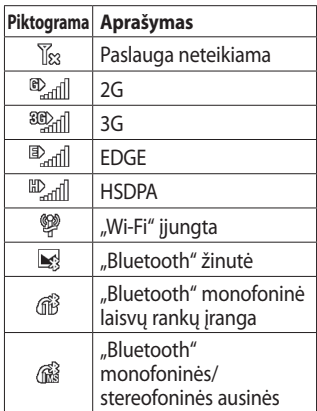

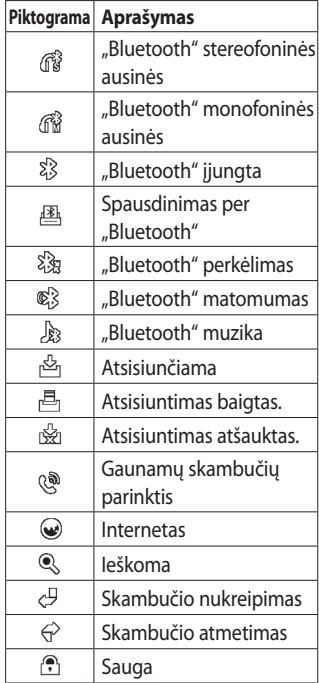

Jūsų pradinis ekranas Jūsų pradinis ekranas 22

LG KM900 | Naudotojo vadovas

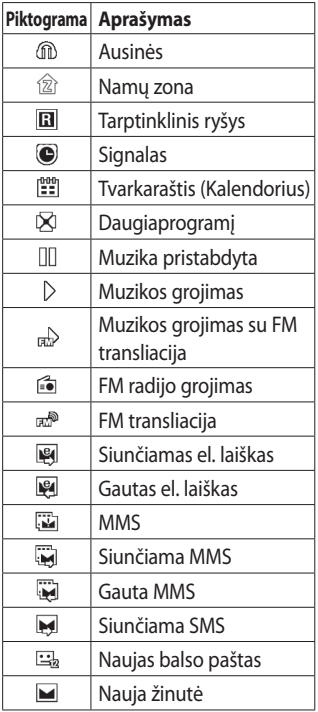

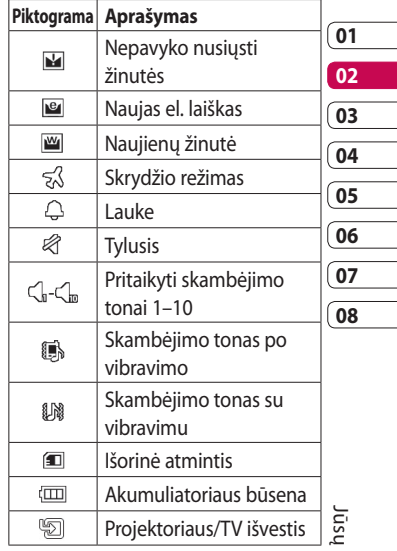

# Jūsų pradinis ekranas

### **Daugiaprogramio režimo funkcijos naudojimas**

Palieskite daugiaprogramio režimo mygtuką **, kad atidarytumėte Daugiaprogramis režimas** meniu. Čia galite peržiūrėti kai kurias tuo metu veikiančias programas ir pasirinkti jas vienu palietimu.

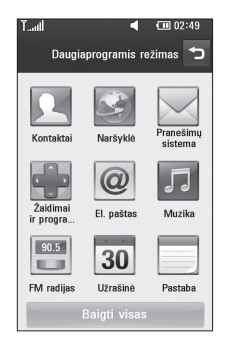

# Skambučiai

**PATARIMAS!** Paspausdami maitinimo mygtuką, užrakinkite jutiklinį ekraną, kad būtų išvengta skambinimo per klaidą.

### **Skambinimas arba vaizdo skambutis**

- **1** Palieskite **norėdami** atidaryti klaviatūrą.
- **2** Naudodamiesi klaviatūra įveskite numerį. Norėdami ištrinti skaitmenį spauskite išvalymo mygtuką.
- **3** Paliesdami **mygtuką** paskambinkite.
- **4** Norėdami baigti pokalbį palieskite mygtuką.

**PATARIMAS!** Norėdami įvesti + ir skambinti į užsienį, palieskite <a>B</a>du kartus arba nuspauskite ir palaikykite  $\boxed{0+}$ .

**PATARIMAS!** Bakstelėdami 目 . jūs galite Įrašyti numerį, Siųsti žinutę, Ieškoti kontaktų.

# **Skambinimas jūsų kontaktams**

- **1** Pradiniame ekrane palieskite  $\blacksquare$ , kad atidarytumėte**Kontaktai**.
- Peržiūrėkite kontaktų sąrašą arba **2**  įveskite pirmąją kontakto, kuriam norite skambinti, raidę.  $\mathcal{D}$ .
- Sąraše palieskite kontaktą, kuriam **3**  norite skambinti, ir pasirinkite numerį, jei yra išsaugotas daugiau nei vienas kontaktas.
	- **07 08**

Palieskite **Vaizdo skambutis** arba **4 Vaizdo skambutis**.

# **Atsiliepimas ir skambučio atmetimas**

Skambant telefonui paspauskite

mygtuką ir atsiliepkite.

Paspauskite mygtuką norėdami atmesti gaunamą skambutį.

# Skambučiai

### **Gaunamų skambučių parinktys**

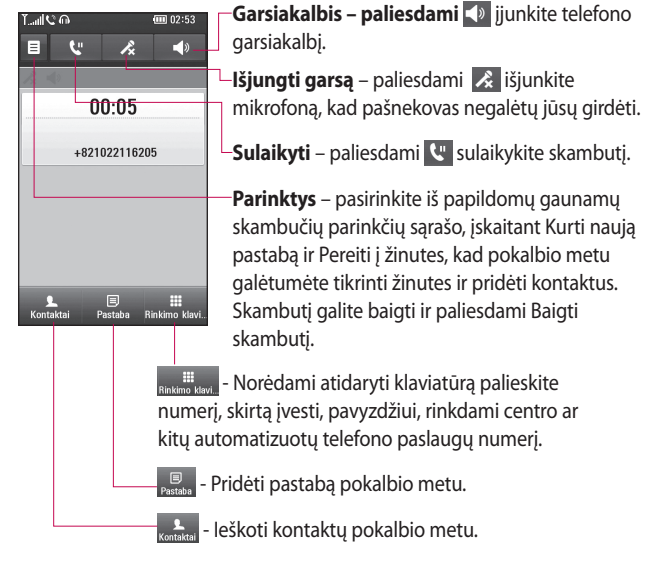

LG KM900 | Naudotojo vadovas

Svarbiausi dalykai Svarbiausi dalykai 26

### **Skambučio garsumo reguliavimas**

Jei norite reguliuoti garsumą pokalbio metu, naudokitės aukštyn ir žemyn mygtuku dešiniajame telefono šone.

### **Spartusis rinkimas**

Adresatui, kuriam dažnai skambinate, galite priskirti sparčiojo rinkimo numerį.

- **1** Pradiniame ekrane palieskite kad atidarytumėte **Kontaktai**.
- **2** Palieskite  $\equiv$  ir pasirinkite **Greiti rinkimai**.
- Jūsų balso pašto pozicija jau yra **3**  nustatyta – tai 1-oji sparčiojo rinkimo pozicija. Šio nustatymo pakeisti negalėsite. Paliesdami bet kurį kitą numerį, priskirkite kontaktą sparčiojo rinkimo pozicijai.

Jūsų kontaktų sąrašas bus **4**  atidarytas. Vieną kartą paliesdami telefono numerį, pasirinkite kontaktą, kurį norite priskirti tai pozicijai.

Norėdami paskambinti greitojo rinkimo numeriu, palieskite **k**o pradiniame ekrane, o tada paspauskite ir laikykite priskirtą numerį, kol ekrane atsiras kontaktas. Bus skambinama automatiškai nepaliečiant **Balso skambutis**.

### **Antrasis skambutis**

- Pradinio skambučio metu **1**  palieskite **in in ikup** ir išrinkite numerį, kuriuo norite skambinti.
- 2 Surinkite numerį ar ieškokite tarp kontaktų (žr. **Skambinama** 25 psl.).
- **3** Paliesdami sujunkite skambutį.
- Skambinimo ekrane bus rodomi **4** abu skambučiai. Pirminis skambutis bus užrakintas ir sulaikytas.

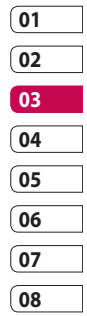

# Skambučiai

**5** Norėdami baigti vieną arba abu skambučius ir žinutes. skambučius paspauskite **End** .

**PASTABA:** bus apmokestintas kiekvienas jūsų atliktas skambutis.

# **DTMF išjungimas**

DTMF leidžia jums naudoti skaitmenines komandas, kad galėtumėte naršyti per automatinius skambučius. Pagal numatytuosius parametrus DTMF įjungta. Norėdami išjungti pokalbio metu (jei norite pažymėti numerį), palieskite ir pasirinkite **Išjungti DTMF**.

### **Skambučių registracijos įrašų peržiūra**

Pradiniame ekrane palieskite , tada palieskite **Paskutinial skambučiai** skirtuke Komunikavimas. Pasirinkite iš šių parinkčių: **Visa retrospektyva** – peržiūrėkite išsamų visų rinktų, priimtų ir praleistų skambučių sąrašą, tik balso skambučius, vaizdo

**Praleisti skam.** – peržiūrėkite visų praleistų skambučių sąrašą.

**Tik skambučių** – peržiūrėkite visų rinktų ir praleistų skambučių sąrašą.

**Tik žinučių** – peržiūrėkite visų numerių, iš kurių buvo priimtos arba kuriais buvo siųstos teksto ir daugialypės žinutės, sąrašą.

**Tik VT**– peržiūrėkite visų vaizdo skambučių sarašą.

**PATARIMAS!** Norėdami ištrinti visus įrašytus elementus, tai padaryti galite bet kuriame skambučių žurnale paliesdami  $\Xi$  ir Šalinti viską.

**PATARIMAS!** Norėdami peržiūrėti skambučio datą, laiką ar trukmę palieskite ryšių žurnalo įrašą.

Svarbiausi dalykai Svarbiausi dalykai28

LG KM900 | Naudotojo vadovas

### **Skambučio nukreipimo naudojimas**

- **1** Palieskite **88** ir pasirinkite **Skambučio nustatymai** skirtuke Nustatymai.
- Palieskite **Skambučio 2 nukreipimas** ir pasirinkite **Balso skambučiai** ir (arba) **Vaizdo skambutis**.
- Pasirinkite, ar nukreipti visus **3**  skambučius, kai linija užimta, kai neatsiliepiate ar kai esate nepasiekiami.
- Palieskite **Suaktyvinti**, jei norite **4**  suaktyvinti.
- **5** Įveskite nukreipimo numerį.

**PASTABA:** nukreipiamiems skambučiams taikomi mokesčiai. Norėdami gauti daugiau informacijos kreipkitės į savo tinklo operatorių.

**PATARIMAS!** Norėdami išjungti visų skambučių nukreipimą, meniu Skambučio nukreipimas pasirinkite Išjungti visus.

# **Skambučio uždraudimas**

- **1** Palieskite **88** ir pasirinkite **Skambučio nustatymai** skirtuke Nustatymai.
- Palieskite **Skambučių 2 blokavimas** ir pasirinkite **Balso skambučiai** ir (arba) **Vaizdo skambutis**.
- Pasirinkite bet kurią arba visas iš **3**  penkių parinkčių:

**Visi išeinantys skambuįčiai, Siunįčiamas tarptautinis,**

**į užsienį (išskyrus šalį, kurioje gyvenate) siunčiami skambučiai,**

**Visi gaunamieji,**

**įeinantys esant užsienyje**

4 Įveskite skambučių blokavimo slaptažodį. Patikrinkite, ar tinklo operatorius teikia šią paslaugą.

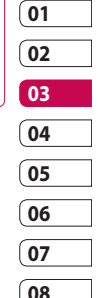

Svarbiausi dalykai Svarbiausi dalykai 29

# Skambučiai

**PATARIMAS!** Norėdami jiungti ir sudaryti sąrašą numerių, kuriais galima skambinti iš jūsų telefono, nurodykite parinktį Fiksuoti numeriai. Iš tinklo operatoriaus turėsite gauti PIN2 kodą. Iš jūsų telefono bus galima skambinti tik fiksuotųjų numerių sąraše esančiais telefono numeriais.

### **Bendrųjų skambučių parametrų keitimas**

- **1** Palieskite **88** ir pasirinkite **Skambučio nustatymai** skirtuke Nustatymai.
- Palieskite **Bendrieji parametrai 2**  Leidžia jums pakeisti šiuos parametrus:

**Atmesti skambutį** – pastumkite jungiklį į kairę, kad pasirinktumėte **Įjungta**. Jūs galite paliesti **Atmetimų sąrašas** ir pasirinkti visus skambučius, konkrečius

kontaktus ar grupes arba skambučius iš neregistruotų numerių (nesančių jūsų kontaktuose).

**Siųsti mano Nr.** – pasirinkite, ar rodyti jūsų numerį, kai skambinate.

#### **Automatinis pakartotinis**

**rinkimas** – pastumkite jungiklį į kairę, kad pasirinktumėte **Įjungta** arba į dešinę, kad pasirinktumėte **Išjungta**.

**Minutės signalas** – pastumkite jungiklį į kairę, kad pasirinktumėte **Įjungta**, jei norite pokalbio metu kas minutę išgirsti signalą.

#### **BT atsiliepimo režimas**

– pasirinkite **Laisvų rankų**, kad galėtumėte atsiliepti naudodami "Bluetooth" ausines, arba pasirinkite **Telefonas**, kad į skambutį atsilieptumėte telefono mygtuku.

30

**Įrašyti naują numerį** – pasirinkite **Įjungta** arba **Išjungta** norėdami įrašyti naują numerį.

### **Vaizdo skambučio parametrų keitimas**

- Pradiniame ekrane palieskite **1**  ir pereikite prie **Skambučio nustatymai** skirtuke Nustatymai.
- Palieskite **Vaizdo skam. nust. 2** ir pasirinkite vaizdo skambučių parametrus. Nurodykite, ar naudoti paveikslėlį arba pasirinkti kitą ir (arba) įjungti veidrodį, kad atlikdami vaizdo skambutį ekrane matytumėte save.

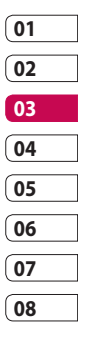

Svarbiausi dalykai Svarbiausi dalykai 31

# Kontaktai

# **Kontakto paieška**

Yra du kontakto paieškos būdai:

#### **Pradiniame ekrane**

- Pradiniame ekrane palieskite **1**  , kad atidarytumėte**Kontaktai**. Palieskite  $\mathcal{D}$  ir naudodamiesi klaviatūra įrašykite kontakto vardą.
- Palieskite **Vaizdo skambutis 2**  arba **Balso skambutis** arba mygtuką norėdami paskambinti.

**PATARIMAS!** Paiešką galima vykdyti pagal grupę, palietus skirtuką Kontaktai ekrano viršuje ir pasirinkus Grupės. Bus atvaizduotas visų jūsų grupių sarašas.

- **Pagrindiniame meniu**
	- **1** Palieskite **88**, tada palieskite **Kontaktai** skirtuke Komunikavimas.
	- **2** Palieskite 目 ir leškoti.

### **Naujo kontakto pridėjimas**

- Pradiniame ekrane palieskite **1**  , tada pasirinkite  $\Xi$  ir palieskite **Naujas kontaktas** mygtuką.
- Pasirinkite, ar kontaktą išsaugoti **2 Telefonas** arba **USIM**.
- **3** Jei naujam kontaktui norite pridėti paveikslėlį, palieskite **Pridėti paveikslėlį**.
- 4 Įveskite naujojo kontakto vardą ir pavardę. Abiejų įvesti nereikia, galite įvesti tik vardą arba tik pavardę.
- **5** Įveskite iki penkių skirtingų numerių ir kiekvienam priskirkite tipą, pasirinkdami iš **Mobilus**, **Pradinis**, **Biuras**, **Pranešimų gaviklis**, **Faksas**, **VT** ir **Bendra**.
- Pridėkite el. pašto adresą. **6**
- Priskirkite kontaktą vienai ar **7** kelioms grupėms pasirinkdami iš **Jokios grupės**, **Šeima**, **Draugai**, **Kolegos**, **Mokykla** arba **VIP**.

Svarbiausi dalykai Svarbiausi dalykai

32

- Taip pat galite pridėti **Skambučio 8 tonas**, **Pagrindinis puslapis**, **Namų adresas**, **Įmonės pavadinimas**, **Pareigos**, **Įmonės adresas**, **Gimtadienis**, **Jubiliejus**  ir **Pastaba**.
- **9** Palieskite **| | |** norėdami įrašyti kontaktą.

**PATARIMAS!** Savo kontaktams gali sukurti pritaikytas grupes. Žr. Grupės sukūrimas.

#### **Grupės sukūrimas**

- Pradiniame ekrane palieskite **1**  , tada palieskite **Kontaktai** skirtuke Komunikavimas.
- Palieskite Kontaktai ekrano **2**  viršuje, o tada **Grupės** ir pasirinkite naują grupę.
- Įveskite naujos grupės **3**  pavadinimą.
- 4 Palieskite **| | norėdami** įrašyti grupę.

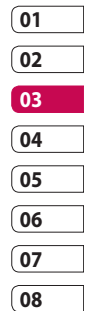

**PASTABA:** ištrynę grupę jai priskirtų kontaktų neprarasite. Jie išliks jūsų kontaktuose.

**PATARIMAS!** Jūs galite keisti egzistuojančią grupę, vieną kartą paliesdami pasirinktą grupę. Pasirinkite Narių peržiūra, Redaguoti grupę, Siųsti žinutę, Siųsti vizitinę kortelę arba Ištrinti grupę.

Svarbiausi dalykai Svarbiausi dalykai 33

# Kontaktai

### **Kontaktų parametrų keitimas**

Jūs galite pritaikyti kontakto parametrus pagal savo pageidavimus.

- Palieskite **Kontaktai** skirtuke **1**  Komunikavimas, pasirinkite ir pereikite prie **Kontakto parametrai**.
- Čia jūs galite pakeisti tokius **2**  parametrus:

**Rodyti pavadinimą** – pasirinkite, ar rodyti kontakto vardą ar pavardę.

**Kopijuoti visus** – nukopijuokite savo kontaktus iš SIM į telefoną arba atvirkščiai. Tai padaryti galite pasirinkdami po vieną kontaktą arba visus iš karto.

**Perkelti viską** – veikia taip pat kaip ir kopijavimas, tačiau kontaktai bus išsaugot tik naujoje vietoje. Todėl jei kontaktai bus perkelti iš SIM į telefoną, iš SIM atminties jie bus ištrinti.

**Valyti kontaktus** – pašalinkite visus kontaktus. Palieskite **Taip**, jei esate įsitikinę, kad norite pašalinti visus kontaktus.

**Atminties inf.** – peržiūrėkite atminties talpos informaciją.

Svarbiausi dalykai Svarbiausi dalykai
#### **Informacijos peržiūra**

- Palieskite **Kontaktai** skirtuke **1**  Ryšiai ir pasirinkite  $\Xi$  bei paleiskite **Informacija** .
- Čia jūs galite peržiūrėti **Paslaugų 2 numeriai, Mano numeriai**, **Atminties inf.** (likusios atminties kiekį) ir **Mano vizitinė kortelė** .

**PATARIMAS!** Norėdami pridėti savo vizitinę kortelę pasirinkite Mano vizitinė kortelė ir įveskite norimą informaciją bet kuriam kontaktui. Palieskite Įrašyti piktogramą, kad baigtumėte.

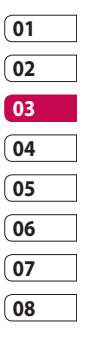

# Žinutės

### **Žinutės**

Jūsų KM900 suderina SMS ir MMS į vieną intuityvų ir paprastą naudoti meniu.

Yra du žinučių centro numerio įvedimo būdai:

Pradiniame ekrane palieskite **1**  arba **88**, tada persikelkite prie **Pranešyklė** skirtuke Ryšiai.

### **Žinutės siuntimas**

- Palieskite , tada **Rašyti žinutę 1**  norėdami atidaryti tuščią žinutę.
- Palieskite **Kam**, kad įvestumėte **2**  gavėjo numerį, arba atidarykite kontaktus ar parankinius. Jūs galite pridėti keletą kontaktų. Baigę palieskite žinučių dėžutę žemiau, kad pradėtumėte kurti žinutės tekstą.

Parašę tekstą jūs galite išsiųsti **3**  SMS, paliesdami siuntimo mygtuką žinutės viršuje.

**PATARIMAS!** Kiekvienam asmeniui siunčiama teksto žinutė bus apribota iki 160 ženklų.

**4** Palieskite **□ Įterpti** norėdami pridėti teksto šabloną, daugialypės terpės šabloną, emociją, vardą ir numerį, naują skaidrę, temą arba parašą.

**ĮSPĖJIMAS:** 160 ženklų riba gali skirtis kitose šalyse priklausomai nuo SMS kodavimo.

*A* **ISPĖJIMAS:** jei prie SMS bus pridėtas vaizdas, vaizdo įrašas ar garso įrašo rinkmena, žinutė bus automatiškai konvertuota į MMS ir apribojimai bus taikomi pagal tai.

### **Teksto įvedimas**

Klaviatūra.

 Paliesdami įjunkite T9 nuspėjamąjį tekstą.

**Aliesdami pakeiskite rašymo** kalbą.

<sup>123</sup><sub>2<sup>#</sup></sub> Paliesdami pakeiskite skaičių, simbolių ir teksto klaviatūras.

Naudodamiesi **A** Shift pereikite per skirtingus klaviatūros tipus kiekvienu teksto įvedimo režimu (pavyzdžiui, didžiosios ar mažosios raidės).

Norėdami padaryti tarpą palieskite

.

### **Nuspėjamasis įvedimas T9**

T9 režimu jūs pamatysite <sup>19</sup> Esant T9 režimui naudojamas vidinis žodynas – kad būtų atpažinti jūsų žodžiai, remiantis liečiamų mygtukų seka. Tiesiog palieskite skaitmeninį mygtuką, susijusį su norima įvesti raide, o žodynas bandys nuspėti jūsų norimą naudoti žodį. Pavyzdžiui, norėdami parašyti "telephone", spauskite 8, 3, 5, 3, 7, 4, 6, 6 ir 3.

### **Rankinis įvedimas Abc**

Norėdami Abc režimu įvesti raidę, mygtuką turėsite liesti dar kartą. Pavyzdžiui, norėdami parašyti "hello", du kartus palieskite 4, tris kartus palieskite 3, tris kartus palieskite 5, dar kartą tris kartus palieskite 5, o tada tris kartus palieskite 6.

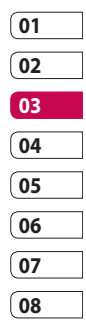

# Žinutės

### **El. pašto konfigūravimas**

Kiekviename žingsnyje galite naudotis elektroniniu paštu savo KM900 telefone ir siųsti elektroninius laiškus. Galite greitai ir paprastai nustatyti POP3 ar IMAP el. pašto paskyrą.

- **1** Palieskite **88** pradiniame ekrane ir pereikite prie **El. paštas** skirtuke Komunikavimas.
- Palieskite **Rašyti el. laišką**. Jei **2**  el. pašto paskyra nenustatyta, paleiskite el. pašto konfigūravimo vedlį.

**PATARIMAS!** Jei el. pašto paskyra jau nustatyta, vedlys nebus suaktyvintas automatiškai.

Dabar galite vadovautis vedliu **3**  konfigūruodami:

Taip pat jūs galite redaguoti konkrečios paskyros parametrus pasirinkdami **Nustatymai** > **Žinučių nustatymai** > **El. paštas** > **El. pašto abonementai**. Jie yra: **Pavadinimas** – įveskite paskyros pavadinimą.

**Vartotojo vardas** – įveskite paskyros vartotojo vardą.

**Slaptažodis** – įveskite paskyros slaptažodį.

**Elektroninio pašto adresas** – įveskite paskyros el. pašto adresą.

# **Atsakymo el. pašto adresas**

– įveskite "atsakyti kam" el. pašto adresą.

**Siun. pašto serveris** – įveskite siunčiamo pašto serverio adresą

**Gaun. pašto serveris** – įveskite gaunamo pašto serverio adresą

#### **Didžiausias gaunamas dydis**

– pasirinkite el. pašto dėžutės dydį; didžiausia yra 1 MB.

**Pašto dėžutės tipas** – įveskite el. pašto dėžutės tipą, POP3 ar IMAP4.

**Išsaugoti serveryje** – pasirinkite, ar jūsų elektroninius laiškus išsaugoti serveryje. IMAP paskyrų kopijos visada išsaugomos.

**Saug. išsiųs. paš.** – pasirinkite, kur išsaugoti jūsų elektroninius laiškus (IMAP4 pašto dėžutėms). POP3 pašto dėžutėms išsiųsti laiškai visada išsaugomi telefone.

#### **Atsisiuntimo parinktis**

**–** pasirinkite, kaip norite atsisiųsti el. laiškus. POP3 išrinkite Tik antraštės arba Viską, įskaitant turinį, o IMAP4 – tik antraštė, antraštė + turinys arba viskas.

**Prieigos taškai** – pasirinkite interneto prieigos tašką.

#### **Papildomi parametrai**

– pasirinkite, ar naudosite papildomus parametrus.

Nustačius paskyrą, ji atsiras elektroninio pašto aplanko paskyrų sąraše.

### **El. laiškų siuntimas naudojant naująją paskyrą**

- 1 Palieskite **BB** pradiniame ekrane ir pereikite prie **El. paštas** skirtuke Komunikavimas, norėdami atidaryti tuščią žinutę.
- Įveskite gavėjo adresą ir **2**  parašykite savo žinutę. Taip pat galite pridėti vaizdų, vaizdo įrašų, garso ir kitokias rinkmenas.
- Palieskite **Siųsti el. laišką**, kad **3** išsiųstumėte savo el. laišką.

**PATARIMAS!** Aktyvaus "Wi-Fi" ryšio metu el. laiškai siunčiami ir gaunami per "Wi-Fi".

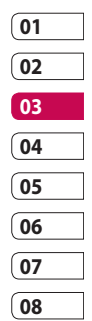

# Žinutės

### **El. pašto parametrų keitimas**

Jūs galite pritaikyti el. pašto parametrus pagal savo pageidavimus.

- 1 Palieskite **BB** pradiniame ekrane ir pereikite prie **Žinučių nustatymai** skirtuke Nustatymai.
- Pasirinkite **El. paštas**. **2**

Jūs galite keisti šiuos parametrus: **3 El. pašto abonementai** – tvarkykite savo el. pašto paskyras. **Leisti atsakyti el. laiškus** – pasirinkite leisti siųsti perskaitymo patvirtinimo žinutes.

**Užklausos ir atsakymo el. laiškas** – pasirinkite, ar prašyti perskaitymo patvirtinimo laiško. **Gavimo intervalas** – pasirinkite, kaip dažnai jūsų KM900 tikrins naujas el. pašto žinutes.

**Įtraukti žinutę persiunčiant ir atsakant**– pasirinkite, ar įtraukti originalią žinutę bet kuriame atsakyme.

**Įtraukti priedą**– pasirinkite, ar įtraukti originalų priedą bet kokiame atsakyme.

**Automatiškai gauti, kai prisijungta prie tarptinklinio ryšio** – pasirinkite, ar gauti žinutes, kai esate užsienyje. **Pranešimas apie naują el. laišką** – pasirinkite, ar norite būti įspėti apie naujus el. laiškus iškylančia

**Parašas** – sukurkite parašą elektroniniuose laiškuose ir įjunkite šią funkciją.

žinute.

LG KM900 | Naudotojo vadovas

### **Žinučių aplankai**

Atpažinsite savo KM900 telefone naudojamą aplankų struktūrą, kuri yra savaime suprantama. Jei nustatysite el. pašto paskyrą, kiekvienai paskyrai turėsite po aplanką.

**Gauti** – visos jūsų gautos žinutės yra laikomos gautų žinučių aplanke. Čia jūs galite peržiūrėti ir ištrinti jas tarp daugelio kitų funkcijų.

**Siunčiamos žinutės** – tai yra laikinas siunčiamų žinučių saugojimo aplankas.

**Išsiųsta** – šiame aplanke sudėtos jūsų išsiųstos žinutės.

**Juodraščiai** – jei neturite laiko pabaigti rašomą žinutę, ją galite išsaugoti šiame aplanke.

**Jungtinė dėžutė** – žinutės, kuriomis buvo keičiamasi su kita šalimi per žinučių programą. Vienu metu jūs galite išsaugoti vaizdą ir žinutę. **Mano aplank.** – sukurkite aplankus, skirtus jūsų žinutėms saugoti.

### **Šablonų naudojimas**

Dažniausiai siunčiamoms SMS ir MMS žinutėms sukurkite šablonus. Jūsų telefone jau yra keletas šablonų, kuriuos galite redaguoti.

- Kai rašote naują žinutę, galite **1**  įvesti **Šablonai** iš **Įterpti** esančio parinkčių meniu.
- Pasirinkite **Teksto šablonai** arba **2 MMS šablonai**. Jūs galite pridėti, redaguoti arba ištrinti visus šablonus. Jei norite redaguoti žinutę, pasirinkite ją, pakeiskite ir palieskite **Įrašyti šabloną**.

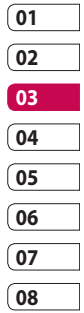

# Žinutės

### **Emocijų naudojimas**

Pagyvinkite savo žinutes naudodami emocijas. Telefone jau yra kelios bendrai naudojamos emocijos.

- Kai rašote naują žinutę, galite **1**  įvesti **Jaustukas** iš **Įterpti** esančio parinkčių meniu.
- Jūs galite pridėti naują emociją, **2**  paliesdami **Nauja emocija**.

### **Teksto žinutės parametrų keitimas**

Jūsų KM900 žinučių parametrai nustatyti iš anksto, todėl žinutes galite siųsti nedelsdami. Šiuos parametrus galite pakeisti savo nuožiūra.

Pereikite prie **Žinučių nustatymai** skirtuke Parametrai ir palieskite **Teksto žinutė**. Pakeisti galite:

**SMS žinučių centras** – įveskite žinučių centro informaciją.

**Pristatymo ataskaita** – pastumkite jungiklį į kairę, jei norite gauti informaciją apie žinutės pristatymą.

**Galiojimo periodas** – pasirinkite, kiek laiko žinučių centre bus saugoma jūsų žinutė.

**Žinučių tipai** – konvertuokite savo tekstą į **balso pranešimą**, **faksimilę**, **X.400** ar **el. laišką**.

**Simbolių koduotė** – pasirinkite simbolių kodavimą. Tai lemia jūsų žinutės dydį ir pagal tai taikomą duomenų apmokestinimą.

**Siųsti ilgą tekstą kaip** – pasirinkite siųsti ilgą žinutę kaip kelias SMS arba kaip MMS.

### **Daugialypės terpės žinučių parametrų keitimas**

Jūsų KM900 žinučių parametrai nustatyti iš anksto, todėl žinutes galite siųsti nedelsdami. Šiuos parametrus galite pakeisti savo nuožiūra.

Skirtuke **Nustatymai** pasirinkite **Žinučių nustatymai** ir **Daugialypės terpeės žinutės**. Jūs galite pakeisti:

#### **Laiškų gavimo režimas**

– pasirinkite **Namų tinklas** arba **Tarptinklinis ryšys**. Jei po to pasirinksite Rankinis, pranešimus gausite tik apie MMS žinutes. Vėliau galėsite nuspręsti, ar atsisiųsti juos pilnus, ar ne.

**PASTABA**: siunčiantis MMS, kai naudojamas tarptinklinis ryšys, gali būti taikomas papildomas mokestis.

**Pristatymo ataskaita** – pasirinkite, ar leisti ir (ar) reikalauti pristatymo ataskaitos.

**Skaityti atsakymą** – pasirinkite, ar leisti ir (ar) siųsti atsakymą apie perskaitymą.

**Pirmenybė** – pasirinkite MMS žinutės pirmenybės lygį.

**Galiojimo periodas** – pasirinkite, kiek laiko žinučių centre bus saugoma jūsų žinutė.

**Skaidrės trukmė** – pasirinkite, kaip ilgai jūsų skaidrės bus rodomos ekrane.

**Kūrimo režimas** – Apribotas/ Įspėjimas/Laisvas

**Pristatymo laikas** – pasirinkite, kiek laiko turi praeiti, kol bus pristatyta žinutė.

**MMS centras** – įveskite žinučių centro informaciją.

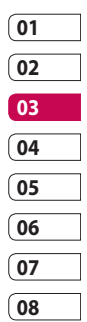

# Žinutės

**Kitų parametrų keitimas** Pereikite prie **Žinučių nustatymai** skirtuke Nustatymai, o tada: **Balso paštas** – palieskite **Naujas profilis** arba 目, jei norite pridėti naują balso pašto paslaugą. Norėdami gauti daugiau informacijos apie teikiamų paslaugų tipą, kreipkitės į tinklo operatorių.

**Tarnybos žinutė** – pasirinkite priimti arba blokuoti paslaugų žinutes. Taip pat galite nustatyti žinutės saugumą, sukurdami patikimų ir nepatikimų siuntėjų sąrašus.

**Info. paslauga** – pasirinkite žinučių gavimo būseną, kalbą ir kitus parametrus.

### Fotoaparatas

#### **Greitas fotografavimas**

- Nuspauskite ir laikykite **1**  fotoaparato mygtuką telefono dešinėje.
- Fotoaparatą laikydami **2**  horizontaliai nukreipkite objektyvą link norimo fotografuoti objekto.
- **3** Spustelėkite fotografavimo mygtuką ir vaizdo ieškiklio ekrano centre atsiras fokusavimo rėmelis.
- Telefoną laikykite taip, kad **4**  fotografuojamą subjektą matytumėte fokusavimo rėmelyje.
- Fotoaparatui sufokusavus **5**  subjektą, fokusavimo rėmelis taps žalias.
- Paspauskite fotografavimo **6**  mygtuką ir palaikykite.

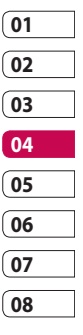

## Fotoaparatas

### **Padarius nuotrauką**

Padaryta nuotrauka atsiras ekrane. Vaizdo pavadinimas bus rodomas su keturiomis piktogramomis dešinėje pusėje.

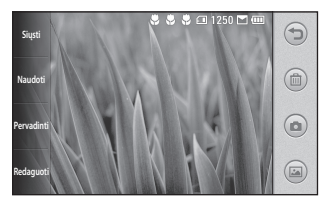

**Siųsti** Norėdami siųsti nuotrauką palieskite **Žinute**, **El. paštas**, **Bluetooth** ar **Dienoraštis**. Žr.

Žinutės siuntimas, 36 psl., ir Rinkmenų siuntimas bei gavimas naudojant "Bluetooth", 103 psl.

**PASTABA**: siunčiantis MMS, kai naudojamas tarptinklinis ryšys, gali būti taikomas papildomas mokestis. **Naudoti** Palieskite, jei vaizdą norite naudoti kaip ekrano foną.

**Pervadinti** Palieskite, jei norite redaguoti pasirinkto paveikslėlio pavadinimą.

**Redaguoti** Palieskite, jei norite keisti vaizdą naudodamiesi įvairiais įrankiais.

 Palieskite norėdami grįžti į ankstesnį meniu.

*C* Palieskite, jei norite ištrinti vaizdą.

 Palieskite, kad nedelsdami nufotografuotumėte kitą nuotrauką. Jūsų dabartinė nuotrauka bus išsaugota.

 Palieskite, jei norite peržiūrėti išsaugotų nuotraukų galeriją.

Būkite kūrybingi Būkite kūrybingi

46

LG KM900 | Naudotojo vadovas

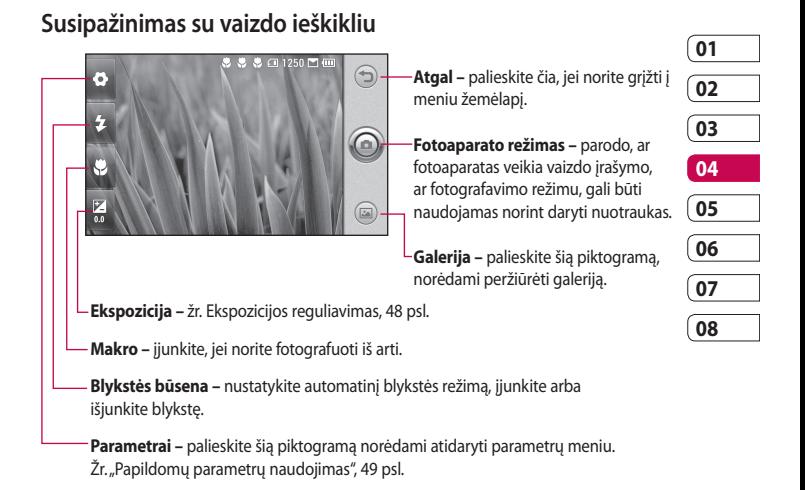

**PATARIMAS!** Jei norite, kad vaizdo ieškiklio ekranas būtų aiškesnis, uždarykite visas parinkčių nuorodas. Tiesiog vieną kartą palieskite centrinę vaizdo ieškiklio dalį. Norėdami iškviesti parinktis, dar kartą palieskite ekraną.

# Fotoaparatas

### **Blykstės naudojimas**

Pagal numatytuosius parametrus blykstei nustatyta automatinė, tačiau jūs galite pasirinkti ir kitas parinktis.

- 1 Pasirinkite **z** vaizdo ieškiklio kairėje ir įjunkite papildomą blykstės meniu.
- 2 Čia yra trys blykstės parinktys:

**Automatinis** – jūsų fotoaparatas nustatys apšvietimą, kad vaizdo kokybė būtų gera, ir naudos blykstę, jei to reikės.

**Visuomet išjungta** – fotoaparatas blykstės nenaudos. Tai yra naudinga, kai norite taupyti akumuliatoriaus energiją.

**Visada įjungta** – fotoaparatas visada naudos blykstę.

Kai paliesite pageidaujamą **3**  parinktį, blykstės meniu automatiškai užsidarys ir jūs tuoj pat galėsite fotografuoti.

Blykstės būsenos piktograma **4**  vaizdo ieškiklyje pasikeis pagal naujai nustatytą blykstės režimą.

### **Ekspozicijos reguliavimas**

Ekspozicija nustato skirtumą tarp šviesių ir tamsių vaizdo dalių. Mažo kontrasto vaizdas atrodys neryškus, o didelio kontrasto vaizdas atrodys ryškesnis.

- 1 Palieskite **.**
- 2 Stumdami kontrasto indikatorių išilgai juostos link sumažinkite ekspoziciją (ne toks ryškus vaizdas) arba stumdami link  $\leq$   $\geq$  padidinkite ekspoziciją (vaizdas bus ryškesnis).

LG KM900 | Naudotojo vadovas

48

### **Nepertraukiamas fotografavimas**

- Vaizdo ieškiklyje palieskite **1**  , kad atidarytumėte visų papildomų parametrų parinktis ir pasirinkite **Nepertr.fotog**.
- Vaizdo ieškiklį nutaikykite **2**  į objektą ir nuspauskite fotografavimo mygtuką, kaip darote kurdami įprastą nuotrauką.
- Fotoaparatas sparčiai padarys **3**  septynis kadrus ir parodys pirmą su septyniomis miniatiūromis kairėje ekrano pusėje.

### **Papildomų parametrų naudojimas**

Vaizdo ieškiklyje palieskite , kad atidarytumėte visų papildomų parametrų parinktis.

Fotoaparato parametrus galite keisti sukdami ratuką. Pasirinkę parinktį palieskite **Gerai** mygtuką.

**Perjungti į** – norėdami fotografuoti save, įjunkite vidinį LG KM900 fotoaparatą. Taip pat jūs galite perjungti fotoaparato arba vaizdo kameros režimą.

**Vaizdo dydis** – pakeiskite nuotraukos dydį, kad taupytumėte vietą atmintyje ar fotografuotumėte atitinkamo dydžio vaizdą kontaktui. Žr. **Vaizdo dydžio pakeitimas** 51 psl.

**Spalvos efektas** – pasirinkite atspalvį, kurį naudosite darydami naują nuotrauką. Žr. **Spalvos efekto pasirinkimas** 52 psl.

**Spalv. balansas** – pasirinkite **Automatinis**, **Spindintis**, **Saulėta**, **Fluorescencinis** ir **Debesuota**.

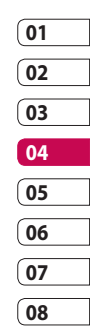

## Fotoaparatas

**Laikmatis** – leidžia nustatyti uždelsimo laiką paspaudus užraktą. Pasirinkite **Išjungta**, **3 sekundės**, **5 sekundės** arba **10 sekundžių**. Puikiai tinka, kai norite būti daromoje nuotraukoje.

#### **Fotografavimo režimas**

– pasirinkite nepertraukiamo fotografavimo režimą.

**ISO** – ISO nustato fotoaparato šviesos jutiklio jautrumą. Kuo didesnė ISO reikšmė, tuo fotoaparatas bus jautresnis. Tai naudinga esant prastam apšvietimui, kai negalima naudoti blykstės. ISO parinkite reikšmę iš **Automatinis**, **100, 200, 400** ir **800**.

**Vaizdo kokybė** – pasirinkite **Labai gera**, **Gera** ir **Normali**. Pasirinkus geresnę kokybę, nuotrauka bus ryškesnė. Dėl to padidėja ir rinkmenos dydis, o tai reiškia, kad atmintyje galėsite išsaugoti mažiau nuotraukų.

**Naudojama atmintis** – pasirinkite nuotraukas išsaugoti Telefono atmintyje arba Išorinėje atmintyje.

**Slėpti piktogramas** – pasirinkite automatiškai rodyti ar slėpti fotoaparato parametrų piktogramas.

**Vaizdo stabilizavimas** – leidžia fotografuoti, kai fotoaparatas nėra stabilus ar juda.

#### **Automatinis fokusavimas**

– pasirinkite fokusavimo būdą. Pasirinkite iš **Vieta**, **Rankinis** ir **Veido sekimo režimas**.

**Garsas išjungiant** – pasirinkite vieną iš keturių užrakto garsų.

#### **Tinklelio rodinys** – pasirinkite iš **Išjungta**, **2x2 tinklelis** arba **3x3 tinklelis**.

#### **Geožymėjimas** – **Įjungti/išjungti**

**Nustatyti iš naujo** – atkurkite numatytuosius fotoaparato parametrus.

Būkite kūrybingi Būkite kūrybingi

LG KM900 | Naudotojo vadovas

50

**PATARIMAS!** Išjungus fotoaparatą, atkuriami visi numatytieji parametrai, išskyrus vaizdo dydį ir kokybę. Bet kurio nenumatytojo parametro reikšmę, pavyzdžiui, spalvos tono ir ISO, jums reikės nustatyti iš naujo. Patikrinkite jas prieš darydami kitą nuotrauką.

**PATARIMAS!** Meniu parametrai bus įkelti virš vaizdo ieškiklio, todėl kai jūs keisite vaizdo spalvos ar kokybės elementus, galėsite matyti vaizdo pasikeitimą už parametrų meniu.

#### **Vaizdo dydžio keitimas**

Kuo daugiau vaizdo elementų, tuo didesnė rinkmena, o tai reiškia, kad bus užimta daugiau vietos atmintyje. Jei telefone norite išsaugoti daugiau nuotraukų, jūs galite pakeisti raišką ir taip sumažinti rinkmenas.

- Vaizdo ieškiklyje palieskite **1**  kairiajame kampe viršuje.
- **01 02 03 04 05 06 07 08**
- Pasirinkite **Vaizdo įrašo dydis** iš **2**  meniu Peržiūra.
- Vaizdo elementų skaičių **3** rinkitės iš šešių parinkčių (**5M: 2560x1920**, **3M: 2048x1536**, **2M: 1600x1200**, **1M: 1280x960, 640x480, 320x240**) arba pasirinkite iš anksto nustatytą ekrano fono dydį.

## Fotoaparatas

### **Spalvų efekto parinkimas**

- Vaizdo ieškiklyje palieskite **1**  kairiajame kampe viršuje.
- Pasirinkite **Spalvos efektas** iš **2**  meniu Peržiūra.
- Čia yra penkios spalvos tono **3**  parinktys: **Išjungta**, **Tamsiai rusva**, **Nespalvota**, **Negatyvas**, **Reljf.**.
- Pasirinkę spalvos tono meniu, **4**  uždaryti galite paspausdami Gerai mygtuką. Esate pasiruošę fotografuoti vaizdą.

**PATARIMAS!** Jūs galite pakeisti padarytos spalvotos nuotraukos spalvą į juodą ir baltą ar tamsiai rusvą, tačiau negalėsite pakeisti nespalvoto ar tamsiai rusvo sukurto vaizdo.

### **Vidinio fotoaparato naudojimas**

Jūsų LG KM900 telefonas turi vidinį 640x480 fotoaparatą, skirtą vaizdo skambučiams atlikti ir nuotraukoms daryti.

- Norėdami įjungti vidinį **1**  fotoaparatą, palieskite tada išrinkite **Įjungti vidinį fotoaparatą** iš meniu Peržiūra.
- Po kelių sekundžių vaizdo **2** ieškiklyje pamatysite save. Norėdami nufotografuoti vaizdą, paspauskite mygtuką šone kaip įprastai.

Būkite kūrybingi Būkite kūrybingi

52

**PATARIMAS!** Vidiniame fotoaparate yra keli reguliuojami nustatymai, tačiau nėra nei blykstės, nei reguliuojamo jautrumo. Jūs vis dar galite keisti vaizdo dydžio, spalvos efekto, vaizdo kokybės, baltos spalvos balanso reikšmes ir nustatyti vidinį laikmatį, paliesdami **taip pat**, kaip ir naudodamiesi pagrindiniu fotoaparatu.

- Padarius nuotrauką jums bus **3**  pasiūlytos tos pačios parinktys kaip ir su pagrindiniu fotoaparatu nufotografuotam vaizdui.
- Norėdami grįžti prie pagrindinio **4**  fotoaparato palieskite in pasirinkite **Išorinis fotoaparatas**  iš meniu Peržiūra.

### **Įrašytų nuotraukų peržiūra**

1 Jūs galite pasirinkti išsaugotas nuotraukas fotoaparato režimu. Tiesiog palieskite (a), ir ekrane atsiras jūsų galerija.

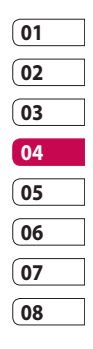

# Vaizdo kamera

### **Greitas vaizdo įrašymas**

- 1 Nuspauskite ir laikykite fotoaparato mygtuką telefono dešinėje.
- **2** Tada palieskite **in pasirinkite Įjungti** vaizdo ieškiklyje fotoaparato režimu, kad įjungtumėte vaizdo įrašymo režimą. Arba šį režimą galite įjungti tiesiogiai paliesdami **Vaizdo kamera**.
- Ekrane atsiras vaizdo kameros **3**  ieškiklis.
- Telefoną laikydami horizontaliai **4**  nukreipkite objektyvą link vaizdo.
- Norėdami pradėti įrašyti **5**  paspauskite fotografavimo mygtuką vieną kartą.
- **Įrašymas** atsiras vaizdo ieškiklio **6**  apačioje ir kartu matysite laikmatį, rodantį vaizdo įrašo trukmę.
- Norėdami pristabdyti vaizdo **7**  jrašymą palieskite *ir* tęskite įrašymą pasirinkdami .
- **8** Palieskite Wekrane, jei norite sustabdyti įrašymą.

### **Įrašius vaizdo įrašą**

Ekrane atsiras nejudantis vaizdas, pristatantis jūsų vaizdo įrašą. Vaizdo įrašo pavadinimas bus rodomas ekrano apačioje kartu su keturiomis piktogramomis dešinėje pusėje.

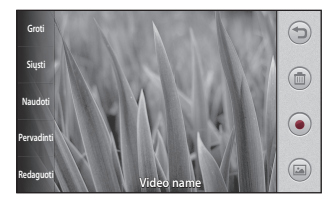

**Groti** Palieskite, jei norite paleisti vaizdo įrašą.

**Siųsti** Palieskite norėdami nuotrauką siųsti **Žinute**, **El. paštas** arba **"Bluetooth**".. Žr. Žinutės siuntimas, 36 psl., ir Rinkmenų siuntimas bei gavimas naudojant "Bluetooth", 103 psl.

**PASTABA**: siunčiantis MMS, kai naudojamas tarptinklinis ryšys, gali būti taikomas papildomas mokestis.

**Naudoti** Palieskite, jei vaizdą norite naudoti kaip ekrano foną.

**Pervadinti** Palieskite, jei norite redaguoti pasirinkto paveikslėlio pavadinimą.

**Redaguoti** Palieskite, jei norite keisti vaizdą įvairiais įrankiais.

 Palieskite norėdami grįžti į ankstesnį meniu.

Palieskite norėdami ištrinti ką tik padarytą vaizdo įrašą, o paliesdami **Taip**patvirtinkite. Vėl atsiras vaizdo ieškiklis.

 Palieskite, kad nedelsdami įrašytumėte kitą vaizdo įrašą. Jūsų dabartinis vaizdo įrašas bus išsaugotas.

 Palieskite, jei norite peržiūrėti išsaugotų vaizdo įrašų ir nuotraukų galeriją.

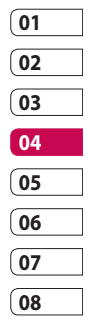

## Vaizdo kamera

#### **Susipažinimas su vaizdo ieškikliu**

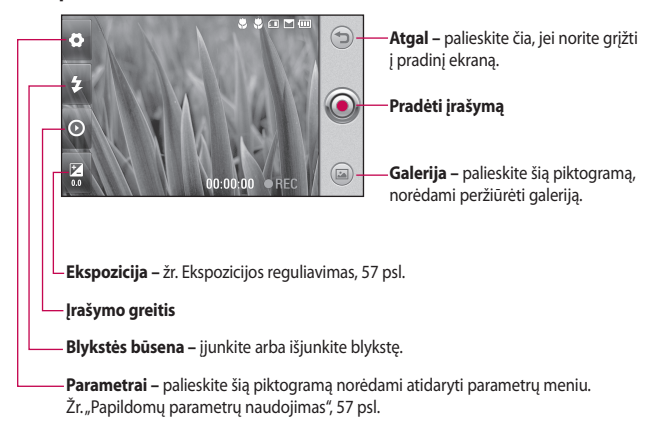

Bükite kürybingi Būkite kūrybingi

**PATARIMAS!** Jei norite, kad vaizdo ieškiklio ekranas būtų aiškesnis, uždarykite visas parinkčių nuorodas. Tiesiog vieną kartą palieskite centrinę vaizdo ieškiklio dalį. Norėdami iškviesti parinktis, dar kartą palieskite ekraną.

LG KM900 | Naudotojo vadovas

56

### **Ekspozicijos reguliavimas**

Ekspozicija nustato skirtumą tarp šviesių ir tamsių vaizdo dalių. Mažo kontrasto vaizdas atrodys neryškus, o didelio kontrasto vaizdas atrodys ryškesnis.

- 1 Palieskite **.**
- 2 Stumdami ekspozicijos indikatorių išilgai juostos link sumažinkite ekspoziciją (ne toks ryškus vaizdas) arba stumdami link  $\leq$  padidinkite kontrastą (vaizdas bus ryškesnis).

### **Papildomų parametrų naudojimas**

Vaizdo ieškiklyje palieskite **Parametrai**, kad atidarytumėte visų papildomų parametrų parinktis.

Vaizdo kameros parametrus keisti galite sukdami ratuką. Pasirinkę parinktį palieskite **Gerai** mygtuką. **Perjungti į** – perjunkite vidinį LG KM900 fotoaparatą, jei norite įrašyti save. Žr. **Vidinės vaizdo kameros** 

#### **naudojimas** 59 psl.

**Vaizdo įrašo dydis** – galite pakeisti vaizdo įrašo dydį ir taip taupyti vietą atmintyje. Žr. **Vaizdo įrašo dydžio keitimas** 58 psl.

**Scenos režimas** – pasirinkite **Automatinis** arba **Naktinis režimas**.

**Spalvos efektas** – pasirinkite spalvos toną, kurį naudosite naujame vaizde. Žr. **Spalvos tono pasirinkimas** 59 psl.

**Spalv. balansas** – baltos spalvos balansas užtikrina, kad baltos spalvos dalys vaizdo įraše atrodytų tikroviškai. Kad fotoaparatas tinkamai sureguliuotų baltos spalvos balansą, jums reikia nustatyti apšvietimo sąlygas. Pasirinkite iš **Automatinis**, **Spindintis**, **Saulėta**, **Fluorescencinis** ar **Debesuota**.

**Vaizdo įrašo kokybė** – pasirinkite **Labai gera**, **Gera** ir **Normali**. Pasirinkus geresnę kokybę, vaizdo

įrašas bus ryškesnis. Dėl to padidėja ir failo dydis, o tai reiškia, kad

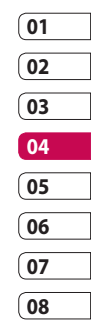

# Vaizdo kamera

telefono atmintyje galėsite išsaugoti mažiau vaizdo įrašų.

**Trukmė** – jūs galite nustatyti ribinę vaizdo įrašo trukmę. Pasirinkite iš **Normali** ir **MMS**, jei norite apriboti didžiausią vaizdo įrašo dydį taip, kad jį būtų galima siųsti kaip MMS.

**PATARIMAS!** Jei rinksitės MMS trukmę, bandykite pasirinkti mažesnę vaizdo kokybę, nes tada galėsite ilgiau filmuoti.

**Naudojama atmintis** – pasirinkite vaizdo įrašus išsaugoti Telefono atmintyje arba Išorinėje atmintyje. **Balsas** – pasirinkite Išjungti garsą, kad vaizdo įrašas būtų įrašomas be garso.

**Dėmesys į garsą** – pasirinkite fokusavimo garsą: **Išjungta**/ **Išjungri/Dėmesys į išorė/Dėmesys į vidų**

**Slėpti piktogramas** – pasirinkite, ar slėpti fotoaparato meniu piktogramas automatiškai ar

rankiniu būdu.

**Nustatyti iš naujo** – visus vaizdo kameros parametrus nustatykite iš naujo.

### **Vaizdo įrašo dydžio keitimas**

Kuo daugiau vaizdo elementų, tuo didesnė rinkmena, o tai reiškia, kad bus užimta daugiau vietos atmintyje. Jei telefone norite išsaugoti daugiau vaizdo įrašų, jūs galite pakeisti vaizdo irašo raiška ir taip sumažinti rinkmenas.

- Vaizdo ieškiklyje palieskite **1**  kairiajame kampe viršuje.
- Pasirinkite **Vaizdo įrašo dydis** iš **2**  meniu Peržiūra.
- Vaizdo elementų reikšmę rinkitės **3** iš keturių parinkčių:

**720X480(D1)** – aukščiausios kokybės plačiaformačio ekrano parinktis.

**640x480** – įprasto VGA dydžio.

**320x240** – mažesnis vaizdo dydis,

LG KM900 | Naudotojo vadovas

mažesnis ir rinkmenos dydis. Puikiai tinka norint taupyti vietą atmintyje.

**176x144** – mažiausias vaizdo dydis, mažiausias ir rinkmenos dydis.

Palieskite Gerai mygtuką, kad **4**  grįžtumėte į vaizdo ieškiklį.

**PATARIMAS!** Puiki redaguoti skirta programinė įranga jūsų LG KM900 yra suderinama su visų tipų vaizdo įrašais, išskyrus 720X480 (D1) ir 640x480. Nenaudokite šio formato, jei ketinate keisti savo vaizdo įrašus.

**PATARIMAS!** Informacijos apie vaizdo įrašo formato konvertavimo programinę įrangą ieškokite su KM900 pridedamame CD diske.

### **Spalvos tono pasirinkimas**

- Vaizdo ieškiklyje palieskite **1**  kairiajame kampe viršuje.
- Pasirinkite **Spalvos efektas** iš **2**  meniu Peržiūra.
- Yra šešios spalvos tono parinktys **3 Išjungta**, **Tamsiai rusva**, **Nespalvinis**, **Negatyvas** arba **Reljf.**.
- Palieskite pageidaujamą naudoti **4** spalvos toną.

**PATARIMAS!** Jūs galite pakeisti spalvoto vaizdo įrašo kadro spalvą į juodą ir baltą ar tamsiai rusvą, tačiau negalėsite pakeisti nespalvoto ar tamsiai rusvo vaizdo įrašo kadro.

### **Vidinės vaizdo kameros naudojimas**

Jūsų LG KM900 telefonas turi vidinę 320x240 vaizdo kamerą, skirtą vaizdo skambučiams ir vaizdo įrašymui.

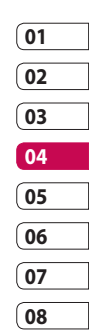

# Vaizdo kamera

- Norėdami įjungti vidinę vaizdo **1**  kamerą, palieskite **od kamerą**, tada pasirinkite **Įjungti** , tada **Vidinis fotoaparatas** iš meniu Peržiūra.
- Po kelių sekundžių vaizdo **2**  ieškiklyje pamatysite save. Norėdami pradėti vaizdo įrašymą paspauskite fotografavimo mygtuką kaip įprastą; paspausdami dar kartą įrašymą sustabdykite.
- **3** Įrašius vaizdą jums bus pasiūlytos tos pačios parinktys kaip ir pagrindiniu fotoaparatu įrašytam vaizdui.
- Norėdami grįžti prie pagrindinio **4**  fotoaparato palieskite (6), o tada **Išorinis fotoaparatas**.

Būkite kūrybingi Būkite kūrybingi **PATARIMAS!** Jūs vis dar galite keisti vaizdo dydžio, spalvos efekto, baltos spalvos balanso ir kokybės reikšmes, paliesdami Parametrai taip pat, kaip ir naudodamiesi pagrindiniu fotoaparatu.

### **Išsaugotų vaizdo įrašų žiūrėjimas**

- Vaizdo ieškiklyje palieskite . **1**
- Ekrane atsiras jūsų galerija. **2**
- Vieną kartą palieskite vaizdo **3** įrašą, kad jis atsirastų galerijos pradžioje. Įrašo leidimas bus pradėtas automatiškai.

### **Vaizdo įrašų peržiūra televizoriaus ekrane**

Prijunkite KM900 prie televizoriaus, naudodami TV išvesties kabelį.

**PASTABA:** TV išvesties kabelis įsigyjamas atskirai.

**PATARIMAS!** Visi formatai, išskyrus 320x240 ir 176x144, yra suderinami su vaizdo įrašo leidimu per televizorių.

60

# Jūsų nuotraukos ir vaizdo įrašai

### **Nuotraukų ir vaizdo įrašų peržiūra**

- 1 Palieskite **b** fotoaparato peržiūros ekrane.
- Ekrane atsiras jūsų galerija. **2**
- Palieskite vaizdo įrašą ar **3**  nuotrauką, kad atidarytumėte.

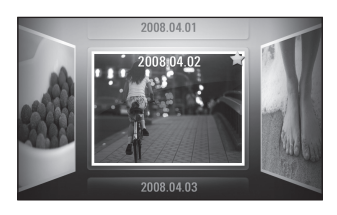

**PATARIMAS!** Norėdami pasižiūrėti kitą nuotrauką ar vaizdo įrašą krestelėkite telefoną į kairę ar į dešinę.

**PATARIMAS!** Norėdami ištrinti nuotrauką ar vaizdo įrašą, atidarykite ją ir išrinkite  $\lim$ . Paliesdami Taip patvirtinkite.

### **Priartinimo funkcijos naudojimas žiūrint vaizdo įrašus ar nuotraukas**

Kai darote nuotraukas ar įrašote vaizdo įrašus, jūs galite priartinti arba atitolinti vaizdą, suspausdami arba išskirdami savo pirštus.

### **Garsumo reguliavimas žiūrint vaizdo įrašą**

Norėdami reguliuoti vaizdo įrašo garsumą atkūrimo metu, paspaudę garsiakalbio simbolį ekrano apačioje, lieskite garsumo juostą ekrano apačioje. Taip pat galite naudoti telefono šone esančius garsumo mygtukus.

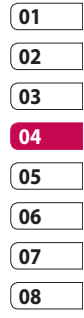

# Jūsų nuotraukos ir vaizdo įrašai

### **Nuotraukos naudojimas ekrano fone**

- Palieskite nuotrauką, kurią norite **1**  nustatyti kaip ekrano foną, kad atidarytumėte.
- Paliesdami ekraną, atidarykite **2**  parinkčių meniu.
- Palieskite **Naudoti** . **3**
- Ekranas persijungs į portreto **4**  režimą. Jūs galite priartinti ir atitolinti vaizdą ir perkelti apkirptą dalį, naudodamiesi ekrano apačioje esančia miniatiūra.

### **Nuotraukų keitimas**

Jūs galite atlikti daug dalykų, kad pakeistumėte nuotraukas, padidintumėte ar sumažintumėte jas.

- Atidarykite norimą keisti **1**  nuotrauką ir palieskite **Redaguoti** , kad atvaizduotumėte parinktis.
- Paliesdami piktogramas, **2** pritaikykite nuotraukai:

 Apkirpti nuotrauką. Pasirinkite kvadrato ar apskritimo formos kirpimo zoną ir vesdami pirštą ekranu pasirinkite zoną.

 Nupieškite ką nors ranka. Pasirinkite linijos storį iš keturių parinkčių, o tada norimą naudoti spalvą.

 Padėkite užrašą ant vaizdo. Žr. **Teksto pridėjimas prie nuotraukos** 64 psl.

 Papuoškite savo nuotrauką ženklais. Pasirinkite vieną iš keturių galimų ženklų ir palieskite tą nuotraukos vietą, kurioje norite juos pridėti.

 Ištrinkite nuotraukos keitimus. Jūs galite pasirinkti naudojamo trintuko dydį.

 Palieskite norėdami grįžti į galeriją.

**Išsaugoti** Išsaugokite nuotraukos pakeitimus. Pasirinkite išsaugoti pakeitimus **Atnaujinant esamą** ar kaip **Nauja rinkmena**. Pasirinkę **Nauja rinkmena** įveskite rinkmenos pavadinimą.

**Atšaukti** Ištrinkite nuotraukos pakeitimus.

**Vaizdas** Paliesdami atidarykite kitas efektų parinktis, įskaitant **Pasukti**. Yra dar daugiau papildomų keitimo parinkčių. Žr. **Spalvos išryškinimas** ir **Spalvų sukeitimas nuotraukoje** 65 psl.

**Filtras** Paliesdami pritaikykite nuotraukai efekto parinktis.

**Reguiliavi mas** Tai padės reguliuoti nuotrauką, nufotografuotą naudojant automatines spalvas, ryškumą ir pan.

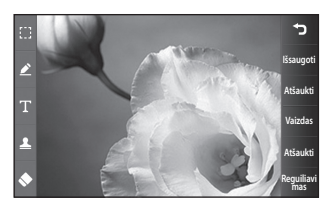

**01 02 03 04 05 06 07 08**

# Jūsų nuotraukos ir vaizdo įrašai

### **Teksto pridėjimas prie nuotraukos**

- 1 Redagavimo ekrane palieskite .
- Pasirinkite **Tekstas**, jei norite **2**  pridėti neįrėmintą užrašą, arba pasirinkite kurią nors iš kalbos debesėlio formų.
- Naudodamiesi klaviatūra įrašykite **3**  tekstą ir palieskite **Įrašyti**.
- Perkelkite tekstą, jį paliesdami ir **4**  slinkdami į pageidaujamą vietą.

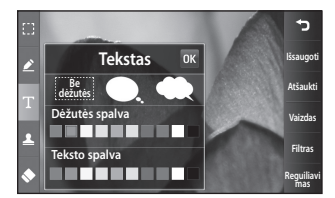

### **Efekto taikymas nuotraukai**

- 1 Redagavimo ekrane palieskite **Filtras** .
- Jūs galite pritaikyti nuotraukai **2**  bet kurią iš įvairių parinkčių
- Norėdami atšaukti efektą, tiesiog **3**  palieskite **Atšaukti** .

### **Nuotraukos apkirpimas**

- 1 Redagavimo ekrane palieskite .
- Pasirinkite formą, kurią norėsite **2**  naudoti apkirpdami paveikslėlį.
- Vilkite langelį virš srities, kurią **3**  norite apkirpti.
- Pasirinkę palieskite **Išsaugoti** . **4**

Būkite kūrybingi Būkite kūrybingi 64

LG KM900 | Naudotojo vadovas

### **Spalvos išryškinimas nuotraukoje**

- 1 Redagavimo ekrane palieskite **Vaizdas** .
- Pasirinkite **Spalvų išryškinimas**. **2**
- Pasirinkite nuotraukos dalį. Apie **3**  tos pačios ar panašios spalvos objektus, kurie yra nurodytoje srityje, atsiras brūkšninė linija, pavyzdžiui, kieno nors plaukai ar džemperis.
- 4 Keiskite išryškinimo intensyvumą paliesdami **Ryškumas** ir liesdami "+" arba "-" mygtuką.
- Palieskite **Gerai**. **5**
- Visos spalvos bus pašalintos iš **6**  nuotraukos, išskyrus pažymėtą dalį, kurios spalvą norite išryškinti.
- Pasirinkite **Išsaugoti** , kad **7**  išsaugotumėte pakeitimus.

### **Spalvų sukeitimas nuotraukoje**

- 1 Redagavimo ekrane palieskite **Vaizdas** .
- Pasirinkite **Spalvų sukeitimas**. **2**
- Pasirinkite nuotraukos dalį. Apie **3**  tos pačios ar panašios spalvos objektus, kurie yra nurodytoje srityje, atsiras brūkšninė linija. Pavyzdžiui, kieno nors plaukai ar džemperis.
- **01 02 03 04 05 06 07 08**
- Pasirinkite spalvą. **4**
- **5** Paspauskite Gerai.
- **6** Spalvoms sukeisti pasirinkta nuotraukos dalis pasikeis į išrinktą spalvą.
- Pasirinkite **Išsaugoti** , kad **7** išsaugotumėte pakeitimus.

# Jūsų nuotraukos ir vaizdo įrašai

### **Vaizdo įrašų keitimas**

Vaizdo įrašo keitimo funkcijos gali būti naudojamos MPEG4 tipo vaizdo įrašams atlikti, išskyrus 720x480 (D1) raišką.

Nenaudokite šių formatų vaizdui įrašyti, jei ketinate savo vaizdo filmus keisti.

### **Vaizdo įrašo trukmės sumažinimas**

- Atidarykite norimą keisti vaizdo **1**   $jrašą, palieskite [m] parinkties$ mygtuką.
- Pasirinkite **Redaguoti** ir **2**  nurodykite **Apkarpymas/įvairus apkarpymas**.
- **3** Palieskite ir nustatykite naują pradžios ir pabaigos tašką naudodamiesi **Parengtis** .
- Palieskite **Peržiūra** ir įsitikinkite, **4**  kad esate patenkinti nauju trumpinimu.

Palieskite **Išsaugoti** arba palieskite **5**  kad grįžtumėte į galeriją ir atmestumėte pakeitimus.

### **Dviejų vaizdo įrašų sujungimas**

- Atidarykite norimą keisti vaizdo **1**   $jrašą, palieskite [m] parinkties$ mygtuką.
- Pasirinkite **Redaguoti** ir išrinkite **2 Vaizdo įrašo sujungimas**.
- Bus atidarytas aplankas Mano **3**  vaizdo įrašai. Pasirinkite vaizdo įrašą, kurį norite sujungti.
- Palieskite ir stumkite nuotrauką, **4**  kad perkeltumėte prie vaizdo įrašo pradžios ar pabaigos.
- Palieskite **Peržiūra** ir pasirinkite, **5**  kaip vaizdo įrašai bus sujungti kartu.
- Paspauskite **Įrašyti**, tada **Nauja 6 rinkmena** , kad išsaugotumėte naujai sujungtą vaizdo įrašą. Pakeiskite esama rinkmena arba

Bükite kürybingi Būkite kūrybingi

66

įrašykite kaip naują rinkmeną.

Pakartodami šiuos veiksmus, **7**  sujunkite daugiau vaizdo įrašų.

#### **Nuotraukos sujungimas su vaizdo įrašu**

- Atidarykite norimą keisti vaizdo **1**   $jraša$ , palieskite  $\Xi$  parinkties mygtuką.
- Pasirinkite **Redaguoti** ir išrinkite **2 Vaizdo sujungimas**.
- **3** Bus atidarytas aplankas Mano vaizdai. Pasirinkite nuotrauką, kurią norite perkelti į vaizdo įrašą, ir palieskite **Pasirinkti**.
- Palieskite ir stumkite nuotrauką, **4**  kad prijungtumėte prie vaizdo įrašo pradžios ar pabaigos.
- Palieskite **Peržiūra** ir pasirinkite, **5**  kaip nuotrauka ir vaizdo įrašas bus sujungti kartu.
- Paspauskite**Įrašyti**, tada **6**  pasirinkite išsaugoti vietoj esamos rinkmenos ar kaip naują rinkmeną.

Pakartodami šiuos veiksmus, **7**  sujunkite daugiau nuotraukų.

### **Teksto pridėjimas prie vaizdo įrašo**

- Atidarykite norimą keisti vaizdo **1**   $jrašą, palieskite [m] parinkties$ mygtuką.
- Pasirinkite **Redaguoti** ir išrinkite **2 Teksto trafaretas**.
- **3** Palieskite ir laikinai sustabdykite leidimą, kad nustatytumėte teksto atsiradimo pradžios tašką.
- Palieskite Pradėti ir pasirinkite **4**  teksto stilių. Naudodamiesi klaviatūra įveskite tekstą ir pasirinkite **Gerai**.
- **5** Palieskite sritį ekrane, kurioje turi atsirasti tekstas, ir palieskite **Gerai**.
- Palieskite **Įrašyti**. Pakeiskite **6** esama rinkmena arba įrašykite kaip naują rinkmeną.

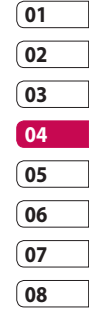

# Jūsų nuotraukos ir vaizdo įrašai

Pakartodami šiuos veiksmus **7**  pridėkite daugiau teksto.

#### **Nuotraukos perdanga**

- Atidarykite norimą keisti vaizdo **1**   $jrašą, palieskite [m] parinkties$ mygtuką.
- Pasirinkite **Redaguoti** ir išrinkite **2 Vaizdo trafaretas**.
- Bus atidarytas aplankas Mano **3**  vaizdai. Pasirinkite nuotrauką, kurią norite matyti kartu su vaizdo įrašu.
- 4 Palieskite ir laikinai sustabdykite vietoje, kur turi atsirasti nuotrauka, o tada pasirinkite Neskaidrumas palietę Pradėti mygtuką.
- Palieskite **Gerai** ir paspauskite **5 Baigti**, kai nuotraukos uždėjimas turėtų sustoti.
- Palieskite sritį ekrane, kurioje turi **6**  atsirasti tekstas. Jei nuotrauka yra per didelė, ji uždengs visą ekraną, o ne tik pasirinktą sritį.
- Palieskite **Įrašyti**. Pakeiskite **7**  esama rinkmena arba įrašykite kaip naują rinkmeną.
- Pakartodami šiuos veiksmus **8** pridėkite daugiau nuotraukų.

#### **Garso takelio pridėjimas prie vaizdo įrašo**

- Atidarykite norimą keisti vaizdo **1**   $jrašą, palieskite [m] parinkties$ mygtuką.
- Išrinkite **Redaguoti** ir pasirinkite **2 Garso dubliavimas**.
- **3** Bus atidarytas aplankas Mano garsai. Pasirinkite garso įrašą, kurį norite pridėti prie vaizdo įrašo.
- Originalaus vaizdo įrašo garso **4**  takelis bus ištrintas.
- 5 Jei garso įrašas yra trumpesnis už vaizdo įrašą, pasirinkite, ar atkurti jį **Vieną kartą,** ar **Kartoti**.
- Pakeiskite esama rinkmena arba **6**  įrašykite kaip naują rinkmeną.

### **Tiesioginio garso pridėjimas jūsų vaizdo įraše**

- Atidarykite norimą keisti vaizdo **1**   $jrašą, palieskite [m] parinkties$ mygtuką.
- Pasirinkite **Redaguoti** ir išrinkite **2 Tiesioginis**.
- Garso reikšmę nustatykite **3** originaliam garsui arba įrašomam garsui.

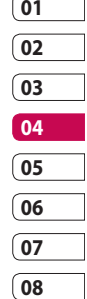

# Jūsų nuotraukos ir vaizdo įrašai

### **Vaizdo įrašo greičio pakeitimas**

- Atidarykite norimą keisti vaizdo **1**   $jrašą, palieskite [m] parinkties$ mygtuką.
- Pasirinkite ir išrinkite **Laiko 2 mastelis**.
- Pasirinkite vieną iš parinkčių. **3**  Jos gali skirtis priklausomai nuo kadrų greičio.
- Pakeiskite originalia rinkmena **4**  arba įrašykite kaip naują rinkmeną.

### **Pritemdymo efekto pridėjimas**

- Atidarykite norimą keisti vaizdo **1**   $jrašą, palieskite [m] parinkties$ mygtuką.
- Parinkite ir nurodykite **2 Pritemdymo efektas**.
- Jūsų vaizdo įrašas pradžioje **3**  pamažu atsiras, o pabaigoje pamažu išnyks.
- Pakeiskite originalia rinkmena **4** arba įrašykite kaip naują rinkmeną.
## Multimedija

Telefono atmintyje galite išsaugoti daugialypės terpės rinkmeną taip, kad lengvai pasirinktumėte visus savo vaizdus, garsus, vaizdo įrašus ir žaidimus. Savo rinkmenas taip pat galite išsaugoti atminties kortelėje. Naudodami atminties korteles jūs galite padaryti daugiau vietos telefono atmintyje.

Norėdami iškviesti Multimedijos meniu, palieskite 88, pasirinkite **Mano įr.** iš skirtuko Daugialypė terpė. Jūs galite atidaryti aplankų sąrašą, kuriame saugomos visos jūsų daugialypės terpės rinkmenos.

**PATARIMAS!** Jei norite ištrinti bet kurią rinkmeną, esančią aplanke Mano jr., palieskite  $\Xi$ , tada Šalinti.

### **Nuotraukos**

**Mano vaizdai** pateikia sąrašą nuotraukų, įskaitant numatytąsias nuotraukas, iš anksto įkeltas į jūsų

telefoną, jūsų atsisiųstus vaizdus ir nuotraukas, kurias padarėte telefono fotoaparatu.

**Mano vaizdų parinkčių meniu**

Galimos parinktys, esančios **Mano vaizdai** priklauso nuo pasirinkto vaizdo tipo. Telefono fotoaparatu padarytiems paveikslėliams yra galimos visos parinktys, tačiau **Nustatyti nuorodas, Rūšiuoti pagal, Skaidrių peržiūra** ir **Atminties tvarkyklė** parinktys yra galimos su numatytaisiais vaizdais.

#### **Nuotraukos siuntimas**

- 1 Jei norite nusiųsti nuotrauką, tiesiog pasirinkite pageidaujamą nuotrauką.
- Palieskite **Siųsti**. Pasirinkite iš **2 Žinutė**, **El. paštu**, **"Bluetooth"**  arba **Dienoraštis**.

#### Jei pasirinkote **Žinutė** arba **El. 3 paštas**, jūsų nuotrauka bus pridėta prie žinutės ir jūs galėsite

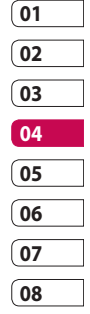

## Multimedija

rašyti ir siųsti žinutę kaip įprasta. Jei pasirinkote "Bluetooth", jūsų telefonas ieškos prietaiso, kad nusiųstų vaizdą.

## **Vaizdo naudojimas**

Jūs galite pasirinkti vaizdus naudoti kaip ekrano fonus ir ekrano užsklandas ar net skambintojui atpažinti.

- 1 Palieskite **88**, tada pasirinkite **Mano įr.** iš skirtuko Daugialypė terpė.
- Palieskite **Naudoti kaip**. **2**
- **3** Pasirinkite vaizdą ir palieskite  $\equiv$  .
- Palieskite **Naudoti kaip** ir **4**  pasirinkite iš:

**Tapetas** – nustatykite ekrano foną klaviatūros užrakto ekranui.

**Kontaktai** – paskirkite vaizdą konkrečiam asmeniui kontaktų sąraše, kad paveikslėlis būtų rodomas skambinant tam asmeniui.

#### **Vaizdas, fodomas įjungiant**

– nustatykite vaizdą, kuris atsiras įjungiant telefoną.

**Išjungimo vaizdas** – nustatykite vaizdą, kuris atsiras išjungiant telefoną.

#### **Siunčiamo skambučio vaizdas**

– nustatykite vaizdą, kuris atsiras su siunčiamais skambučiais.

#### **Gaunamo skambučio vaizdas**

– nustatykite vaizdą, kuris atsiras su gaunamais skambučiais.

## **Nuotraukos spausdinimas**

- **1** Palieskite **::** , tada pasirinkite **Mano įr.** iš skirtuko Daugialypė terpė.
- Palieskite **Mano vaizdai**. **2**
- Pasirinkite vaizdą ir palieskite **3**  目.
- Palieskite **Spausdinti**, tada **4** pasirinkite iš "**Bluetooth"** ir **"PictBridge"**.

Bükite kürybingi Būkite kūrybingi

#### **Nuotraukos perkėlimas ar kopijavimas**

Galite perkelti ar kopijuoti vaizdus iš telefono atminties į atminties kortelę ir atvirkščiai. Jūs galite tai padaryti, kad atsirastų šiek tiek daugiau vietos vienoje iš atminčių arba būtų apsaugoti ir neprarasti vaizdai.

- **1** Palieskite **88**, tada pasirinkite **Mano įr.** iš skirtuko Daugialypė terpė.
- Palieskite **Mano vaizdai**. **2**
- **3** Palieskite  $\boxed{\equiv}$ .
- Pasirinkite **Perkelti** arba **4 Kopijuoti**.

#### **Skaidrių demonstravimo sukūrimas**

Jei norite peržiūrėti visus vaizdus savo telefone, galite sukurti skaidrių demonstravimą, kad nereikėtų atidaryti ir uždaryti kiekvieno paveikslėlio.

- **1** Palieskite **::** , tada pasirinkite **Mano įr.** iš skirtuko Daugialypė terpė.
- Palieskite **Mano vaizdai**. **2**
- **3** Palieskite **, Falla Skaidrių keitimas**.

## **Geografinis žymėjimas**

**Įjunkite fotoaparatą ir mėgaukitės savo telefono vietos nustatymo paslaugų galimybėmis. Darykite nuotraukas kad ir kur esate ir pažymėkite buvimo vietą.Jei pažymėtas nuotraukas įkelsite į tinklaraštį, kuris palaiko geografinį žymėjimą, galėsite matyti žemėlapyje rodomas nuotraukas. Atminties būklės patikrinimas**

Jūs galite patikrinti ir sužinoti, kiek atminties vietos yra užimta ir kiek dar likę laisvos.

- **1** Palieskite **::** , tada pasirinkite **Mano įr.** iš skirtuko Daugialypė terpė.
- Palieskite **Mano vaizdai**. **2**

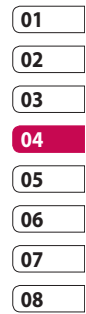

## Multimedija

**3** Palieskite **, Fada Atminties tvarkyklė**.

### **Garsai**

Aplanke **Mano garsai** yra Atsisiųsti garsai, **Numatytieji garsai** ir **Balso įrašai**. Iš čia galite tvarkyti, siųsti ar nustatyti garsus kaip skambėjimo toną.

## **Garso naudojimas**

- 1 Palieskite **88**, tada pasirinkite **Mano įr.** iš skirtuko Daugialypė terpė.
- Palieskite **Mano garsai**. **2**
- Pasirinkite **Numatytieji garsai 3**  arba **Balso įrašai**.
- Pasirinkite garsą ir palieskite **4**  leidimo piktogramą. Jis bus paleistas.
- **5** Garsus galite naudoti įvairiems tonams, tereikia pasirinkti **Naudoti kaip** meniu.

Pasirinkite iš**Balso skambučio 6 tonas**, **Vaizdo skambučio tonas** ir **Žinutės tonas**.

## **Vaizdo įrašai**

Aplanke **Mano vaizdo įrašai** rodomas jūsų atsisiųstų ir telefonu

įrašytų vaizdo įrašų sąrašas. Vaizdo įrašo peržiūra

**1** Palieskite **::** , tada pasirinkite **Mano įr.** skirtuke Daugialypė terpė.

- Palieskite **Mano vaizdo įrašai**. **2**
- Pasirinkite vaizdo įrašą, kurį norite **3** leisti.

**PATARIMAS!** KM900 palaiko "DivX" ir "Xvid" formato vaizdo įrašų leidimą, kad užtikrintų didesnes turinio galimybes. Daugiau skaitykite 93 psl.

**PASTABA:** TV išvesties kabelis įsigyjamas atskirai.

Bükite kürybingi Būkite kūrybingi

#### **Vaizdo įrašo siuntimas**

- Pasirinkite vaizdo įrašą ir **1**  palieskite  $\Xi$ .
- Palieskite **Siųsti** ir pasirinkite iš **2 Žinutė**, **El. laiškas**, **"Bluetooth"** ir **"YouTube"**.
- Jei pasirinkote **Žinutė** arba **El. 3 laiškas**, jūsų vaizdo klipas bus pridėtas prie žinutės ir jūs galėsite rašyti ir siųsti žinutę kaip įprasta. Jei pasirinkote "Bluetooth", jūsų telefonas ieškos prietaiso, kad nusiųstų vaizdo įrašą. Žinutę galite nusiųsti ir per "YouTube".

## **Žaidimai ir programos**

Į telefoną galite atsisiųsti naujų žaidimų ir programų, kad neliūdėtumėte laisvu laiku.

## **Žaidimo paleidimas**

- **1** Palieskite **88**, tada pasirinkite **Mano įr.** skirtuke Daugialypė terpė.
- Palieskite **Mano žaidimai ir 2**

#### **programos** meniu.

Palieskite Paleisti mygtuką, **3**  kad paleistumėte žaidimą arba programą.

## **Parinkčių meniu naudojimas**

Žaidimų ir programų aplankuose galima pasirinkti tokias parinktis:

- **Naujas aplankas**: aplanką sukurkite aplankuose Žaidimai arba Programos **•**
- **Rūšiuoti pagal**: žaidimus ir programas rūšiuokite pagal datą, pavadinimą, dydį ar atmintį **•**
- **Atminties tvarkyklė**: **•** peržiūrėkite telefono arba išorinės atminties būseną.

#### **"Java" žaidimo ir programos diegimas**

- 1 Palieskite **88**, tada pasirinkite **Mano įr.** skirtuke Daugialypė terpė.
- Jei įdėsite naują atminties kortelę, **2** palieskite meniu Išorinė atmintis.

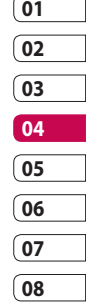

## Multimedija

Pasirinkite norimą įdiegti **3**  rinkmeną (\*.jad arba\*.jar) ir palieskite **Įdiegti**.

## **"M-Toy" meniu naudojimas**

"M-Tov" yra iš anksto ikeltu "Flash" žaidimų, kuriuose įtaisytas judesio jutiklis.

## **"Flash" turinys**

"Flash" turinio aplanke yra visos numatytosios ir atsisiųstos SWF rinkmenos.

## **SWF/SVG rinkmenos peržiūra**

- 1 Palieskite **88**, tada pasirinkite **Mano įr.** iš skirtuko Daugialypė terpė.
- 2 Palieskite "Flash" kortelės turinys.
- Pasirinkite norimą peržiūrėti **3**  rinkmeną.

### **Dokumentai**

Tai imanoma su "Excel", "PowerPoint", "Word", "Text" ir "pdf" rinkmenomis.

### **Rinkmenos peržiūra**

- **1** Palieskite **::** , tada pasirinkite **Mano įr.** iš skirtuko Daugialypė terpė.
- Palieskite **Dokumentai**. **2**
- Pasirinkite dokumentą ir **3**  palieskite **Žiūrėti**.

## **Rinkmenos perkėlimas į telefoną**

"Bluetooth", ko gero, yra paprasčiausia perkelti rinkmeną iš kompiuterio į telefoną. Taip pat galite naudoti LG kompiuterinių programų paketą su sinchronizavimo kabeliu. Apie tai skaitykite 89 psl.

Jei norite perkelti rinkmenas (pvz., muziką) naudodami "Bluetooth":

- Patikrinkite, ar telefone ir **1**  kompiuteryje įjungtas "Bluetooth" ryšys ir jie yra veikimo ribose
- Nusiųskite rinkmeną **2** naudodamiesi kompiuteriu ir

Būkite kūrybingi Būkite kūrybingi 76

LG KM900 | Naudotojo vadovas

"Bluetooth".

- Kai rinkmena bus nusiųsta, **3**  priimkite ją savo telefone paliesdami **Taip**.
- Rinkmena turi atsirasti **4 Dokumentai** arba **Kiti** aplanke.

### **Aplankas Kiti**

Aplankas **Kiti** yra naudojamas kitoms rinkmenoms – ne vaizdo, garso ar vaizdo įrašų rinkmenoms, žaidimams ar programoms – saugoti. Šis aplankas naudojamas taip pat kaip ir aplankas **Dokumentai**. Jūs galite pastebėti, kad iš kompiuterio į telefoną perkeliamos rinkmenos atsiranda **Kiti** aplanke. Jei taip atsitinka, galite jas perkelti.

#### **Filmo sukūrimas**

**1** Palieskite **88**, tada pasirinkite **Filmų kūrėjas** iš skirtuko Daugialypė terpė.

- Palieskite **Įterpti** norėdami **2**  pridėti vaizdą.
- Palieskite skirtuką**Stilius** viršuje, **3**  kad pasirinktumėte filmuko stilių.
- Palieskite skirtuką**Garsas 4**  ekrane, kad pakeistumėte garsą, pavyzdžiui, kaip balso įrašą.
- Palieskite **Peržiūra** mygtuką, kad **5**  pamatytumėte rezultatus.
- Palieskite **Leidimo tvarka 6**  skirtuką ekrane, kad pakeistumėte tvarką.
- Palieskite **Įrašyti į** skirtuką **7**  ekrane ir pasirinkite, kur išsaugoti filmuką, o tada palieskite **Naudojimas** skirtuką, kad pasirinktumėte išsaugojimą arba MMS.
- Norėdami įrašyti savo filmuką, **8** paspauskite leisti ir palieskite **Įrašyti filmuką**.

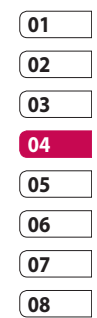

## Multimedija

### **Muzika**

Jūsų LG KM900 yra vidinis muzikos grotuvas, kuriuo galima atkurti savo mėgstamus takelius. Norėdami pasirinkti muzikos grotuvą palieskite , tada pasirinkite **Muzika** iš skirtuko Daugialypė terpė. Čia jūs galite pasirinkti iš daugelio aplankų: **Visi įrašai** – apima visas dainas jūsų telefone.

**Parank.** – apima dainas, kurios įrašytos kaip mėgstamiausios.

**Atlikėjai** – naršykite po muzikos kolekciją pagal atlikėjus.

**Albumai** – ieškokite kūrinių muzikos kolekcijoje pagal albumus.

**Žanrai** – ieškokite kūrinių muzikos kolekcijoje pagal žanrus.

## **Muzikos perkėlimas į telefoną**

"Bluetooth" ar duomenų kabeliu yra lengviausia perkelti muziką į savo telefoną.

Taip pat jūs galite naudoti LG kompiuterio programų paketą. Apie tai skaitykite 89 psl. Jei norite perkelti naudodami "Bluetooth":

- Patikrinkite, ar abiejuose **1**  prietaisuose įjungtas "Bluetooth" ryšys ir jie sujungti vienas su kitu.
- Parinkite muzikinę rinkmeną **2**  kitame prietaise ir nurodykite ją siųsti per "Bluetooth".
- Kai rinkmena bus nusiųsta, **3**  turėsite ją priimti savo telefone paliesdami **Taip**.
- 4 Rinkmena turi atsirasti aplanke **Muzika** > **Visi įrašai**.

### **Dainos grojimas**

- **1** Palieskite **88**, tada pasirinkite **Muzika** iš skirtuko Daugialypė terpė.
- Palieskite **Visi įrašai**. **2**
- Pasirinkite norimą groti dainą, o **3**  tada palieskite $\bigcirc$ .
- 4 Paliesdami **II** pristabdykite dainos grojimą.
- **5** Paliesdami **D.** persikelkite į kitą dainą.
- **6** Paliesdami K persikelkite į ankstesnę dainą.
- **7** Palieskite **D** norėdami grįžti į meniu **Muzika**.

**PATARIMAS!** Norėdami keisti garsumą klausydamiesi muzikos palieskite  $\Box$ .

### **Grojaraščio sukūrimas**

Jūs galite sukurti savo grojaraščius pasirinkdami dainas iš aplanko **Visi kūriniai**.

- **1** Palieskite **::** , tada pasirinkite **Muzika** iš skirtuko Daugialypė terpė.
- **2** Palieskite  $\equiv$  parinkties piktogramą.
- Palieskite **Naujas grojaraštis**, **3**  įrašykite grojaraščio pavadinimą ir palieskite $\mathbf{H}$
- 4 Bus rodomas aplankas Visi kūriniai. Pasirinkite visas į grojaraštį norimas įtraukti dainas; šalia takelio pavadinimo bus rodoma varnelė.
- Palieskite **Pridėti dainų**. **5**

Norėdami atkurti grojaraštį, pasirinkite jį ir palieskite Groti.

**PASTABA:** norėdami pridėti antrą grojaraštį palieskite [=], tada Pridėti grojaraštį.

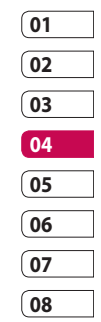

## Multimedija

### **Grojaraščio trynimas**

- **1** Palieskite **88**, tada pasirinkite **Muzika** iš skirtuko Daugialypė terpė.
- **2** Palieskite  $\equiv$  parinkties piktogramą.
- Palieskite **Trinti** arba **Trinti 3 viską**, kad ištrintumėte visus grojaraščius.

### **Radijo imtuvo naudojimas**

Jūsų LG KM900 yra vidinis FM radijas, todėl jūs galite suderinti ir klausytis mėgstamų radijo stočių.

**PASTABA:** kad galėtumėte klausytis radijo, jums reikės prijungti ausines. Prijunkite jas prie ausinių lizdo.

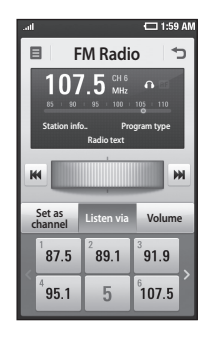

## **Stočių paieška**

Jūs galite suderinti radijo stotis telefone, ieškodami jų automatiškai ar rankomis. Jos bus išsaugotos atitinkamų kanalų numeriuose, todėl jums nebereikės dar kartą derinti. Telefone galite išsaugoti iki 30 kanalų.

#### **Norėdami suderinti automatiškai**

**1** Palieskite **88**, tada pasirinkite **FM radijas** iš skirtuko Daugialypė terpė.

- **2** Palieskite  $\boxed{\equiv}$ .
- Palieskite **Automatinė paieška**, **3**  tada **Taip**. Stotys bus surastos automatiškai ir priskirtos atitinkamiems kanalo numeriams telefone pasirenkant **Nustatyti**, **Praleisti** ir **Sustabdyti**.

**PASTABA:** stotis galite suderinti ir rankomis, naudodamiesi ratuku, rodomu šalia radijo dažnio.

#### **Kanalų nustatymas**

- **1** Palieskite **88**, tada pasirinkite **FM radijas** iš skirtuko Daugialypė terpė.
- **2** Palieskite  $\mathbf{F}$ .
- Pasirinkite **Atstata**, jei norite iš **3**  naujo nustatyti dabartinį kanalą, arba pasirinkite **Viską nustatyti iš naujo**, jei norite iš naujo nustatyti visus kanalus. Jei iš naujo nustatysite visus kanalus, kiekvienas kanalas grįš prie pradinio 87,5 MHz dažnio.

#### **Radijo klausymas**

- **1** Palieskite **::** , tada pasirinkite **FM radijas** iš skirtuko Daugialypė terpė.
- Palieskite norimos klausyti stoties **2** kanalo numerį.

**PATARIMAS!** Norėdami pagerinti radijo transliacijų priėmimą, išvyniokite ausinių laidą, kuris veikia kaip radijo antena.

**Įspėjimas!** Jei prijungsite ne specialiai šiam telefonui pagamintas ausines, radijo transliacijos gali būti priimamos su trukdžiais.

## Multimedija

#### **FM siųstuvo naudojimas muzikai leisti**

KM900 gali siųsti FM dažnį iš muzikos grotuvo modulio, kai grojama muzika. Dėl to jūs galite klausytis muzikos FM dažniu kitame prietaise per FM.

## Užrašinė

## **Įvykio įtraukimas į kalendorių**

- Pradiniame ekrane pasirinkite **1**  , tada pereikite prie **Užrašinė** skirtuke Priemonės. Pasirinkite **Kalendorius**.
- Pasirinkite datą, prie kurios norite **2**  pridėti įvykį.
- **3** Palieskite  $\Xi$ , tada **Naujas tvarkaraštis**.
- Palieskite **Kategorija**, tada **4**  pasirinkite iš **Susitikimas**, **Jubiliejus** arba **Gimtadienis**. Patikrinkite datą ir įveskite laiką, nuo kurio norite pradėti įvykį.
- **5** Prie susitikimų ir jubiliejų apatiniuose laiko ir datos langeliuose jūs galite įvesti įvykio pabaigos laiką ir datą.
- Jei norite prie įvykio pridėti temą **6**  ar pastabą, palieskite **Tema** ir įveskite pastabą.
- Pasirinkite **Nustatyti signalą**, **7**  kad nustatytumėte įvykio signalą. Jei norite pakartoti signalą,

#### pasirinkite **Nustatyti kartojimą**.

**8** Palieskite **, kad įrašytumėte** įvykį kalendoriuje. Spalvotas kvadratas žymės dienas ir įrašytus įvykius kalendoriuje, o nustatytu laiku pasigirs signalas, kad jūs išliktumėte organizuoti.

**PATARIMAS!** Kalendoriuje galite įvesti atostogas. Atskirai palieskite kiekvieną atostogų dieną, tada palieskite  $\Xi$  ir pasirinkite Nustatyti atostogas. Kiekviena diena bus pažymėta raudonai.

### **Numatytojo kalendoriaus rodinio keitimas**

1 Pradiniame ekrane pasirinkite , tada pereikite prie **Užrašinė** skirtuke Priemonės. Pasirinkite **Parametrai**  $\Xi$ .

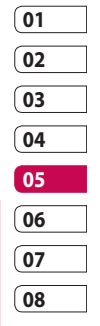

## Užrašinė

Palieskite **Numatytasis rodinys 2**  ir pasirinkite Kalendorius, Savaitė, Kalendorinis planas, Sąrašas arba Visos užduotys.

## **Elemento įtraukimas į darbų sąrašą**

- Pradiniame ekrane pasirinkite **1**  , tada pereikite prie **Užrašinė** skirtuke Priemonės.
- **2** Pasirinkite **□**, išrinkite **Nauja užduotis** ir palieskite **Pastaba**.
- Nustatykite užduoties datą, **3**  pridėkite pastabas ir pasirinkite pirmenybės lygį: **Aukštas**, **Vidutinis** ar **Žemas**.
- 4 Įrašykite užduotį pasirinkdami .

**PATARIMAS!** Galite sukurti atsarginę kalendoriaus duomenų kopiją ir sinchronizuoti kalendorių su kompiuteriu. Žr. Sinchronizavimas su kompiuteriu, 89 psl.

# **Datos ieškiklio naudojimas**

- Datos ieškiklis yra patogus įrankis, **1**  kuriuo galite apskaičiuoti, kokia data bus po tam tikro dienų skaičiaus. Pavyzdžiui, 60 dienų nuo 2009-10-10 bus 2009-12- 09.Tai padės jums sekti paskutinio termino skirtukus.Pradiniame ekrane pasirinkite **B**, tada pereikite prie **Užrašinė** skirtuke Priemonės.
- Pasirinkite , išrinkite **Datos 2 ieškiklis**.
- **3** Nustatykite reikiamą datą skirtuke **Nuo**.
- Skirtuke **Po** nustatykite dienų **4**  skaičių.
- **Paskirta data** bus rodoma **5**  žemiau.

LG KM900 | Naudotojo vadovas

Būkite organizuoti Būkite organizuoti

#### **Signalo nustatymas**

- Pradiniame ekrane pasirinkite **1**  , tada pereikite prie **Signalai** skirtuke Priemonės.
- Jei norite pridėti naują signalą, **2**  palieskite **Naujas signalas**. Jei norite nustatyti, kad signalas per valandą skambėtų dar kartą, palieskite**Spartusis signalas**.
- **3** Įveskite laiką, kuriuo signalas turi nuskambėti.
- Pasirinkite, ar norite kartoti **4**  signalą, o tada nustatykite kartojimą ir tipą. Piktogramos nurodo jūsų pasirinktą savaitės dieną.
- Pasirinkite **Garsas/Vibracija** , kad **5**  pasirinktumėte signalo tipą.
- Palieskite **Signalo skambutis**, **6**  kad pasirinktumėte įspėjimo melodiją ar garsą. Norėdami klausytis garsų, palieskite garsą, tada |
- **7** Prie signalo pridėkite pastabą.

#### **Pastabos pridėjimas**

- 1 Pradiniame ekrane pasirinkite , tada pereikite prie **Pastaba** skirtuke Priemonės.
- Palieskite **Nauja pastaba**. **2**
- **3** Įrašykite pastabą, tada palieskite

.

**PATARIMAS!** Galite redaguoti esamą pastabą. Pasirinkite redaguotiną , palieskite Redaguoti ir įveskite pakeitimus.

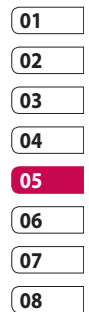

Būkite organizuoti Būkite organizuoti 85

## Užrašinė

## **Balso įrašymas**

Naudodamiesi garso diktofonu įrašykite pastabas ar kitas garso rinkmenas.

## **Garso ar balso įrašymas**

- 1 Palieskite **88**.
- Palieskite **Balso įrašymas 2**  skirtuke Priemonės.
- **3** Palieskite **i**r, kad pradėtumėte įrašyti.
- Palieskite **Sustabdyti** , kad **4**  baigtumėte įrašyti.
- **5** Jei norite iš naujo įrašyti garsą, palieskite **Naujas** .

### **Balso įrašo siuntimas**

- Baigę įrašyti jūs galite nusiųsti **1**  garso įrašą, paliesdami **Siųsti**.
- Pasirinkite **Žinutė**, **El. paštas 2** arba **"Bluetooth"**. Jei pasirinkote **Žinutė** ar **El. paštas**, jūsų įrašas bus pridėtas prie žinutės ir jūs galėsite rašyti ir siųsti žinutę kaip įprastai. Jei pasirinkote **"Bluetooth"**, jūsų telefonas ieškos prietaiso, kad nusiųstų balso įrašą.

#### **Skaičiuotuvo naudojimas**

- Pradiniame ekrane pasirinkite **1 88**, tada pereikite prie **Skaičiuotuvas** skirtuke Priemonės.
- Liesdami skaičių mygtukus, **2**  įveskite skaičius.
- Norėdami atlikti paprastus **3**  skaičiavimus, palieskite reikiamą funkciją  $(+, -, x \text{ arba} \div)$ , tada =.
- Norėdami atlikti sudėtingesnius **4**  skaičiavimus, palieskite + ir pasirinkite iš **sin, cos, tan, deg, log ir pan.**.

#### **Valiutos konvertavimas**

- Pradiniame ekrane pasirinkite **1**  , tada pereikite prie **Įrankiai** skirtuke Priemonės.
- Pasirinkite **Vienetų keitiklis**. **2**
- Pasirinkite, ar norite konvertuoti **3 Valiuta, Sritis, LLjis, Svoris, Remperatūra, Garsas arba Greitis**.
- Tada pasirinkite vienetus ir **4**  įveskite reikšmę, kurią norite konvertuoti.
- **5** Po to ekrane atsiras atitinkamos reikšmės.

#### **Laikmačio naudojimas**

- Pradiniame ekrane pasirinkite **1**  , tada palieskite **Priemonės**.
- Pasirinkite **Chronometras**. **2**
- Palieskite **Pradžia**, kad **3**  pradėtumėte planuoti laiką.
- Palieskite **Ratas**, jei norite įrašyti **4**  etapo laiką.
- Palieskite **Sustabdyti**, kad **5**  sustabdytumėte laikmatį.
- Palieskite **Nustatyti iš na**, jei **6** norite dar kartą paleisti laiką.

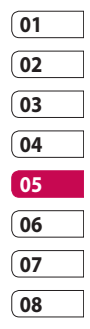

Būkite organizuoti Būkite organizuoti 87

## Užrašinė

#### **Miesto pridėjimas prie pasaulio laikrodžio**

- Pradiniame ekrane pasirinkite **1**  , tada pereikite prie **Pasaulio laikrodis** skirtuke Priemonės.
- **2** Palieskite **□** piktogramą, tada **Pridėti miestą**. Pradėkite rašyti reikiamo miesto pavadinimą ir jis bus parodytas ekrano viršuje.
- Palieskite miestą, jei norite jį **3**  pasirinkti. Taip miestas bus pridėtas jūsų Laiko juostų sąraše.

## Sinchronizacija su kompiuteriu

Galite sinchronizuoti savo kompiuterį su telefonu. Taip jūs galite suderinti visus svarbius duomenis ir datas, sukurti atsarginių kopijų, kad nereikėtų visko atsiminti.

**PATARIMAS!** Kad galėtumėte tai padaryti, jums reikės įdiegti kompiuterio programų paketą iš CD-ROM disko arba atsisiuntus iš http://update.lgmobile. com. (iš www.lgmobile.com PRODUCTS > Manual & Software > Go to Manual & S/W Download Section)

#### **LG kompiuterio programų paketo įdiegimas jūsų kompiuteryje**

- Pradiniame ekrane palieskite **1**  , tada pereikite prie **Galimybė prisijungti** skirtuke Nustatymai.
- Palieskite **USB ryšio režimas**. **2**
- Telefoną ir kompiuterį sujunkite **3**  USB kabeliu ir šiek tiek palaukite.
- 4 Bus rodomas įdiegimo vadovo pranešimas.

**Atsargiai!** Jei įdiegimo vadovo pranešimas nėra rodomas kompiuterio ekrane, patikrinkite CD-ROM parametrus per "Windows" sistemą.

- **01 02 03 04 05 06 07 08**
- **5** Įdėkite pridedamą kompaktinį diską arba spustelėkite siuntimosi mygtuką, kad atsisiųstumėte LG kompiuterio programų paketą tiesiai iš svetainės.
- **6** Spustelėkite "LG kompiuterio programų paketo diegimas" ekrane.

Būkite organizuoti Būkite organizuoti 89

## Sinchronizacija su kompiuteriu

## **Telefono ir kompiuterio sujungimas**

- Meniu Galimybė prisijungti **1**  pasirinkite Kompiuterio paketo režimas, o tada kompiuterį ir telefoną sujunkite USB kabeliu.
- LG kompiuterio programų **2**  paketas bus automatiškai suaktyvintas jūsų kompiuteryje.

**Atsargiai!** Jei LG kompiuterio programų paketas nėra suaktyvinimas automatiškai kompiuterio ekrane, patikrinkite CD-ROM parametrus kompiuteryje.

Dabar telefonas ir kompiuteris yra **3**  sujungti.

## **Jūsų telefono informacijos atkūrimas ir grąžinimas**

1 Prijunkite telefoną prie kompiuterio, kaip aprašyta anksčiau.

- Spustelėkite **Įrašyti atsarginę 2 kopiją** piktogramą ir pasirinkite **Įrašyti atsarginę kopiją** arba **Atkurti**.
- Pasirinkite atkurti **Turinio 3 duomenys** ir (arba) **Telefonų knyga**/**Tvarkaraštis**/**Darbų sąrašas**/**Pastabų duomenys**. Išrinkite vietą, kurioje norite išsaugoti atsarginę informacijos kopiją, arba vietą, kurios informaciją norite atkurti. Spragtelėkite **Gerai**.
- Bus sukurta atsarginė jūsų **4**  informacijos kopija.

#### **Telefono rinkmenų peržiūra kompiuteriu**

- 1 Prijunkite telefoną prie kompiuterio, kaip aprašyta anksčiau.
- 2 Spustelėkite Tvarkyti rinkmenas piktogramą.
- Visi jūsų telefone išsaugoti **3** dokumentai, "Flash" turinys,

90

LG KM900 | Naudotojo vadovas

vaizdai, garso rinkmenos ir vaizdo įrašai bus rodomi ekrane LG telefono aplanke.

**PATARIMAS!** Telefono turinio peržiūra kompiuteriu padeda klasifikuoti rinkmenas, sutvarkyti dokumentus ir pašalinti nebereikalingą turinį.

#### **Kontaktų sinchronizavimas**

- 1 Prijunkite telefoną prie kompiuterio.
- 2 Spustelėkite Kontaktai piktogramą.
- Jūsų kompiuteris perkels ir **3**  atvaizduos visus SIM kortelėje ir telefone išsaugotus kontaktus.
- Spustelėkite **Rinkmena** ir **4**  pasirinkite **Įrašyti**. Dabar galite pasirinkti, kur norite išsaugoti kontaktus.

**PASTABA:** norėdami padaryti atsarginę SIM kortelėje išsaugotų kontaktų kopiją, spustelėkite SIM kortelės aplanką kompiuterio ekrano kairėje. Dešiniuoju pelės klavišu spragtelėkite kontaktus ir pasirinkite **Pasirinkti viską**, tada **Kopijuoti** arba **Perkelti į telefono atmintį**.Dešiniuoju pelės klavišu spragtelėkite kontaktus ir pasirinkite **Kopijuoti į kontaktą**. Dabar spragtelėkite **Telefonas** aplanką ekrano kairėje ir bus parodyti visi jūsų numeriai.

### **Žinučių sinchronizavimas**

- 1 Prijunkite telefoną prie kompiuterio.
- 2 Spustelėkite piktogramą Žinutės.
- Visos jūsų kompiuterio ir telefono **3**  žinutės bus rodomos aplankuose ekrane.
- Naudodamiesi įrankių juosta **4** ekrano viršuje galite redaguoti ir pertvarkyti žinutes.

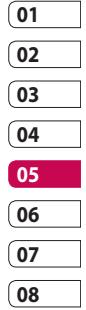

## Sinchronizacija su kompiuteriu

### **Muzikos sinchronizavimas**

Dėl šio meniu galite įkelti muziką į KM900. Prieš pradėdami perkelti muziką iš savo kompiuterio į šį prietaisą įsitikinkite, kad kompiuteryje yra toliau pateikta sąranka ir priedai:

- "Microsoft Windows XP" arba "Vista"
- "Windows Media Player 10" ar naujesnis
- USB kabelis •

#### **Muzikos perkėlimas naudojant "Windows Media Player"**

- 1 Pradiniame ekrane pasirinkite 88, tada pereikite prie **Galimybė prisijungti** skirtuke Nustatymai.
- Pasirinkite **USB ryšio režimas** ir **2**  pasirinkite **Muzikos sinchr.**.
- **3** Sujunkite telefoną ir kompiuterį, naudodami suderinamą USB kabelį.
- 4 Kai bandysite prie kompiuterio prijungti telefoną, telefone galėsite skaityti: Muzikos sinchr.... tada **Sujungta**.
- **5** Kompiuteris paragins jus paleisti pageidaujamą muzikos tvarkymo programinę įrangą.
- **6** Pasirinkite "Windows Media Player".
- Eikite į skirtuką Sinchronizacija, **7**  tada pažymėkite ir perneškite muziką, kurią pageidaujate perkelti į telefoną, į **Sinchr. sąrašas** skydelį.
- Spustelėkite **Pradėti sinchr. 8** mygtuką. Prasidės perkėlimo procesas.

## **ĮSPĖJIMAS**

Draudžiama atjungti telefoną perkėlimo metu.

**PASTABA**: muzikos sinchronizavimo funkcija yra skirta tik muzikiniam turiniui.

Būkite organizuoti Būkite organizuoti

#### **"iSync" naudojimas**

Įdiekite "iSync" papildinio rinkmeną, kurią palaiko "Macintosh" bei kompiuteriai ir prijunkite telefoną per "Bluetooth" ar USB. Norėdami sinchronizuoti per

"Bluetooth", nustatykite susiejimą su "Macintosh" ar kompiuteriu ir telefonu. Jei norite konfigūruoti per USB, pasirinkite "iSync" meniu USB ryšio režimu.

**PASTABA:** jei naudojate "Bluetooth", reikia pasirinkti **Jjungti** "iSync" parinkčių meniu.

### **"DivX" keitiklis**

Idiekite "DivX" keitikli, kuris yra tame pačiame kompaktiniame diske kaip ir sinchronizavimo su kompiuteriu programinė įranga. "DivX" konvertuos medijos rinkmenas jūsų kompiuteryje į formatą, dėl kurio jūs galėsite įkelti ir žiūrėti šias rinkmenas savo telefone.

Kai idiegsite, pasirinkite "**DivX"** savo kompiuterio ekrane Programų rinkmenos, o tada **"DivX" keitiklis**ir Keitiklis.

Naudodamiesi rodyklėmis programoje pakeiskite keitimo formatą įMobilusis. Jei programos laukelį spragtelėsite dešiniu pelės klavišu ir pasirinksite **Nuostatos**, jūs galėsite pakeisti keičiamų rinkmenų išsaugojimo vietą.

Nutempkite ir palikite rinkmenas programoje, ten bus atlikta jų pirminė analizė. Tada pasirinkite **Keisti**, kad būtų pradėtas procesas. Kai procesas bus baigtas, bus parodytas pranešimas Konvertavimas baigtas.

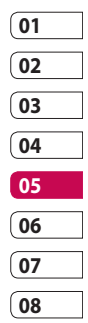

# Žiniatinklis

## **Naršyklė**

**Dėl Naršyklės** jūs galite greitai įkelti į savo telefoną spalvotą žaidimų pasaulį, muziką, naujienas, sportą, pramogas ir dar daugiau. Kad ir kur būtumėte, kad ir ką darytumėte.

## **Prisijungimas prie tinklalapio**

- Pradiniame ekrane pasirinkite **1**  , tada pereikite prie **Naršyklė** skirtuke Komunikavimas.
- Jei norite tiesiai pereiti į naršyklės **2**  pradžios puslapį, pasirinkite **Pradinis puslapis**. Taip pat galite pasirinkti **Įveskite adresą** ir įrašyti norimą URL, o tada **Jungtis**.

**PASTABA:** prisijungiant prie šių paslaugų ir atsisiunčiant turinį jums bus taikomi papildomi mokesčiai. Patikrinkite, kokius duomenų

įkainius taiko jūsų tinklo paslaugų teikėjas.

## **Žymų pridėjimas ir prisijungimas**

Norėdami greitai ir paprastai prisijungti prie mėgstamiausių tinklalapių, galite pridėti adresus ir išsaugoti tinklalapio puslapius.

- Pradiniame ekrane pasirinkite **1**  , tada pereikite prie **Naršyklė** skirtuke Komunikavimas.
- Pasirinkite **Adresai**. Ekrane atsiras **2**  Žymų sąrašas.
- Norėdami pridėti naują žymę, **3**  pasirinkite  $\mathbf{r}$  ir palieskite **Nauja žyma**. Įrašykite žymos pavadinimą ir URL adresą.
- 4 Palieskite **. Jūsų žyma atsiras** Žymu saraše.
- Norėdami prisijungti prie žymės, **5**  tiesiog palieskite žymę, o tada palieskite prisijungti. Jūs būsite prisijungę prie norimo adreso.

Ziniatinklis Žiniatinklis

#### **RSS skaitytuvo naudojimas**

RSS (Really Simple Syndication) yra tinklalapio sklaidos kanalų formatų šeima, naudojama publikuojant dažniausiai atnaujinamą turinį, tokį kaip įvestys, naujienų antraštės ar internetinės transliacijos. RSS dokumentas, kuris yra vadinamas informacijos santrauka, tinklalapio ar naujienų kanalu, apima turinio iš susieto tinklalapio ar viso teksto santrauką. Dėl RSS žmonės gali automatiškai prisijungti prie mėgstamų tinklalapių, o tai yra paprasčiau, negu juos tikrinti rankomis. Vartotojas užsisako sklaidos kanalą, skaitytuve įvesdamas jo nuorodą ar spragtelėdamas RSS piktogramą naršyklėje, kuri inicijuoja užsisakymo procesą. Skaitytuvas tikrina vartotojo užsakytas informacijos santraukas, ieškodamas naujo turinio, ir atsiunčia rastus atnaujinimus.

### **Išsaugoto puslapio atidarymas**

- 1 Pradiniame ekrane pasirinkite , tada pereikite prie **Naršyklė** skirtuke Komunikavimas.
- Pasirinkite **Išsaugoti puslapiai**. **2**
- Pasirinkite pageidaujamą **3**  peržiūrėti puslapį, ir jis bus atidarytas.

#### **Naršyklės istorijos peržiūra**

- 1 Pradiniame ekrane pasirinkite , tada pereikite prie **Naršyklė** skirtuke Komunikavimas. Pasirinkite **Retrospektyva**.
- Bus rodomas pastaruoju metu **2** aplankytų tinklalapių pavadinimų sąrašas. Norėdami prisijungti prie bet kurio iš šių puslapių, tiesiog pasirinkite jį.

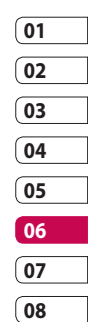

Ziniatinklis Žiniatinklis 95

# Žiniatinklis

### **Žiniatinklio naršyklės parametrų keitimas**

- Pradiniame ekrane pasirinkite **1**  , tada pereikite prie **Galimybė prisijungti** skirtuke Nustatymai.
- Pasirinkite **Naršyklės 2 parametrai**.
- Jūs galite redaguoti **Profilį**, **3 Išvaizdos parametrai**, **Talpykla**/ **Slapukai**, **Sauga** arba **Nustatyti iš naujo parametrus**.
- Paliesdami perjungimo **4**  piktogramą, jūs galite įjungti arba išjungti šiuos punktus.

#### **Telefono naudojimas vietoj modemo**

Jūsų KM900 gali veikti ir kaip kompiuterio modemas, suteikdamas jums elektroninio pašto ir interneto prieigą, net kai negalima sujungti naudojant laidus. Jūs galite tai atlikti naudodami USB kabelį arba

#### **USB kabelio naudojimas:**

- **1** Įsitikinkite, kad kompiuteryje įdiegėte LG kompiuterio programų paketą.
- KM900 ir kompiuterį sujunkite **2**  USB kabeliu ir paleiskite LG kompiuterio programų paketą.
- Spragtelėkite **Ryšys 3**  kompiuteryje. Tada spragtelėkite **Parametrai** ir pasirinkite **Modemas**.
- Pasirinkite **LG mobilusis USB 4 modemas** ir pasirinkite **Gerai**. Dabar jis atsiras ekrane.
- **5** Spragtelėkite Jungtis, ir kompiuteris prisijungs per jūsų KM900.

**PASTABA:** daugiau informacijos apie sinchronizavimą naudojant LG kompiuterio programų paketą rasite 89 psl.

Žiniatinklis Žiniatinklis

"Bluetooth".

#### **Naudoiant** "Bluetooth":

- 1 Įsitikinkite, kad "Bluetooth" yra **Įjungta** ir **Matoma** kompiuteriui ir KM900.
- 2 Susiekite savo kompiuterį ir KM900 taip, kad, norint prisijungti, būtų reikalaujama slaptažodžio.
- Naudokite **Sujungimo vedlį 3**  savo LG kompiuterio programų pakete, kad suaktyvintumėte "Bluetooth" ryšį.
- Spragtelėkite **Ryšys** kompiuteryje. **4**  Tada spragtelėkite **Parametras**.
- **5** Spragtelėkite Modemas.
- Pasirinkite **Įprastas modemas 6 per "Bluetooth" sąsają** ir spragtelėkite **Gerai**. Dabar jis atsiras ekrane.
- Spragtelėkite **Jungtis**, ir **7**  kompiuteris prisijungs per jūsų KM900.

**PASTABA:** daugiau informacijos apie "Bluetooth" žr. 103 psl.

#### **Prieiga prie "Google Maps"**

Jūs galite naudoti "Google" navigacijos paslaugas iš skirtuko Ryšys. "Google" pasirinkite "Google Maps" meniu ir paleiskite programą. Jūsų KM900 GPS padėtis bus pateikiama apdoroti. Dėl šios paslaugos jūs galėsite sužinoti ir rasti kelią, nes žemėlapiai bus pateikiami jūsų ekrane. Atminkite, kad naudojantis šia paslauga gali būti taikomas papildomas mokestis.

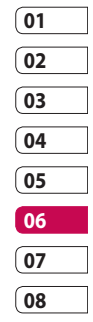

## Parametrai

Dėl šio aplanko jūs galite priderinti parametrus, kad pritaikytumėte savo KM900.

**PASTABA:** daugiau informacijos apie skambinimo parametrus rasite 30 psl.

### **Ekrano parametrų keitimas**

- Pradiniame ekrane pasirinkite **1**  , tada pereikite prie **Ekrano parametrai** skirtuke Nustatymai.
- Jūs galite pasirinkite parinkčių **2**  meniu iš:

**Ekrano vaizdai** – pasirinkite užrakinimo, telefono ijungimo ir išjungimo, skambinimo ar skambučių gavimo vaizdą.

**Užrakinti ekraną** – pasirinkite laikrodžio tipą užrakinimo ekrane.

**Šriftas** – nustatykite šrifto dydį ir stilių.

#### **Foninis apšvietimas**

– pasirenkama, kiek laiko veikia foninis apšvietimas.

**PASTABA:** Kuo ilgiau veiks foninis apšvietimas, tuo daugiau akumuliatoriaus energijos bus sunaudota ir telefono akumuliatorių jums reikės krauti dažniau.

**Auto ryškumas** – ekrano šviesumas reguliuojamas automatiškai.

#### **Profilių pritaikymas asmeniniams poreikiams**

Jūs galite greitai pakeisti profilį pradiniame ekrane. Tiesiog palieskite būsenos piktogramą viršuje, o tada palieskite profilio skirtuką.

Naudodami parametrų meniu kiekvieną profilio parametrą galite pakoreguoti pagal savo poreikius.

- 1 Pradiniame ekrane pasirinkite , tada pereikite prie **Profiliai** skirtuke Nustatymai.
- Pasirinkite pageidaujamą **2**  redaguoti profilį: **Normali**, **Tyliai, Lauke** arba **Skrydžio režimas**.

Parametrai Parametrai98

LG KM900 | Naudotojo vadovas

Jūs galite pakeisti visas garsų ir **3**  įspėjimų parinktis, įmanomas sąraše, įskaitant **Vaizdo/balso skambučio toną** ir **Garsumą**, **Žinutės skambėjimo tonus** ir kita.

#### **Telefono parametrų keitimas**

Mėgaukitės laisve pritaikydami KM900 savo poreikiams.

- Pradiniame ekrane pasirinkite **1**  , tada pereikite prie **Telefono nustatymai** skirtuke Nustatymai.
- Pasirinkite meniu iš sąrašo, **2**  esančio toliau:

**Data ir laikas** – galite reguliuoti laiko ir datos parametrus arba pasirinkti automatinį laiko atnaujinimą, kai keliaujate arba kai ateina metas įjungti vasaros laiką.

**Energijos taupymas** – pasirinkite norėdami perjungti gamykloje nustatytus energijos taupymo nustatymus **Įjungta** ar **IŠJUNGTA**.

**Kalbos** – pakeiskite KM900 ekrane rodomo teksto kalbą.

#### **Automatinis užraktas**

– užrakinkite klaviatūrą automatiškai pradiniame ekrane.

**Sauga** – reguliuojami saugos parametrai, įskaitant PIN kodus ir telefono užrakinimą.

#### **Jutikliniai nustatymai**

– pakeiskite klaviatūros reikšmės parametrus.

**Atminties tvarkyklė** – žr. **Atminties tvarkyklės naudojimas** 102 psl.

#### **Nustatyti iš naujo parametrus** –

visiems parametrams grąžinamos gamyklinės reikšmės.

#### **Informacija apie telefoną**

– peržiūrėkite techninę KM900 informaciją.

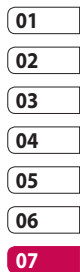

**08**

Parametrai Parametrai 99

## Parametrai

### **Lietimo parametrų pakeitimas**

Pradiniame ekrane pasirinkite , tada pereikite prie **Telefono nustatymai** skirtuke Nustatymai.

**Palietimo vibracija** - pakeičiamas vibracijos tipas.

**Vibravimo tipas** - vibracija 1/2/3

#### **Vibracijos stiprumas**

- reguliuojamas vibracijos intensyvumas.

**Prisilietimo garsas** - pakeičiamas ekrano lietimo garsas.

**Garsas** - garsas 1/2/3

**Garsas** - reguliuojamas tonų garsumas.

### **Jungimo prie tinklo parametrų keitimas**

Jūsų ryšio parametrai jau buvo nustatyti tinklo operatoriaus, todėl jūs galite mėgautis savo naujuoju telefonu nedelsdami. Naudodamiesi šiuo meniu

pakeiskite savo parametrus. Pradiniame ekrane pasirinkite , tada pereikite prie **Galimybė prisijungti** skirtuke Nustatymai.

**Tinklo pasirinkimas** – jūsų KM900 prie pageidaujamo tinklo prijungiamas automatiškai.

**Interneto profiliai –** nustatykite profilius, kad galėtumėte prisijungti prie interneto.

**Prieigos taškai** – jūsų tinklo operatorius jau turi išsaugotą šią informaciją. Naudodamiesi šiuo meniu galite pridėti ir naujus prieigos taškus.

**GPS tipas** – pasirinkite **Pagalbinis GPS** arba **Savarankiškas**.

Parametrai Parametrai

100

LG KM900 | Naudotojo vadovas

#### **GPS**

- GPS technologija ieškodama vietų naudoja žemės palydovų informacija.
- Imtuvas apskaičiuoja apytikrį atstumą iki GPS palydovų, atsižvelgdamas į laiką, per kurį jį pasiekia signalas, o tada šią informaciją naudoja vietai nustatyti.
- Visa tai gali užtrukti nuo poros sekundžių iki kelių minučių.
- Pagalbinis GPS (A-GPS) šiame mobiliojo ryšio telefone naudojamas atkuriant vietos duomenis per paketinių duomenų ryšį.
- Pagalbiniai duomenys gaunami iš paslaugos teikėjo serverio, kai tinklo teikėjas tai siūlo ir jums to reikia.

**Pastaba**: GPS paslauga toleruoja klaidas ir negali veikti pastatuose ar pogrindyje.

#### **USB ryšio režimas** –

sinchronizuokite savaji KM900, naudodami LG kompiuterio programų paketą rinkmenoms kopijuoti iš telefono. Žr. 89 psl. pateiktą informaciją apie sinchronizavimą.

**Projektoriaus/TV išvestis** – pasirinkite **PAL** arba **NTSC** KM900 prijungti prie televizoriaus.

**DivX VOD registracija** – šis meniu naudojamas norint generuoti DivX VOD registracijos kodą. Dėl registracijos ir techninės pagalbos apsilankykite adresu http://vod. divx.com.

#### **Duomenų ryšio paketas** –

nustatykite paketinių duomenų ryšį. **Naršyklės parametrai** – nustatykite su naršykle susijusias reikšmes.

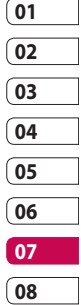

Parametrai Parametrai

## Parametrai

**Transliavimo nustatymai** – jūsų tinklo operatorius jau turi išsaugotą šią informaciją. Norėdami ką nors pakeisti galite redaguoti.

**Java parametrai** jūs galite nustatyti profilius, skirtus "Java" programų ryšiams, ir peržiūrėti sertifikatus.

### **Atminties tvarkyklės naudojimas**

Jūsų KM900 turi tris galimas atmintis: telefono, SIM kortelės ir išorinės atminties kortelės (šią kortelę jums gali tekti nusipirkti atskirai). Naudodamiesi atminties tvarkykle galite nustatyti, kaip kiekviena atmintis yra naudojama ir kiek vietos yra.

Pradiniame ekrane pasirinkite , tada pereikite prie **Telefono nustatymai** skirtuke Nustatymai. Pasirinkite **Atminties tvarkyklė**.

**Bendroji telefono atmintis 1/2** – peržiūrėkite KM900 galimą atmintį, skirtą vaizdams, garsams, vaizdo įrašams, "Flash" kortelės turiniui, MMS, el. paštui, "Java" programoms ir kitiems.

**Telefono daugialypės terpės atmintis** – peržiūrėkite multimedijos turiniui, pavyzdžiui, rinkmenų transliavimui, filmams ir muzikai skirtą atmintį.**Telefonui rezervuota atmintis** – peržiūrėkite telefono atmintį, skirtą SMS žinutėms telefone, kontaktams, kalendoriui, atliktinų darbų sąrašui, pastaboms, signalams, skambučių registrui, žymoms ir įvairiems elementams.

**USIM atmintis** – peržiūrėkite SIM kortelės atmintį.

**Išorinė atmintis** – peržiūrėkite išorinės atminties kortelės galimą atmintį (atminties kortelę gali tekti įsigyti atskirai).

LG KM900 | Naudotojo vadovas

Parametrai Parametrai

#### **Skrydžio režimo naudojimas**

Įjunkite skrydžio režimą pasirinkdami **33**, tada **Nustatymai**. Palieskite **Profiliai** ir pasirinkite **Skrydžio režimas**. Įjungus skrydžio režimą jums nebus leidžiama skambinti, prisijungti prie interneto, siųsti žinutes ar naudotis "Bluetooth".

#### **Rinkmenų siuntimas ir priėmimas naudojantis "Bluetooth"**

"Bluetooth" jūs galite siųsti ir priimti rinkmenas paprastai ir greitai, be jokių laidinių sujungimų. Taip pat jūs galite prisijungti prie "Bluetooth" prietaiso, kad galėtumėte skambinti ir priimti skambučius.

#### **Norėdami siųsti rinkmeną:**

- Atidarykite norimą siųsti **1**  rinkmeną; paprastai tai būna nuotrauka, vaizdo įrašas ar muzikos rinkmena.
- **2** Palieskite **ie ir pasirinkite Siųsti.** Pasirinkite "Bluetooth".
- **3** Jei jūs jau turite susietą "Bluetooth" prietaisą, jūsų KM900 nevykdys automatinės kitų "Bluetooth" prietaisų paieškos. Priešingu atveju jūsų KM900 automatiškai ieškos kitų "Bluetooth" įrenginių veikimo diapazone.
- Pasirinkite prietaisą, į kurį siųsite **4**  rinkmeną, ir paleiskite **Pasirinkti**.
- 5 Jūsų rinkmena bus išsiųsta.

**PATARIMAS!** Patikrinkite vykdymo juostą ir įsitikinkite, kad rinkmena buvo nusiųsta.

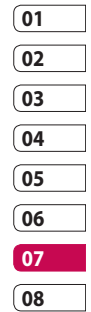

Parametrai Parametrai

## Parametrai

#### **Norėdami priimti rinkmeną:**

- Kad galėtumėte priimti **1**  rinkmenas, jūsų "Bluetooth" turi būti nustatyta**Įjungta**. Žr. **"Bluetooth" parametrų keitimas** toliau.
- Pranešimu jums bus pranešta, **2**  kad priimtumėte rinkmeną iš siuntėjo. Paliesdami **Taip** priimkite rinkmeną.
- Pamatysite, kur rinkmena **3**  buvo išsaugota, ir galėsite pasirinkti **Peržiūrėti** rinkmeną ar **Naudoti kaip ekrano foną**. Paprastai rinkmenos išsaugomos atitinkamame Mano įr. aplanke.

### **"Bluetooth" parametrų keitimas**

- Pradiniame ekrane pasirinkite **1 88**, tada pereikite prie **"Bluetooth"** skirtuke Nustatymai.
- **2** Palieskite  $\mathbf{F}$ . Pakeisti galite:

104

**Informacija apie mano įrenginį** – įrašykite pavadinimą, skirtą KM900.

#### **Mano įrenginio matom.**

– pasirinkite **Matomas**, **Paslėptas** arba **Matoma 1 min.**.

#### **Nuotolinės SIM režimas**

**įjungtas** – suaktyvinkite nuotolinį SIM režimą.

**"iSync" įjungta** – pasirinkite, kad suaktyvintumėte "iSync".

#### **Palaikomos paslaugos**

– pasirinkite, kaip naudoti "Bluetooth" su skirtingomis paslaugomis.

**Trinti** – pasirinkite norėdami ištrinti pasirinktą profilį.

**Trinti viską** – pasirinkite norėdami ištrinti visus profilius.

Parametrai Parametrai

LG KM900 | Naudotojo vadovas

#### **Sujungimas su kitu "Bluetooth" prietaisu**

Norėdami sujungti KM900 su kitu prietaisu, turėsite nustatyti praleidimo kodu saugomą ryšį. Toks susiejimas yra saugesnis.

- 1 Patikrinkite, ar "Bluetooth" yra **Įjungtas**. Jūs galite pakeisti matomumą, naudodamiesi **Parametrai** meniu.
- Palieskite **Ieškoti**. **2**
- Jūsų KM900 pradės ieškoti **3**  "Bluetooth" įrenginių. Pasibaigus paieškai ekrane atsiras **Atnaujinti**.
- Pasirinkite norimą prijungti **4**  prietaisą ir įveskite leidimo kodą, o tada palieskite **Gerai**.
- **5** Jūsų telefonas prisijungs prie kito prietaiso, kuriame jūs turėsite įvesti tą patį leidimo kodą.
- Leidimo kodu apsaugotas **6**  "Bluetooth" sujungimas yra parengtas.

## **"Bluetooth" ausinių naudojimas**

- 1 Patikrinkite, ar "Bluetooth" yra **Įjungtas**.
- Vykdydami su ausinėmis **2**  pateikiamas instrukcijas, perjunkite ausines į sujungimo režimą ir sujunkite prietaisus.
- Ausinės automatiškai persijungs į **3**  ausinių profilį.
- Palieskite **Visada klausti** arba **4 Leisti be paklausimo**.

**PATARIMAS!** Daugiau informacijos žr. BT atsiliepimo režimas (30 psl.), kad galėtumėte valdyti atsiliepimą į skambučius, kai yra prijungtos "Bluetooth" ausinės.

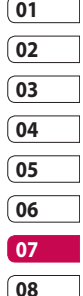

Parametrai Parametrai

## "Wi-Fi"

Belaidžio ryšio tvarkykle savo telefone galite tvarkyti "Wi-Fi" (belaidis LAN) interneto ryšius. Ji suteikia galimybę jūsų telefonui prisijungti prie vietos belaidžių tinklų arba belaidžiu tinklu prisijungti prie interneto. "Wi-Fi" yra greitesnis ir didesnio diapazono nei "Bluetooth" belaidė technologija ir gali būti naudojamas norint greičiau siųsti el. laiškus bei naršyti internete.

**PASTABA:** KM900 palaiko WEP, WPA-PSK/2 kodavimas nėra EAP ir WPS kodavimas. Jei jūsų "Wi-Fi" paslaugų teikėjas arba tinklo administratorius dėl tinklo saugumo nustato kodavimą, pasirodžiusiame lange įveskite raktą. Jei kodavimas nėra nustatomas, iškylantis langas nebus rodomas. Raktą galite gauti iš "Wi-Fi" paslaugų teikėjo arba tinklo administratoriaus.

#### **1. Kaip nustatyti "Wi-Fi"**

- 1 Palieskite "Wi-Fi" skirtuke Nustatymai ir įjunkite "Wi-Fi"
- AP (prieigos taško) paieška **2** 
	- leškoma, prie kurio AP jį galima prijungti.
- AP prijungimas **3** 
	- Prisijungiama prie pageidaujamo AP iš AP paieškos sąrašo.
	- Jei AP yra WEP arba WPA-PSK/2 saugos tipo, įveskite saugos raktą.

#### **2. "Wi-Fi" tinklo profilio palaikymas**

- 1 "Wi-Fi" profilio palaikymas (kaip prisijungti prie dažniausiai naudojamo AP arba paslėpto AP)
	- 1) Jei AP neatsiranda paieškos sąraše, prie jo prisijungti galite įrašydami jį kaip profilį.

Parametrai Parametrai
- 2) Įrašius dažniausiai naudojamą AP kaip profilį palengvinamas saugos rakto įvedimas, kai prisijungiama prie AP su tuo saugos tipu.
- 3) Jei AP nepalaiko DHCP, prisijungti prie AP galite naudodami statinį kompiuterio adresą.
- 2 Kiekvieno lauko aprašymas "Wi-Fi" profilyje.
	- 1) Tinklo pavadinimas: SSID (ID)
	- 2) Saugumo tipas: WEP, WPA-PSK/2 palaikymas.
	- 3) Saugos raktas: įrašomas saugos raktas.
	- 4) IP/DNS parametras: dėl jo jūs galite nustatyti automatinį ar statinį, priklausomai nuo to, ar AP palaiko DHCP. Pasirinkę statinį įveskite IP adreso lauko reikšmę ir DNS serverį, kurį prisijungdami naudosite su statiniu kompiuterio adresu.
- **3** Kaip įrašyti "Wi-Fi" profilį
	- 1) Parinkčių meniu pasirinkite Įrašyti tinklai, tada pasirinkite **Naujas tinklas** ir įveskite reikšmes kiekviename lauke.
	- 2) Egzistuoja galimybė pasirinkti ir įrašyti AP paieškos sąrašą, pasirenkant **Jjungti "Wi-Fi"**, o tada **Atnaujinti** (AP paieška).
	- 3) Prisijungus prie AP su šiuo saugos tipu, profilis bus įrašytas automatiškai.

### **3. Kaip gauti MAC adresą**

Konfigūruojant ryšį kai kuriuose belaidžiuose tinkluose su MAC filtru jums gali reikėti įvesti savo KM900 MAC adresą maršruto parinktuve.

- 1 Palieskite "Wi-Fi" parametrų skirtuke, o tada atidarykite parinkčių meniu.
- Pasirinkite Mano MAC adresas, ir **2** jis bus parodytas.

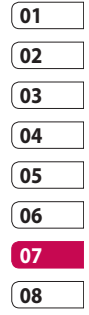

## Programinės įrangos atnaujinimas

### **Programinės įrangos atnaujinimas**

#### **LG mobiliojo telefono programinės įrangos atnaujinimo programa**

Daugiau informacijos apie šios programos įdiegimą ir naudojimą rasite apsilankę http://update. lgmobile.com.

Dėl šios funkcijos jūs galėsite greitai ir patogiai gauti naujausią programinės įrangos versiją internetu, net neapsilankę mūsų techninės priežiūros centre.

Kadangi atnaujinant mobiliojo telefono programinės įrangos atnaujinimo programai reikia viso jūsų dėmesio, prieš pereidami prie kito žingsnio būtinai vykdykite visus nurodymus ir pastabas, atsirandančius kiekviename žingsnyje. Atminkite, kad atnaujinimo metu atjungus USB duomenų ryšio kabelį arba

išėmus akumuliatorių, galima sugadinti jūsų mobilųjį telefoną. Kadangi gamintojas neatsako už atnaujinant prarastus duomenis, jums patariama padaryti atsargines svarbių duomenų kopijas ir laikyti jas saugioje vietoje.

Parametra Parametrai

108

LG KM900 | Naudotojo vadovas

## Priedai

Jūsų telefonui yra skirta įvairių priedų, kuriuos galite įsigyti atskirai. Šiuos priedus galite pasirinkti atsižvelgdami į asmeninius poreikius. Dėl galimybės pasikonsultuokite su prekybos atstovu. (**Toliau aprašomus priedus galima įsigyti atskirai**.)

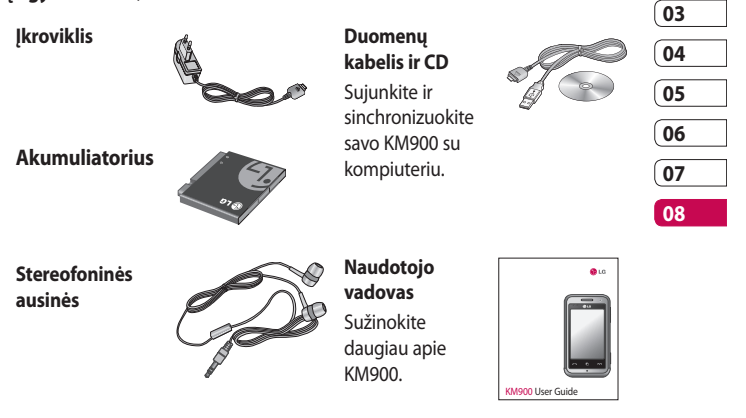

#### **PASTABA:**

- naudokite tik LG kompanijos priedus.
- Priešingu atveju negalios garantija.
- Skirtinguose regionuose priedai gali skirtis.

Priedai

Šiame vadove aprašytas belaidis telefonas yra pritaikytas naudoti E-GSM 900, DCS 1800, GSM 850, PCS 1900 ir W-CDMA tinkle.

Daugelis šiame vadove aprašytų funkcijų yra vadinamos tinklo paslaugomis. Tai yra specialiosios paslaugos, kuriomis galite naudotis per mobiliojo ryšio paslaugų teikėją. Kad galėtumėte naudotis kuriomis nors iš šių tinklo paslaugų, turite užsisakyti jas per mobiliojo ryšio paslaugų teikėją ir iš paslaugų teikėjo gauti funkcijų naudojimo instrukcijas.

# Tinklo paslauga Techniniai duomenys

#### **Bendra informacija**

Produkto pavadinimas: KM900 Sistema: E-GSM 900 / DCS 1800 / GSM 850 / PCS 1900/ WCDMA

#### **Aplinkos temperatūros**

Aukščiausia: +55°C (iškrovimas), +45°C (įkrovimas)

Min.: -10°C

### **DivX VOD registracija**

Generuokite DivX VOD registracijos kodą.

Dėl registracijos ir techninės pagalbos apsilankykite adresu <http://vod.divx.com/>.

Tinklo paslauga Tinklo paslauga

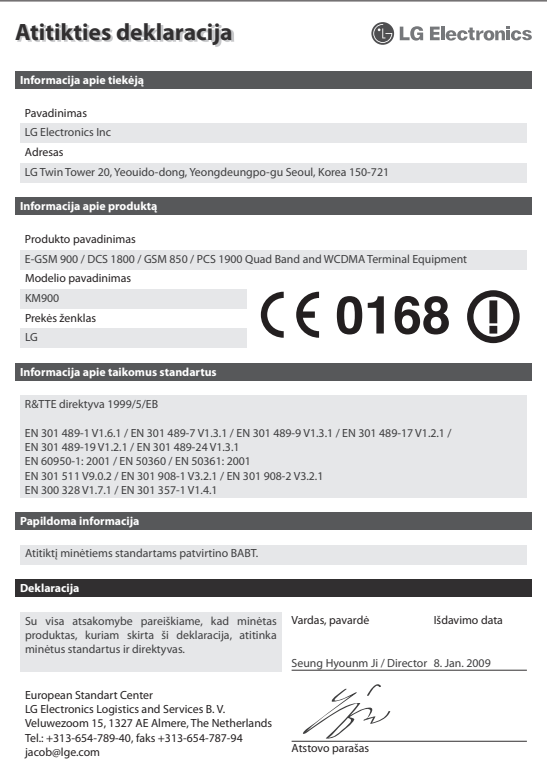

## Saugaus ir veiksmingo naudojimo nuostatos

Perskaitykite šiuos paprastus nurodymus. Nesilaikyti šių nurodymų gali būti pavojinga arba neteisėta.

### **Radijo dažnio poveikio apribojimai**

Radijo dažnio poveikio ir specifinės sugerties koeficiento (angl. Specific Absorption Rate) informacija. Šis KM900 modelio mobilusis telefonas buvo pagamintas taip, kad atitiktų radijo bangų poveikiui keliamus saugos reikalavimus. Nuostatose nurodomos griežtos saugumo ribos, kad būtų užtikrintas visų saugumas, neatsižvelgiant į amžių ir sveikatą.

• Mobiliųjų prietaisų radijo bangų poveikio standartas matuojamas specifinės sugerties koeficientu (angl. Specific Absorption Rate), arba SAR. SAR bandymai atliekami naudojant standartines darbines padėtis, kai prietaisas siunčia bangas didžiausiu sertifikuotu

galingumu visose tiriamose dažnių juostose.

- Kadangi tarp įvairių LG telefonų modelių gali būti SAR lygio skirtumų, jie yra pagaminti taip, kad atitiktų svarbius radijo bangų poveikiui keliamus saugos reikalavimus.
- Tarptautinėse direktyvose nurodyta SAR riba žmonių naudojamiems mobiliesiems telefonams yra 2 W/kg vidutiniškai dešimčiai (10) gramų kūno audinio.
- Didžiausia šio prietaiso SAR reikšmė DASY4 tiriant naudojimą prie ausies buvo 0,602 W/kg (10 g), o laikant arti kūno – 0,646 W/Kg  $(10 \text{ a})$ .
- SAR duomenų informacija šalių/regionų gyventojams, kur yra taikoma IEEE instituto rekomenduojama SAR riba 1,6 W/ kg vidutiniškai vienam (1) gramui kūno audinio.

Nuostatos Nuostatos

LG KM900 | Naudotojo vadovas

### **Produkto priežiūra ir remontas**

## **ĮSPĖJIMAS**

Naudokite tik tuos akumuliatorius, kroviklius ir priedus, kurie patvirtinti naudoti su šiuo telefono modeliu. Naudojant kitų tipų dalis, patvirtinimas arba garantija, taikoma šiam telefonui, gali tapti negaliojanti, be to, tai gali būti pavojinga.

- Nebandykite telefono išmontuoti. Jei reikia sutaisyti, atiduokite į kompetentingą techninės priežiūros tarnybą.
- Nedėkite prie elektros prietaisų, tokių kaip televizorius, radijas arba kompiuteris.
- Telefoną reikėtų laikyti toliau nuo šilumos šaltinių, pavyzdžiui, radiatorių arba viryklių.
- Nemėtykite.
- Saugokite prietaisą, kad nebūtų sutrenktas ar sugadintas mechaninės vibracijos.
- Išjunkite mobilųjį telefoną vietose, kur to reikalauja specialios nuostatos. Pavyzdžiui, nesinaudokite telefonu ligoninėse, kitaip galite paveikti jautrią medicinos įrangą.
- Nesinaudokite telefonu šlapiomis rankomis, kai jis kraunamas. Tai gali sukelti elektros iškrovą arba pažeisti jūsų telefoną.
- Kraudami telefoną nelaikykite jo arti degių medžiagų, nes jis gali įkaisti ir sukelti gaisrą.
- Telefoną valykite sauso audeklo gabalėliu (draudžiama naudoti tirpiklius, tokius kaip benzenas, skiediklis ar alkoholis).
- Draudžiama krauti telefoną, kai jis yra padėtas ant minkštų baldų.
- Telefonas turi būti kraunamas gerai vėdinamoje vietoje.

## Saugaus ir veiksmingo naudojimo nuostatos

- Saugokite prietaisą nuo nuolatinių dūmų ar dulkių.
- Nelaikykite telefono prie banko kortelių ar kelionės bilietų, nes jis gali pakenkti informacijai, esančiai magnetinėje juostelėje.
- Nebadykite ekrano aštriais daiktais, nes taip galite sugadinti telefoną.
- Saugokite telefoną nuo skysčių ir drėgmės.
- Priedus, tokius kaip ausines, naudokite atsargiai. Draudžiama be reikalo liesti anteną.

### **Efektyvus telefono veikimas**

#### **Elektroniniai prietaisai**

Visi mobilieji telefonai gali patirti trikdžių, neigiamai veikiančių jų darba.

• Nepasiklausę nenaudokite mobiliojo telefono prie medicinos įrangos. Nedėkite mobiliojo telefono prie širdies stimuliatoriaus (t. y. į vidinę švarko kišenę).

- Mobilieji telefonai gali kenkti kai kuriems klausos aparatams.
- Gali sukelti televizorių, radijų, kompiuterių ir kt. trikdžius.

#### **Saugumas vairuojant**

Pasitikrinkite, kokie yra vietos įstatymai ir nuostatos dėl vairavimo naudojantis mobiliuoju telefonu.

- Nenaudokite rankoje laikomo telefono vairuodami.
- Visą dėmesį skirkite vairavimui.
- Jei galima, naudokite laisvų rankų įrangą.
- Prieš skambindami arba atsiliepdami į skambutį, jei to reikalauja važiavimo sąlygos, sustokite.
- Radijo bangų energija gali veikti kai kurias jūsų automobilio elektronines sistemas, pavyzdžiui, automobilio garso ir saugos įrangą.

Nuostatos Nuostatos

LG KM900 | Naudotojo vadovas

- Jei jūsų automobilyje sumontuotos apsauginės oro pagalvės, nedėkite ant jos tvirtinamos arba nešiojamos belaidės įrangos. Tai gali sukelti didelius pažeidimus.
- Jei vaikštinėdami klausotės muzikos, patikrinkite, ar garsas yra tinkamas, kad suvoktumėte aplinką. Tai itin svarbu, kai esate šalia kelio.

### **Išvenkite žalingo poveikio klausai**

Savo klausai galite pakenkti, jei ilgą laiką muzikos klausotės per garsiai. Todėl rekomenduojama neįjungti ir neišjungti telefono arti ausų. Be to, rekomenduojama, kad muzika ir skambučių melodijos būtų nustatytos tinkamu garsu.

### **Stiklinės dalys**

Kai kurios jūsų telefono dalys yra pagamintos iš stiklo. Stiklas gali sudūžti, jei jūsų telefonas bus numestas ant kieto paviršiaus arba stipriai sutrenktas. Jei stiklas sudužo, nelieskite jo ir nebandykite pašalinti. Nesinaudokite telefonu, kol stiklas nebus pakeistas įgaliotame priežiūros centre.

### **Sprogdinimo zona**

Nenaudokite mobiliojo telefono vietose, kur atliekami sprogdinimai. Laikykitės apribojimų, nuostatų ar taisyklių.

## Saugaus ir veiksmingo naudojimo nuostatos

### **Aplinkos, kuriose yra sprogimo pavojus**

- Nenaudokite telefono degalų pildymo vietose.
- Nenaudokite jo būdami arti degalų arba chemikalų.
- Netransportuokite ir nelaikykite degių dujų, skysčių arba sprogstamųjų medžiagų savo automobilio salone, kur yra jūsų mobilusis telefonas ir jo priedai.

### **Lėktuve**

Belaidžiai įrenginiai gali sukelti lėktuvo įrangos trikdžius.

- Prieš lipdami į lėktuvą išjunkite savo mobilųjį telefoną arba suaktyvinkite skrydžio režimą.
- Be jaulos leidimo nenaudokite jo lėktuvui nepakilus.

#### **Vaikai**

Laikykite savo telefoną mažiems vaikams nepasiekiamoje vietoje. Telefone yra smulkių detalių, kuriomis galima užspringti.

### **Skambutis pagalbos tarnybai**

Pagalbos telefonai gali būti prieinami ne visuose mobiliuosiuose tinkluose. Todėl norėdami iškviesti pagalbą niekada nepasikliaukite vien savo mobiliuoju telefonu. Pasiteiraukite apie tai savo ryšio operatoriaus.

### **Akumuliatoriaus informacija ir priežiūra**

• Prieš įkraunant akumuliatorių, visiškai jo iškrauti nereikia. Priešingai nei kitose akumuliatorių sistemose, atminties efektas neturi reikšmės jo veikimui.

Nuostatos Nuostatos

- Naudokite tik LG akumuliatorius ir kroviklius. LG krovikliai sukurti taip, kad pailgintų akumuliatoriaus naudojimo laiką.
- Neišmontuokite ir nesukelkite trumpojo jungimo.
- Metaliniai akumuliatoriaus kontaktai turi būti švarūs.
- Akumuliatorių pakeiskite, kai jis nebeveikia tinkamai. Akumuliatorius gali būti įkraunamas šimtus kartų, kol jį reikės pakeisti.
- Įkraukite akumuliatorių, jei telefono nenaudojote ilgą laiką, kad pailgintumėte jos tinkamumo naudoti laiką.
- Saugokite akumuliatoriaus kroviklį nuo tiesioginių saulės spindulių ir nenaudokite labai drėgnose vietose, pavyzdžiui, vonioje.
- Nelaikykite baterijos karštose ir šaltose vietose, nes dėl to gali pablogėti jos veikimas.
- Pakeitus akumuliatorių netinkamo tipo kitu, gali įvykti sprogimas.
- Išmeskite panaudotą akumuliatorių laikydamiesi gamintojo nurodymų. Jei tai įmanoma, pristatykite pakartotinai perdirbti. Draudžiama išmesti kartu su buitinėmis atliekomis.
- Jei reikia pakeisti akumuliatorių, kreipkitės į artimiausią "LG Electronics" priežiūros skyrių ar įgaliotą prekybos atstovą.
- Visada išjunkite kroviklį iš sieninio tinklo lizdo, jei telefonas yra visiškai įkrautas. Taip bereikalingai nenaudosite kroviklio energijos.

Nuostatos<br>117

## Trikčių šalinimas

Šiame skyriuje yra išvardytos kai kurios problemos, kurios jums gali kilti naudojant savo mobilųjį telefoną. Dėl kai kurių problemų turite kreiptis į savo ryšio operatorių, tačiau daugelį problemų galite lengvai išspręsti patys.

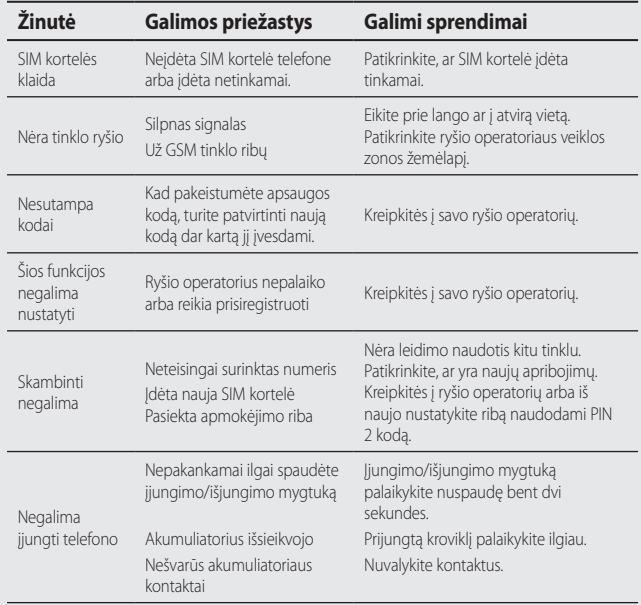

Trikčių šalinimas Trikčių šalinimas

### LG KM900 | Naudotojo vadovas

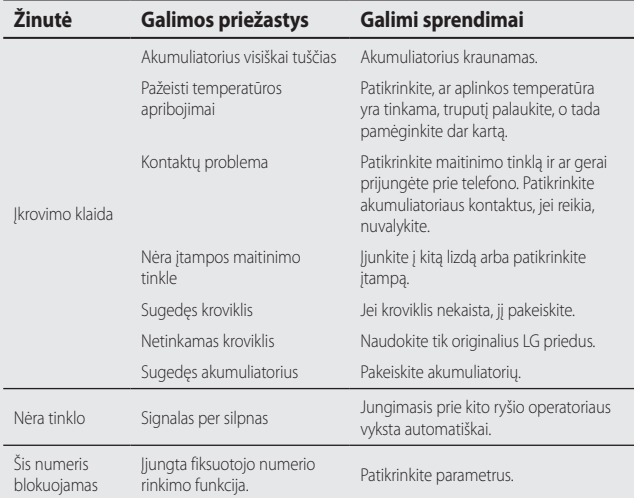

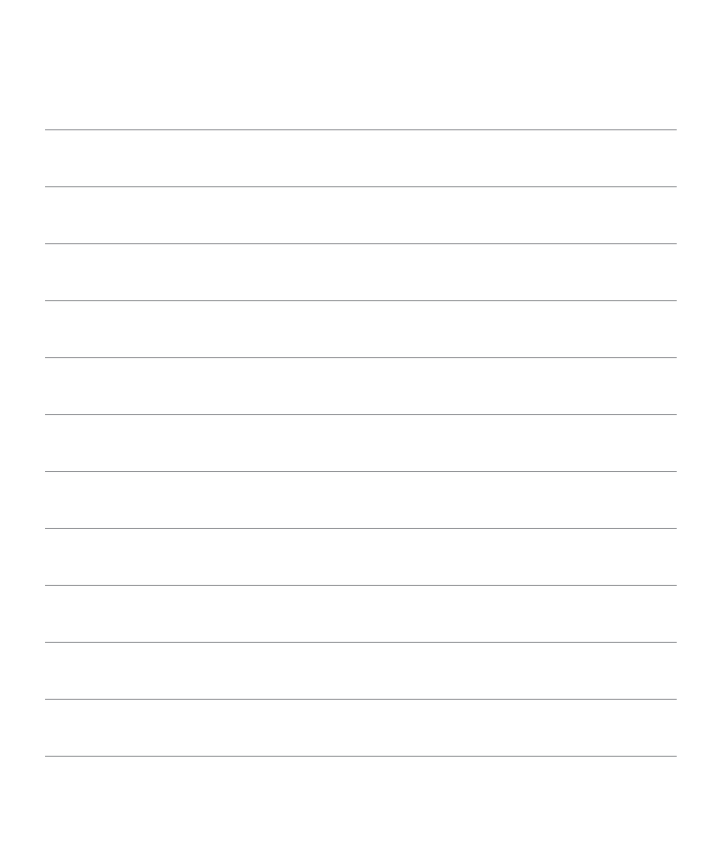

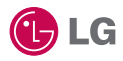

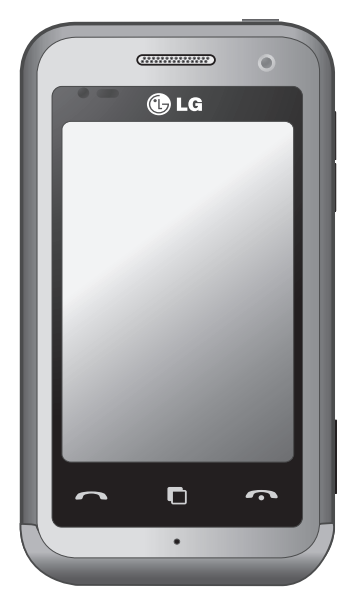

Atkarībā no tālruņa programmatūras vai jūsu pakalpojumu sniedzēja šajā rokasgrāmatā sniegtā informācija var atšķirties no jūsu tālruņa iespējām.

# KM900 Lietotāja rokasgrāmata

Apsveicam, ka esat iegādājies mūsdienīgo, kompakto tālruni LG KM900, kas konstruēts, lai darbotos kopā ar jaunākajām digitālajām mobilo sakaru tehnoloģijām.

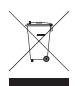

#### **Atbrīvošanās no nolietotās ierīces**

- **1.** Ja izstrādājumam ir pievienots šis pārsvītrotās atkritumu tvertnes simbols, uz šo izstrādājumu attiecas Eiropas Parlamenta un Padomes direktīvas 2002/96/EK noteikumi.
- **2.** Visi elektriskie un elektroniskie izstrādājumi ir jālikvidē atsevišķi no sadzīves atkritumiem, izmantojot šim nolūkam paredzētās savākšanas iespējas, ko ir noteikusi valdība vai pašvaldība.
- **3.** Pareiza veco ierīču likvidēšana palīdzēs novērst iespējamo negatīvo ietekmi uz apkārtējo vidi un cilvēku veselību.
- **4.** Lai iegūtu plašāku informāciju par veco ierīču likvidēšanu, lūdzu, sazinieties ar pilsētas pašpārvaldes iestādi, atkritumu savākšanas dienestu vai veikalu, kurā iegādājāties izstrādājumu.

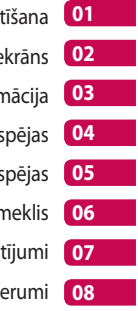

- lestat
- Sākuma e
- Pamatinforn
- Jaunrades ies
- Plānošanas ies
	- Tīmeklis
	- lestat
	- Piede

## **Saturs**

### Iestatīšana

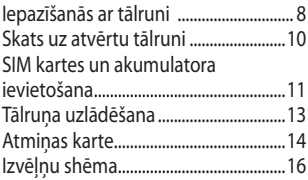

### Sākuma ekrāns

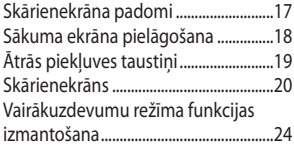

## Pamatinformācija

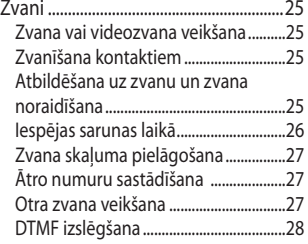

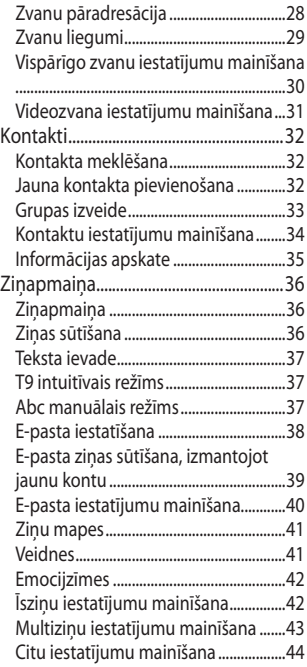

 $\overline{4}$ 

## Jaunrades iespējas

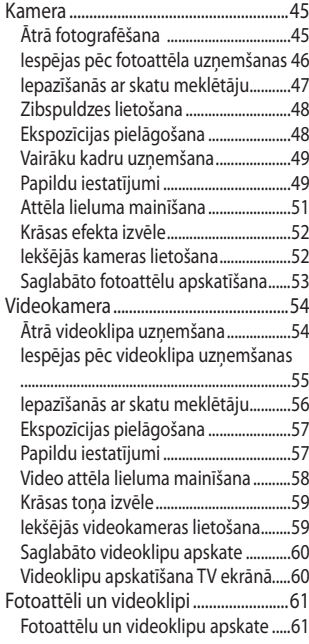

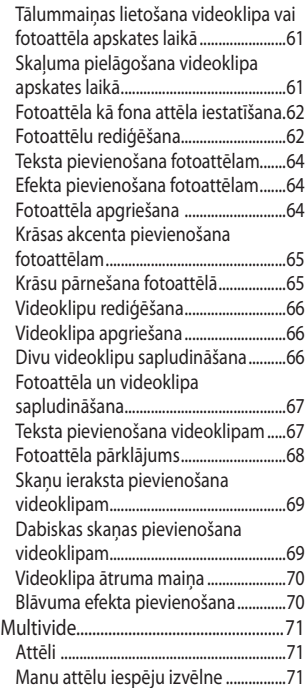

## Saturs

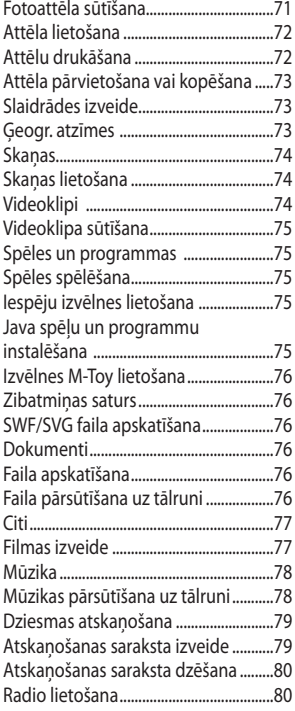

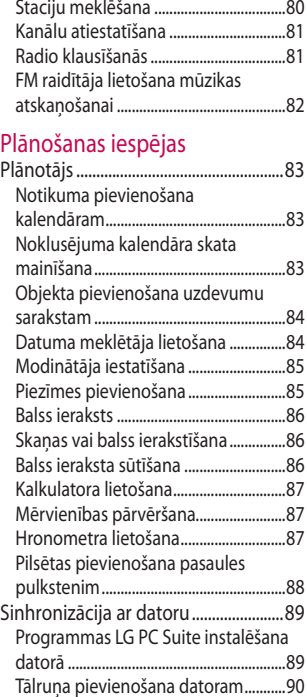

 $6\,$ 

LG KM900 | Lietotāja rokasgrāmata

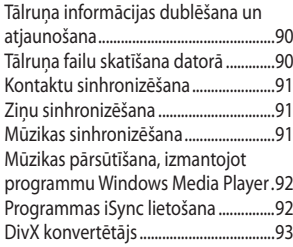

### Tīmeklis

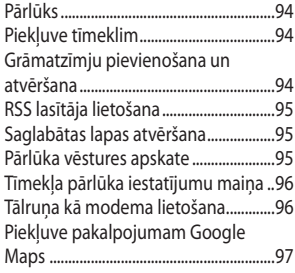

## Iestatījumi

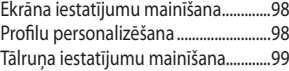

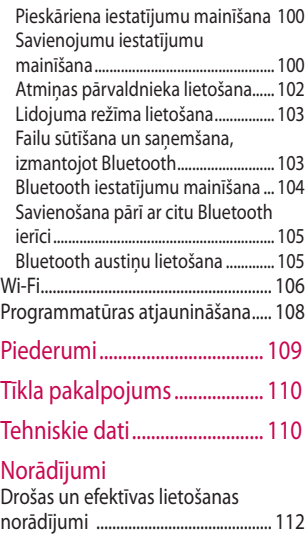

Problēmu novēršana .......................... 118

## Iepazīšanās ar tālruni

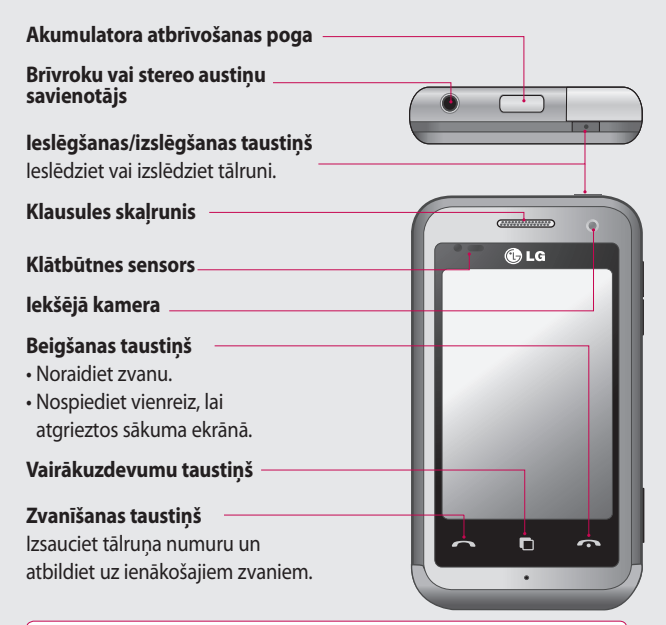

lestatīšana Iestatīšana

**BRĪDINĀJUMS.** Novietojot uz tālruņa smagus priekšmetus vai sēžot uz tā, var sabojāt šķidro kristālu displeju un skārienekrāna funkcionalitāti. Nepārklājiet šķidro kristālu displeja klātbūtnes sensora aizsargplēvi. Tas var negatīvi ietekmēt sensora darbību.

LG KM900 | Lietotāja rokasgrāmata

 $\overline{8}$ 

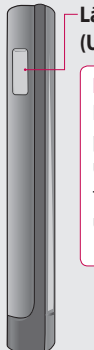

#### **Lādētājs, datu kabelis (USB kabelis)**

#### **PADOMS.**

Pirms USB kabeļa pievienošanas, uzgaidiet, līdz tālrunis tiek ieslēgts un reģistrēts tīklā.

**Skaļuma regulēšanas taustiņi**

- **Gaidīšanas režīma ekrānā:** taustiņu toņa skaļums.
- **Sarunas laikā:** klausules skaļums.
- **Ieraksta atskaņošanas laikā:** plūdeni regulē skaļumu.

#### **Kameras taustiņš**

**•** Nospiežot un turot taustiņu, atveriet kameras izvēlni.

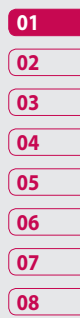

## Skats uz atvērtu tālruni

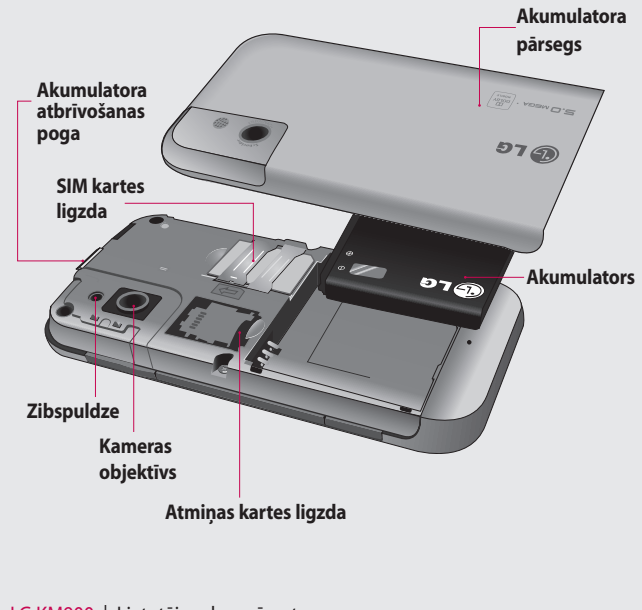

lestatīšana Iestatīšana

LG KM900 | Lietotāja rokasgrāmata

## SIM kartes un akumulatora ievietošana

#### **1. Akumulatora pārsega noņemšana**

Nospiediet un turiet akumulatora atbrīvošanas pogu tālruņa augšdaļā un noņemiet akumulatora pārsegu.

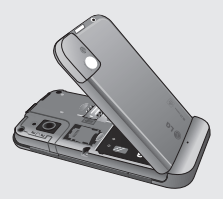

#### **2. Akumulatora izņemšana**

Satveriet akumulatora augšmalu un izņemiet akumulatoru no akumulatora nodalījuma.

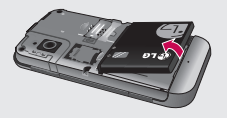

### **BRĪDINĀJUMS.** Ja

tālrunis ir ieslēgts, neizņemiet akumulatoru, jo šādi var sabojāt tālruni.

**BRĪDINĀJUMS.** Lietojot GPS, Wi-Fi vai Bluetooth, nenoņemiet akumulatora pārsegu. Uz akumulatora pārsega ir uzstādīta antena.

## SIM kartes un akumulatora ievietošana

#### **3. SIM kartes ievietošana**

Iebīdiet SIM karti SIM kartes turētājā. Pārliecinieties, vai kartes zeltītie kontakti ir vērsti uz leju. Lai izņemtu SIM karti, uzmanīgi pavelciet to uz āru.

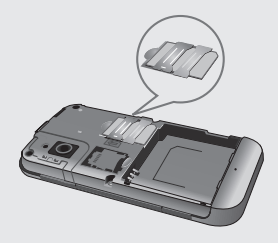

#### **4. Akumulatora ievietošana**

Vispirms ievietojiet akumulatora augšdaļu pretī akumulatora nodalījuma augšējai malai. Pārliecinieties, vai akumulatora kontakti atrodas pretī tālruņa spailēm. Nospiediet lejup akumulatora apakšdaļu, līdz tas ar klikšķi tiek nostiprināts savā vietā.

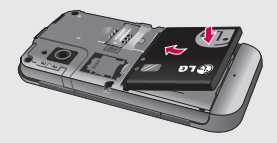

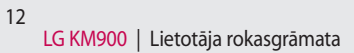

## Tālruņa uzlādēšana

Atbīdiet lādētāja savienotāja pārsegu tālruņa KM900 sānā. Ievietojiet lādētāja kontaktspraudni un pievienojiet lādētāju elektrotīkla kontaktligzdai. Tālrunis ir jālādē, līdz ekrānā tiek parādīts paziņojums "Akumulators pilns".

**PIEZĪME**. Lai pagarinātu akumulatora ekspluatācijas laiku, akumulators sākotnēji pilnībā jāuzlādē. Ignorējiet pirmo paziņojumu "Akumulators pilns" un atstājiet tālruni lādēties pa nakti (vai lādējiet to aptuveni 14 stundas).

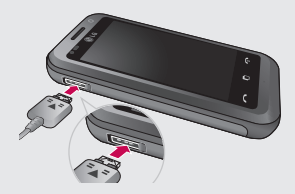

**01 02 03 04 05 06 07 08**

lestatīšana Iestatīšana 13

## Atmiņas karte

#### **Atmiņas kartes ievietošana**

Tālrunī pieejamo atmiņas vietu var palielināt, izmantojot atmiņas karti. **PIEZĪME.** Atmiņas karte ir papildu piederums.

Iebīdiet atmiņas karti tālruņa augšdaļā esošajā slotā, līdz tā ar klikšķi tiek nostiprināta savā vietā. Pārliecinieties, vai kartes zeltītie kontakti ir vērsti uz leju.

**BRĪDINĀJUMS.** Iebīdiet atmiņas karti slotā, pretējā gadījumā var sabojāt karti.

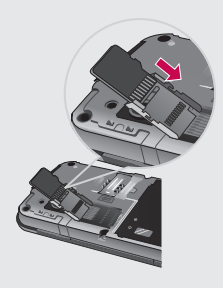

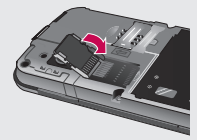

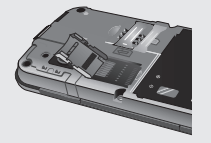

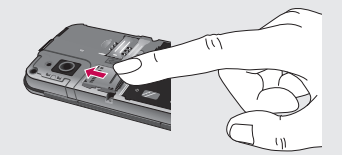

lestatīšana Iestatīšana

LG KM900 | Lietotāja rokasgrāmata

#### **Atmiņas kartes formatēšana**

Atmiņas karte, iespējams, jau ir formatēta. Ja tas tā nav, pirms kartes lietošanas tā jāformatē.

**PIEZĪME.** Formatēšanas laikā tiek izdzēsti visi faili.

- Sākuma ekrānā izvēlieties **1**  un cilnē Iestatījumi izvēlieties **Tālruņa iestatījumi**.
- Ritiniet un pieskarieties pie **2 Atmiņas pārvaldnieks** un pēc tam ritiniet un izvēlieties **Ārējā atmiņa**.
- Pieskarieties pie **Formatēt** un **3**  apstipriniet izvēli.
- 4 levadiet paroli, ja tāda ir iestatīta. Karte tiks automātiski formatēta un būs gatava lietošanai.

**PIEZĪME.** Ja atmiņas kartē ir saturs, pēc formatēšanas mapju strūktūra var būt atšķirīga, jo visi faili tiks izdzēsti.

#### **Kontaktu pārsūtīšana**

Lai pārsūtītu kontaktus no SIM kartes uz tālruni:

- Cilnē Saziņa ritiniet līdz **Kontakti 1**  un izvēlieties  $\Xi$ , pēc tam izvēlieties **Mainīt atrašanās vietu**.
- Pieskarieties pie **Kopēt tālruni**. **2**
- Izvēlieties **Atzīmēt visu** vai **3** izvēlieties vārdus pa vienam un pieskarieties pie **Kopēt uz tālruni**.

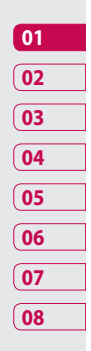

# Izvēlnu shēma

Sākuma ekrānā pieskarieties pie , lai atvērtu izvēlni **Galvenā izvēlne**. Šeit, ritinot pieejamo ikonu sarakstu, var piekļūt šādām izvēlnēm: **Saziņa**, **Multivide**, **Utilītas** un **Iestatījumi**.

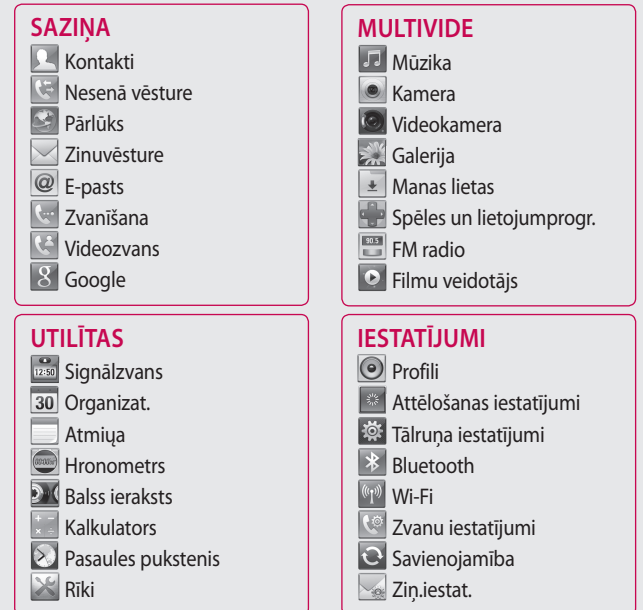

lestatīšana Iestatīšana

LG KM900 | Lietotāja rokasgrāmata

## Sākuma ekrāns

Šajā ekrānā varat piekļūt izvēļņu iespējām, veikt zvanu, skatīt tālruņa statusu, kā arī veikt daudzas citas darbības.

### **Skārienekrāna padomi**

Sākuma ekrānā var ērti iepazīties ar skārienekrāna iespējām.

Lai izvēlētos objektu, pieskarieties ikonas centrā.

- Nespiediet parāk stipri skārienekrāns ir pietiekami jutīgs, lai atpazītu vieglu, bet noteiktu pieskārienu.
- Pieskarieties nepieciešamajai iespējai ar pirksta galu. Uzmanieties, lai nepieskartos citiem taustiniem.
- Ja ekrāna apgaismojums ir izslēgts, nospiediet vai nu ieslēgšanas/izslēgšanas taustiņu, vai turiet nospiestu skārienekrāna bloķēšanas/atbloķēšanas taustiņu, lai atgrieztos sākuma ekrānā.

• Ja tālrunis KM900 netiek lietots, ekrāns pārslēdzas bloķēšanas režīmā.

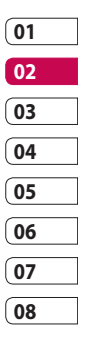

Sākuma ekrāns Sākuma ekrāns17

## Sākuma ekrāns

### **Sākuma ekrāna pielāgošana**

- **1** Isceļu sākuma ekrāns
- Logrīku sākuma **2**  ekrāns (aktīvs)

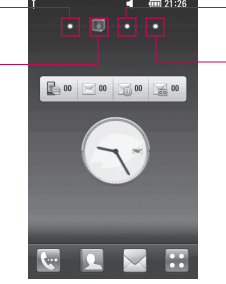

**3** Kontaktu sākuma ekrāns Multivides **4**  sākuma ekrāns

#### **Iepazīstiet tālruni KM900 •**

— lietotāja interfeisa pamatā ir četri sākuma ekrāna veidi. Lai pārslēgtos starp sākuma ekrāniem, ātri bīdiet pirkstu pāri displejam no kreisās uz labo pusi vai no labās uz kreiso.

#### **Sākuma ekrāna pielāgošana •**

— katrā sākuma ekrānā, nospiežot un turot pirkstu uz ekrāna, varat pievienot un noņemt objektus vai arī, ja tie jau pievienoti, pieskarties un turēt kādu no objektiem.

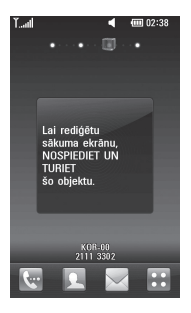

Sākuma ekrāns Sākuma ekrāns 18

### **Ātrās piekļuves taustiņi**

Sākuma ekrāna ātrās piekļuves taustiņi nodrošina ērtu piekļuvi biežāk lietotajām funkcijām, veicot vienu pieskārienu.

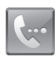

Pieskarieties, lai atvērtu zvanīšanas skārienpaliktni, no kura var veikt zvanu. Ievadiet numuru, lietojot parasto tastatūru, un pieskarieties pie **Balss zvans**  vai pie •

Lai veiktu videozvanu uz šo numuru, pēc numura ievadīšanas pieskarieties pie  $(2)$ 

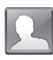

Pieskarieties, lai atvērtu kontaktus. Lai sameklētu numuru, kuram vēlaties piezvanīt, ievadiet kontakta vārdu, izmantojot skārienpaliktni. Varat arī izveidot jaunus kontaktus un rediģēt esošos.

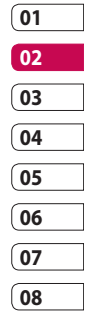

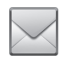

Pieskarieties, lai piekļūtu izvēlnei **Zinuvēsture**. Šeit varat izveidot jaunu īsziņu.

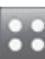

Pieskarieties, lai atvērtu galveno izvēlni, kura ir sadalīta četrās kategorijās.

# Sākuma ekrāns

### **Skārienekrāns**

Tālruņa KM900 skārienekrāna vadīklas dinamiski mainās atkarībā no uzdevuma, kuru veicat.

#### **Programmu atvēršana**

Lai atvērtu jebkuru programmu, pieskarieties programmas ikonai.

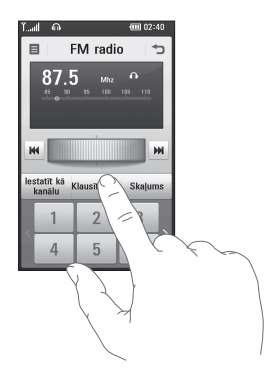

#### **Ritināšana**

Lai ritinātu, velciet no vienas malas uz otru. Dažos ekrānos, piemēram, tīmekļa lapās, varat arī ritināt uz augšu vai uz leju.

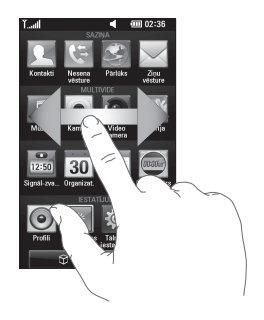

LG KM900 | Lietotāja rokasgrāmata

#### **Tuvināšana vai tālināšana**

Skatot fotoattēlus, tīmekļa lapas, e-pasta ziņas vai kartes, varat tās tuvināt vai tālināt. Saspiediet pirkstus kopā vai atvirziet tos.

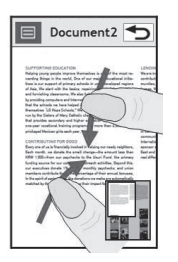

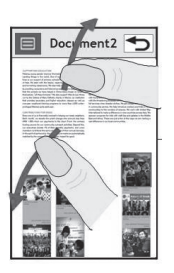

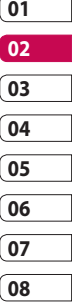

Sākuma ekrāns | Sākuma ekrāns 21

## Sākuma ekrāns

### **Statusa joslas skatīšana**

Statusa josla, kurā ir dažādas ikonas, norāda, piemēram, signāla stiprumu, jaunas ziņas, akumulatora uzlādes līmeni, kā arī to, vai ir aktīvs Bluetooth vai datu savienojums. Nākamajā tabulā ir izskaidrota statusa joslā redzamo ikonu nozīme.

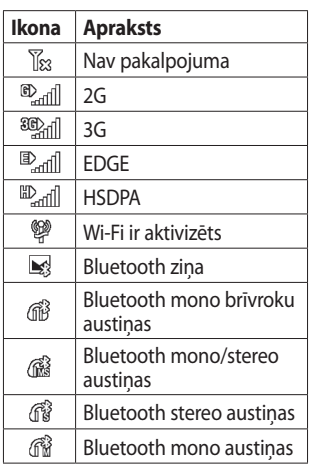

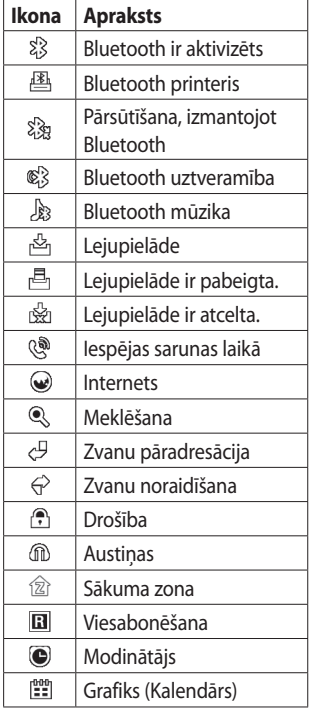

Sākuma ekrāns Sākuma ekrāns 22

LG KM900 | Lietotāja rokasgrāmata
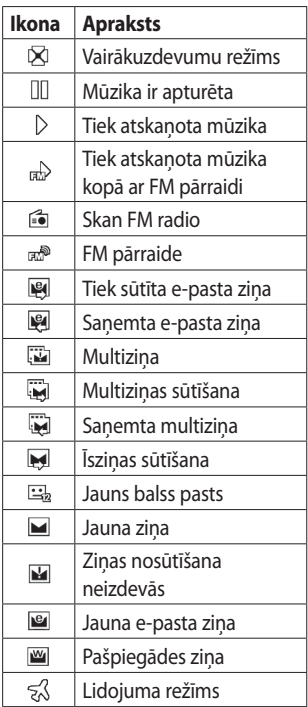

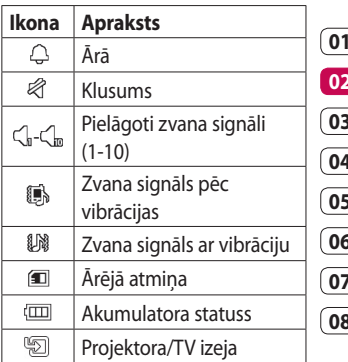

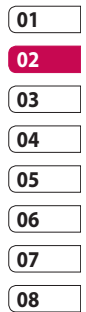

Sākuma ekrāns | m Sākuma ekrāns

# Sākuma ekrāns

#### **Vairākuzdevumu režīma funkcijas izmantošana**

Pieskarieties vairākuzdevumu taustiņam, ij, lai atvērtu izvēlni **Vairākuzdevumu režīms**. Šeit varat apskatīt dažas programmas, kas pašlaik darbojas, un piekļūt tām, veicot vienu pieskārienu.

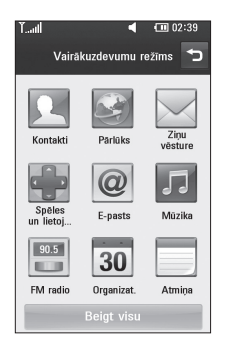

Sākuma ekrāns Sākuma ekrāns 24

# Zvani

**PADOMS.** Nospiediet ieslēgšanas/izslēgšanas taustinu, lai blokētu skārienekrānu un nepieļautu nejaušu zvanu veikšanu.

#### **Zvana vai videozvana veikšana**

- **1.** Pieskarieties pie **de , lai atvērtu** tastatūru.
- **2.** Ievadiet numuru, izmantojot tastatūru. Lai izdzēstu ciparu, nospiediet dzēšanas taustiņu.
- **3.** Pieskarieties pie , lai veiktu zvanu.
- **4.** Lai beigtu sarunu, pieskarieties taustinam .

**PADOMS.** Lai ievadītu pluszīmi (+) un tādējādi veiktu starptautiskus zvanus, divreiz pieskarieties pie  $*$  vai nospiediet un turiet  $\boxed{0+}$ .

**PADOMS.** Pieskaroties pie , varat Saglabāt numuru, Sūtīt ziņu, Meklēt kontaktus..

#### **Zvanīšana kontaktiem**

- Sākuma ekrānā pieskarieties pie **1**  lai atvērtu izvēlni **Kontakti**.
- Ritiniet kontaktu sarakstā vai **2**  ievadiet dažus pirmos vārda burtus kontaktam, kuram vēlaties zvanīt, pieskaroties pie  $\mathcal{D}$ .
- **3** Sarakstā pieskarieties nepieciešamā kontakta vārdam un izvēlieties numuru, kuru lietot, ja šim kontaktam ir saglabāti vairāki numuri.
- Pieskarieties pie **Balss zvans** vai **4 Videozvans**.

#### **Atbildēšana uz zvanu un zvana noraidīšana**

Kad tālrunis zvana, nospiediet taustiņu , lai atbildētu. Lai noraidītu ienākošo zvanu, nospiediet taustinu

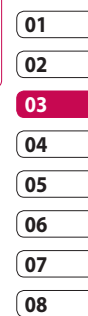

# Zvani

#### **Iespējas sarunas laikā**

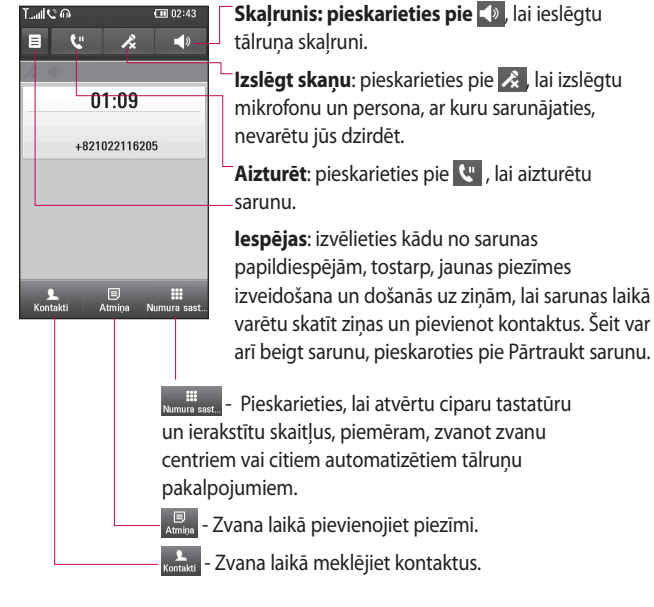

LG KM900 | Lietotāja rokasgrāmata

### **Zvana skaļuma pielāgošana**

Lai sarunas laikā pielāgotu skaļumu, izmantojiet tālruņa labajā sānā esošās pogas Uz augšu un Uz leju.

## **Ātro numuru sastādīšana**

Kontaktpersonām, kurām bieži zvanāt, var piešķirt ātros zvanīšanas numurus.

- Sākuma ekrānā pieskarieties pie **1**  lai atvērtu izvēlni **Kontakti**.
- **2** Pieskarieties pie 国 un izvēlieties **Ātrie numuri**.
- Balss pasts jau ir iestatīts ātrā **3**  zvana numuram 1. To nevar mainīt. Pieskarieties jebkuram citam numuram, lai piešķirtu tam ātrā zvana kontaktu.
- Tiek atvērts kontaktu saraksts. **4**  Izvēlieties kontaktu, kuram piešķirsit šo numuru, vienreiz pieskaroties tālruņa numuram.

Lai izsauktu ātrā zvana numuru, sākuma ekrānā pieskarieties pie un pēc tam nospiediet un turiet piešķirto numuru, līdz ekrānā tiek parādīts kontakts. Zvans tiks sākts automātiski, nepieskaroties pie **Balss zvans**.

#### **Otra zvana veikšana**

- Pirmās sarunas laikā pieskarieties **1**  pie **un izvēlieties numuru**, kuram zvanīt.
- Sastādiet numuru vai meklējiet **2**  kontaktus (papildinformāciju skatiet 25. lpp. sadaļā **Zvana veikšana**).
- **3** Pieskarieties pie , lai izveidotu zvana savienojumu.
- Zvanīšanas ekrānā tiks parādītas **4**  abas sarunas. Sākotnējā saruna tiks bloķēta un aizturēta.
- Lai beigtu vienu vai abas sarunas, **5** nospiediet **End** .

**PIEZĪME.** Maksa tiks pieprasīta par katru veikto zvanu.

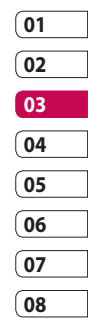

# Zvani

### **DTMF izslēgšana**

DTMF ļauj izmantot ciparu komandas, lai pārvietotos automatizētu zvanu sarakstā. DTMF noklusējums ir iestatīts stāvoklī Ieslēgt.

Lai sarunas laikā to izslēgtu (piemēram, lai uzrakstītu numura piezīmi), pieskarieties pie  $\Xi$  un izvēlieties **Deaktivizēt DTMF**.

### **Zvanu žurnālu apskate**

Sākuma ekrānā pieskarieties pie un pēc tam cilnē Saziņa pieskarieties pie **Nesenā vēsture**. Izvēlieties kādu no šādām iespējām: **Visa vēsture:** skatiet pilnu izsaukto numuru, saņemto un neatbildēto zvanu, tikai balss zvanu, videozvanu un zinu sarakstu.

**Neatbild. zvani:** skatiet visu neatbildēto zvanu sarakstu.

**Tikai zvani:** skatiet visu veikto un neatbildēto zvanu sarakstu.

**Tikai ziņojumi:** skatiet visu to numuru sarakstu, kas saņēmuši vai sūtījuši īsziņas vai multiziņas. **Tikai VT:** skatiet visu videozvanu sarakstu.

**PADOMS.** Jebkurā zvanu žurnālā pieskarieties pie  $\Xi$  un izvēlieties Dzēst visu, lai dzēstu visus ierakstus.

**PADOMS.** Pieskarieties jebkuram zvanu žurnāla ierakstam, lai apskatītu datumu, laiku un zvana ilgumu.

### **Zvanu pāradresācija**

- 1 Pieskarieties pie **88** un cilnē Iestatījumi izvēlieties **Zvanu iestatījumi**.
- Pieskarieties pie **Zvanu 2 pāradresācija** un izvēlieties **Balss zvani** un/vai **Videozvani**.

- **3** Izvēlieties, vai pāradresēt visus zvanus, ja līnija ir aizņemta, nav atbildes vai arī neesat sazvanāms.
- Lai aktivizētu, pieskarieties pie **4 Aktivizēt**.
- **5** levadiet numuru, uz kuru pāradresēt zvanus.

**PIEZĪME.** Zvanu pāradresācijai tiks piemērota samaksa. Lai saņemtu papildinformāciju, sazinieties ar tīkla operatoru.

**PADOMS.** Lai izslēgtu visu zvanu pāradresāciju, izvēlnē Zvanu pāradresācija izvēlieties Deaktivizēt visu.

#### **Zvanu liegumi**

- 1 Pieskarieties pie 88 un cilnē Iestatījumi izvēlieties **Zvanu iestatījumi**.
- Pieskarieties pie **Zvana slēgšana 2**  un izvēlieties **Balss zvani** un/vai **Videozvani**.
- Izvēlieties kādu no piecām **3**  iespējām vai visas: **Visi izejošie Izejošs starptautisks Starptautiskie izejošie, izņemot uz mītnes valsti Visi ienākošie Ienākošie, ja ārvalstu**
- 4 levadiet zvanu lieguma paroli. Šī pakalpojuma pieejamību pārbaudiet pie sava tīkla operatora.

**PADOMS.** Lai aktivizētu un izveidotu izsaucamo numuru sarakstu, izvēlieties Fiksētā zvana numurs. Pieprasiet savam operatoram PIN2 kodu. No tālruņa var sastādīt tikai fiksēto zvanu numuru sarakstā esošos numurus.

# Zvani

#### **Vispārīgo zvanu iestatījumu mainīšana**

- 1 Pieskarieties pie **88** un cilnē Iestatījumi izvēlieties **Zvanu iestatījumi**.
- Pieskarieties pie **Vispārīgi 2 iestatījumi**. Šī iespēja ļauj mainīt šādus iestatījumus:

**Zvanu noraidīšana:** bīdiet pārslēgu pa kreisi, lai izvēlētos **Ieslēgts**. Varat pieskarties pie **Noraidīto zvanu saraksts**, lai izvēlētos visus zvanus, konkrētus kontaktus vai grupas vai nereģistrēto numuru zvanus (kas neatrodas jūsu kontaktos).

**Nosūtīt:** izvēlieties, vai parādīt numuru izejošam zvanam.

**Automāt. zvana atkārtošana:** bīdiet pārslēgu pa kreisi, lai izvēlētos **Ieslēgts**, vai pa labi, lai izvēlētos **Izslēgts**.

**Minūšu operators:** bīdiet pārslēgu pa kreisi un izvēlieties **Ieslēgts**, lai sarunas laikā ik pēc minūtes tiktu atskaņots signāls.

**BT atbildes režīms:** izvēlieties **Brīvroku**, lai uz zvanu varētu atbildēt, izmantojot Bluetooth austiņas, vai izvēlieties **Tālrunis**, lai atbildētu uz zvanu, nospiežot tālruņa taustiņu.

**Saglabāt jaunu numuru:** izvēlieties **Ieslēgts** vai **Izslēgts**, lai saglabātu jaunu numuru.

#### **Videozvana iestatījumu mainīšana**

- Sākuma ekrānā pieskarieties pie **1**  un pēc tam cilnē Iestatījumi ritiniet līdz **Zvanu iestatījumi**.
- Pieskarieties pie **Video zvana 2 iest.** un izvēlieties videozvanu iestatījumus. Nosakiet, vai lietot fotoattēlu, un pēc tam izvēlieties vienu, un/vai ieslēdziet spoguli, lai redzētu sevi ekrānā, veicot videozvanu.

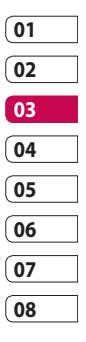

# Kontakti

#### **Kontakta meklēšana**

Kontaktus var meklēt divējādi.

#### **Sākuma ekrānā:**

- Sākuma ekrānā pieskarieties pie **1**  , lai atvērtu izvēlni **Kontakti**. Pieskarieties pie  $\mathcal{D}$  un ievadiet kontakta vārdu, izmantojot tastatūru.
- Pieskarieties pie **Videozvans** vai **2**  Balss zvans vai pie taustina lai veiktu zvanu.

**PADOMS.** Varat meklēt pēc grupām, ekrāna augšdaļā pieskaroties cilnei Kontakti un izvēloties Grupas. Ekrānā tiks parādīts visu grupu saraksts.

#### **Galvenajā izvēlnē:**

- 1 Pieskarieties pie **88** un pēc tam cilnē Saziņa pie **Kontakti**.
- 2 Pieskarieties pie 目 un Meklēt.

#### **Jauna kontakta pievienošana**

- Sākuma ekrānā pieskarieties pie **1**   $\Box$ , izvēlieties  $\Xi$  un pēc tam pieskarieties pie **Jauns kontakts**.
- Norādiet kontakta saglabāšanas **2**  vietu: **Mikrotālrunis** vai **USIM**.
- Ja vēlaties jaunajam kontaktam **3**  pievienot attēlu, pieskarieties pie **Pievienot attēlu**.
- 4 levadiet jaunā kontakta vārdu un uzvārdu. Nav jāievada abi, nepieciešams ievadīt vai nu vārdu, vai uzvārdu.
- Varat ievadīt līdz pat pieciem **5**  dažādiem numuriem un katram norādīt veidu, izvēloties kādu no tālāk minētām iespējām: **Mobilie**, **Mājas**, **Birojs**, **Peidžeris**, **Fakss**, **VT** un **Vispārējs**.
- Pievienojiet e-pasta adresi. **6**

32

- Pievienojiet kontaktu vienai vai **7**  vairākām grupām, izvēloties kādu no tālāk minētajām iespējām: **Nav grupa**, **Ģimene**, **Draugi**, **Kolēģi**, **Skola** vai **VIP**.
- Varat pievienot arī: **Zvana 8 melodija, Mājaslapa**, **Dzīvesvietas adrese**, **Uzņēmuma nosaukums**, **Amats**, **Uzņēmuma adrese**, **Dzimšanas diena**, **Gadadiena** un **Atmiņa**.
- **9** Pieskarieties pie **in**, lai saglabātu kontaktu.

**PADOMS.** Varat izveidot pielāgotas kontaktu grupas. Skatiet sadaļu Grupas izveide.

#### **Grupas izveide**

- Sākuma ekrānā pieskarieties **1**  pie 88 un pēc tam cilnē Saziņa pieskarieties pie **Kontakti**.
- Ekrāna augšdaļā pieskarieties pie **2**  Kontakti un pēc tam pie **Grupas**, un izvēlieties jaunu grupu.
- Ievadiet jaunās grupas **3**  nosaukumu.
- 4 Pieskarieties pie **in di** lai saglabātu grupu.

**PIEZĪME.** Izdzēšot grupu, tai piešķirtie kontakti netiek izdzēsti. Tie paliek saglabāti kontaktu sarakstā.

**PADOMS.** Varat rediģēt esošu grupu, vienreiz pieskaroties izvēlētajai grupai. Izvēlieties Skatīt dalībniekus, Rediģēt grupu, Sūtīt ziņu, Sūtīt vizītkarti vai Dzēst grupu.

# Kontakti

#### **Kontaktu iestatījumu mainīšana**

Varat pielāgot kontakta iestatījumus atbilstoši savām vēlmēm.

- Cilnē Saziņa pieskarieties pie **1 Kontakti**, izvēlieties **E** un ritiniet līdz **Kontaktu iestatījumi**.
- **2** Šeit varat pielāgot šādus iestatījumus:

**parādāmais vārds:** izvēlieties, vai pirmo rādīt kontakta vārdu vai uzvārdu.

**Kopēt visus:** kopējiet kontaktus no SIM kartes tālrunī vai otrādi. Varat kopēt pa vienam kontaktam vai visus uzreiz.

**Pārvietot visus:** šī darbība tiek veikta tāpat kā kopēšanas sadaļā, taču kontakts tiks saglabāts tikai jaunajā vietā. Tādēļ, pārvietojot kontaktu no SIM kartes uz tālruni, tas tiek izdzēsts no SIM kartes atmiņas.

**Dzēst kontaktus:** izdzēsiet visus kontaktus. Pieskarieties pie **Jā**, ja tiešām vēlaties izdzēst visus kontaktus.

**Informācija par atmiņu:** skatiet informāciju par atmiņas ietilpību.

#### **Informācijas apskate**

- Cilnē Saziņa pieskarieties pie **1 Kontakti** izvēlieties [E] un pieskarieties pie **Informācija** .
- Šeit varat skatīt **Pakalpojumu 2 zvanu numuri**, **Paša numuri**, **Informācija par atmiņu.** (atlikušā atmiņas vieta) un **Mana vizītkarte** .

**PADOMS.** Lai pievienotu savu vizītkarti, izvēlieties Mana vizītkarte un ievadiet datus, tāpat kā to veicāt jebkuram citam kontaktam. Lai pabeigtu, pieskarieties pie ikonas Saglabāt.

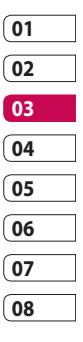

# **Zinapmaina**

## **Ziņapmaiņa**

Tālrunis KM900 apvieno īsziņas un multiziņas vienā intuitīvā un ērti lietojamā izvēlnē.

Ziņapmaiņas centru var atvērt divējādi:

Sākuma ekrānā pieskarieties pie **1**   $\vee$  vai  $\mathbf{B}$  un pēc tam cilnē Saziņa ritiniet līdz **Zinuvēsture**.

### **Ziņas sūtīšana**

- **1** Pieskarieties pie  $\bowtie$  un pēc tam pie **Rakstīt ziņojumu**, lai atvērtu tukšu zinu.
- Pieskarieties pie **Kam**, lai ievadītu **2**  adresāta numuru vai atvērtu kontaktus vai izlases. Varat pievienot vairākus kontaktus. Kad esat pabeidzis, pieskarieties tālāk pie ziņas lodziņa, lai sāktu rakstīt zinas tekstu.
- Pēc teksta ievadīšanas varat sūtīt **3**  īsziņu, pieskaroties sūtīšanas pogai, kas atrodas ziņas augšdaļā.

**PADOMS.** Samaksa tiek piemērota par katru atsevišķai personai nosūtīto īsziņu, kurā ir 160 rakstzīmes.

Lai ievadītu teksta veidni, **4** multivides veidnes, emocijzīmi, vārdu un numuru, jaunu slaidu, tēmu vai parakstu, pieskarieties pie **Ievietot**.

**BRĪDINĀJUMS.** 160 rakstzīmju ierobežojums katrā valstī var atšķirties atkarībā no īsziņu kodējuma.

**BRĪDINĀJUMS.** Ja īsziņai ir pievienots attēls, videoklips vai audiofails, īsziņa tiks automātiski pārvērsta multiziņā, piemērojot atbilstošu samaksu.

Pamatinformācij*a* Pamatinformācija

36

#### **Teksta ievade**

Tastatūra.

 Pieskarieties, lai ieslēgtu T9 intuitīvo tekstu.

**Pieskarieties, lai mainītu** rakstīšanas valodu.

 Pieskarieties, lai pārslēgtos no skaitļiem uz simboliem vai tekstu tastatūrām.

Izmantojiet <a>
Shift, lai katrā teksta ievades režīmā ritinātu dažādas tastatūras (piemēram, lielie burti vai mazie burti).

Lai ievadītu atstarpi, pieskarieties  $pie$   $\Box$ .

#### **T9 intuitīvais režīms**

T9 režīmā ekrānā redzēsit <sup>19</sup> Šajā režīmā tiek izmantota iebūvēta vārdnīca, lai atpazītu ievadītos vārdus atbilstoši nospiesto taustiņu secībai. Pieskarieties cipara taustiņam, kas atbilst nepieciešamajam burtam, un vārdnīca atpazīs vārdu, ko vēlaties izmantot.

Piemēram, lai uzrakstītu angļu vārdu "telephone", nospiediet 8, 3, 5, 3, 7, 4, 6, 6 un 3.

### **Abc manuālais režīms**

Lai Abc režīmā ievadītu burtu, taustiņiem ir jāpieskaras atkārtoti. Piemēram, lai uzrakstītu angļu vārdu "hello", divreiz pieskarieties taustiņam 4, divreiz taustiņam 3, trīs reizes taustiņam 5, vēl trīs reizes taustiņam 5 un pēc tam trīs reizes taustinam 6.

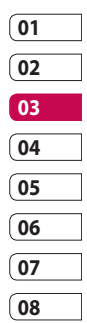

# **Zinapmaina**

### **E-pasta iestatīšana**

Ja atrodaties ceļā, varat joprojām sazināties, izmantojot tālrunī KM900 pieejamo e-pasta funkciju, lai sūtītu e-pasta ziņas. POP3 vai IMAP4 epasta konta iestatīšana ir ātra un vienkārša.

- Sākuma ekrānā pieskarieties pie **1 BB** un cilnē Sazina ritiniet līdz **E-pasts**.
- Pieskarieties pie **Rakstīt e-pastu**. **2**  Ja e-pasta konts nav iestatīts, aktivizējiet e-pasta iestatīšanas vedni.

**PADOMS.** Ja e-pasta konts jau ir iestatīts, vednis netiks automātiski aktivizēts.

- Lai veiktu iestatīšanu, izpildiet **3**  vedņa norādījumus:
	- Varat arī rediģēt konkrētus konta iestatījumus, izmantojot **Iestatījumi** > **Ziņ.iestat.** > **Epasts** > **E-pasta konti**. Tie ir šādi:

**Nosaukums:** ievadiet konta nosaukumu.

**Lietotājvārds:** ievadiet konta lietotājvārdu.

**Parole:** ievadiet konta paroli.

**E-pasta adrese:** ievadiet konta e-pasta adresi.

**Atbildes e-pasta adrese:** ievadiet e-pasta atpakaļadresi.

**Izejošā pasta serveris:** ievadiet izejošā e-pasta servera adresi.

**Ienākošā pasta serveris:** ievadiet ienākošā e-pasta servera adresi.

**Maksimālais saņemšanas apjoms:** izvēlieties e-pasta ziņu lieluma ierobežojumu (ne vairāk kā 1 MB).

**Pastkastes veids:** ievadiet pastkastes veidu — POP3 vai  $IMADA$ 

**Saglabāt serverī:** izvēlieties, vai e-pasta ziņas ir jāsaglabā serverī. Vienmēr tiek saglabātas IMAP kontu kopijas.

#### **Saglabāt nosūtītās ziņas:**

izvēlieties, kur jāsaglabā nosūtītās e-pasta ziņas (IMAP4 pastkastēm). Ja pastkastes veids ir POP3, nosūtītās e-pasta ziņas tiek saglabātas tālrunī.

**Lejupielādes opcija:** izvēlieties, kā lejupielādēt e-pasta ziņas. POP3 ziņām izvēlieties iespēju Tikai iesākumu vai Visu, ieskaitot pamattekstu: IMAP4 zinām — Tikai iesākumu, Iesākumu un pamattekstu vai Visu.

**Piekļuves punkti:** izvēlieties interneta piekļuves punktu.

**Uzlabotie iestat.:** izvēlieties, vai jālieto papildu iestatījumi. Kad konts ir iestatīts, tas tiek parādīts e-pasta mapes kontu sarakstā.

#### **E-pasta ziņas sūtīšana, izmantojot jaunu kontu**

- Sākuma ekrānā pieskarieties pie **1 BB** un cilnē Sazina ritiniet līdz **E-pasts**, lai atvērtu jaunu, tukšu ziņu.
- Ievadiet adresāta adresi un **2**  rakstiet ziņu. Varat arī pievienot attēlus, videoklipus, audio failus un citus failu veidus.
- Lai sūtītu e-pasta ziņu, **3** pieskarieties pie **Rakstīt e-pastu**.

**PADOMS.** Aktīva Wi-Fi savienojuma laikā e-pasta ziņas tiek sūtītas un saņemtas, izmantojot Wi-Fi.

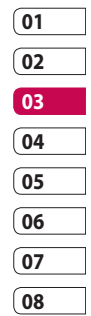

# **Zinapmaina**

#### **E-pasta iestatījumu mainīšana**

Varat mainīt e-pasta iestatījumus atbilstoši savām vēlmēm.

- Sākuma ekrānā pieskarieties pie **1**  un cilnē Iestatījumi ritiniet līdz **Ziņ.iestat**.
- Izvēlieties **E-pasts**. **2**
- Varat mainīt šādus iestatījumus. **3**

**E-pasta konti:** pārvaldiet e-pasta kontus.

#### **Atļaut atbildes e-pastu:**

norādiet, vai atļausit sūtīt lasīšanas apstiprinājuma ziņas.

**Pieprasīt atbildes e-pastu:** norādiet, vai pieprasīt lasīšanas apstiprinājuma ziņas.

**Izgūšanas intervāls:** izvēlieties, cik bieži tālrunim KM900 ir jāpārbauda, vai nav jaunu e-pasta ziņu.

**Iekļaut ziņojumu pārsūtāmajā** 

**un atbildes:** norādiet, vai atbildē ir jāiekļauj sākotnējā ziņa.

**Iekļaut piesaistni:** norādiet, vai atbildē ir jāiekļauj sākotnējais pielikums.

**Automātiska izgūšana viesabonējot:** izvēlieties, vai automātiski izgūt ziņas, ja atrodaties ārvalstīs

#### (viesabonēšana). **Paziņ. par jaunu e-pastuinformācija:**

izvēlieties, vai saņemt paziņojumu par jaunu e-pasta ziņu, izmantojot uznirstošu paziņojumu.

**Paraksts:** izveidojiet e-pasta parakstu un ieslēdziet šo funkciju.

#### **Ziņu mapes**

Tālrunī KM900 izmantotā mapju struktūra ir viegli saprotama. Iestatot e-pasta kontus, katrā kontā var būt mapes.

**Saņemtais pasts:** visas saņemtās ziņas tiek saglabātas šajā mapē. Šeit varat tās skatīt un dzēst, tostarp veikt arī citas darbības.

**Izsūtne:** šī ir pagaidu krātuves mape zinām, kuras tiek sūtītas.

**Nosūtītās:** nosūtītās ziņas tiek saglabātas šajā mapē.

**Melnraksti:** ja ziņas izveidošana nav pabeigta, varat to saglabāt šajā mapē.

#### **Šķirotā iesūtne:** ziņas tiek

pārsūtītas citiem, izmantojot programmu Messenger. Varat vienlaikus saglabāt gan attēlu, gan zinu.

**Manas mapes:** izveidojiet mapes, kur saglabāt ziņas.

#### **Veidnes**

Varat izveidot biežāk sūtīto īsziņu vai multiziņu veidnes. Tālrunī jau ir pieejamas vairākas veidnes, kuras varat rediģēt.

- Rakstot jaunu ziņu, varat ievietot **1 Veidnes**, izmantojot iespēju izvēlni **Ievietot**.
- 2 Izvēlieties Teksta veidnes vai **Multimediju ziņojumi**. Varat pievienot, rediģēt, dzēst veidni vai arī dzēst visas veidnes. Lai rediģētu ziņu, izvēlieties to, pārveidojiet un pieskarieties pie **Saglabāt veidni**.

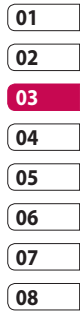

# Ziņapmaiņa

### **Emocijzīmes**

Padariet savas ziņas dzīvīgākas, izmantojot emocijzīmes. Dažas no visbiežāk lietotajām emocijzīmēm jau ir pieejamas tālrunī.

- Rakstot jaunu ziņu, varat ievadīt **1 Emocijzīmes**, izmantojot iespēju izvēlni **Ievietot**.
- Varat pievienot jaunu emocijzīmi, **2**  pieskaroties pie **Jauna emocijzīme**.

### **Īsziņu iestatījumu mainīšana**

Tālruna KM900 zinu iestatījumi ir sākotnēji noteikti, lai nekavējoties varētu nosūtīt ziņas. Šos iestatījumus varat mainīt atbilstoši savām vēlmēm.

Cilnē Iestatījumi ritiniet līdz **Ziņ. iestat.** un pieskarieties pie **Īsziņa**. Varat mainīt šādus iestatījumus:

**Īsziņu centrs:** ievadiet ziņu centra datus.

**Nosūtīšanas pārskats:** bīdiet pārslēgu pa kreisi, lai saņemtu apstiprinājumu par ziņu nosūtīšanu. **Derīguma termiņš:** norādiet, cik ilgi

ziņas ir jāuzglabā ziņu centrā.

**Ziņojumu veidi:** tekstu var pārvērst šādu veidu ziņās: **Balss**, **Fakss**,**X.400** vai **E-pasts**.

**Rakstzīmju kodējums:** izvēlieties rakstzīmju kodējuma veidu. Tas ietekmē ziņu lielumu un datu pārsūtīšanas izmaksas.

**Sūtīt garo tekstu kā:** izvēlieties sūtīt garu tekstu kā vairākas īsziņas vai kā multiziņu.

#### **Multiziņu iestatījumu mainīšana**

Tālruņa KM900 ziņu iestatījumi ir sākotnēji noteikti, lai nekavējoties varētu nosūtīt ziņas. Šos iestatījumus varat mainīt atbilstoši savām vēlmēm.

Cilnē **Iestatījumi** izvēlieties **Ziņ. iestat.** un **Multimediju ziņojums**. Varat mainīt šādus iestatījumus:

**Izgūšanas režīms:** izvēlieties **Mājas tīkls** vai **Viesabonēšanas tīkls**. Izvēloties iespēju Manuāli, saņemsit tikai paziņojumus par multiziņām. Pēc tam varēsit izlemt,

vai lejupielādēt ziņas vai ne. **PIEZĪME**. Ja viesabonēšanas laikā tiek lejupielādētas multiziņas, var

tikt piemērota papildu samaksa.

**Nosūtīšanas pārskats:** norādiet, vai jāatļauj un/vai jāpieprasa piegādes atskaite.

**Lasīt atbildi:** norādiet, vai jāatļauj un/vai jāsūta lasīšanas atskaite. **Prioritāte:** izvēlieties multiziņas prioritātes līmeni.

**Derīguma termiņš:** norādiet, cik ilgi ziņa ir jāuzglabā ziņu centrā.

**Slaida ilgums:** norādiet, cik ilgi slaidi ir jārāda ekrānā.

**Izveides režīms:** Ierobež./ Brīdinājums/Bezmaksas

**Piegādes laiks:** norādiet, cik ilgi jāgaida pirms ziņas piegādes.

**Multiziņu centrs:** ievadiet ziņu centra datus.

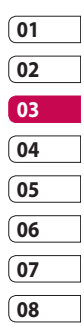

# Ziņapmaiņa

#### **Citu iestatījumu mainīšana**

Cilnē Iestatījumi ritiniet līdz **Ziņ. iestat.** un pēc tam līdz:

**Balss pasts:** pieskarieties pie **Jauns profils** vai  $\Xi$ , lai pievienotu jaunu balss pasta pakalpojumu. Lai iegūtu papildinformāciju par sniegto pakalpojumu, sazinieties ar savu tīkla operatoru.

**Pakalpojumu ziņojums:** norādiet, vai saņemt vai bloķēt pakalpojumu ziņas. Varat arī iestatīt ziņu drošības līmeņus, izveidojot uzticamo un neuzticamo sūtītāju sarakstus.

#### **Informācijas pakalpojums:**

izvēlieties saņemšanas statusu, valodu un citus iestatījumus.

## Kamera

#### **Ātrā fotografēšana**

- Nospiediet un turiet kameras **1**  taustiņu tālruņa labajā pusē.
- Turot tālruni horizontāli, pavērsiet **2**  objektīvu pret fotografējamo objektu.
- Nedaudz nospiediet **3**  fotografēšanas pogu, un skatu meklētāja ekrānā tiks parādīts fokusa lodziņš.
- Novietojiet tālruni tā, lai **4**  fokusa lodziņā būtu redzams fotografējamais objekts.
- 5 Kad fokusa lodziņš kļūst zaļš, kamerā ir iestatīts fokuss uz fotografējamo objektu.
- Nospiediet fotografēšanas pogu **6**  un turiet to nospiestu.

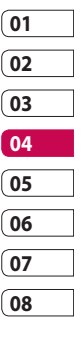

## Kamera

#### **Iespējas pēc fotoattēla uzņemšanas**

Uzņemtais fotoattēls tiek parādīts ekrānā. Attēla nosaukums ir redzams kopā ar četrām ikonām ekrāna labajā pusē.

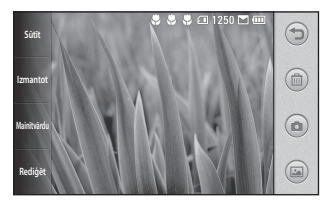

**Sūtīt** Pieskarieties, lai sūtītu fotoattēlu kā **Ziņojums**, **E-pasts**, vai **Bluetooth**. Skatiet sadaļu "Ziņas sūtīšana" 36. lpp. un "Failu sūtīšana un saņemšana, izmantojot Bluetooth" 103. lpp.

**PIEZĪME**. Ja viesabonēšanas laikā tiek lejupielādētas multiziņas, var tikt piemērota papildu samaksa.

**Izmantot** Pieskarieties, lai izmantotu attēlu kā fona attēlu.

**Mainītvārdu** Pieskarieties, lai rediģētu izvēlētā attēla nosaukumu.

**Rediģēt** Pieskarieties, lai rediģētu attēlu, izmantojot dažādus rīkus.

 Pieskarieties, lai atgrieztos iepriekšējā izvēlnē.

Pieskarieties, lai dzēstu attēlu.

 Pieskarieties, lai nekavējoties uznemtu nākamo fotoattēlu. Pašreizējais fotoattēls tiek saglabāts.

 Pieskarieties, lai skatītu saglabāto fotoattēlu galeriju.

LG KM900 | Lietotāja rokasgrāmata

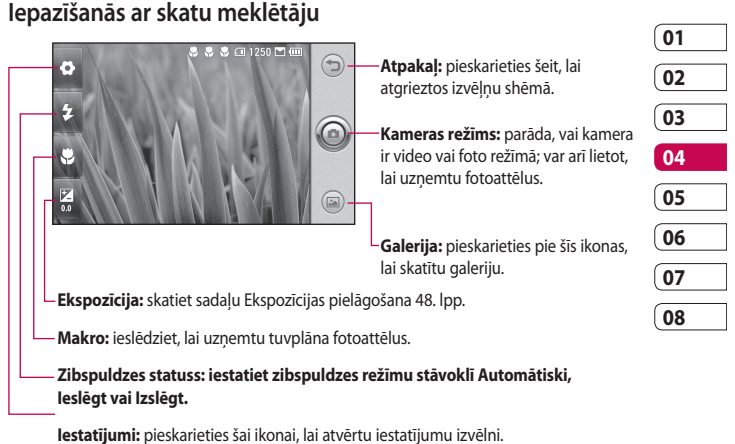

Papildinformāciju skatiet sadaļā Papildu iestatījumi 49. lpp.

**PADOMS.** Lai iegūtu skaidrāku skatu meklētāja ekrānu, aizveriet visas īsceļu iespējas. Vienreiz pieskarieties skatu meklētāja centrā. Lai atsauktu iespējas, vēlreiz pieskarieties ekrānam.

Jaunrades iespējas Jaunrades iespējas 1 47

## Kamera

#### **Zibspuldzes lietošana**

Zibspuldze pēc noklusējuma ir iestatīta režīmā Automātiski, bet ir pieejamas arī citas iespējas.

- Skatu meklētāja kreisajā malā **1**  izvēlieties  $\sim$ , lai atvērtu zibspuldzes apakšizvēlni.
- Ir pieejamas trīs zibspuldzes **2**  iespējas:

**Auto:** kamera izmanto apgaismojumu, kas nepieciešams laba fotoattēla uzņemšanai, un vajadzības gadījumā lieto zibspuldzi.

**Vienmēr izslēgts:** zibspuldze netiek lietota. Šī funkcija ir noderīga, ja vēlaties taupīt akumulatora jaudu.

**Vienmēr ieslēgts:** zibspuldze tiks vienmēr lietota.

Pieskaroties vajadzīgajai **3**  iespējai, zibspuldzes izvēlne tiks automātiski aizvērta, ļaujot uzņemt fotoattēlu tūlīt.

Zibspuldzes stāvokļa ikona skatu **4**  meklētāja ekrānā mainīsies atkarībā no jaunā zibspuldzes režīma.

### **Ekspozīcijas pielāgošana**

Ekspozīcija nosaka atšķirību starp gaišajiem un tumšajiem laukumiem attēlā. Maza kontrasta attēls izskatās miglains, bet liela kontrasta attēls ir daudz asāks.

- 1 Pieskarieties pie **2**.
- Pabīdiet kontrasta indikatoru **2** joslu zīmes virzienā, lai samazinātu ekspozīciju un iegūtu miglaināku attēlu, vai zīmes  $\leq$   $\geq$ virzienā, lai palielinātu ekspozīciju un iegūtu skaidrāku attēlu.

Jaunrades iespējas Jaunrades iespējas

LG KM900 | Lietotāja rokasgrāmata

48

#### **Vairāku kadru uzņemšana**

- Skatu meklētāja ekrānā **1**  pieskarieties pie , lai atvērtu visas papildu iestatījumu iespējas un izvēlieties **Vairāku kadru uzņemšana**.
- Novietojiet kameru tā, lai **2**  fotografējamais objekts būtu redzams skatu meklētāja lodziņā, un nospiediet fotografēšanas pogu kā parasta fotoattēla uzņemšanas laikā.
- Kamera ātrā secībā uzņems **3**  septiņus fotoattēlus, un ekrāna kreisajā pusē tiks parādīti septiņi fotoattēlu sīktēli.

#### **Papildu iestatījumi**

Skatu meklētāja ekrānā pieskarieties pie , lai atvērtu visas papildu iestatījumu iespējas.

Varat mainīt kameras iestatījumu, ritinot ripu. Pēc iespējas izvēles pieskarieties pie pogas **Labi**.

**Pārslēgties uz**: lai uzņemtu pašportretus, pārslēdzieties uz tālruņa LG KM900 iekšējo kameru. Varat arī pārslēgties starp kameras režīmu un videokameras režīmu.

**Attēla lielums**: mainiet attēla lielumu, lai ietaupītu atmiņas vietu, vai uzņemiet piemērota lieluma kontakta fotoattēlu. Skatiet sadaļu **Attēla lieluma mainīšana** 51. lpp.

**Krāsas efekts:** izvēlieties krāsas toni, kas jāpiešķir jaunajam fotoattēlam. Skatiet sadaļu **Krāsas efekta izvēle** 52. lpp.

**Baltās krāsas balanss:** izvēlieties **Auto, Spožs**, **Saulains**, **Fluorescents** un **Mākoņains**.

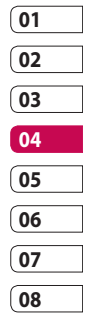

## Kamera

**Taimeris:** taimeris ļauj iestatīt aizkavi pēc aizslēga nospiešanas. Izvēlieties **Izslēgts**, **3 sekundes**, **5 sekundes** vai **10 sekundes**. Tā ir lieliska iespēja, ja vēlaties tikt iekļauts fotoattēlā.

**Fotografēšanas režīms:** izvēlieties vairāku kadru uzņemšanas režīmu.

**ISO:** ISO nosaka kameras gaismas sensora jutīgumu. Jo augstāks ISO, jo jutīgāka ir kamera. Šis iestatījums ir noderīgs tumšākos apstākļos, kad nevar izmantot zibspuldzi. Izvēlieties ISO vērtību no **Automātiski**, **100, 200, 400** un **800**.

**Attēla kvalitāte**: izvēlieties **Ļoti laba**, **Laba** vai **Parasta**. Jo labāka kvalitāte, jo asāks fotoattēls. Taču tādējādi palielinās faila lielums, un atmiņā var saglabāt mazāk fotoattēlu.

**Paslēpt atmiņa:** izvēlieties, vai saglabāt fotoattēlus tālruņa atmiņā vai ārējā atmiņā.

**Slēpt ikonas:** izvēlieties, vai kameras iestatījumu ikonas tiks slēptas manuāli vai automātiski.

**Attēla stabilizēšana:** ļauj uzņemt fotoattēlu bez kameras izkustēšanās.

**Automātiskais fokuss:** norādiet kameras fokusēšanas veidu. Izvēlieties no **Vieta**, **Manuāli** un **Sejas noteikšana**.

**Slēdža skaņa:** izvēlieties kādu no četrām aizslēga skaņām.

**Režģa skats:** izvēlieties no **Izslēgts**, **2x2 režģis** vai **3x3 režģis**.

#### **Ģeogrāfiskā marķēšana** - **Ieslēgt/ Izslēgt**

**Atiestatīt:** atjaunojiet kameras noklusējuma iestatījumus.

**PADOMS.** Aizverot kameras režīmu, tiek atjaunoti visi noklusējuma iestatījumi, izņemot attēla lieluma un kvalitātes iestatījumus. Visi iestatījumi, kas nav noklusējuma iestatījumi, būs jāiestata atkārtoti, piemēram, krāsas tonis un ISO. Pārbaudiet tos, pirms uzņemat nākamo fotoattēlu.

**PADOMS.** Iestatījumu izvēlne tiek parādīta virs skatu meklētāja, tādējādi, mainot attēla krāsas vai kvalitātes elementus, aiz iestatījumu izvēlnes var redzēt attēla izmaiņu priekšskatījumu.

#### **Attēla lieluma mainīšana**

Jo vairāk pikseļu, jo lielāks fails, kas savukārt aizņem vairāk vietas atmiņā. Ja tālrunī vēlaties saglabāt vairāk attēlu, varat mainīt izšķirtspēju, lai samazinātu failu lielumu.

Skatu meklētāja ekrānā augšējā **1**  kreisajā stūrī pieskarieties pie .

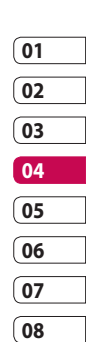

- Priekšskatījuma izvēlnē izvēlieties **2 Attēla lielums**.
- Izvēlieties kādu no sešām **3** pikseļu vērtību iespējām (**5M: 2560x1920**, **3M: 2048x1536**, **2M: 1600x1200**, **1M: 1280x960, 640x480, 320x240**) vai izvēlieties sākotnēji iestatītu fona attēla lielumu.

Jaunrades iespējas Jaunrades iespējas 51

## Kamera

#### **Krāsas efekta izvēle**

- Skatu meklētāja ekrānā augšējā **1**  kreisajā stūrī pieskarieties pie  $\bullet$ .
- Priekšskatījuma izvēlnē izvēlieties **2 Krāsu efekts**.
- Ir pieejamas piecas krāsu toņu **3**  iespējas: **Izslēgts**, **Sēpija**, **Mono**, **Negatīvs**, **Gofrēj**.
- 4 Kad izvēle ir veikta, krāsu toņu izvēlni var aizvērt, izvēloties pogu Labi. Pēc tam varat sākt uzņemt attēlus.

**PADOMS.** Varat mainīt fotoattēla krāsu no krāsaina uz melnbaltu vai sēpiju, taču melnbaltu vai sēpijas krāsu nevar mainīt uz krāsainu.

#### **Iekšējās kameras lietošana**

Tālrunī LG KM900 ir 640x480 iekšējā kamera, ar kuru var veikt gan videozvanus, gan uzņemt fotoattēlus.

- Lai pārslēgtos uz iekšējo kameru, **1**  pieskarieties pie op un pēc tam priekšskatījuma izvēlnē izvēlieties **Pārslēgties uz iekšējo kameru**.
- Pēc dažām sekundēm ieraudzīsit **2** sevi skatu meklētājā. Lai uznemtu attēlu, nospiediet sānu pogu kā parasti.

**PADOMS.** Iekšējai kamerai ir mazāk iestatījumu, jo tai nav ne zibspuldzes, ne pielāgojama jutīguma. Tomēr var mainīt attēla lielumu, krāsas efektu, attēla kvalitāti, baltā balansu un iestatīt taimeri, pieskaroties pie , tāpat kā lietojot galveno kameru.

- Pēc fotoattēla uzņemšanas jums **3**  tiks piedāvātas visas tās pašas iespējas, kas pieejamas pēc attēla uzņemšanas ar galveno kameru.
- Lai atgrieztos galvenajā kamerā, **4**  pieskarieties pie o un pēc tam priekšskatījuma izvēlnē izvēlieties **Ārējā kamera**  .

#### **Saglabāto fotoattēlu apskatīšana**

Varat piekļūt saglabātajiem **1** fotoattēliem kameras režīmā. Pieskarieties un ekrānā tiks parādīta galerija.

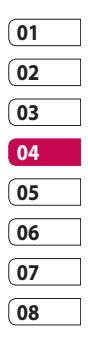

## Videokamera

### **Ātrā videoklipa uzņemšana**

- Nospiediet un turiet kameras **1**  taustiņu tālruņa labajā pusē.
- **2** Pēc tam pieskarieties pie **O** un pēc tam, lai pārslēgtos uz video režīmu, skatu meklētājā kameras režīmā izvēlieties **Pārslēgties uz**. Varat arī atvērt šo izvēlni tieši, pieskaroties pie **Videokamera**.
- Ekrānā tiks parādīts videokameras **3**  skatu meklētājs.
- Turot tālruni horizontāli, pavērsiet **4**  objektīvu pret filmējamo objektu.
- Lai sāktu ierakstīšanu, vienreiz **5**  nospiediet fotografēšanas pogu.
- **Rec** un taimeris, kas norāda **6**  videoklipa ilgumu.
- Lai apturētu videoklipa **7**  ierakstīšanu, pieskarieties pie un, lai atsāktu ierakstīšanu, izvēlieties .

**8** Ekrānā pieskarieties pie (U), lai apturētu ierakstīšanu.

LG KM900 | Lietotāja rokasgrāmata

Jaunrades iespējas Jaunrades iespējas 54

#### **Iespējas pēc videoklipa uzņemšanas**

Ekrānā tiks parādīts fotoattēls, kas atbilst jūsu uzņemtajam videoklipam. Videoklipa nosaukums tiek parādīts ekrāna apakšdaļā, un ekrāna labajā pusē ir redzamas četras ikonas.

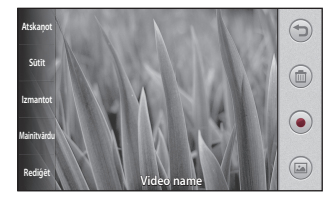

**Atskaņot** Pieskarieties, lai demonstrētu videoklipu.

**Sūtīt** Pieskarieties, lai sūtītu fotoattēlu kā **Ziņa**, **E-pasta ziņa** vai **Bluetooth**. Skatiet sadaļu "Ziņas sūtīšana" 36. lpp. un "Failu sūtīšana un saņemšana, izmantojot Bluetooth" 103. lpp.

**PIEZĪME**. Ja viesabonēšanas laikā tiek lejupielādētas multiziņas, var tikt piemērota papildu samaksa.

**Izmantot** Pieskarieties, lai izmantotu attēlu kā fona attēlu.

**Mainītvārdu** Pieskarieties, lai rediģētu izvēlētā attēla nosaukumu.

**Rediģēt** Pieskarieties, lai rediģētu attēlu, izmantojot dažādus rīkus.

**01**

 Pieskarieties, lai atgrieztos iepriekšējā izvēlnē.

Pieskarieties, lai dzēstu tikko ierakstīto videoklipu, un apstipriniet, pieskaroties pie **Jā**. Ekrānā no jauna tiek parādīts skatu meklētājs.

 Pieskarieties, lai nekavējoties uzņemtu nākamo videoklipu. Pašreizējais videoklips tiek saglabāts.

 Pieskarieties, lai skatītu saglabātos videoklipus un attēlu galeriju.

Jaunrades iespējas aunrades iespējas 55

## Videokamera

#### **Iepazīšanās ar skatu meklētāju**

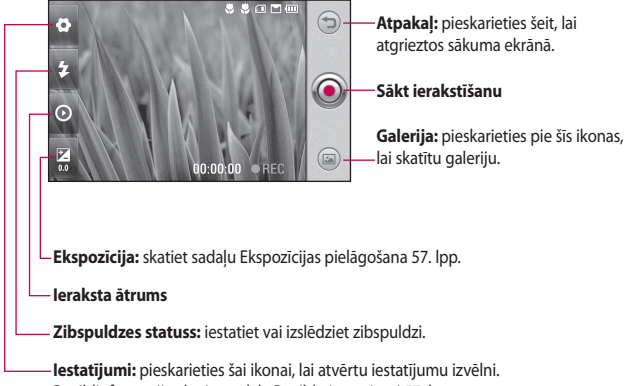

Papildinformāciju skatiet sadaļā Papildu iestatījumi 57. lpp.

**PADOMS.** Lai iegūtu skaidrāku skatu meklētāja ekrānu, aizveriet visas īsceļu iespējas. Vienreiz pieskarieties skatu meklētāja centrā. Lai atsauktu iespējas, vēlreiz pieskarieties ekrānam.

### **Ekspozīcijas pielāgošana**

Ekspozīcija nosaka atšķirību starp gaišajiem un tumšajiem laukumiem attēlā. Maza kontrasta attēls izskatās miglains, bet liela kontrasta attēls ir daudz asāks.

- 1 Pieskarieties pie **7**.
- Pabīdiet ekspozīcijas indikatora **2**  joslu zīmes virzienā, lai samazinātu ekspozīciju un iegūtu miglaināku attēlu, vai zīmes virzienā, lai iegūtu lielāku kontrastu un skaidrāku attēlu.

### **Papildu iestatījumi**

Skata meklētāja ekrānā pieskarieties pie **Iestatījumi**, lai atvērtu visas papildu iestatījumu iespējas. Varat pielāgot videokameras iestatījumu, ritinot ripu. Pēc iespējas izvēles pieskarieties pie pogas **Labi**.

**Pārslēgties uz:** pārslēdzieties uz tālruņa LG KM900 iekšējo kameru, lai ierakstītu videoklipu, kurā esat redzams pats. Papildinformāciju

#### skatiet sadaļā **Iekšējās videokameras kameras lietošana** 59. lpp.

**Video izmeērs:** lai ietaupītu atmiņas vietu, mainiet videoklipa lielumu. Skatiet sadaļu **Video attēla lieluma mainīšana** 58. lpp.

**Ainavu režīms:** izvēlieties režīmu: **Automātiski** vai **Nakts**.

**Krāsu efekts:** izvēlieties krāsas toni, kas jāpiešķir jaunajam skatam. Skatiet sadaļu **Krāsas toņa izvēle** 59. lpp.

**Baltās krāsas Iīdzsvars:** baltā balanss nodrošina, lai ikviens baltais tonis videoklipā izskatītos dabiski. Lai pareizi pielāgotu baltā balansu, iespējams, jānosaka apgaismojuma apstākļi. Izvēlieties **Auto, Spožs**, **Saulains**, **Fluorescents** vai **Mākoņains**.

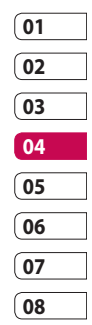

Jaunrades iespējas Jaunrades iespējas 57

## Videokamera

**Video kvalitāte**: izvēlieties **Ļoti laba**, **Laba** vai **Parasta**. Jo labāka kvalitāte, jo skaidrāks videoklips. Tādējādi palielināsies faila lielums un atmiņā varēs saglabāt mazāk videoklipu.

**Ilgums:** iestatiet videoklipa ilguma ierobežojumu. Lai ierobežotu maksimālo lielumu, sūtot kā multiziņu, izvēlieties **Parasta** un **Multiziņa**.

**PADOMS.** Ja izvēlaties multiziņas ilgumu, izvēloties zemāku attēla kvalitāti, varēsit uzņemt garāku videoklipu.

**Izmantotā atmiņa:** izvēlieties vietu, kur jāsaglabā videoklipi: Tālruņa atmiņa vai Ārējā atmiņa.

**Balss:** izvēlieties iespēju Izslēgta skana, lai ierakstītu videoklipu bez skanas.

**Skaņas fokuss:** izvēlieties skaņas fokusu: **Izslēgts**/ **Ārējais fokuss**/ **Iekšējs fokuss**

**Paslēpt ikonas:** izvēlieties, vai slēpt kameras izvēlnes ikonas automātiski vai manuāli.

**Atiestatīt:** atjaunojiet visus videokameras iestatījumus.

#### **Video attēla lieluma mainīšana**

Jo vairāk pikseļu, jo lielāks fails, kas savukārt aizņem vairāk vietas atmiņā. Ja tālrunī vēlaties saglabāt vairāk videoklipu, varat mainīt video izšķirtspēju, lai samazinātu failu lielumu.

- Skatu meklētāja ekrānā augšējā **1**  kreisajā stūrī pieskarieties pie .
- Priekšskatījuma izvēlnē izvēlieties **2 Video izmeērs**.
- Izvēlieties kādu no četrām pikseļu **3** vērtībām:

**720X480(D1):** augstākās kvalitātes platekrāna iespēja.

**640x480:** standarta lieluma VGA.

58

Jaunrades iespējas

Jaunrades iespējas

LG KM900 | Lietotāja rokasgrāmata
**320x240:** mazāks attēla un faila lielums. Tā ir lieliska iespēja ietaupīt atmiņas vietu.

**176x144:** mazākais attēla un faila lielums.

Pieskarieties pie pogas Labi, lai **4**  atgrieztos skatu meklētājā.

#### **PADOMS.** Lieliskā

rediģēšanas programmatūra, kas pieejama tālrunī LG KM900, ir saderīga ar visiem videoklipu veidiem, iznemot 720X480 (D1) un 640x480. Neierakstiet videoklipus šajā formātā, ja plānojat tos rediģēt.

**PADOMS.** Videoklipa formāta pārvēršanas programmatūru varat skatīt tālruņa KM900 komplektācijā iekļautajā kompaktdiskā.

#### **Krāsas toņa izvēle**

- Skatu meklētāja ekrānā augšējā **1**  kreisajā stūrī pieskarieties pie ζo) .
- Priekšskatījuma izvēlnē izvēlieties **2 Krāsu efekts**.
- Ir pieejamas sešas krāsu toņu **3**  iespējas:**Izslēgt**, **Sēpija**, **Mono**, **Negatīvs** vai **Reljefs**.
- Pieskarieties krāsu tonim, kuru **4** izmantosit.

**PADOMS.** Varat mainīt videoklipa krāsu no krāsaina uz melnbaltu vai sēpiju, taču melnbaltu vai sēpijas krāsu nevar mainīt uz krāsainu.

# **Iekšējās videokameras lietošana**

Tālrunī LG KM900 ir 320x240 iekšējā kamera, ar kuru var veikt gan videozvanus, gan ierakstīt videoklipus.

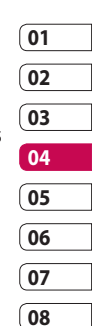

Jaunrades iespējas Jaunrades iespējas 59

# Videokamera

- Lai pārslēgtos uz iekšējo kameru, **1**  pieskarieties pie , pēc tam izvēlieties **Pārslēgties uz** un priekšskatījuma izvēlnē izvēlieties **Iekšējā kamera**.
- Pēc dažām sekundēm ieraudzīsit **2**  sevi skatu meklētājā. Lai ierakstītu attēlu, nospiediet fotografēšanas pogu kā parasti; lai pārtrauktu ierakstīšanu, nospiediet to vēlreiz.
- Pēc videoklipa uzņemšanas **3**  jums tiks piedāvātas visas tās pašas iespējas, kas pieejamas pēc videoklipa uzņemšanas ar galveno kameru.
- Lai atgrieztos galvenajā kamerā, **4**  pieskarieties pie o un pēc tam pie **Ārējā kamera**.

**PADOMS.** Tomēr var mainīt attēla lielumu, krāsas efektu, baltā balansu un kvalitāti, pieskaroties pie Iestatījumi, tāpat kā lietojot galveno kameru.

### **Saglabāto videoklipu apskate**

- Skatu meklētājā pieskarieties **1**   $pie$  .
- Ekrānā tiks atvērta galerija. **2**
- Pieskarieties videoklipam **3** vienreiz, un tas tiks parādīts galerijas priekšpusē. Tas tiks demonstrēts automātiski.

### **Videoklipu apskatīšana TV ekrānā**

Savienojiet tālruni KM900 ar televizoru, izmantojot TV izejas kabeli.

**PIEZĪME.** TV izejas kabeli var iegādāties atsevišķi.

**PADOMS.** Visi formāti, izņemot 320x240 un 176x144, ir saderīgi, lai skatītu videoklipus televizorā.

Jaunrades iespējas Jaunrades iespējas

60

# Fotoattēli un videoklipi

# **Fotoattēlu un videoklipu apskate**

- Kameras priekšskatījuma ekrānā **1**  pieskarieties pie .
- Ekrānā tiks atvērta galerija. **2**
- Pieskarieties pie videoklipa vai **3**  fotoattēla, lai atvērtu to pilnībā.

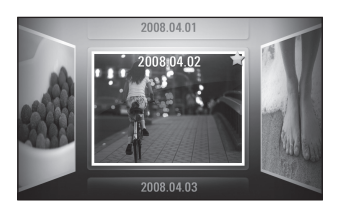

**PADOMS.** Pabīdiet pa kreisi vai pa labi, lai skatītu citus fotoattēlus vai videoklipus.

**PADOMS.** Lai izdzēstu fotoattēlu vai videoklipu, atveriet to un izvēlieties *illi*. Lai apstiprinātu, pieskarieties pie Jā.

# **Tālummaiņas lietošana videoklipa vai fotoattēla apskates laikā**

Skatot fotoattēlus vai videoklipus, varat tos tuvināt vai tālināt, sakļaujot vai atvirzot pirkstus.

### **Skaļuma pielāgošana videoklipa apskates laikā**

Lai videoklipa demonstrēšanas laikā pielāgotu skaļumu, pēc skaļruņa simbola nospiešanas pieskarieties skaļuma joslai ekrāna apakšdaļā. Varat arī izmantot skaļuma taustiņus tālruņa sānā.

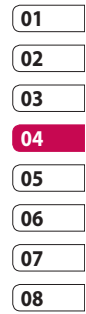

# Fotoattēli un videoklipi

### **Fotoattēla kā fona attēla iestatīšana**

- Pieskarieties fotoattēlam, kuru **1**  vēlaties iestatīt kā fona attēlu, lai to atvērtu.
- Pieskarieties ekrānam, lai atvērtu **2**  iespēju izvēlni.
- Pieskarieties pie . **3**
- Ekrāns tiks pārslēgts portreta **4**  režīmā. Varat tuvināt un tālināt attēlu, kā arī pārvietot apgriezto attēla daļu, izmantojot sīktēlu ekrāna apakšpusē.

### **Fotoattēlu rediģēšana**

Varat visādi pārveidot fotoattēlus, pievienojot kaut ko vai padarot tos dabiskākus.

- Atveriet fotoattēlu, kas jārediģē, **1**  un pieskarieties pie , lai parādītu iespējas.
- Pieskarieties ikonām, lai **2** pārveidotu fotoattēlu:

 Apgrieziet fotoattēlu. Izvēlieties taisnstūra vai apaļu apgriešanas apgabalu un bīdiet pirkstu pāri ekrānam, lai to izvēlētos.

 Ar roku uzzīmējiet kaut ko uz fotoattēla. Izvēlieties kādu no četrām līnijas biezuma iespējām un krāsu, ko izmantosit.

 Pievienojiet attēlam uzrakstu. Skatiet sadaļu **Teksta pievienošana fotoattēlam** 64. lpp.

 Papildiniet fotoattēlu ar spiedogiem. Izvēlieties kādu no pieejamajiem spiedogiem un pieskarieties pie fotoattēla vietā, kur vēlaties redzēt spiedogu.

 Izdzēsiet attēlam veikto rediģējumu. Varat izvēlēties izmantojamās dzēšgumijas lielumu.

 Pieskarieties, lai atgrieztos galerijā.

**Saglabāt** Saglabājiet fotoattēlos veiktās izmaiņas. Izvēlieties, vai izmaiņas jāsaglabā kā **Sākotnējā faila atjauninājums** vai **Jauns fails**. Izvēloties **Jauns fails**, ievadiet faila nosaukumu.

**Atsaukt** Izdzēsiet fotoattēlam veikto rediģējumu.

**Attēls** Pieskarieties, lai atvērtu efektu papildu iespējas, tostarp iespēju **Pagriezt**. Ir pieejamas arī papildu rediģēšanas iespējas. Skatiet sadaļu **Krāsas akcenta pievienošana** un **Krāsu pārnešana fotoattēlā** 65. lpp.

**Filtrs** Pieskarieties, lai lietotu fotoattēlam paredzētās efektu papildiespējas.

**Pielāgoš ana** Tas palīdzēs pielāgot uzņemto fotoattēlu, izmantojot automātisku krāsas izvēles funkciju, spilgtumu un citas iespējas.

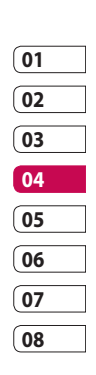

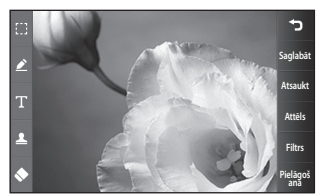

# Jaunrades iespējas Jaunrades iespējas 63

# Fotoattēli un videoklipi

### **Teksta pievienošana fotoattēlam**

- Rediģēšanas ekrānā pieskarieties **1**  pie **11**.
- Izvēlieties **Teksts**, lai pievienotu **2**  neierāmētu tekstu, vai izvēlieties vieno no runas burbuļa formām.
- **3** levadiet tekstu, izmantojot tastatūru, un pieskarieties pie **Saglabāt**.
- Pārvietojiet tekstu, pieskaroties **4**  un bīdot to uz vajadzīgo vietu.

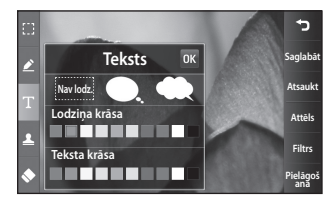

# **Efekta pievienošana fotoattēlam**

- Rediģēšanas ekrānā pieskarieties **1**  pie **Filtrs** .
- Varat lietot kādu no dažādajām **2**  fotoattēlu apstrādes iespējām
- Lai atsauktu efektu, pieskarieties **3**  pie **Atsaukt** .

# **Fotoattēla apgriešana**

- Rediģēšanas ekrānā pieskarieties pie **F 1**
- Izvēlieties nepieciešamo attēla **2**  apgriešanas formu.
- Velciet lodziņu pāri apgabalam, **3**  kuru vēlaties apgriezt.
- Kad esat pabeidzis izvēli, **4** pieskarieties pie **Saglabāt** .

Jaunrades iespējas Jaunrades iespējas 64

LG KM900 | Lietotāja rokasgrāmata

### **Krāsas akcenta pievienošana fotoattēlam**

- Rediģēšanas ekrānā pieskarieties **1**  pie **Attēls** .
- Izvēlieties **Krāsas akcents**. **2**
- Izvēlieties fotoattēla daļu. Iezīmēta **3**  līnija parādīsies apkārt visam, kas šajā daļā ir tādā pašā vai līdzīgā krāsā, piemēram, personas matu vai džempera krāsa.
- Akcenta intensitāti var mainīt, **4**  pieskaroties pie **Intensity** pogas  $'+'$  vai  $'$ -'.
- **5** Pieskarieties pie Labi.
- Visas pārējās krāsas, kuras netika **6**  atzīmētas ar krāsu akcentu, tiks nonemtas no fotoattēla.
- Izvēlieties **Saglabāt** , lai saglabātu **7**  izmainas.

# **Krāsu pārnešana fotoattēlā**

- Rediģēšanas ekrānā pieskarieties **1**  pie **Attēls** .
- Izvēlieties **Krāsu pārnešana**. **2**
- Izvēlieties fotoattēla daļu. **3**  Iezīmēta līnija parādīsies apkārt visam, kas šajā daļā ir tādā pašā vai līdzīgā krāsā.Piemēram, personas matu vai džempera krāsa.Izvēlieties krāsu.Nospiediet **Labi**.

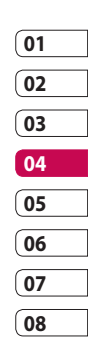

- Krāsu akcentēšanai izvēlētā **6**  fotoattēla daļa tiks pārveidota izvēlētajā krāsā.
- Izvēlieties **Saglabāt** , lai saglabātu **7** izmainas.

# Fotoattēli un videoklipi

# **Videoklipu rediģēšana**

Videoklipu rediģēšanas funkcijas ir pieejamas MPEG4 veidiem, izņemot tos, kuru izšķirtspēja ir 720x480 (D1). Ja plānojat rediģēt videoklipus, neierakstiet tos šajos formātos.

# **Videoklipa apgriešana**

- Atveriet videoklipu, kuru rediģēsit, **1**  pie iespēju taustiņa  $\Xi$ .
- Atlasiet **Rediģēt** un izvēlieties **2 Apgriešana/vairākkārtēja apgriešana**.
- **3** Pieskarieties pie un iestatiet jauno sākuma un beigu punktu, izmantojot **Apgriešana** .
- Pieskarieties pie **Priekšskatījums** , lai **4**  apstiprinātu jaunās apgriešanas izvēli.
- Pieskarieties pie **Saglabāt** vai **5**  arī pieskarieties pie **Saul**, lai atgrieztos galerijā un atteiktos no izmaiņām.

# **Divu videoklipu sapludināšana**

- Atveriet videoklipu, kuru rediģēsit, **1**  pie iespēju taustiņa  $\Xi$ .
- Atlasiet **Rediģēt** un izvēlieties **2 Video sapludināšana**.
- **3** Tiek atvērta mape Mani videoklipi. Izvēlieties videoklipu, kas jāsapludina.
- Pieskarieties fotoattēlam un **4**  bīdiet to uz videoklipa sākumu vai beigām.
- Pieskarieties pie **Priekšskatījums**, **5**  lai izvēlētos videoklipu sapludināšanas veidu.
- Nospiediet **Saglabāt** un pēc tam **6**  pie **Jauns fails** , lai saglabātu jauno sapludināto videoklipu. Aizstājiet esošo failu vai saglabājiet kā jaunu.
- Atkārtojiet šīs darbības, lai **7** sapludinātu citus videoklipus.

Jaunrades iespējas Jaunrades iespējas

66

#### **Fotoattēla un videoklipa sapludināšana**

- Atveriet videoklipu, kuru **1**  rediģēsit, pie iespēju taustiņa 目.
- Atlasiet **Rediģēt** un izvēlieties **2 Attēlu sapludināšana**.
- **3** Tiek atvērta mape Mani attēli. Izvēlieties attēlu, kas jāpārvieto uz videoklipu, un pieskarieties pie **Izvēlēties**.
- Pieskarieties fotoattēlam, kas **4**  jāsapludina, un bīdiet to uz videoklipa sākumu vai beigām.
- Pieskarieties pie **Priekšskatījums**, **5**  lai izvēlētos fotoattēla un videoklipa sapludināšanas veidu.
- Nospiediet **Saglabāt** un pēc tam **6**  izvēlieties aizstāt esošo failu vai saglabāt kā jaunu.
- Atkārtojiet šīs darbības, lai **7**  sapludinātu citus fotoattēlus.

# **Teksta pievienošana videoklipam**

- Atveriet videoklipu, kuru rediģēsit, **1**  pie iespēju taustiņa  $\Xi$ .
- Atlasiet **Rediģēt** un izvēlieties **2 Teksta pārklājums**.
- **3** Pieskarieties pie un apturiet demonstrēšanu, lai iestatītu teksta parādīšanas sākuma punktu.
- **01 02 03 04 05 06 07 08**
- Pieskarieties pie Sākt un **4**  izvēlieties teksta veidus. Ievadiet tekstu, izmantojot tastatūru, un izvēlieties **Labi**.
- **5** Pieskarieties pie ekrāna apgabala, kurā jāparāda teksts, un pieskarieties pie **Labi**.
- Pieskarieties pie **Saglabāt**. **6**  Aizstājiet esošo failu vai saglabājiet kā jaunu.
- Atkārtojiet šīs darbības, lai **7** pievienotu citus tekstus.

# Fotoattēli un videoklipi

# **Fotoattēla pārklājums**

- Atveriet videoklipu, kuru **1**  rediģēsit, pie iespēju taustiņa  $\mathbf{E}$
- Atlasiet **Rediģēt** un izvēlieties **2 Attēla pārklājums**.
- Tiek atvērta mape Mani attēli. **3**  Izvēlieties fotoattēlu, ko pārklāsit videoklipam.
- 4 Pieskarieties pie **v** un apturiet darbību, ja vēlaties, lai tiktu parādīts attēls. Pēc tam, kad esat pieskāries pie pogas Sākt, izvēlieties Caurspīdīgums.
- Pieskarieties pie **Labi** un pēc tam **5**  nospiediet **Beigt**, ja fotoattēlu pārklāšana jāaptur.
- Pieskarieties pie ekrāna apgabala, **6**  kurā jāparāda teksts. Ja fotoattēls ir par lielu, tas pārklās ne vien izvēlēto apgabalu, bet arī visu ekrānu.
- Pieskarieties pie **Saglabāt**. **7**  Aizstājiet esošo failu vai saglabājiet kā jaunu.
- Atkārtojiet šīs darbības, lai **8** pievienotu citus fotoattēlus.

#### **Skaņu ieraksta pievienošana videoklipam**

- Atveriet videoklipu, kuru **1**  rediģēsit, pie iespēju taustiņa 目.
- Atlasiet **Rediģēt** un izvēlieties **2 Skaņas dublēšana**.
- Tiek atvērta mape Manas skaņas. **3**  Izvēlieties ierakstu, kas jāpievieno videoklipam.
- 4 Sākotnējais videoklipa audioieraksts tiks izdzēsts.
- Ja audioieraksts ir īsāks par **5**  videoklipu, izvēlieties, vai tas jāatskaņo **Vienreiz** vai arī izvēlieties iespēju **Atkārtot**.
- Aizstājiet esošo failu vai **6**  saglabājiet kā jaunu.

# **Dabiskas skaņas pievienošana videoklipam**

- Atveriet videoklipu, kuru **1**  rediģēsit, pie iespēju taustiņa 日.
- Atlasiet **Rediģēt** un izvēlieties **2 Tiešraide**.
- **3** lestatiet skaņas vērtību, kas līdzvērtīga sākotnējai skaņai vai ieraksta skanai.

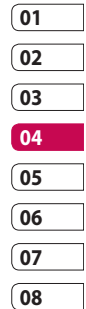

# Fotoattēli un videoklipi

# **Videoklipa ātruma maiņa**

- Atveriet videoklipu, kuru **1**  rediģēsit, pie iespēju taustiņa 日.
- Atlasiet un izvēlieties **Laika 2 mērogošana**.
- Izvēlieties kādu no iespējām. Tās **3**  var atšķirties atkarībā no kadru nomainas ātruma.
- Aizstājiet sākotnējo failu vai **4**  saglabājiet kā jaunu.

# **Blāvuma efekta pievienošana**

- Atveriet videoklipu, kuru **1**  rediģēsit, pie iespēju taustiņa  $\mathbf{E}$
- Atlasiet un izvēlieties **Blāvuma 2 efekts**.
- Tagad videoklipa attēls sākumā **3**  pakāpeniski parādīsies un beigās pakāpeniski izzudīs.
- Aizstājiet sākotnējo failu vai **4** saglabājiet kā jaunu.

LG KM900 | Lietotāja rokasgrāmata

Jaunrades iespējas Jaunrades iespējas

70

# Multivide

Tālruņa atmiņā var saglabāt multivides failus, lai varētu ērti piekļūt visiem attēliem, skaņām, videoklipiem un spēlēm. Failus var saglabāt arī atmiņas kartē. Atmiņas kartes lietošana ļauj atbrīvot vietu tālruņa atmiņā.

Lai piekļūtu izvēlnei Multivide, pieskarieties pie 88 un cilnē Multivide izvēlieties **Manas lietas**. Varat atvērt to mapju sarakstu, kurā tiek saglabāti visi multivides faili.

**PADOMS.** Lai dzēstu mapes Manas lietas failus, pieskarieties pie  $\Xi$  un pēc tam pie Dzēst.

### **Attēli**

**Mani attēli** ir attēlu saraksts, tostarp tālrunī sākotnēji ielādētie noklusējuma attēli, lejupielādētie attēli, kā arī ar tālruņa kameru uzņemtie fotoattēli.

#### **Manu attēlu iespēju izvēlne**

Mapē **Mani attēli** pieejamās iespējas ir atkarīgas no izvēlētā attēla veida. Visas iespējas būs pieejamas attēliem, kas uzņemti, izmantojot tālruņa kameru, bet noklusējuma attēliem būs pieejamas tikai šādas iespējas: **Iestatīt izlases, Kārtot pēc, Slaidrāde** un **Atmiņas pārvaldnieks**.

#### **Fotoattēla sūtīšana**

- Lai sūtītu fotoattēlu, izvēlieties **1**  kādu no tiem.
- Pieskarieties pie **Sūtīt**. Izvēlieties **2**  šādas iespējas: **Ziņojums**, **Epasta** vai **Bluetooth**.
- Izvēloties **Ziņojums** vai **E-pasta**, **3**  fotoattēls tiek pievienots ziņai, un zinu var rakstīt un sūtīt kā parasti. Izvēloties **Bluetooth**, tālrunis meklēs ierīci, uz kuru sūtīt attēlu.

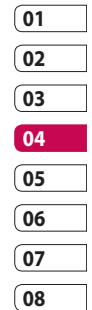

# Multivide

# **Attēla lietošana**

Varat izvēlēties attēlus, kurus izmantosit kā fona attēlus, ekrānsaudzētājus vai pat kā zvanītāju identificētājus.

- 1 Pieskarieties pie **88** un pēc tam cilnē Multivide izvēlieties **Manas lietas**.
- Pieskarieties pie **Mani attēli**. **2**
- Izvēlieties attēlu un pieskarieties **3**  pie  $\mathbf{E}$ .
- Pieskarieties pie **Lietot kā** un **4**  izvēlieties kādu no šīm iespējām:

**Tapete:** iestatiet taustiņu bloķēšanas ekrāna fona attēlu.

**Kontakti:** piešķiriet attēlu kādai konkrētai personai no jūsu kontaktu saraksta, lai ienākošā zvana laikā ekrānā būtu redzams šis attēls.

**Ieslēgšanas attēls:** iestatiet attēlu, kas redzams ekrānā, ieslēdzot tālruni.

**Izslēgšanas attēls**: iestatiet attēlu, kas redzams ekrānā, izslēdzot tālruni.

**Izejošais zvana attēls:** iestatiet izejoša zvana laikā ekrānā redzamo attēlu.

**Ienākošā zvana attēls:** iestatiet ienākošā zvana laikā ekrānā redzamo attēlu.

# **Attēlu drukāšana**

- 1 Pieskarieties pie **88** un pēc tam cilnē Multivide izvēlieties **Manas lietas**.
- Pieskarieties pie **Mani attēli**. **2**
- Izvēlieties attēlu un pieskarieties **3**  pie  $\Box$ .
- Pieskarieties pie **Drukāt** un pēc **4** tam izvēlieties **Bluetooth** un **PictBridge**.

Jaunrades iespējas Jaunrades iespējas 72

### **Attēla pārvietošana vai kopēšana**

Varat pārvietot attēlu vai kopēt to no tālruņa atmiņas uz atmiņas karti un pretēji. Ieteicams to veikt, lai atbrīvotu vietu kādā no atmiņām vai, lai aizsargātu attēlus no to zaudēšanas.

- 1 Pieskarieties pie **88** un pēc tam cilnē Multivide izvēlieties **Manas lietas**.
- Pieskarieties pie **Mani attēli**. **2**
- **3** Pieskarieties pie  $\mathbf{F}$ .
- Izvēlieties **Pārvietot** vai **Kopēt**. **4**

# **Slaidrādes izveide**

Ja vēlaties skatīt tālruņa atmiņā saglabātos attēlus, varat izveidot slaidrādi, lai nebūtu jāatver un jāaizver katrs attēls atsevišķi.

- 1 Pieskarieties pie **88** un pēc tam cilnē Multivide izvēlieties **Manas lietas**.
- Pieskarieties pie **Mani attēli**. **2**

**3** Pieskarieties pie  $\equiv$  un pēc tam pie **Slaidrāde**.

#### **Ģeogr. atzīmes**

Ieslēdziet kameru un izmantojiet tālrunī ietvertās atrašanās vietas noteikšanas funkcijas pakalpojumus. Uzņemiet attēlus un atzīmējiet to atrašanās vietu.Ja augšupielādējat atzīmētos attēlus emuārā, kas atbalsta ģeogrāfiskās atzīmes, varēsit redzēt attēlus kartē.Atmiņas statusa pārbaudīšana

Varat pārbaudīt izmantotās un atlikušās atmiņas vietu.

- 1 Pieskarieties pie **88** un pēc tam cilnē Multivide izvēlieties **Manas lietas**.
- Pieskarieties pie **Mani attēli**. **2**
- **3** Pieskarieties pie  $\equiv$  un pēc tam pie **Atmiņas pārvaldnieks**.

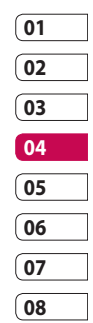

Jaunrades iespējas aunrades iespējas 73

# Multivide

### **Skaņas**

Mapē **Manas skaņas** ir Lejupielādētās skanas, **Noklusējuma skaņas** un **Balss ieraksti**. Šeit varat pārvaldīt, sūtīt vai iestatīt skaņas kā zvana signālus.

# **Skaņas lietošana**

- 1 Pieskarieties pie **88** un pēc tam cilnē Multivide izvēlieties **Manas lietas**.
- Pieskarieties pie **Manas skaņas**. **2**
- Izvēlieties **Noklusējuma skaņas 3**  vai **Balss ieraksti**.
- 4 Izvēlieties skaņu un pieskarieties pie atskaņošanas ikonas. Tiks sākta atskaņošana.
- Varat lietot dažādu toņu skaņu, **5**  izvēloties izvēlni **Lietot kā**.
- Izvēlieties **Balss zvana signāls**, **6 Videozvana signāls** un **Ziņojuma melodija**.

# **Videoklipi**

Mapē **Mani videoklipi** ir saraksts ar lejupielādētiem un tālrunī ierakstītiem videoklipiem.

Videoklipa apskate

- 1 Pieskarieties pie **88** un pēc tam cilnē Multivide izvēlieties **Manas lietas**.
- Pieskarieties pie **Mani video**. **2**
- Izvēlieties demonstrēšanai **3** paredzēto videoklipu.

**PADOMS.** Lai nodrošinātu lielāku satura pieejamību, KM900 atbalsta gan DivX, gan Xvid video formāta videoklipu demonstrēšanu. Lai iegūtu papildinformāciju, skatiet 93. lpp.

**PIEZĪME.** TV izejas kabeli var iegādāties atsevišķi.

Jaunrades iespējas Jaunrades iespējas 74

### **Videoklipa sūtīšana**

- 1 Izvēlieties videoklipu un pieskarieties pie  $\Xi$ .
- Pieskarieties pie **Sūtīt** un **2**  izvēlieties **Ziņojums**, **E-pasts**, **Bluetooth** un **YouTube**.
- Izvēloties **Ziņojums** vai **E-pasts**, **3**  videoklips tiks pievienots ziņai, kuru var rakstīt un sūtīt kā parasti. Izvēloties **Bluetooth**, tālrunis meklēs ierīci, uz kuru sūtīt videoklipu.

#### **Spēles un programmas**

Tālrunī varat lejupielādēt jaunas spēles un programmas, lai varētu jautri pavadīt brīvo laiku.

# **Spēles spēlēšana**

- 1 Pieskarieties pie **88** un pēc tam cilnē Multivide izvēlieties **Manas lietas**.
- Pieskarieties pie izvēlnes **Manas 2 spēles un lietojumprogrammas**.

Lai palaistu spēli vai programmu, **3**  pieskarieties pie pogas Palaist.

# **Iespēju izvēlnes lietošana**

Spēļu un programmu mapēs ir pieejamas šādas iespējas:

- **Jauna mape**: spēļu un **•** programmu mapē izveidojiet jaunu mapi
- **Kārtot pēc**: kārtojiet spēles un programmas pēc datuma, nosaukuma, lieluma vai atmiņas **•**
- **Atmiņas pārvaldnieks**: skatiet **•** tālruņa atmiņas vai ārējās atmiņas kartes statusu.

#### **Java spēļu un programmu instalēšana**

- 1 Pieskarieties pie **88** un pēc tam cilnē Multivide izvēlieties **Manas lietas**.
- Ievietojot jaunu atmiņas karti, **2** pieskarieties izvēlnei Ārējā atmina.

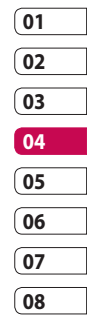

# Multivide

Izvēlieties failu (\*.jad vai \*.jar), **3**  kas jāinstalē, un pieskarieties pie **Instalēt**.

# **Izvēlnes M-Toy lietošana**

M-Toy ir iekļautas sākotnēji ielādētās Flash spēles, kas izmanto integrēto kustību sensoru.

# **Zibatmiņas saturs**

Zibatmiņas satura mapē atrodas visi noklusējuma un lejupielādētie SWF faili.

# **SWF/SVG faila apskatīšana**

- 1 Pieskarieties pie **88** un pēc tam cilnē Multivide izvēlieties **Manas lietas**.
- Pieskarieties pie **Zibatmiņas 2 saturs**.
- Izvēlieties failu, kuru skatīsit. **3**

### **Dokumenti**

Ir iespējams skatīt Excel, PowerPoint, Word, Text, kā arī PDF formāta failus.

### **Faila apskatīšana**

- 1 Pieskarieties pie **88** un pēc tam cilnē Multivide izvēlieties **Manas lietas**.
- Pieskarieties pie **Dokumenti**. **2**
- **3** Izvēlieties dokumentu un pieskarieties pie **Skatīt**.

# **Faila pārsūtīšana uz tālruni**

Bluetooth savienojums, iespējams, ir ērtākais veids, kā failu no datora pārsūtīt uz tālruni. Varat arī izmantot programmatūru LG PC Suite un sinhronizācijas kabeli; papildinformāciju skatiet 89. lpp.

Lai pārsūtītu failus (piemēram, mūziku), lietojot Bluetooth:

- Pārliecinieties, vai tālrunī un **1**  datorā ir aktivizēta Bluetooth funkcija un abas ierīces tiek savstarpēji uztveramas.
- Lietojiet datoru, lai sūtītu failu, **2** izmantojot Bluetooth.

LG KM900 | Lietotāja rokasgrāmata

76

- Kad fails ir nosūtīts, apstipriniet **3**  to, pieskaroties pie **Jā**.
- Failam ir jāparādās mapē **4 Dokumenti** vai **Citi** .

# **Citi**

Mape **Citi** tiek izmantota, lai saglabātu failus, kas nav attēli, audiofaili, videoklipi, spēles vai programmas. Tā tiek izmantota tāpat kā mape **Dokumenti**. Pārsūtot failus no datora uz tālruni, tie, iespējams, tiek saglabāti mapē **Citi**. Ja tā notiek, varat tos pārvietot.

#### **Filmas izveide**

- 1 Pieskarieties pie **88** un pēc tam cilnē Multivide izvēlieties **Filmu veidotājs**.
- Lai pievienotu attēlu, **2**  pieskarieties pie **Ievietot**.
- Lai izvēlētos filmas stilu, **3**  augšpusē pieskarieties pie cilnes **Stils**.
- Lai mainītu skaņu, piemēram, **4**  balss ierakstīšanai, ekrānā pieskarieties cilnei **Skaņa**.
- Lai redzētu rezultātu, pieskarieties **5**  pogai **Priekšskatījums**.
- Lai mainītu secību, ekrānā **6**  pieskarieties pie cilnes **Atskaņošanas secība**.
- Lai izvēlētos, kur saglabāt filmu, **7**  ekrānā pieskarieties pie cilnes **Saglabāt mapē**, un pieskarieties pie cilnes **Lietošana**, lai izvēlētos, vai saglabāt to vai multiziņu.
- Lai saglabātu filmu, nospiediet **8** Demonstrēt un pēc tam pieskarieties pie **Saglabāt filmu**.

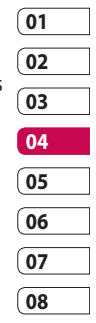

# Multivide

### **Mūzika**

Tālrunī LG KM900 ir iebūvēts mūzikas atskaņotājs, kurā varat atskaņot savus iecienītākos ierakstus. Lai piekļūtu mūzikas atskaņotājām, pieskarieties pie **BB** un cilnē Multivide izvēlieties **Mūzika**. Šeit var piekļūt šādām mapēm:

**Visi celiųi:** ir iekļautas visas tālruņa atmiņā saglabātās dziesmas.

**Izlase:** ir iekļautas dziesmas, kuras saglabājāt kā izlases.

**Mākslinieki:** pārlūkojiet savu mūzikas kolekciju pēc kategorijas Izpildītāji.

**Albumi:** pārlūkojiet savu mūzikas kolekciju pēc kategorijas Albumi.

**Žanri:** pārlūkojiet savu mūzikas kolekciju pēc kategorijas Žanri.

# **Mūzikas pārsūtīšana uz tālruni**

Ērtākais veids, kā pārsūtīt mūziku uz tālruni, ir izmantojot tehnoloģiju Bluetooth vai datu kabeli.

Varat arī izmantot programmatūru LG PC Suite; papildinformāciju skatiet 89. lpp. Mūzikas pārsūtīšana, izmantojot Bluetooth:

- Pārliecinieties, vai abās ierīcēs ir **1**  aktivizēta Bluetooth funkcija un tās ir savstarpēji uztveramas.
- Izvēlieties otrajā ierīcē mūzikas **2**  failu un norādiet, ka vēlaties to sūtīt, izmantojot Bluetooth.
- Kad fails ir nosūtīts, tas būs **3**  jāpieņem tālrunī, pieskaroties pie **Jā**.
- Failam jābūt redzamam mapē **4 Mūzika** > **Visi celiųi**.

#### **Dziesmas atskaņošana**

- 1 Pieskarieties pie **88** un pēc tam cilnē Multivide izvēlieties **Mūzika**.
- Pieskarieties pie **Visi celiųi**. **2**
- Izvēlieties atskaņojamo dziesmu **3**  un pēc tam pieskarieties pie  $\bullet$ .
- Lai apturētu atskaņošanu, **4**  pieskarieties pie **11**
- Lai pārietu pie nākamās **5**  dziesmas, pieskarieties pie .
- Lai pārietu uz iepriekšējo **6**  dziesmu, pieskarieties pie KL
- **7** Pieskarieties pie **P**, lai atgrieztos izvēlnē **Mūzika**.

**PADOMS.** Lai mūzikas klausīšanās laikā mainītu skaļumu, pieskarieties pie  $\Box$ 

# **Atskaņošanas saraksta izveide**

Varat izveidot savus atskaņošanas sarakstus, izvēloties dziesmas, kas

#### atrodas mapē **Visi ieraksti**.

- 1 Pieskarieties pie **88** un pēc tam cilnē Multivide izvēlieties **Mūzika**.
- Pieskarieties pie iespējas **2**  ikonas.
- Pieskarieties pie **Jauns 3 atskaųojumusaraksts**, ievadiet atskaņošanas saraksta nosaukumu un pieskarieties pie .

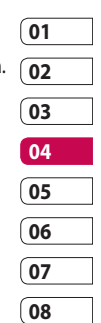

- Tiek parādīta mape Visi ieraksti. **4**  Pieskarieties visām dziesmām, kuras jāiekļauj atskaņošanas sarakstā; blakus to nosaukumiem parādās atzīme.
- Pieskarieties pie **Pievienot 5 dziesmas**.

Lai atskaņotu atskaņošanas sarakstu, izvēlieties to un pieskarieties pie Atskanot.

**PIEZĪME.** Lai pievienotu otru atskaņošanas sarakstu, pieskarieties pie  $\equiv$  un pēc tam pie Jauns atsk. sar.

Jaunrades iespējas Jaunrades iespējas 79

# Multivide

# **Atskaņošanas saraksta dzēšana**

- 1 Pieskarieties pie **88** un pēc tam cilnē Multivide izvēlieties **Mūzika**.
- Pieskarieties pie iespējas **2**  ikonas.
- Lai izdzēstu visus atskaņošanas **3**  sarakstus, pieskarieties pie **Dzēst** vai **Dzēst visus**.

# **Radio lietošana**

Tālrunī LG KM900 ir iebūvēta FM radio funkcija, tādējādi varat iestatīt iecienītākās radiostacijas un klausīties tās, atrodoties ceļā.

**PIEZĪME.** Lai klausītos radio, ir jāpievieno austiņas. Pievienojiet tās austiņu kontaktligzdai.

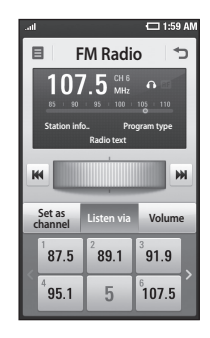

# **Staciju meklēšana**

Radio stacijas tālrunī var meklēt manuāli vai automātiski. Pēc tam tās tiek saglabātas ar konkrētiem kanālu numuriem, lai nebūtu jāveic to atkārtota meklēšana. Tālrunī var saglabāt līdz pat 30 radio stacijām.

#### **Lai iestatītu radio stacijas automātiski**

1 Pieskarieties pie **88** un pēc tam cilnē Multivide izvēlieties **FM radio**.

Jaunrades iespējas Jaunrades iespējas 80

- **2** Pieskarieties pie  $\boldsymbol{\Xi}$ .
- Pieskarieties pie **Autom. 3 meklēšana** un pēc tam pie **Jā**. Atrastajām stacijām tālrunī tiks automātiski piešķirts kanāla numurs, izvēloties **Iestatīt**, **Pāriet** un **Apturēt**.

**PIEZĪME.** Varat arī manuāli iestatīt radio stacijas, izmantojot ripu, kas redzama blakus radio frekvencēm.

### **Kanālu atiestatīšana**

- 1 Pieskarieties pie **88** un pēc tam cilnē Multivide izvēlieties **FM radio**.
- **2** Pieskarieties pie 目.
- Izvēlieties **Atjaunot**, lai atiestatītu **3**  pašreizējo kanālu, vai izvēlieties **Atjaunot visu**, lai atiestatītu visus kanālus. Atiestatot visus kanālus, katrs kanāls atgriežas sākuma 87,5 Mhz frekvencē.

#### **Radio klausīšanās**

- 1 Pieskarieties pie **88** un pēc tam cilnē Multivide izvēlieties **FM radio**.
- Pieskarieties tās stacijas kanāla **2** numuram, kuru klausīsities.

**PADOMS.** Lai uzlabotu radiosignālu, izstiepiet austiņu vadu, kas darbojas kā radiosignālu uztvērējs.

**Brīdinājums.** Ja pievienojat tālrunim nepiemērotas austiņas, radiosignālu uztveršana var būt traucēta.

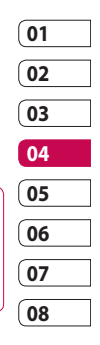

Jaunrades iespējas aunrades iespējas 81

# Multivide

### **FM raidītāja lietošana mūzikas atskaņošanai**

Atskaņojot mūziku, tālrunis KM900 var pārraidīt FM frekvenci no mūzikas atskaņotāja moduļa. Tādēļ varat klausīties mūziku FM frekvencē, izmantojot citu ierīci, kas saderīga ar FM.

# Plānotājs

### **Notikuma pievienošana kalendāram**

- 1 Sākuma ekrānā izvēlieties **88** un pēc tam cilnē Utilītas ritiniet līdz **Organizat**. Izvēlieties **Kalendārs**.
- Izvēlieties datumu, kuram **2**  jāpievieno notikums.
- **3** Pieskarieties pie  $\equiv$  un pēc tam pie **Jauns grafiks**.
- Pieskarieties pie **Kategorija** un **4**  pēc tam izvēlieties **Tikšanās**, **Gadadiena** vai **Dzimšanas diena**. Pārbaudiet datumu un ievadiet laiku, kurā vēlaties, lai notikums sākas.
- **5** Izvēloties tikšanos un gadadienas, apakšējos laika un datuma lodziņos varat ievadīt notikumu beigu laiku un datumu.
- Ja vēlaties notikumam pievienot **6**  tēmu vai piezīmi, pieskarieties pie **Tēma** un ievadiet datus.
- Izvēlieties **Iestatīt signālu**, lai **7**  iestatītu notikuma signālu. Ja

vēlaties, lai signāls atkārtojas, izvēlieties **Iestatīt atkārtošanu**

**8** Pieskarieties pie **in L** saglabātu notikumu kalendārā. Krāsainais taisnstūris kalendārā iezīmēs notikumu saglabāšanas dienas un notikuma sākšanās brīdī atskanēs signāls, lai jūs brīdinātu.

**PADOMS.** Kalendārā var ievadīt brīvdienas. Pieskarieties katrai brīvdienai, un pēc tam pieskarieties pie  $\mathbf{F}$  un izvēlieties Iestatīt brīvdienu. Katra brīvdiena tiks iezīmēta sarkanā krāsā.

# **Noklusējuma kalendāra skata mainīšana**

1 Sākuma ekrānā izvēlieties **38** un pēc tam cilnē Utilītas ritiniet līdz **Organizat**. Izvēlieties **Iestatījumi** iespējā **日**.

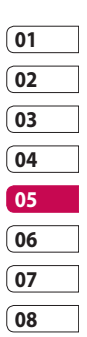

Plānošanas iespējas Plānošanas iespējas83

# Plānotājs

Pieskarieties pie **Noklusējuma 2 skats** un izvēlieties Kalendārs, Nedēļa, Darba grafiks, Saraksts vai Visi uzdevumi.

### **Objekta pievienošana uzdevumu sarakstam**

- 1 Sākuma ekrānā izvēlieties **88** un pēc tam cilnē Utilītas ritiniet līdz **Organizat**.
- **2** Izvēlieties 目, izvēlieties **Jauns uzdevums** un pieskarieties pie **Piezīme**.
- **3** lestatiet uzdevuma datumu, pievienojiet piezīmes un izvēlieties prioritātes līmeni: **Augsts**, **Vidējs** vai **Zems**.
- 4 Saglabājiet uzdevumu, izvēloties

.

**PADOMS.** Kalendāru var dublēt un sinhronizēt ar datoru. Skatiet sadaļu Sinhronizācija ar datoru 89. lpp.

# **Datuma meklētāja lietošana**

- Datuma meklētājs ir parocīgs rīks, **1**  kas palīdz aprēķināt, kāds būs datums pēc noteikta dienu skaita. Piemēram, 60 dienas no 10.10.09. būs 09.12.2009.Šī iespēja palīdz neaizmirst termiņus.Sākuma ekrānā izvēlieties **BB** un pēc tam cilnē Utilītas ritiniet līdz **Organizat**.
- **2** Izvēlieties **□** un **Datuma meklētājs**.
- Cilnē **No** iestatiet vajadzīgo **3**  datumu.
- Cilnē **Pēc** iestatiet dienu skaitu. **4**
- Tālāk tiks parādīts **Mērķa 5 datums**.

Plānošanas iespējas Plānošanas iespējas

84

#### **Modinātāja iestatīšana**

- 1 Sākuma ekrānā izvēlieties **88** un pēc tam cilnē Utilītas ritiniet līdz **Signālzvans**.
- Ja vēlaties pievienot jaunu **2**  modinātāju, pieskarieties pie **Jauns sinālzvans**. Ja vēlaties iestatīt, lai modinātājs skan atkārtoti vienas stundas laikā, pieskarieties pie **Ātrs sinālzvans**.
- Iestatiet modinātāja skanēšanas **3**  laiku.
- Ja vēlaties, lai modinātāja **4**  signāls atkārtojas, iestatiet tā atkārtošanos un veidu. Ikonas norāda izvēlēto nedēļas dienu.
- Izvēlieties **Skaņa/vibrācija** , lai **5**  izvēlētos modinātāja veidu.
- Pieskarieties pie **Modinātāja 6 signāls**, lai izvēlētos signāla melodiju vai skaņu. Lai noklausītos skaņas, pieskarieties pie skanas un pēc tam pie .

Pievienojiet modinātājam **7**  piezīmi.

#### **Piezīmes pievienošana**

- 1 Sākuma ekrānā izvēlieties **38** un pēc tam cilnē Utilītas ritiniet līdz **Atmiņa**.
- Pieskarieties pie **Jauns 2 atgādinājums**.
- Ierakstiet piezīmi un pēc tam **3** pieskarieties pie **...**

**PADOMS.** Varat rediģēt esošu piezīmi. Izvēlieties piezīmi, kas jārediģē, pieskarieties pie **Rediģēt** un ierakstiet izmaiņas.

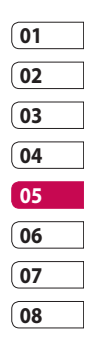

Plānošanas iespējas Plānošanas iespējas 85

# Plānotājs

### **Balss ieraksts**

Lai ierakstītu balss piezīmes un citus audiofailus, izmantojiet iespēju Balss ieraksts.

### **Skaņas vai balss ierakstīšana**

- 1 Pieskarieties pie 88.
- Cilnē Utilītas pieskarieties pie **2 Balss ieraksts**.
- Pieskarieties pie **Ier.** , lai sāktu **3**  ierakstīšanu.
- Pieskarieties pie **Apturēt** , lai **4**  pārtrauktu ierakstīšanu.
- **5** Ja vēlaties pārrakstīt balsi, pieskarieties pie **Jauns** .

#### **Balss ieraksta sūtīšana**

- Kad esat pabeidzis ierakstīšanu, **1**  varat sūtīt audioklipu, pieskaroties pie **Sūtīt**.
- Izvēlieties šādas iespējas: **2 Ziņojums, E-pasts** vai **Bluetooth**. Ja izvēlaties **Ziņojums** vai **E-pasts**, ieraksts tiek pievienots zinai un šo zinu var rakstīt un sūtīt kā parasti. Izvēloties **Bluetooth**, tālrunis meklēs ierīci, uz kuru sūtīt balss ierakstu.

Plānošanas iespējas Plānošanas iespējas 86

#### **Kalkulatora lietošana**

- Sākuma ekrānā izvēlieties **1**  un pēc tam cilnē Utilītas ritiniet līdz **Kalkulators**.
- Pieskarieties ciparu taustiņiem, lai **2**  ievadītu ciparus.
- Lai veiktu vienkāršus aprēķinus, **3**  pieskarieties nepieciešamajai funkcijai  $(+, -, \times \text{vai} \div)$  un pēc tam pie =.
- Lai veiktu sarežģītākus aprēķinus, **4**  pieskarieties pie + un izvēlieties **sin, cos, tan, deg, log, utt.**.

#### **Mērvienības pārvēršana**

- Sākuma ekrānā izvēlieties **1**  un pēc tam cilnē Utilītas ritiniet līdz **Rīki**.
- Izvēlieties **Vienību pārveidotājs**. **2**
- Izvēlieties, vai jākonvertē **Lauks, 3 Garums**, **Garums**, **Svars**, **Temperatūra**, **Skaĺums** vai **Ātrums**.
- Pēc tam izvēlieties vienību **4**  un ievadiet mērvienību, kura jākonvertē.
- Ekrānā tiks parādītas atbilstošās **5**  vērtības.

#### **Hronometra lietošana**

- Sākuma ekrānā pieskarieties pie **1 Hangel**, un pēc tam pieskarieties pie **Utilītas**.
- Izvēlieties **Hronometrs**. **2**
- Pieskarieties pie **Sākt**, lai sāktu **3**  laika uzskaiti.
- Pieskarieties pie **Aplis**, lai **4**  ierakstītu apļa laiku.
- Pieskarieties pie **Apturēt**, lai **5**  apturētu taimeri.
- Pieskarieties pie **Atiestatīt**, lai **6** sāktu no sākuma.

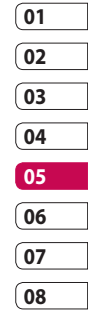

# Plānotājs

### **Pilsētas pievienošana pasaules pulkstenim**

- 1 Sākuma ekrānā izvēlieties **88** un pēc tam cilnē Utilītas ritiniet līdz **Pasaules pulkstenis**.
- **2** Pieskarieties pie ikonas  $\equiv$  un izvēlieties **Pievienot pilsētu**. Sāciet rakstīt vajadzīgās pilsētas nosaukumu, un tas tiks parādīts ekrānā.
- Pieskarieties pilsētai, lai to **3**  izvēlētos. Šī pilsēta tiks pievienota pasaules laika sarakstam.

Plānošanas iespējas Plānošanas iespējas 88

# Sinhronizācija ar datoru

Varat sinhronizēt datoru ar tālruni. Tas nodrošinās visu svarīgo datu un datumu atbilstību un informācijas dublēšanu, lai jūs varētu justies droši.

**PADOMS.** Lai to

paveiktu, instalējiet tālruņa komplektācijā ietvertā kompaktdiska programmu PC Suite vai arī ielādējiet to vietnē http://update.lgmobile. com (vietnē www.lgmobile. com PRODUCTS > Manual & Software (Rokasgrāmata un programmatūra) > dodieties uz sadaļu Manual & S/W Download (Rokasgrāmatu un programmatūru lejupielāde)).

### **Programmas LG PC Suite instalēšana datorā**

Sākuma ekrānā pieskarieties pie **1**  88 un cilnē lestatījumi ritiniet līdz **Savienojamība**.

- Pieskarieties pie **USB 2 savienojuma režīms**.
- Pievienojiet tālruni datoram, **3**  izmantojot USB kabeli, un uzgaidiet kādu brīdi.
- Tiks parādīts instalēšanas **4**  norādījumu ziņojums.

**Uzmanību!** Ja datora monitorā netiek parādīts instalēšanas norādījumu ziņojums, lūdzu, pārbaudiet operētājsistēmas Windows kompaktdiska iestatījumu.

- **5** levietojiet datorā tālruņa komplektācijā iekļauto kompaktdisku vai noklikšķiniet uz pogas Lejupielādēt, lai lejupielādētu programmu LG PC Suite tieši no vietnes.
- Noklikšķiniet uz ekrānā redzamo **6** tekstu "LG PC Suite Installer".

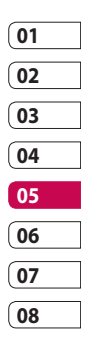

# Sinhronizācija ar datoru

# **Tālruņa pievienošana datoram**

- 1 Izvēlnē Savienojamība izvēlieties PC Suite un pēc tam pievienojiet USB kabeli tālrunim un datoram.
- Datorā tiks automātiski aktivizēta **2**  programma LG PC Suite.

**Uzmanību!** Ja programma LG PC Suite netiek datorā aktivizēta automātiski, lūdzu, pārbaudiet datora kompaktdiska palaišanas iestatījumu.

Tagad tālrunis ir pievienots **3**  datoram.

### **Tālruņa informācijas dublēšana un atjaunošana**

- Savienojiet tālruni ar datoru, kā **1**  norādīts iepriekš.
- Noklikšķiniet uz ikonas **2 Dublēšana** un izvēlieties **Dublēt** vai **Atjaunot**.
- Izvēlieties dublēt šādu **3**

informāciju: **Satura dati** un/vai **Tālruņa katalogs**/**Grafiks**/ **Uzdevumi**/**Piezīmes dati**. Norādiet vietu, kur vēlaties

dublēt informāciju vai no kuras vēlaties atjaunot informāciju. Noklikšķiniet uz **Labi**.

4 Informācija tiks dublēta.

# **Tālruņa failu skatīšana datorā**

- Savienojiet tālruni ar datoru, kā **1**  norādīts iepriekš.
- Noklikšķiniet uz ikonas **Pārvaldīt 2 failus**.
- Visi dokumenti, zibatmiņas saturs, **3** attēli, audiofaili un videoklipi, kurus esat saglabājis tālruņa atmiņā, ekrānā tiks parādīti mapē LG tālrunis.

**PADOMS.** Tālruņa satura skatīšana datorā lauj apkopot failus, sakārtot dokumentus un noņemt nevajadzīgu saturu.

LG KM900 | Lietotāja rokasgrāmata

Plānošanas iespējas Plānošanas iespējas

90

#### **Kontaktu sinhronizēšana**

- Savienojiet tālruni ar datoru. **1**
- Noklikšķiniet uz ikonas **Kontakti**. **2**
- Dators importēs un parādīs visus **3**  SIM kartē un tālrunī saglabātos kontaktus.
- Noklikšķiniet uz **Fails** un **4**  izvēlieties **Saglabāt**. Varat izvēlēties vietu, kur jāsaglabā kontakti.

**PIEZĪME.** Lai dublētu SIM kartē saglabātos kontaktus, noklikšķiniet uz SIM kartes mapes, kas atrodas datora ekrāna kreisajā pusē. Ar peles labo pogu noklikšķiniet uz kontaktiem un izvēlieties **Izvēlēties visu** un pēc tam **Kopēt** vai **Pārvietot uz tālruņa atmiņu**. Ar peles labo pogu noklikšķiniet uz kontakta un izvēlieties **Kopēt kontaktā**. Pēc tam ekrāna kreisajā pusē noklikšķiniet uz mapes **Tālrunis**, lai parādītu visus tālruņu numurus.

#### **Ziņu sinhronizēšana**

- Savienojiet tālruni ar datoru. **1**
- Noklikšķiniet uz ikonas Ziņas. **2**
- Visas datora un tālruņa ziņas tiks **3**  parādītas ekrāna mapēs.
- Izmantojiet ekrāna augšdaļā **4**  redzamo rīkjoslu, lai rediģētu vai pārkārtotu ziņas.

#### **Mūzikas sinhronizēšana**

Šajā izvēlnē varat pievienot mūziku tālrunim KM900. Pirms sākat pārsūtīt mūziku no datora uz tālruni pārbaudiet, vai dators ir attiecīgi konfigurēts un tajā darbojas:

- operētājsistēma Windows XP vai Vista
- programma Windows Media Player 10 vai jaunāka versija
- USB kabelis •

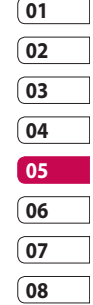

Plānošanas iespējas Plānošanas iespējas 91

# Sinhronizācija ar datoru

# **Mūzikas pārsūtīšana, izmantojot programmu Windows Media Player**

- Sākuma ekrānā pieskarieties pie **1 BB** un cilnē lestatījumi ritiniet līdz **Savienojamība**.
- Izvēlieties **USB savienojuma 2 režīms** un izvēlieties **Mūzikas sinhronizēšana**.
- Pievienojiet tālruni datoram, **3**  izmantojot saderīgu USB kabeli.
- Mēģinot pievienot tālruni **4**  datoram, tālrunī tiks parādīta šāda informācija: Mūzikas sinhronizācija... un pēc tam **Savienojums ir izveidots**.
- **5** Dators piedāvās palaist vajadzīgo mūzikas pārvaldības programmatūru.
- **6** Izvēlieties programmu Windows Media Player.
- Dodieties uz cilni Sinhronizēt **7**  un pēc tam velciet un nometiet

mūziku, kas jāpārsūta, tālruņa rūtī **Sinhronizācijas saraksts**.

Noklikšķiniet uz pogas **Sākt 8 sinhronizāciju**. Tiks sākta pārsūtīšana.

# **BRĪDINĀJUMS**

Informācijas pārsūtīšanas laikā neatvienojiet tālruni.

**PIEZĪME**. Mūzikas sinhronizēšana ir pieejama tikai mūzikas saturam.

### **Programmas iSync lietošana**

Instalējiet programmas iSync savienojuma instalēšanas failu, ko atbalsta gan Macintosh, gan Windows sistēmas dators, un pievienojiet tālruni, izmantojot Bluetooth vai USB.

Lai veiktu sinhronizāciju, izmantojot Bluetooth, aktivizējiet Macintosh vai Windows sistēmas datora un tālruņa pārī savienošanas procesu. Ja vēlaties veikt iestatīšanu, izmantojot

LG KM900 | Lietotāja rokasgrāmata

USB, programmas iSync izvēlnē izvēlieties USB savienojuma režīmu. **PIEZĪME**. Lietojot Bluetooth, iespēju izvēlnē jāizvēlas **iSync ir ieslēgta**.

#### **DivX konvertētājs**

Instalējiet DivX konvertētāju, kas ir iekļauts tajā pašā programmatūras PC Sync kompaktdiskā. DivX pārveidos datora multivides failus formātā, kas ļaus augšupielādēt un skatīt tos tālrunī.

Kad esat pabeidzis instalēšanu, datora mapē Programmu faili izvēlieties **DivX**, pēc tam **DivX konvertētājs** un Konvertētājs.

Izmantojiet programmas bultiņas, lai mainītu konvertēšanas formātu uz Mobilais. Ar peles labo pogu noklikšķinot uz programmas lodziņa un izvēloties **Preferences,** varat mainīt vietu, kur jāsaglabā konvertētie faili.

Velciet un nometiet tos programmā,

lai veiktu sākotnējo analīzi. Pēc tam izvēlieties **Konvertēt**, lai sāktu procesu. Kad process ir pabeigts, tiek parādīts uznirstošais paziņojums Konvertēšana pabeigta.

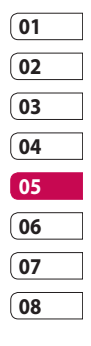

# Tīmeklis

# **Pārlūks**

**Pārlūks:** ļauj ātri un tieši no tālruņa piekļūt krāsainajai spēļu, mūzikas, ziņu, sporta, izklaides un citu iespēju pasaulei. Šeit varat atrast visu, kas jūs interesē.

# **Piekļuve tīmeklim**

- 1 Sākuma ekrānā izvēlieties 88 un pēc tam cilnē Saziņa ritiniet līdz **Pārlūks**.
- Dodieties uz pārlūka sākumlapu **2**  un izvēlieties **Mājas**. Varat arī izvēlēties **Ievadīt adresi** un ievadīt vajadzīgo vietrādi URL un pēc tam nospiest **Izveidot savienojumu**.

**PIEZĪME.** Izveidojot savienojumu ar šiem pakalpojumiem un lejupielādējot saturu, tiks piemērota papildu samaksa. Sazinieties ar tīkla pakalpojumu sniedzēju, lai pārbaudītu datu pārsūtīšanas izmaksas.

# **Grāmatzīmju pievienošana un atvēršana**

Lai ērti un ātri piekļūtu biežāk lietotajām vietnēm, varat pievienot grāmatzīmes un saglabāt tīmekļa lapas.

- 1 Sākuma ekrānā izvēlieties **33** un pēc tam cilnē Saziņa ritiniet līdz **Pārlūks**.
- Izvēlieties **Grāmatzīmes**. Ekrānā **2**  tiek parādīts grāmatzīmju saraksts.
- Lai pievienotu jaunu grāmatzīmi, **3**  izvēlieties  $\Xi$  un pieskarieties pie **Jauna grāmatzīme**. Ievadiet grāmatzīmes nosaukumu un vietrādi URL.
- 4 Pieskarieties pie **. Grāmatzīme** tiek saglabāta grāmatzīmju sarakstā.
- Lai piekļūtu grāmatzīmei, **5**  pieskarieties grāmatzīmei un pieskarieties pie Izveidot savienojumu. Tiks izveidots

Tīmeklis

94
savienojums ar grāmatzīmi.

#### **RSS lasītāja lietošana**

RSS (Really Simple Syndication satura vienkāršā sindicēšana) ir tīmekļa plūsmu formātu grupa, kas tiek izmantota, lai publicētu bieži atjauninātu saturu, piemēram, emuāru ierakstus, ziņu virsrakstus vai tīmekļa apraides programmas. RSS dokumentā, kuru dēvē par plūsmu, tīmekļa plūsmu vai kanālu, ir saistītās tīmekļa lapas satura apkopojums vai pilns teksts. RSS ļauj iegūt jaunāko informāciju no iecienītākajām tīmekļa vietnēm automatizētā veidā, kas ir daudz ērtāk nekā manuāla pārbaudīšana. Lietotājs abonē plūsmu, ievadot lasītājā plūsmas saiti vai noklikšķinot pārlūkā uz RSS ikonas, tādējādi uzsākot abonēšanas procesu. Lasītājs regulāri pārbauda lietotāja abonētās plūsmas, piedāvājot jaunāko saturu un lejupielādējot

visus atrastos atjauninājumus.

### **Saglabātas lapas atvēršana**

- 1 Sākuma ekrānā izvēlieties **38** un pēc tam cilnē Saziņa ritiniet līdz **Pārlūks**.
- Izvēlieties **Saglabātās lapas**. **2**
- **3** Izvēlieties lapu, kuru vēlaties skatīt, un tā tiks atvērta.

#### **Pārlūka vēstures apskate**

- 1 Sākuma ekrānā izvēlieties **38** un pēc tam cilnē Saziņa ritiniet līdz **Pārlūks**. Izvēlieties **Vēsture**.
- Tiks atvērtas pēdējās apmeklētās **2** tīmekļa lapas. Lai piekļūtu kādai no lapām, izvēlieties vajadzīgo lapu.

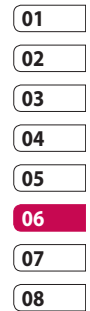

# Tīmeklis

## **Tīmekļa pārlūka iestatījumu maiņa**

- Sākuma ekrānā izvēlieties **1**  un cilnē Iestatījumi ritiniet līdz **Savienojamība**.
- Izvēlieties **Pārlūka iestatījumi**. **2**
- Varat rediģēt šādas iespējas: **3 Profils**, **Izskata iestatījumi**, **Kešatmiņa**/**Sīkdatnes**, **Drošība** vai **Atiestatīt iestatījumus**.
- Pieskaroties pārslēga ikonai, varat **4**  tos ieslēgt vai izslēgt.

#### **Tālruņa kā modema lietošana**

Tālrunis KM900 var darboties kā datora modems, nodrošinot piekļuvi e-pastam un internetam pat tad, ja nevarat izveidot vadu savienojumu. Varat izmantot USB kabeli vai Bluetooth.

#### **Izmantojot USB kabeli:**

- Pārliecinieties, vai datorā ir **1**  instalēta programmatūra LG PC Suite.
- Pievienojiet tālruni KM900 savam **2**  datoram, izmantojot USB kabeli, un palaidiet programmatūru LG PC Suite.
- Datora ekrānā noklikšķiniet uz **3 Saziņa**. Pēc tam noklikšķiniet uz **Iestatījumi** un izvēlieties **Modems**.
- Izvēlieties **LG Mobile USB 4 Modem** un pēc tam **Labi**. Tas tiks parādīts ekrānā.
- Noklikšķiniet uz Izveidot **5**  savienojumu, un dators tiks pievienots, izmantojot tālruni KM900.

**PIEZĪME.** Papildinformāciju par sinhronizēšanu, izmantojot programmatūru LG PC Suite, skatiet 89. lpp.

#### **Izmantojot Bluetooth:**

- Pārliecinieties, vai Bluetooth ir **1 Ieslēgts** un **Redzams** gan datorā, gan tālrunī KM900.
- Veiciet datora un tālruņa KM900 **2**  savienošanu pārī, lai, izveidojot starp tiem savienojumu, būtu nepieciešams ieejas kods.
- **3** Izmantojiet programmatūras LG PC Suite **Connection wizard** (Savienojuma vedni), lai izveidotu aktīvu Bluetooth savienojumu.
- Datora ekrānā noklikšķiniet uz **4 Saziņa**. Pēc tam noklikšķiniet uz **Iestatīšana**.
- Noklikšķiniet uz **Modems**. **5**
- Izvēlieties **Standard Modem 6 over Bluetooth link** (Standarta modems, izmantojot Bluetooth saiti) un noklikšķiniet uz **OK** (Labi). Tas tiks parādīts ekrānā.
- Noklikšķiniet uz **Izveidot 7 savienojumu**, un dators tiks pievienots, izmantojot tālruni

#### KM900.

**PIEZĪME.** Papildinformāciju par Bluetooth skatiet 103. lpp.

### **Piekļuve pakalpojumam Google Maps**

Varat lietot cilnē Sazina pieejamos Google navigācijas pakalpojumus. Lai palaistu programmu, Google izvēlnē izvēlieties pakalpojumu Google Maps. Tiks apstrādāta parādītā tālruņa KM900 GPS atrašanās vieta. Šis pakalpojums palīdz pārvietoties un atrast ceļu, izmantojot displejā redzamās kartes. Ņemiet vērā, ka, lietojot šo pakalpojumu, var tikt piemērota papildu samaksa.

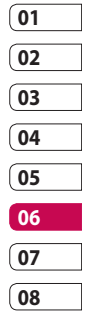

# Iestatījumi

Šajā mapē var pielāgot iestatījumus, lai personalizētu tālruni KM900. **PIEZĪME.** Informāciju par zvanu iestatījumiem skatiet 30. lpp.

### **Ekrāna iestatījumu mainīšana**

- Sākuma ekrānā izvēlieties **1**  un cilnē Iestatījumi ritiniet līdz **Attēlošanas iestatījumi**.
- Varat izvēlēties šādas izvēlnes **2**  iespējas:

**Ekrāna attēli:** izvēlieties pastāvīgo attēlu, tālruņa ieslēgšanas vai izslēgšanas attēlu, kā arī veiktā zvana vai saņemtā zvana attēlu.

**Bloķēšanas ekrāns:** izvēlieties bloķēšanas ekrāna pulksteņa veidu.

**Fonts:** pielāgojiet fonta lielumu un stilu.

#### **Aizmugurgaismojums:**

izvēlieties fona apgaismojuma ilgumu.

**PIEZĪME.** Jo ilgāk darbojas fona

apgaismojums, jo vairāk tiek izmantota akumulatora enerģija un biežāk ir jāuzlādē tālrunis. **Autom. spilgtums:**: automātiski pielāgojiet ekrāna spilgtumu. **Spilgtums:** pielāgojiet ekrāna spilgtumu.

# **Profilu personalizēšana**

Sākuma ekrānā var ātri mainīt profilus. Pieskarieties augšdaļā pie statusa pārskata ikonas un pieskarieties pie profila cilnes. Izmantojot iestatījumu izvēlni, varat personalizēt katru profila iestatījumu.

- Sākuma ekrānā izvēlieties **1**  un cilnē Iestatījumi ritiniet līdz **Profili**.
- Izvēlieties profilu, kurš jārediģē: **2 Normāls, Bez skaņas**, **Ārpus telpām** vai **Lidojuma režīms**.
- Pēc tam varat mainīt visas **3**  sarakstā pieejamās skaņu un brīdinājumu iespējas, tostarp

98 Iestatījumi

LG KM900 | Lietotāja rokasgrāmata

**Zvana/videozvana signāls**, **Skaļums**, **Ziņas signāli** un citas.

#### **Tālruņa iestatījumu mainīšana**

Brīvi pielāgojiet tālruni KM900, lai tas darbotos atbilstoši jūsu vēlmēm.

- Sākuma ekrānā izvēlieties **1**  un cilnē Iestatījumi ritiniet līdz **Tālruņa iestatījumi**.
- Izvēlieties izvēlni no tālāk minētā **2**  saraksta:

**Datums un laiks:** pielāgojiet datuma un laika iestatījumus vai izvēlieties automātisko laika atjaunināšanu, kad ceļojat vai pārejat uz vasaras laiku.

**Enerģijas taupīšana:** izvēlieties rūpnīcas iestatītos enerģijas taupīšanas iestatījumus režīmā **Ieslēgts** vai **Izslēgts**.

**Valodas:** mainiet tālruņa KM900 displeja valodu.

#### **Autom. taust. bloķēšana:**

sākuma ekrānā bloķējiet taustiņus automātiski.

**Drošība:** pielāgojiet drošības iestatījumus, ieskaitot PIN kodus un tālruņa bloķēšanu.

**Skārienjutības iestatījumi:**  mainiet skārienpaliktņa vērtību iestatījumus.

**Atmiņas pārvaldnieks:** skatiet sadaļu **Atmiņas pārvaldnieka lietošana** 102. lpp.

**Atjaunot iestatījumus:**

atjaunojiet visus rūpnīcas noklusējuma iestatījumus.

**Informācija par tālruni:** skatiet tālruņa KM900 tehniskos datus.

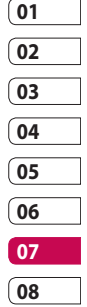

# Iestatījumi

### **Pieskāriena iestatījumu mainīšana**

Sākuma ekrānā izvēlieties un cilnē Iestatījumi ritiniet līdz **Tālruņa iestatījumi**. Izvēlieties **Skārienjutības iestatījumi**.

**Taustiņu vibrācija** - mainiet vibrācijas tipu.

**Vibrācijas tips** - Vibrācija 1/2/3

**Vibrācijas apjoms** - pielāgo vibrācijas skaļuma līmeni.

**Pieskāriena skaņa** - mainiet toni, kas atskan, pieskaroties ekrānam.

**Skaņa** - Skaņa 1/2/3

**Skaļums** - pielāgo toņa skaļumu.

#### **Savienojumu iestatījumu mainīšana**

Savienojumu iestatījumus ir uzstādījis jūsu tīkla operators,

tādējādi varat izmantot tālruni tūlīt. Lai mainītu iestatījumus, izmantojiet šo izvēlni.

#### Sākuma ekrānā izvēlieties un cilnē Iestatījumi ritiniet līdz **Savienojamība**.

**Tīkla izvēle:** tālrunis KM900 tiks automātiski savienots ar vajadzīgo tīklu.

**Interneta profils:** iestatiet interneta savienojuma profilus.

**Piekļuves punkti:** jūsu tīkla operators jau ir saglabājis šo informāciju. Izmantojot šo izvēlni, varat pievienot jaunus piekļuves punktus.

**GPS veids:** izvēlieties vai nu **Atbalstīts GPS**, vai **Atsevišķs**.

100 Iestatījumi

LG KM900 | Lietotāja rokasgrāmata

#### **GPS**  –

- Lai atrastu atrašanās vietu, GPS tehnoloģija izmanto informāciju no zemeslodes orbitālajiem pavadoniem.
- Uztvērējs nosaka attālumu līdz GPS pavadoniem, nemot vērā laiku, kurā signāls to sasniedz, un pēc tam izmanto iegūto informāciju, lai noteiktu atrašanās vietu.
- Tas var ilgt dažas sekundes vai minūtes.
- Šim tālrunim pievienotais GPS (A-GPS) tiek izmantots, lai izgūtu atrašanās vietas palīdzības datus, izmantojot pakešu datu savienojumu.
- Palīdzības dati tiek izgūti no pakalpojuma servera tikai tad, ja to nodrošina tīkla pakalpojumu sniedzējs un jums tie ir nepieciešami.

**Piezīme**. GPS pakalpojumam ir stabilitātes kļūdas un tas nevar darboties ēkās vai zem zemes.

**USB savienojuma režīms:**

sinhronizējiet tālruni KM900, izmantojot programmatūru LG PC Suite, lai kopētu failus no tālruņa. Plašāku informāciju par sinhronizēšanu skatiet 89. lpp.

**Projektora/TV izeja:** izvēlieties **PAL** vai **NTSC**, lai savienotu KM900 ar TV. **DivX VOD reģistrācija:** lietojiet šo izvēlni, lai izveidotu DivX VOD reģistrācijas kodu. Lai iegūtu plašāku informāciju par reģistrēšanos un tehnisko atbalstu, apmeklējiet vietni http://vod.divx.com.

**Pakešu datu savienojums:** iestatiet pakešu datu savienojumu.

**Pārlūka iestatījumi:** iestatiet ar pārlūku saistītās vērtības.

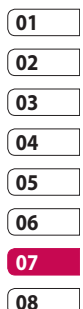

# Iestatījumi

#### **Straumēšanas iestatījumi:** tīkla

operators jau ir saglabājis šo informāciju. Varat to rediģēt, ja vēlaties veikt izmaiņas.

**Java iestatījumi:** ļauj iestatīt profilus savienojumiem, kurus izveido Java programmas, kā arī ļauj skatīt sertifikātus.

### **Atmiņas pārvaldnieka lietošana**

Tālrunī KM900 ir pieejamas trīs atmiņas: tālruņa atmiņa, SIM kartes atmiņa un ārējā atmiņa karte (kuru, iespējams, jāiegādājas atsevišķi). Varat izmantot atmiņas pārvaldnieku, lai noteiktu, kā katra atmiņa ir jāizmanto un cik daudz brīvas vietas ir pieejams.

Sākuma ekrānā izvēlieties 88 un cilnē Iestatījumi ritiniet līdz **Tālruņa** 

**iestatījumi**. Izvēlieties **Atmiņas pārvaldnieks**.

**Tālruņa kopējā atmiņa 1/2:** skatiet tālrunī KM900 pieejamo atmiņu attēliem, skaņām, videoklipiem, zibatmiņas saturam, multiziņām, epasta ziņām, Java programmām un citiem objektiem.

**Tālruņa multivides atmiņa:** skatiet multivides saturam pieejamo atmiņu, piemēram, straumēšanas failiem, filmām un mūzikai.

**Tālruņa rezervētā atmiņa:** skatiet tālrunī pieejamo atminu īszinām, kontaktiem, kalendāram, uzdevumu sarakstam, piezīmēm, modinātājiem, zvanu vēsturei, grāmatzīmēm un dažādiem objektiem.

**USIM atmiņa:** skatiet SIM kartē pieejamo atmiņu.

**Ārējā atmiņa:** skatiet ārējās atmiņas kartē pieejamo atmiņu (iespējams, ka atmiņas karte ir jāiegādājas atsevišķi).

Iestatījumi

### **Lidojuma režīma lietošana**

Ieslēdziet lidojuma režīmu, izvēloties un pēc tam **Iestatījumi**. Pieskarieties pie **Profili** un izvēlieties **Lidojuma režīms**. Lidojuma režīms nepieļauj zvanu veikšanu, savienojuma izveidi ar internetu, ziņu sūtīšanu vai Bluetooth lietošanu.

#### **Failu sūtīšana un saņemšana, izmantojot Bluetooth**

Tehnoloģija Bluetooth sniedz lielisku iespēju sūtīt un saņemt failus, neizmantojot vadus, turklāt savienojuma izveide ir ātra un vienkārša. Varat arī pievienot Bluetooth austiņas, lai veiktu un sanemtu zvanus.

#### **Lai nosūtītu failu:**

- Atveriet failu, kas jāsūta (parasti **1**  tas ir fotoattēls, videoklips vai mūzikas fails).
- **2** Pieskarieties pie  $\equiv$  un izvēlieties **Sūtīt**.Izvēlieties **Bluetooth**.
- Ja esat jau izveidojis savienojumu **3**  pārī ar kādu Bluetooth ierīci, tālrunis KM900 automātiski nemeklēs citas Bluetooth ierīces. Ja nē, tālrunis KM900 sāk meklēt tuvumā esošās Bluetooth ierīces.
- **01 02 03 04 05 06 07 08**
- Izvēlieties ierīci, uz kuru jānosūta **4**  fails, un pieskarieties pie **Izvēlēties**.
- **5** Fails tiek nosūtīts.

**PADOMS.** Pārbaudiet norises joslu, lai pārliecinātos, vai fails ir nosūtīts.

# Iestatījumi

#### **Lai saņemtu failu:**

- Lai saņemtu failus, Bluetooth **1**  jāiestata stāvoklī **Ieslēgts**. Plašāku informāciju skatiet sadaļā **Bluetooth iestatījumu mainīšana**.
- Tiks piedāvāts pieņemt failu no **2**  sūtītāja. Pieskarieties pie **Jā**, lai sanemtu failu.
- Tiks parādīta faila saglabāšanas **3**  vieta, un failam varēsit izvēlēties iespēju **Skatīt** vai **Izmantot kā fona attēlu**. Faili parasti tiek saglabāti mapē Manas mapes atbilstošā apakšmapē.

### **Bluetooth iestatījumu mainīšana**

Sākuma ekrānā izvēlieties **1**  un cilnē Iestatījumi ritiniet līdz **Bluetooth** .

**2** Pieskarieties pie  $\boldsymbol{\Xi}$ . Mainiet šādus iestatījumus: **Manas ierīces informācija:** ievadiet tālruņa KM900 nosaukumu.

**Manas ierīces redz-ba:** izvēlieties **Redzams** vai **Slēpts** vai **Redzams 1 min**.

#### **Attālā SIMrežīms ieslēgts:**

aktivizējiet tālvadības SIM režīmu.

**iSync ieslēgta:** izvēlieties iSync aktivizēšanu.

#### **Atbalstītie pakalpojumi:**

izvēlieties, kā izmantot Bluetooth saistībā ar citiem pakalpojumiem.

**Dzēst:** izvēlieties, vai dzēst izvēlēto profilu.

**Dzēst visu:** izvēlieties, vai dzēst visus profilus.

#### **Savienošana pārī ar citu Bluetooth ierīci**

Savienojot tālruni KM900 pārī ar citu ierīci, varat iestatīt ar ieejas kodu aizsargātu savienojumu. Tas ļauj veikt drošāku ierīču savienošanu pārī.

- Pārliecinieties, vai Bluetooth ir **1 Ieslēgts**. Redzamību var mainīt izvēlnē **Iestatījumi**.
- Pieskarieties pie **Meklēt**. **2**
- Tālrunis KM900 sāk meklēt **3**  Bluetooth ierīces. Kad meklēšana ir pabeigta, ekrānā tiek parādīta iespēja **Atsvaidzināt**.
- 4 Izvēlieties pārošanai paredzēto ierīci, ievadiet ieejas kodu un pēc tam pieskarieties pie **Labi**.
- Tālrunis izveido savienojumu ar **5**  otru ierīci, kurā ir jāievada tas pats ieejas kods.
- 6 Ir izveidots ar paroli aizsargāts Bluetooth savienojums.

#### **Bluetooth austiņu lietošana**

- Pārliecinieties, vai Bluetooth ir **1 Ieslēgts**.
- Izpildiet austiņu komplektācijā **2**  iekļautos norādījumus, lai iestatītu austiņas sapārošanas režīmā un izveidotu šo ierīču savienojumu pārī.
- Tālrunis automātiski tiek pārslēgts **3**  uz austinu profilu.
- Pieskarieties pie **Vienmēr jautāt 4** vai **Atļaut nejautājot**.

**PADOMS.** Lai noteiktu, kā pieņemt ienākošos zvanu, ja ir pievienotas Bluetooth austiņas, skatiet papildinformāciju sadaļā Bluetooth atbildes režīms 30. lpp.

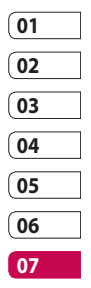

# Wi-Fi

Izmantojot programmu Wireless Manager, ierīcē var pārvaldīt Wi-Fi interneta (bezvadu LAN) savienojumus. Tā ļauj tālrunī izveidot savienojumus ar vietējiem bezvadu tīkliem vai izveidot bezvadu savienojumu ar internetu. Wi-Fi savienojums ir ātrāks, un tam ir lielāks diapazons nekā bezvadu tehnoloģijai Bluetooth, un to var lietot ātrai e-pasta ziņu sūtīšanai un interneta pārlūkošanai.

**PIEZĪME.** KM900 atbalsta WEP, WPA-PSK/2 šifrēšanu un neatbalsta EAP, WPS šifrēšanu. Ja jūsu Wi-Fi pakalpojumu sniedzējs vai tīkla administrators ir iestatījis tīkla drošības šifrēšanu, uznirstošajā logā ievadiet atslēgu. Ja šifrēšana nav iestatīta, šis uznirstošais logs netiek parādīts. Varat iegūt atslēgu no Wi-Fi pakalpojuma sniedzēja vai tīkla administratora.

#### **1. Wi-Fi iestatīšana**

- Cilnē Iestatījumi pieskarieties pie **1**  Wi-Fi un aktivizējiet to
- AP (piekļuves punkta) meklēšana **2** 
	- Tiek noteikts, ar kuru AP var izveidot savienojumu.
- AP savienojums **3** 
	- Tiek izveidots savienojums ar vajadzīgo AP meklēšanas saraksta piekļuves punktu.
	- Ja AP drošības tips ir WEP vai WPA-PSK/2, ievadiet drošības atslēgu.

### **2. Wi-Fi tīkla profila atbalsts**

- Wi-Fi profila atbalsts (kā izveidot **1**  savienojumu ar bieži lietoto AP vai slēpto AP)
	- Ja meklēšanas sarakstā nav 1) AP, varat izveidot savienojumu ar šo piekļuves punktu, saglabājot to kā profilu.

Iestatījumi

- 2) Bieži lietoto AP saglabāšana atvieglo drošības atslēgas ievadīšanu, ja tiek izveidots savienojums ar AP, izmantojot šo drošības tipu.
- 3) Ja AP neatbalsta DHCP, varat izveidot savienojumu ar AP, izmantojot statisku IP adresi.
- Wi-Fi profila lauku raksturojums. **2** 
	- Tīkla nosaukums: SSID (ID) 1)
	- 2) Drošības tips: WEP, WPA-PSK/2 atbalsts.
	- 3) Drošības atslēga: tiek saglabāta drošības atslēga.
	- 4) IP/DNS iestatījums: var iestatīt stāvoklī Automātiski vai Statiski atkarībā no tā, vai AP atbalsta DHCP. Stāvoklī Statiski ievadiet IP adreses lauka un DNS servera vērtību, lai, izveidojot savienojumu, to lietotu, izmantojot statisko IP adresi.
- Wi-Fi profila saglabāšana **3** 
	- 1) Izvēlnē Iespējas izvēlieties Saglabātie tīkli un pēc tam izvēlieties **Jauns tīkls**, un katrā laukā ievadiet vērtības.
	- 2) Var izvēlēties un saglabāt AP meklēšanas sarakstu, izvēloties **Wi-Fi ieslēgts** un pēc tam **Atsvaidzināt** (AP meklēšana).
	- 3) Pēc savienojuma izveides ar AP, izmantojot šo drošības tipu, profils tiks automātiski saglabāts.

# **02 03 04 05 06 07 08**

**01**

#### **3. MAC adreses iegūšana**

Lai izveidotu savienojumu dažos bezvadu tīklos, kuros ir MAC filtrs, maršrutētājā vajadzēs ievadīt tālruņa KM900 MAC adresi.

- Cilnē Iestatījumi pieskarieties pie **1**  Wi-Fi un pēc tam atveriet iespēju izvēlni.
- 2 Izvēlieties mapi Mana MAC adrese, un tā tiks parādīta.

Iestatījumi

# Programmatūras atjaunināšana

### **Programmatūras atjaunināšana**

#### **LG mobilo tālruņu programmatūras atjaunināšanas programma**

Lai iegūtu plašāku informāciju par šīs programmas instalēšanu un lietošanu, apmeklējiet vietni http:// update.lgmobile.com.

Šī funkcija ļauj internetā ātri un ērti atjaunināt programmatūru uz jaunāku versiju, nesazinoties ar mūsu klientu apkalpošanas centru.

Tā kā mobilā tālruņa programmatūras atjaunināšanas programmai atjaunināšanas procesa laikā jāpievērš pastāvīga uzmanība, pirms pāriet pie nākamās darbības, lūdzu, ievērojiet visus redzamos norādījumus un piezīmes. Ņemiet vērā, ka USB datu kabeļa atvienošana vai akumulatora iznemšana atjaunināšanas laikā var izraisīt nopietnus mobilā

tālruņa bojājumus. Tā kā ražotājs neuzņemsies atbildību par datu zaudēšanu, kas radusies atjaunināšanas laikā, ieteicams jau iepriekš dublēt svarīgu informāciju.

Iestatījumi

LG KM900 | Lietotāja rokasgrāmata

# Piederumi

Šim mobilajam tālrunim ir pieejami dažādi piederumi, kas jāiegādājas atsevišķi. Varat izvēlēties šos piederumus atbilstoši savām saziņas prasībām. Lai uzzinātu par piederumu pieejamību, sazinieties ar vietējo izplatītāju. (**Tālāk minētie piederumi var nebūt pieejami**.)

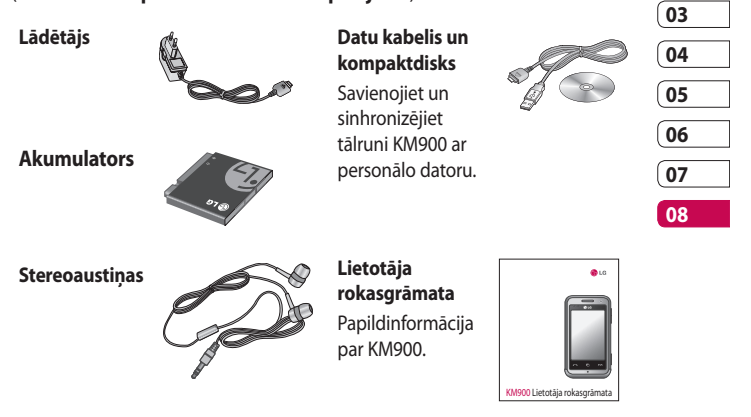

#### **PIEZĪME.**

- Vienmēr izmantojiet oriģinālos LG piederumus.
- Ja neievērojat šo nosacījumu, var tikt anulēta ierīces garantija.
- Piederumi var atšķirties atkarībā no reģiona.

Piederumi Piederumi

**01 02**

# Tīkla pakalpojums Tehniskie dati

Šajā rokasgrāmatā minētais tālrunis ir apstiprināts lietošanai E-GSM 900, DCS 1800, GSM 850, PCS 1900 un W-CDMA tīklos.

Vairākas šajā rokasgrāmatā iekļautās funkcijas ir tīkla pakalpojumi. Tie ir īpaši pakalpojumi, kurus var saņemt no jūsu bezvadu pakalpojumu sniedzēja. Lai izmantotu šo tīkla pakalpojumu sniegtās priekšrocības, tās ir jāabonē pie jūsu pakalpojumu sniedzēja, kā arī jāsaņem norādījumi par to lietošanu.

### **DivX VOD reģistrācija**

Izveidojiet DivX VOD reģistrācijas kodu.

Lai iegūtu plašāku informāciju par reģistrēšanos un tehnisko atbalstu, apmeklējiet vietni <http://vod.divx. com/>.

#### **Vispārīga informācija**

Izstrādājuma nosaukums: KM900 Sistēma: E-GSM 900/DCS 1800/GSM 850/PCS 1900/WCDMA

#### **Vides temperatūras**

Maksimālā: +55 °C (izlādēts), +45 °C (uzlādēts)

Minimālā: -10°C

Tikla pakalpojums Tīkla pakalpojums110

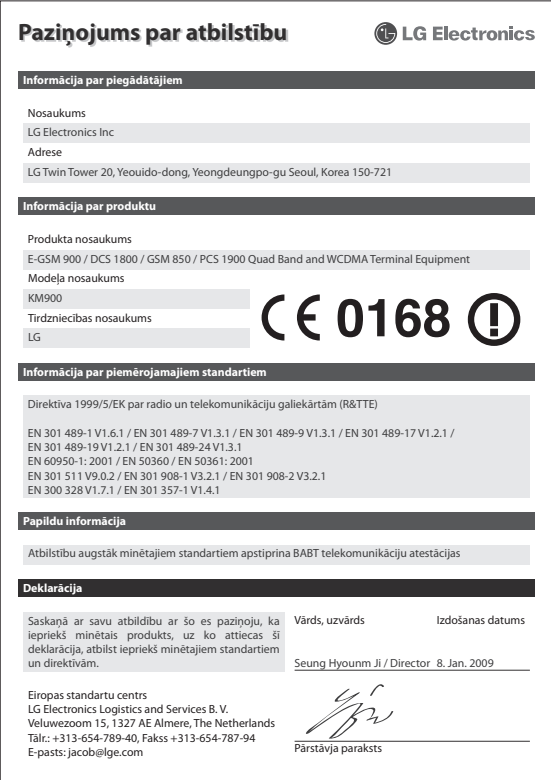

# Drošas un efektīvas lietošanas norādījumi

Lūdzu, izlasiet šos vienkāršos norādījumus. Norādījumu neievērošana var būt bīstama vai pretlikumīga.

#### **Radiofrekvences enerģijas ietekme**

Informācija par radioviļņu ietekmi un īpašās absorbcijas koeficientu (SAR). Šis tālruņa modelis KM900 ir konstruēts saskaņā ar visām spēkā esošajām drošības prasībām par pakļaušanu radioviļņu iedarbībai. Šo prasību pamatā ir zinātnisko organizāciju izstrādātas vadlīnijas, kurās ietverta drošuma rezerve, lai garantētu drošību visām personām neatkarīgi no vecuma un veselības stāvokļa.

• Radioviļņu iedarbības vadlīnijās tiek izmantota mērvienība, kas pazīstama kā īpašās absorbcijas koeficients jeb SAR (Specific Absorption Rate). SAR pārbaudes ir veiktas, izmantojot standartizētas

metodes un tālrunim raidot ar vislielāko apstiprināto jaudu visās izmantojamās frekvenču joslās.

- Lai gan dažādiem LG tālruņu modeliem SAR līmeni atšķiras, tie visi ir konstruēti atbilstoši vadlīnijām par pakļaušanu radiovilnu iedarbībai.
- SAR ierobežojums, ko ieteikusi Starptautiskā komisija aizsardzībai pret nejonizējošā starojuma iedarbību (ICNIRP), ir vidēji 2 W/kg uz 10 gramiem ķermeņa audu.
- Pārbaudot tālruņa lietošanu pie auss, izmantojot datu analīzes sistēmu 4 (DASY4), visaugstākā SAR vērtība šai ierīcei ir 0,602 W/kg (10 g), un, turot ierīci pie ķermeņa, SAR vērtība ir 0,646 W/Kg(10 g).
- SAR datu informācija iedzīvotājiem valstīs/reģionos, kur pieņemts Elektrotehnikas un elektronikas inženieru institūta (IEEE) ieteiktais SAR ierobežojums, ir vidēji 1,6 W/ kg uz 1 gramu ķermeņa audu.

Norādījumi

LG KM900 | Lietotāja rokasgrāmata

#### **Izstrādājuma apkope un remonts**

### A BRĪDINĀ JUMS

Lietojiet tikai tos akumulatorus, lādētājus un piederumus, kas apstiprināti izmantošanai šajā tālrunī. Cita veida piederumu lietošana var anulēt tālruņa apstiprinājumu vai garantiju, kā arī būt bīstama.

- Neizjauciet ierīci. Ja ierīce ir jāremontē, nogādājiet to pie kvalificēta apkopes speciālista.
- Neturiet ierīci elektroiekārtu, piemēram, televizoru, radioaparātu vai personālo datoru tuvumā.
- Ierīci nedrīkst turēt blakus siltuma avotiem, piemēram, radiatoriem vai plītīm.
- Nemetiet tālruni zemē.
- Nepakļaujiet ierīci mehānisku vibrāciju vai triecienu iedarbībai.
- Izslēdziet tālruni visās vietās, kur to pieprasa īpaši noteikumi. Piemēram, nelietojiet tālruni slimnīcās, jo tas var ietekmēt jutīgas medicīnas iekārtas.
- Neturiet tālruni mitrās rokās, kad tas tiek uzlādēts. Tas var izraisīt elektriskās strāvas triecienu vai nopietnus tālruņa bojājumus.
- Neuzlādējiet tālruni viegli uzliesmojošu materiālu tuvumā, jo tālrunis var sakarst un izraisīt ugunsbīstamību.
- Lai notīrītu ierīces ārpusi, izmantojiet sausu drāniņu (nelietojiet šķīdinātājus, piemēram, benzolu, atšķaidītāju vai spirtu).
- Nelādējiet tālruni, ja tas atrodas uz mīksta mēbelējuma.
- Tālrunis ir jālādē labi vēdinātā vietā.

# Drošas un efektīvas lietošanas norādījumi

- Nepakļaujiet ierīci pārmērīgai dūmu vai putekļu iedarbībai.
- Neturiet tālruni līdzās kredītkartēm vai transporta kartēm; šādi var sabojāt magnētisko joslu informāciju.
- Nepieskarieties ekrānam ar asu priekšmetu, jo šādi var sabojāt tālruni.
- Nepakļaujiet tālruni šķidrumu vai mitruma iedarbībai.
- Uzmanīgi lietojiet piederumus, piemēram, austiņas. Bez vajadzības neaizskariet antenu.

#### **Efektīva tālruņa darbība**

#### **Elektroniskās ierīces**

Visiem mobilajiem tālruņiem var rasties traucējumi, kas var ietekmēt to veiktspēju.

- Bez atlaujas nelietojiet mobilo tālruni medicīnas iekārtu tuvumā. Nenovietojiet tālruni virs elektroka rdiostimulatora, piemēram, krūšu kabatā.
- Mobilie tālruni var izraisīt dažu dzirdes aparātu darbības traucējumus.
- Nelieli traucējumi var ietekmēt, piemēram, televizorus, radioaparātus, datorus un citu aparatūru.

#### **Drošība uz ceļa**

Iepazīstieties ar likumiem un noteikumiem par mobilo tālruņu lietošanu reģionos, kur vadāt automašīnu.

- Braukšanas laikā nelietojiet rokā turamu tālruni.
- Visu uzmanību veltiet automašīnas vadīšanai.
- Lietojiet automašīnas brīvroku komplektu, ja tas ir pieejams.

- Pirms zvanīšanas vai atbildēšanas uz zvanu nobrauciet no ceļa un apstājieties stāvvietā, ja to pieprasa braukšanas apstākļi.
- Radiofrekvenču enerģija var ietekmēt dažas transportlīdzekļa elektroniskās sistēmas, piemēram, stereo aparatūru vai drošības iekārtas.
- Ja jūsu transportlīdzeklī ir drošības gaisa spilveni, nenosedziet tos ar uzstādītu vai pārnesamu bezvadu aparatūru. Nepareiza tās darbība var izraisīt drošības spilvenu kļūmi vai radīt nopietnu traumu.
- Ja uz ielas klausāties mūziku, lūdzu, nodrošiniet, lai tā būtu mērenā skaļumā, kas ļautu izprast apkārt notiekošo. Šis norādījums ir īpaši svarīgs, ja atrodaties tuvu ceļiem.

### **Izvairīšanās no dzirdes bojājumiem**

Ja ilgu laiku esat pakļauts skaļas skaņas ietekmei, var rasties dzirdes bojājumi. Tādēļ neiesakām tālruni ieslēgt un izslēgt tuvu pie auss. Turklāt ir ieteicams iestatīt mūzikas un zvana skaļumu mērenā līmenī.

### **Stikla sastāvdaļas**

Dažas mobilās ierīces detaļas ir izgatavotas no stikla. Stikls var saplīst, ja mobilā ierīce tiek nosviesta zemē uz cietas virsmas vai saņem ievērojamu triecienu. Ja stikls saplīst, nepieskarieties un nemēģiniet to noņemt. Neizmantojiet mobilo ierīci, līdz autorizēts apkopes speciālists to nenomaina.

### **Spridzināšanas darbu zona**

Nelietojiet tālruni vietās, kur notiek spridzināšanas darbi. Ievērojiet ierobežojumus un izpildiet visus likumus un noteikumus.

Norādījumi<br>115

# Drošas un efektīvas lietošanas norādījumi

### **Sprādzienbīstama vide**

- Nelietojiet tālruni degvielas uzpildes stacijā.
- Nelietojiet tālruni degvielas vai ķimikāliju tuvumā.
- Netransportējiet un neuzglabājiet viegli uzliesmojošu gāzi, šķidrumus vai sprāgstvielas transportlīdzekļa nodalījumā, kur atrodas jūsu mobilais tālrunis un tā piederumi.

# **Lidmašīnā**

Bezvadu ierīces lidmašīnā var radīt traucējumus.

- Pirms iekāpšanas lidmašīnā izslēdziet mobilo tālruni vai arī aktivizējiet lidojuma režīmu.
- Nelietojiet to bez apkalpes atļaujas, kad atrodaties uz zemes.

# **Bērni**

Turiet tālruni drošā vietā, kas nav pieejama maziem bērniem. Tālrunī ir nelielas detaļas, ar kurām bērni var aizrīties, ja tās tiek atdalītas.

### **Zvani uz avārijas dienestiem**

Ārkārtas zvani visos mobilajos tīklos, iespējams, nav pieejami. Tādēļ, lai veiktu ārkārtas zvanus, nekad nepaļaujieties vienīgi uz mobilo tālruni. Sazinieties ar vietējo pakalpojumu sniedzēju.

### **Informācija par akumulatoru un tā apkopi**

- Akumulators nav pilnībā jāizlādē pirms tā atkārtotas uzlādēšanas. Atšķirībā no citām akumulatoru sistēmām šai nav atmiņas efekta, kas varētu ietekmēt akumulatora veiktspēju.
- Lietojiet tikai LG akumulatorus un lādētājus. LG lādētājs ir konstruēts tā, lai maksimāli paildzinātu akumulatora lietošanas laiku.
- Neizjauciet akumulatora bloku un neizraisiet tā īsslēgumu.
- Akumulatora bloka metāla kontaktiem vienmēr ir jābūt tīriem.

116

Norādījumi

LG KM900 | Lietotāja rokasgrāmata

- Nomainiet akumulatoru, kad tā veiktspēja vairs nav apmierinoša. Akumulatora bloku var atkārtoti uzlādēt simtiem reižu, iekams tas būs jānomaina.
- Ja akumulators nav lietots ilgāku laiku, atkārtoti uzlādējiet to, lai paildzinātu tā lietošanas laiku.
- Nepakļaujiet akumulatora lādētāju tiešu saules staru ietekmei un nelietojiet to lielā mitrumā, piemēram, vannas istabā.
- Neatstājiet akumulatoru karstās vai aukstās vietās, jo tas var pasliktināt akumulatora veiktspēju.
- Ja akumulatoru nomaināt pret nepareiza tipa akumulatoru, tas var uzsprāgt.
- Atbrīvojieties no lietotiem akumulatoriem saskaņā ar izgatavotāja norādījumiem. Ja iespējams, nododiet tos otrreizējai pārstrādei. Neizmetiet tos kopā ar sadzīves atkritumiem.
- Ja nepieciešams nomainīt akumulatoru, nogādājiet tālruni tuvākajā autorizētajā LG Electronics servisa centrā vai pie tirgotāja, lai saņemtu palīdzību.
- Pēc tālruņa uzlādēšanas vienmēr atvienojiet lādētāju no kontaktligzdas, lai ietaupītu nevajadzīgu lādētāja enerģijas patērinu.

# Problēmu novēršana

Šajā sadaļā ir minētas dažas problēmas, kas var rasties tālruņa lietošanas laikā. Dažas no problēmām var atrisināt, sazinoties ar pakalpojuma sniedzēju, bet lielāko daļu problēmu varat novērst pats.

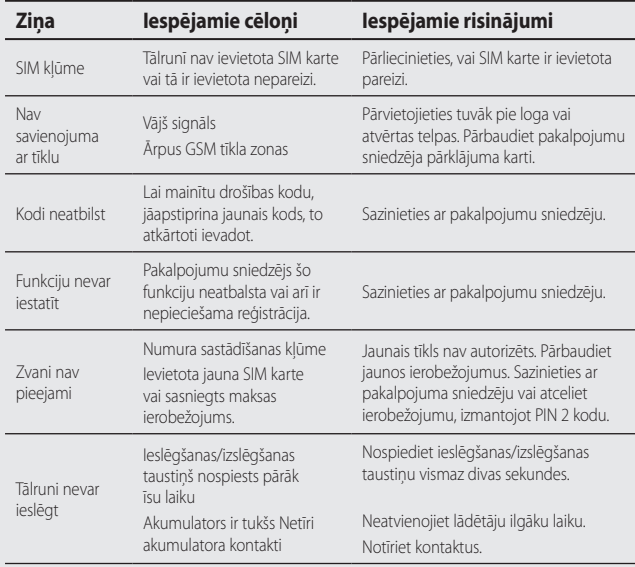

### LG KM900 | Lietotāja rokasgrāmata

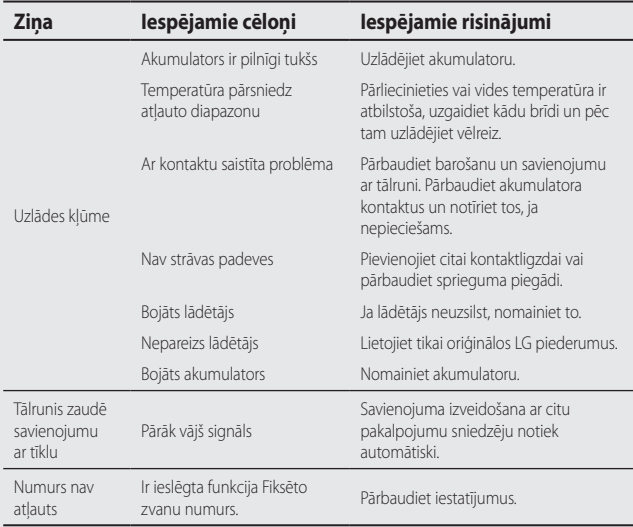

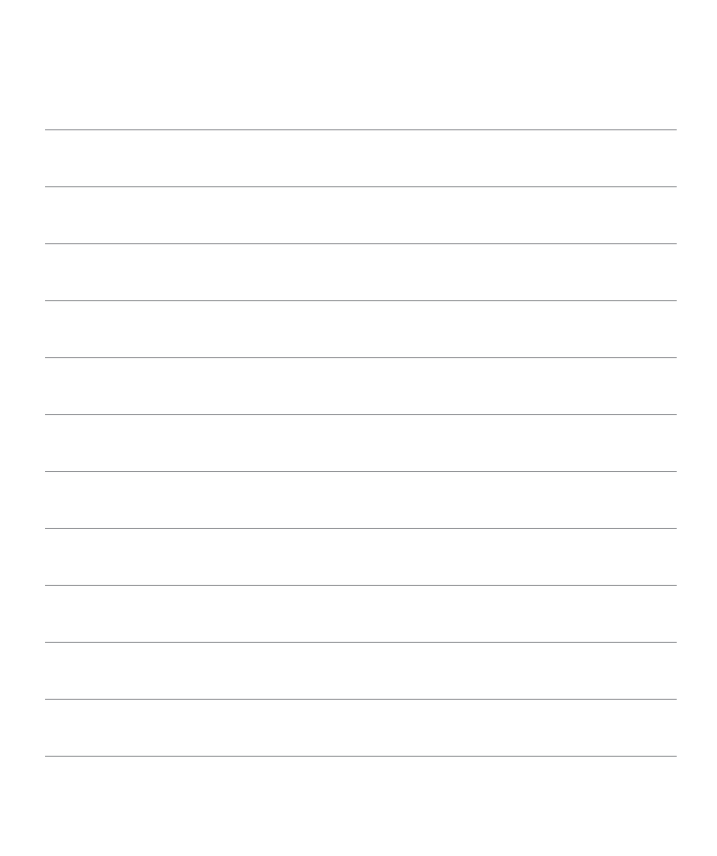

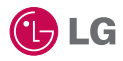

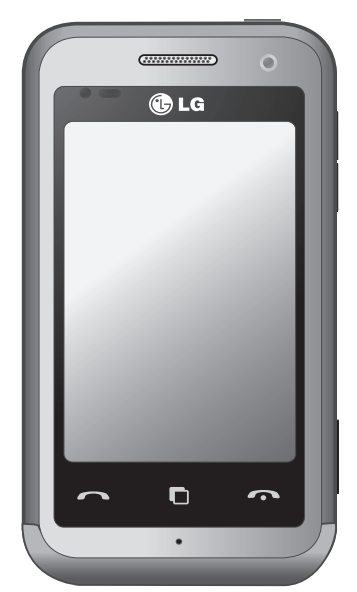

Osa selles kasutusjuhendis kirjeldatust ei pruugi, sõltuvalt telefoni tarkvarast ning teie teenusepakkujast, teie telefoni puhul kehtida.

# KM900 Kasutusjuhend

Õnnitleme teid täiustatud ja kompaktse LG telefoni KM900 ostu puhul, mis on loodud töötama koos kõige uuemate digitaalsete mobiili sidetehnoloogiatega.

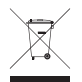

#### **Vana seadme kasutusest kõrvaldamine**

- **1** Kui tootel on läbikriipsutatud ratastel prügikasti sümbol, vastab toode Euroopa direktiivi 2002/96/EÜ nõuetele.
- **2** Kõik elektrilised ja elektroonilised tooted tuleb paigutada olmeprügist eraldi selleks ettenähtud kohtadesse, nagu on kehtestanud valitsus või kohalik võimuorgan.
- **3** Vanade seadmete õige kasutusest kõrvaldamine aitab ennetada võimalikke keskkonnale ja inimeste tervisele tekitatavaid kahjusid.
- **4** Täpsemat teavet oma vana seadme kasutusest kõrvaldamise kohta saate oma linnavalitsusest, jäätmekäitlusettevõttest või poest, kust toote ostsite.

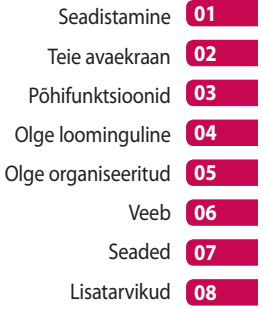

# Sisukord

### Seadistamine

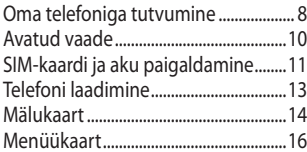

### Teie avaekraan

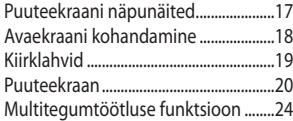

# Põhifunktsioonid<br>Kõned

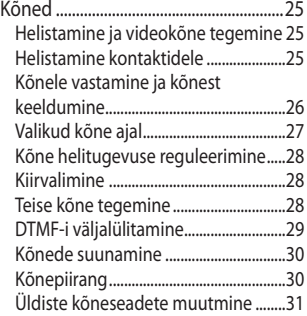

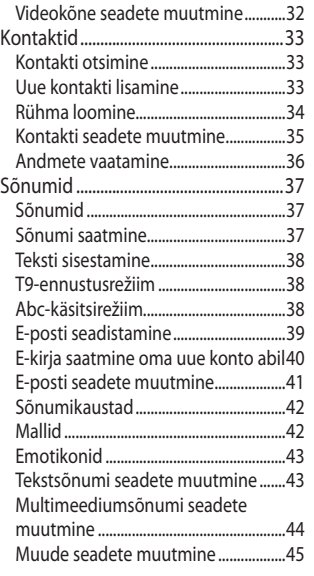

#### Olge loominguline

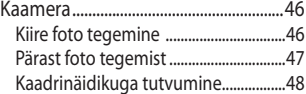

 $\overline{4}$ 

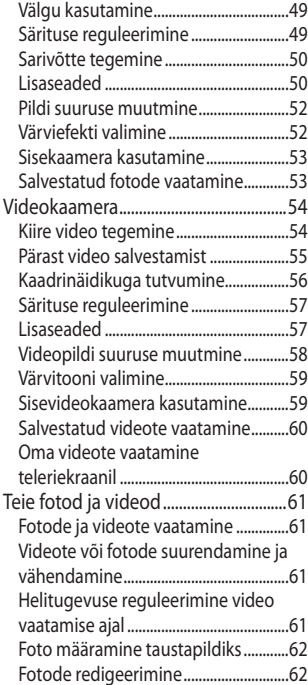

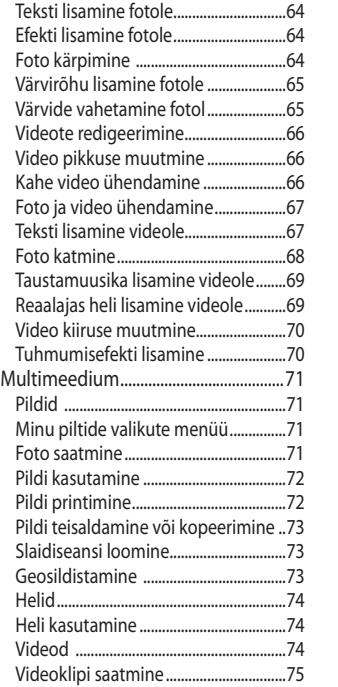

# Sisukord

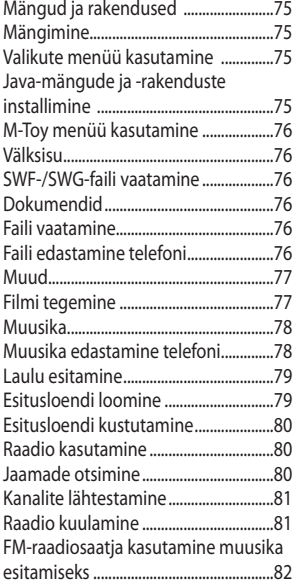

# Olge organiseeritud

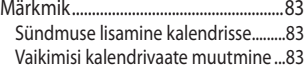

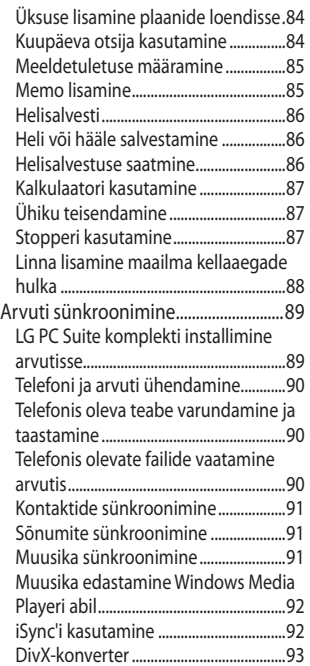

 $6\,$ 

LG KM900 | Kasutusjuhend

### Veeb

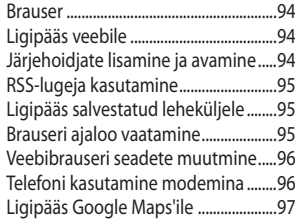

# Seaded

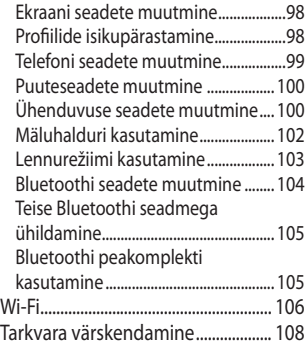

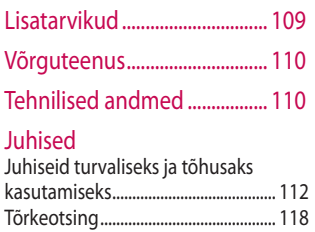

# Oma telefoniga tutvumine

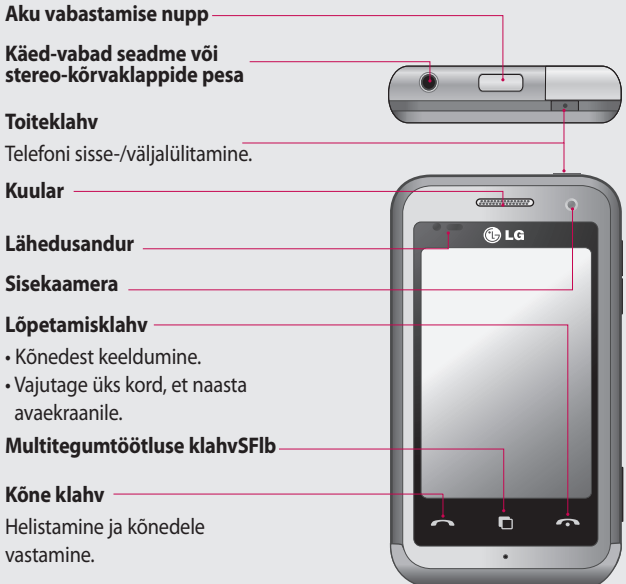

Seadistamine Seadistamine

**HOIATUS!** Raske eseme asetamine telefonile või telefonile istumine võib kahjustada telefoni vedelkristallekraani ja puuteekraani toimimist. Ärge katke vedelkristallekraanil olevat lähedussensorit kaitsekilega. See võib põhjustada sensori häireid.

LG KM900 | Kasutusjuhend

 $\overline{8}$ 

**Laadija, andmesidekaabel (USB-kaabel)**

#### **NÄPUNÄIDE!**

Enne USB-kaabli ühendamist oodake, kuni telefon on sisse lülitunud ning võrku registreerunud.

**Helitugevusnupud • Ooteekraanil:** 

klahvitooni helitugevuse reguleerimine.

- **Kõne ajal:** kuulari helitugevuse reguleerimine.
- **Muusika kuulamise ajal:** helitugevuse pidev reguleerimine.

#### **Kaamera nupp**

**•** Vajutage ja hoidke nuppu all, et avada kaamera menüüd.

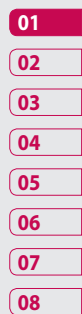

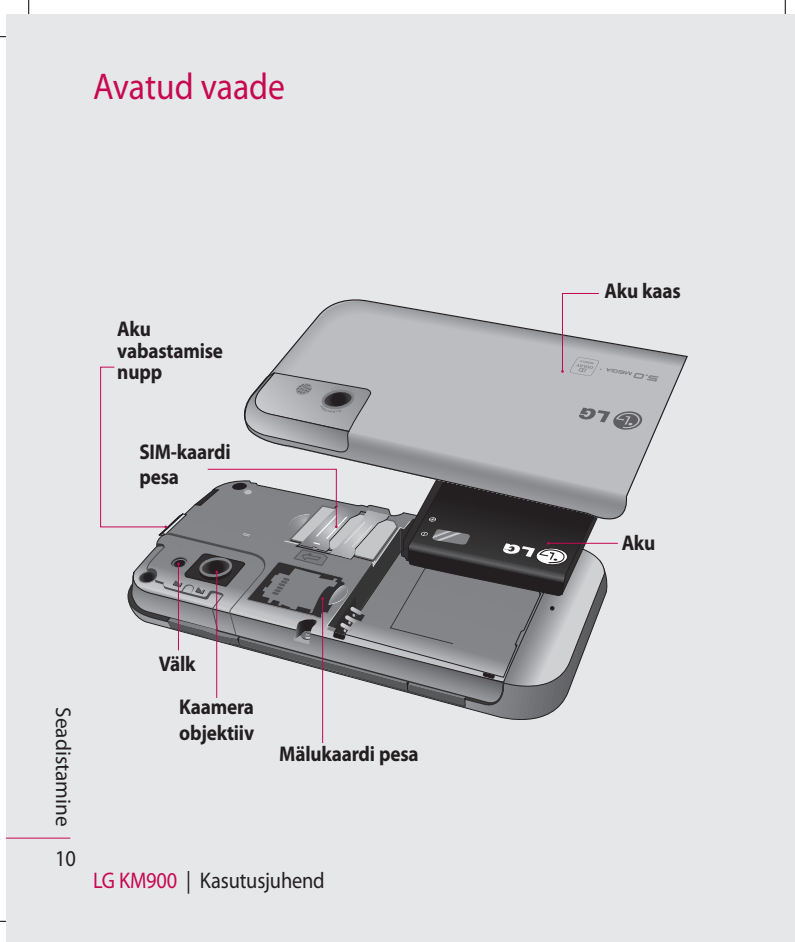
## SIM-kaardi ja aku paigaldamine

#### **1 Aku kaane eemaldamine**

Vajutage ja hoidke all telefoni peal asuvat aku vabastamise nuppu ning tõstke aku kaas üles.

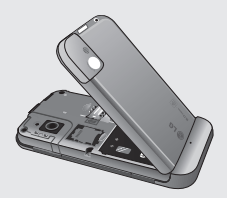

**HOIATUS!** Ärge eemaldage akut, kui telefon on sisse lülitatud, kuna see võib telefoni kahjustada.

**HOIATUS!** Ärge eemaldage aku kaant GPS-i, Wi-Fi või Bluetoothi kasutamise ajal. Antenn asub aku kaane küljes.

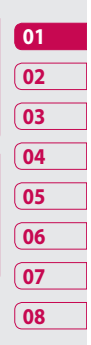

#### **2 Aku eemaldamine**

Hoidke aku ülemist osa ja tõstke see akupesast välja.

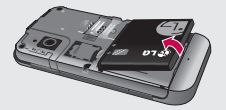

Seadistamine Seadistamine 11

## SIM-kaardi ja aku paigaldamine

#### **3 SIM-kaardi paigaldamine**

Libistage SIM-kaart vastavasse pessa. Veenduge, et kuldne kontaktala kaardil jääb allapoole. SIM-kaardi eemaldamiseks tõmmake seda ettevaatlikult.

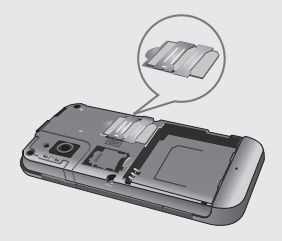

#### **4 Aku paigaldamine**

Asetage kõigepealt aku ülemine osa akupesa ülaserva. Veenduge, et aku kontaktid on kohakuti telefoni klemmidega. Vajutage aku alumist osa alla, kuni see klõpsuga oma kohale kinnitub.

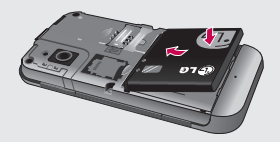

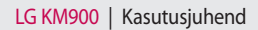

## Telefoni laadimine

Lükake tagasi oma KM900 küljel asuv laadija pesa kate. Sisestage laadija pistik ja ühendage laadija elektrivõrku. Teie KM900 peab laadima seni, kuni ekraanile ilmub teade "Aku täis".

**MÄRKUS**. Aku tööea parandamiseks peate selle esimesel korral täiesti täis laadima. Eirake esimest "Aku täis" teadet ja jätkake telefoni laadimist vähemalt 1 4 tunni jooksul).

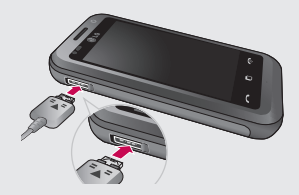

**01 02 03 04 05 06 07 08**

Seadistamine Seadistamine 13

## Mälukaart

#### **Mälukaardi paigaldamine**

Te saate mälukaardi abil oma telefoni mälumahtu suurendada. **MÄRKUS.** Mälukaart on valikuline lisatarvik.

Libistage mälukaart ülaosas asuvasse pessa, kuni see klõpsuga oma kohale kinnitub. Veenduge, et kuldne kontaktala jääb allapoole.

 **HOIATUS!** Libistage mälukaart pessa, muidu võite kaarti kahjustada.

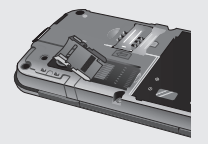

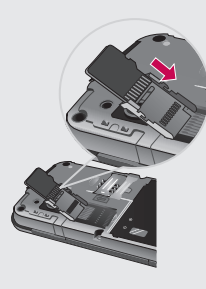

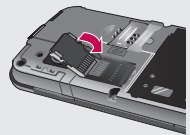

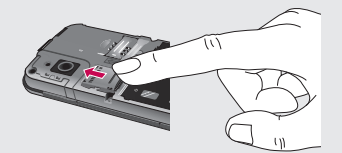

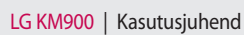

14

#### **Mälukaardi vormindamine**

Teie mälukaart võib olla juba vormindatud. Kui kaart ei ole vormindatud, peate selle enne kasutamist vormindama.

**MÄRKUS.** Vormindamise ajal kustutatakse kõik failid.

- 1 Avaekraanil valige 88 ja seejärel valige Seadete vahekaardil **Telefoni seaded**.
- 2 Kerige ja puudutage valikut **Mäluhaldur** ning seejärel kerige ja valige **Välismälu**.
- Puudutage käsku **Vorminda** ning **3**  seejärel kinnitage oma valik.
- 4 Sisestage parool, kui see on määratud. Kaart vormindatakse ning on seejärel kasutusvalmis.

**MÄRKUS.** Kui kaardil on andmeid, võib pärast vormindamist olla kaustade struktuur erinev, kuna kõik failid kustutati.

#### **Kontaktide edastamine**

Kontaktide edastamine SIM-kaardilt telefoni:

- Vahekaardil Side kerige valikuni **1 Kontaktid** ja valige  $\Xi$  ning **Muuda asukohta**.
- Puudutage käsku **Kopeeri 2 telefoni**.
- Valige **Märgi kõik** või valige **3** nimed ükshaaval ning seejärel puudutage käsku **Kopeeri telefoni**.

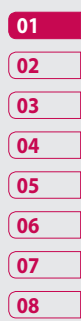

## Menüükaart

Avaekraanil puudutage , et avada **Ülemist menüüd**. Siin pääsete ligi järgmistele menüüdele, kui kerite läbi ikoonide: **Side**, **Multimeedium**, **Rakendused** ja **Seaded**.

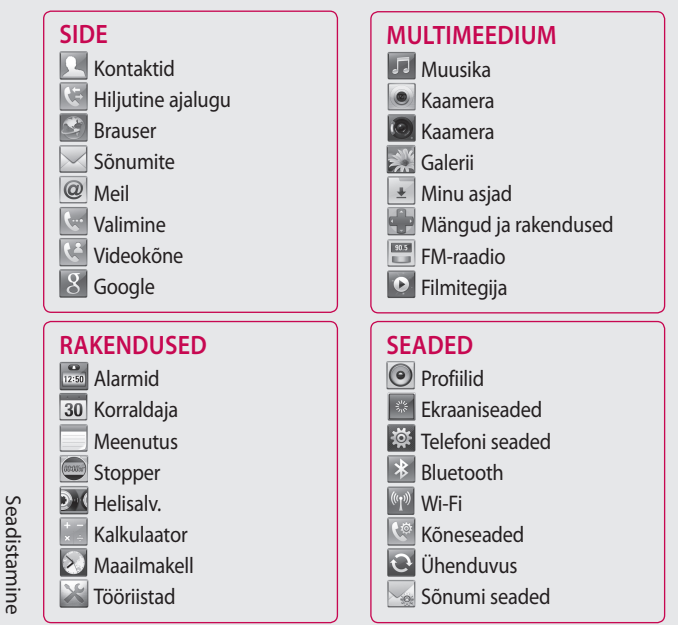

16

## Teie avaekraan

Avaekraanilt pääsete kõigi menüüvalikute juurde, saate helistada, vaadata oma telefoni olekut ning teha veel palju muud.

#### **Puuteekraani näpunäited**

Avaekraan on ka suurepärane koht puuteekraaniga harjumiseks. Üksuse valimiseks puudutage ekraanil ikooni keskkohta.

- Ärge vajutage liiga kõvasti, kuna puuteekraan on piisavalt tundlik, et reageerida kergele, kuid samas kindlale puudutusele.
- Kasutage soovitud valiku puudutamiseks oma sõrmeotsa. Olge ettevaatlik, et te ei puudutaks teisi klahve.
- Kui ekraani valgus on välja lülitatud, vajutage toiteklahvi või vajutage ja hoidke all puuteekraanil olevat lukustamise/avamise klahvi, et naasta avaekraanile.

• Kui te ei kasuta oma KM900 telefoni, naaseb see teie lukustatud ekraanile.

Teie avaekraan Teie avaekraan17

## Teie avaekraan

#### **Avaekraani kohandamine**

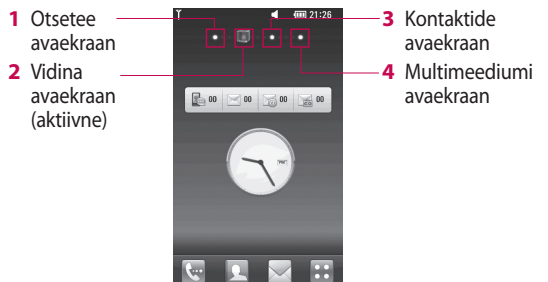

#### **Tutvuge oma KM900 telefoniga •**

– Kasutajaliides põhineb neljal avaekraani tüübil. Avaekraanide vahetamiseks lohistage oma sõrme kiiresti üle ekraani vasakult paremale või paremalt vasakule.

**Avaekraani kohandamine •**

– Kõikide avaekraani tüüpide puhul saate lisada ja eemaldada objekte, kui vajutate ja hoiate oma sõrme ekraani peal või kui objekt on juba lisatud, siis puudutades ja hoides oma sõrme peal mõnel neist.

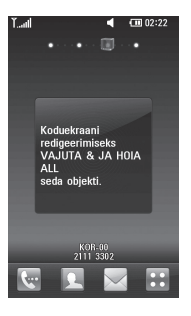

LG KM900 | Kasutusjuhend

Teie avaekraan Teie avaekraan

18

### **Kiirklahvid**

Avaekraanil olevad kiirklahvid võimaldavad lihtsat, ühe puudutusega ligipääsu teie poolt enim kasutatavatele funktsioonidele.

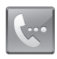

Puudutage, et helistamise jaoks avada numbrivalimise puutepatja. Sisestage klahvide abil number ja puudutage valikut **Häälkõne**  või toksake • Videokõne tegemiseks sellele numbrile puudutage pärast numbri sisestamist valikut . 35

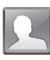

Puudutage, et avada oma kontaktiloendit. Et otsida numbrit, millele soovite helistada: sisestage puutepatja kasutades kontakti nimi. Samuti saate lisada uusi kontakte ja redigeerida olemasolevaid.

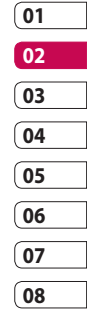

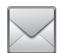

Puudutage, et avada menüüd **Sõnumite**. Siin saate luua uue SMS-i.

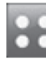

Puudutage, et avada täielik Ülemine menüü, mis on jagatud neljaks kategooriaks.

## Teie avaekraan

### **Puuteekraan**

KM900 puuteekraani juhtnupud muutuvad dünaamiliselt, sõltuvalt läbiviidavast ülesandest.

#### **Rakenduste avamine**

Rakenduse avamiseks puudutage lihtsalt vastavat ikooni.

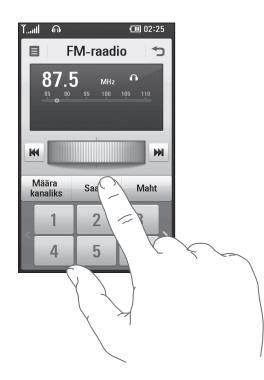

#### **Kerimine**

Kerimiseks lohistage oma sõrme ühelt küljelt teisele. Mõnedel ekraanidel, näiteks veebilehtedel, saate kerida ka üles või alla.

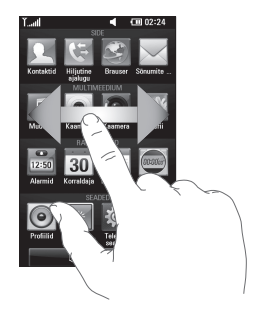

#### **Suurendamine/vähendamine**

Fotode, veebilehtede, e-kirjade või kaartide vaatamisel saate neid suurendada ja vähendada. Liigutage sõrmi üksteisele lähemale või üksteisest kaugemale.

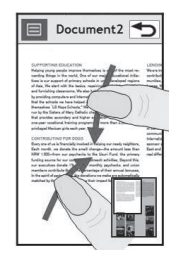

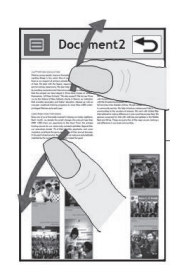

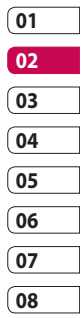

## Teie avaekraan

### **Olekuriba kuvamine**

Olekuriba näitab erinevate ikoonide abil näiteks signaali tugevust, uusi sõnumeid ja aku allesjäänud kasutusaega; samuti näitab see, kas teie Bluetooth või andmeühendus on aktiivne.

Alljärgnev tabel seletab lahti olekuribal esinevate ikoonide tähendused.

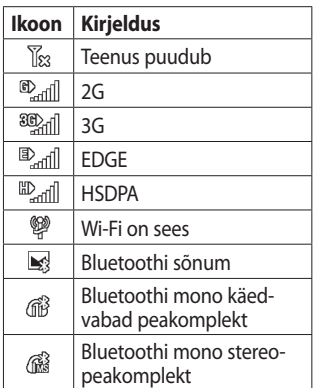

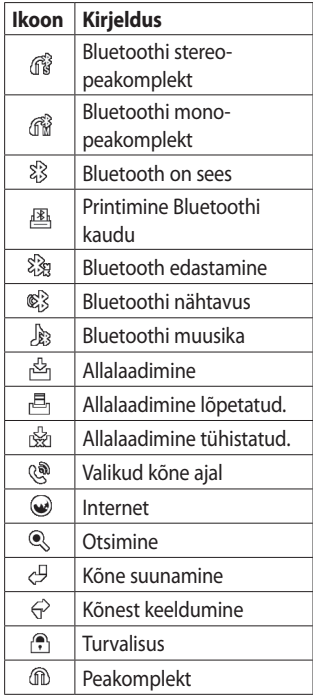

Teie avaekraan Teie avaekraan 22

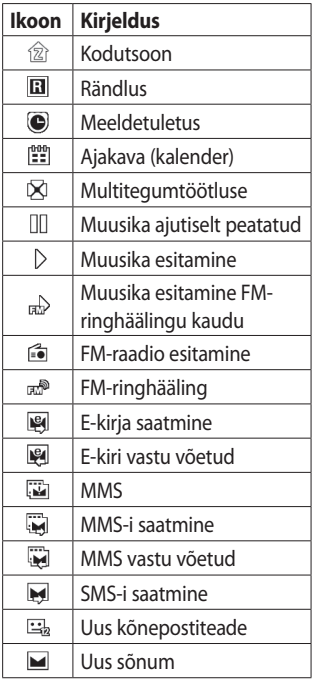

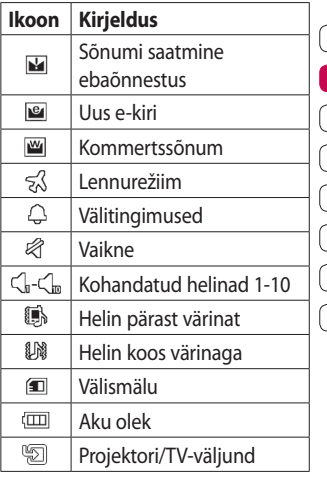

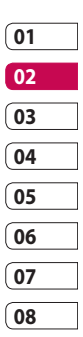

Teie avaekraan | m Teie avaekraan

## Teie avaekraan

### **Multitegumtöötluse funktsioon**

Puudutage multitegumtöötluse klahvi **n**, et avada **Multitegumtöötluse** menüüd. Siin saate vaadata osasid töötavaid rakendusi ja pääsete neile ligi ühe puudutusega.

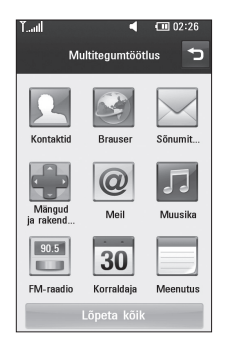

# Kõned

**NÄPUNÄIDE!** Selleks, et vältida kogemata helistamist, vajutage puuteekraani lukustamiseks toiteklahvi.

### **Helistamine ja videokõne tegemine**

- Klahvistiku avamiseks puudutage **1**  .
- 2 Sisestage klahvistiku abil number. Numbri kustutamiseks vajutage kustutamise klahvi.
- Kõne alustamiseks puudutage **3**  klahvi .
- 4 Kõne lõpetamiseks puudutage klahvi **.**

**NÄPUNÄIDE!** Rahvusvaheliste kõnede puhul + märgi sisestamiseks puudutage kaks korda **\*** või vajutage ja hoidke all  $\boxed{0+}$ .

**NÄPUNÄIDE!** Kui toksate  $\Xi$ . saate kasutada valikuid Salvesta number, Saada sõnum ja Otsi kontakte..

### **Helistamine kontaktidele**

- **1** Avaekraanil puudutage **1**, et avada **Kontakte**.
- Kerige läbi kontaktiloendi või **2**  sisestage paar esimest tähte kontakti nimest, kellele soovite helistada, puudutades  $\mathcal{D}$ .
- Loendis puudutage kontakti **3**  nime, kellele soovite helistada, ja valige soovitud number, kui selle nime alla on neid salvestatud enam kui üks.
- Puudutage valikut **Häälkõne** või **4 Videokõne**.

**01 02 03 04 05 06 07 08**

## Kõned

### **Kõnele vastamine ja kõnest keeldumine**

Kui teie telefon heliseb, vajutage kõnele vastamiseks klahvi $\bullet$ . Saabuvast kõnest keeldumiseks vajutage klahvi $\bullet$ .

### **Valikud kõne ajal**

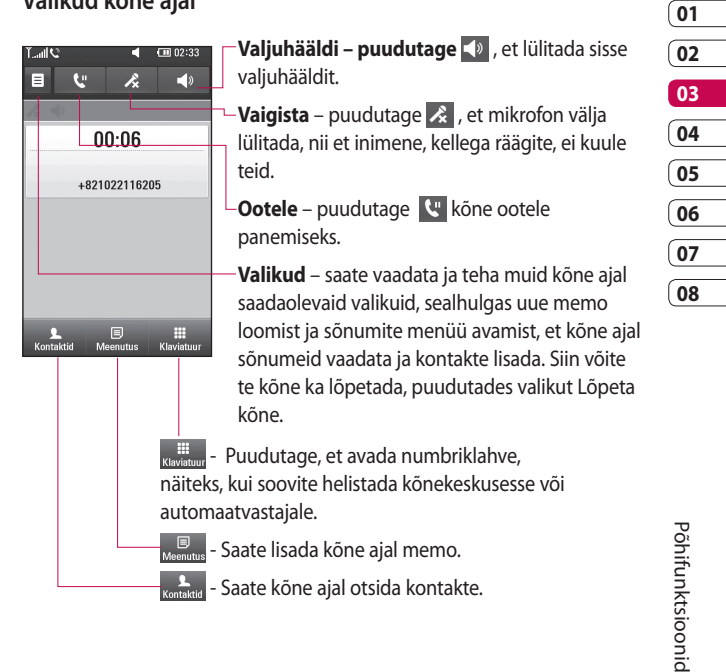

# Kõned

### **Kõne helitugevuse reguleerimine**

Helitugevuse reguleerimiseks kõne ajal kasutage telefoni paremal küljel asuvaid üles ja alla nuppe.

### **Kiirvalimine**

Saate määrata tihti helistatavatele kontaktidele kiirvalimisnumbrid.

- **1** Avaekraanil puudutage **1**, et avada **Kontaktid**.
- **2** Puudutage  $\equiv$  ja valige **Kiirvalimisnumbrid**.
- Teie kõnepost on juba määratud **3**  kiirvalikuks 1. Seda te muuta ei saa. Puudutage ükskõik millist muud numbrit, et määrata see kontakti kiirvalikuks.
- Avaneb kontaktiloend. Valige **4**  kontakt, mida soovite selle kiirvaliku numbriga seostada, puudutades korra kontakti telefoninumbrit.

Kiirvalikunumbrile helistamiseks puudutage avaekraanil suu ning seejärel vajutage ja hoidke all vastavat kiirvaliku numbrit, kuni kontakt ilmub ekraanile. Kõne algab automaatselt, pole enam vaja puudutada valikut **Häälkõne**.

#### **Teise kõne tegemine**

- Algse kõne ajal puudutage **1**  ja valige number, millele soovite helistada.
- 2 Sisestage number või otsige see oma kontaktloendist (üksikasjad leiate lk 25 peatükist **Helistamine**).
- Kõne alustamiseks puudutage **3**

.

- Mõlemad kõned kuvatakse **4**  ekraanil. Teie pooleliolev kõne lukustatakse ja jäetakse ootele.
- Ühe või mõlema kõne **5**  lõpetamiseks vajutage **End** .

Põhifunktsioonid Põhifunktsioonid

28

**MÄRKUS.** Tasu võetakse teilt iga tehtud kõne eest.

### **DTMF-i väljalülitamine**

DTMF võimaldab teil kasutada numbrilisi käske, et liikuda automaatkõnedes. Vaikimisi on DTMF sisse lülitatud.

Selle väljalülitamiseks kõne ajal (et teha numbrist näiteks märget) puudutage ja valige **Keela DTMF**.

### **Kõnelogi vaatamine**

Avaekraanil puudutage **RA** ning seejärel puudutage vahekaardil Side valikut **Hiljutine ajalugu**. Tehke oma valik: **Kogu ajalugu** – saate vaadata täielikku loendit kõigist valitud, vastatud ja vastamata kõnedest, ainult häälkõnedest, videokõnedest ja sõnumitest.

**Vastamata kõned** – saate vaadata loendit kõigist vastamata kõnedest. **Ainult kõned** – saate vaadata loendit kõigist valitud ja vastamata kõnedest.

**Ainult sõnumid** – saate vaadata loendit kõikidest numbritest, millelt teile on helistatud või saadetud tekst- ja multimeediumsõnumeid.

**Ainult VT** – saate vaadata loendit kõikidest videokõnedest.

**NÄPUNÄIDE!** Puudutage ükskõik millises kõnelogis  $\Xi$ ] ja valikut Kustuta kõik, et kustutada kõiki salvestatud üksusi.

**NÄPUNÄIDE!** Kõne kuupäeva, kellaaja ja kestuse vaatamiseks puudutage ükskõik millist kõnelogi kirjet.

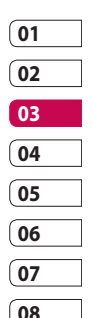

## Kõned

### **Kõnede suunamine**

- **1** Puudutage 88 ja valige vahekaardil Seaded valik **Kõneseaded**.
- Puudutage valikut **Kõnede 2 suunamine** ja valige **Tavakõned** ja/või **Videokõned**.
- Valige, kas soovite suunata kõik **3**  kõned, kui liin on hõivatud, kui keegi ei vasta või kui te pole kättesaadav.
- Aktiveerimiseks puudutage käsku **4 Aktiveeri**.
- **5** Sisestage number, millele soovite kõned suunata.

**MÄRKUS.** Suunatud kõnede eest võetakse tasu. Täpsema teabe saamiseks võtke palun ühendust oma võrguoperaatoriga.

#### **NÄPUNÄIDE!** Kõigi

kõnesuunamiste väljalülitamiseks valige menüüst Kõne suunamine valik Desaktiveeri kõik.

### **Kõnepiirang**

- **1** Puudutage 88 ja valige vahekaardil Seaded valik **Kõneseaded**.
- Puudutage valikut **Kõne 2 blokeerimine** ja valige **Tavakõned** ja/või **Videokõned**.
- Valige üks järgnevast viiest **3**  valikust: **Kõik väljuvad Rahvusvaheline väljuv Rahvusvahelised väljuvad kõned, v.a kodumaal Kõik saabuvad Sissetulev välismaal olles**
- 4 Sisestage kõnepiirangu parool. Lisateavet selle teenuse kohta saate oma võrguoperaatorilt.

Põhifunktsioonid Põhifunktsioonid

30

**NÄPUNÄIDE!** Valige Fikseeritud numbrid, et lülitada sisse ja koostada numbrite nimekirja, millele teie telefoniga helistada saab. Teil läheb vaja teie operaatorilt saadud PIN2-koodi. Teie telefonist saab helistada ainult fikseeritud numbrite nimekirjas olevatele numbritele.

#### **Üldiste kõneseadete muutmine**

- **1** Puudutage 88 ja valige vahekaardil Seaded valik **Kõneseaded**.
- Puudutage valikut **Üldised 2 seaded**. Saate muuta järgmisi seadeid:

**Keeldu kõnest** – libistage lülitit vasakule olekusse **SEES**. Võite puudutada valikut **Must nimekiri**, et valida kas kõik kõned, teatud kontaktid või rühmad või

registreerimata numbrid (mis ei ole teie telefoniraamatus).

**Saada minu number** – saate valida, kas väljuvatel kõnedel kuvatakse teie number.

**Automaatne kordusvalimine** – libistage lülitit vasakule olekusse **SEES** või paremale olekusse **VÄLJAS**.

**Minutipiiks** – libistage lülitit vasakule olekusse **SEES**, et kuulda kõne ajal iga minuti järel piiksu.

**BT-vastuse režiim** – valige **Käed-vabad seade**, et vastata kõnele Bluetoothi peakomplekti kasutades või valige **Telefon**, et vastata kõnele telefoni klahvi vajutusega.

**Salvesta uus number** – valige **SEES** või **VÄLJAS**, et salvestada uut numbrit.

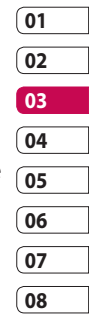

## Kõned

### **Videokõne seadete muutmine**

- Avaekraanil puudutage **1**  ja kerige vahekaardil Seaded valikuni **Kõneseaded**.
- Puudutage valikut **Videokõne 2 seaded** ja valige seaded oma videokõnede jaoks. Määrake, kas kasutada liikumatut pilti ning seejärel valige üks ja/või lülitada sisse peegel, et näeksite videokõne ajal ekraanilt iseennast.

## Kontaktid

### **Kontakti otsimine**

Kontakti otsimiseks on kaks võimalust:

#### **Avaekraanil**

- **1** Avaekraanil puudutage **1**, et avada **Kontaktid**. Puudutage  $\mathcal{D}$  ja sisestage klahvistiku abil kontakti nimi.
- Puudutage valikut **Videokõne 2**  või **Häälkõne** või puudutage et panna kõnet ootele.

**NÄPUNÄIDE!** Saate otsida rühmade järgi, kui puudutate ekraani ülaosas vahekaarti Kontaktid ja valite Rühmad. Seepeale kuvatakse loend kõikide teie rühmadega.

#### **Peamenüüs**

- **1** Puudutage 88 ning seejärel puudutage vahekaardil Side valikut **Kontaktid**.
- **2** Puudutage **ja** ja seejärel Otsi.

#### **Uue kontakti lisamine**

- **1** Avaekraanil puudutage **1** ning seejärel valige  $\Xi$  ja puudutage nuppu **Uus kontakt**.
- Valige, kas soovite salvestada **2**  kontakti oma **Telefon** või **USIMile**.
- **3** Kui soovite uuele kontaktile lisada pildi, puudutage valikut **Lisa pilt**.
	-
- **01 02 03 04 05 06 07 08**
- 4 Sisestage uue kontakti ees- ja perekonnanimi. Te ei pea sisestama mõlemat.
- **5** Saate sisestada kuni viis erinevat numbrit ja määrata igaühele tüübi – valikud on **Mobiil**, **Kodu**, **Kontor**, **Peiler**, **Faks**, **VT** ja **Üldine**.
- Lisage e-posti aadress. **6**
- Määrake kontakt ühte või **7** mitmesse rühma – valikud on **Rühm puudub**, **Perekond**, **Sõbrad**, **Kolleegid**, **Kool** ja **VIP**.

## Kontaktid

- Saate lisada ka järgmisi andmeid **8**  – **Helin**, **Kodulehekülg**, **Kodune aadress**, **Firma nimi**, **Ametikoht**, **Firma aadress**, **Sünnipäev**, **Tähtpäev** ja **Meeldetuletus**.
- **9** Kontakti salvestamiseks puudutage $\blacksquare$

**NÄPUNÄIDE!** Saate luua oma kontaktide jaoks kohandatud rühmasid. Vaadake peatükki "Rühma loomine".

#### **Rühma loomine**

- **1** Avaekraanil puudutage 88 ning seejärel puudutage vahekaardil Side valikut **Kontaktid**.
- Puudutage ekraani ülaosas **2**  valikut Kontaktid ning seejärel **Rühmad** ja valige uus rühm.
- Sisestage uuele rühmale nimi. **3**
- Rühma salvestamiseks **4**  puudutage $||\cdot||$

**MÄRKUS.** Kui kustutate rühma. ei kao sinna rühma määratud kontaktid. Need jäävad endiselt teie kontaktidesse.

**NÄPUNÄIDE!** Saate redigeerida olemasolevat rühma, kui puudutate ühe korra valitud rühma. Valige Kuva liikmed, Redigeeri rühma, Saada sõnum, Saada visiitkaart või Kustuta rühm.

#### **Kontakti seadete muutmine**

Saate kontakti seadeid vastavalt oma eelistustele muuta.

- Vahekaardil Side puudutage **1**  valikut **Kontaktid** ja valige ning kerige valikuni **Kontakti seaded**.
- 2 Siin saate kohandada järgmisi seadeid:

**Kuvanimi** – saate valida, kas esmalt kuvatakse kontakti ees- või perekonnanimi.

**Kopeeri kõik** – saate kopeerida oma kontaktid SIM-kaardilt telefoni või telefonist SIM-kaardile. Saate teha seda ükshaaval või kõik korraga.

**Teisalda kõik** – see valik töötab samamoodi kui valik Kopeeri, kuid kontakt salvestatakse ainult uude asukohta. Seega, kui teisaldate kontakti SIM-kaardilt telefoni, kustutatakse see SIM-kaardi mälust.

**Taasta kontaktid** – saate kõik oma kontaktid kustutada. Puudutage valikut **Jah**, kui olete kindel, et soovite kõiki oma kontakte kustutada.

**Mäluteave** – saate vaadata mälumahu teavet.

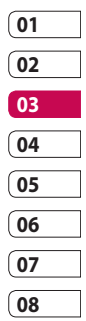

## Kontaktid

#### **Andmete vaatamine**

- Vahekaardil Side puudutage **1**  valikut **Kontaktid**, valige ning seejärel puudutage valikut **Teave**.
- Siin saate vaadata **Teenuse 2 sissehelistamisnumbreid**, **Oma numbrid, Mäluteave.** (allesolevat mälumahtu) ja **Minu visiitkaart**.

**NÄPUNÄIDE!** Oma visiitkaardi lisamiseks valige Minu visiitkaart ja sisestage kõik üksikasjad samamoodi nagu lisate neid teistele kontaktidele. Lõpetamiseks puudutage ikooni Salvesta.

## Sõnumid

### **Sõnumid**

Teie KM900 liidab SMS-i ja MMS-i ühte intuitiivsesse ja kasutajasõbralikku menüüsse. Sõnumikeskusesse sisenemiseks on kaks võimalust:

Avaekraanil puudutage **1**  või 88 ning seejärel kerige vahekaardil Side menüüni **Sõnumite**.

### **Sõnumi saatmine**

- **1** Puudutage  $\bowtie$  ning seejärel valikut **Kirjutage sõnum**, et avada tühja sõnumit.
- Puudutage valikut **Saaja**, et **2**  sisestada saaja numbrit või avage oma kontaktid või lemmikud. Saate lisada mitu kontakti. Kui olete lõpetanud, puudutage allpool olevat sõnumikasti, et alustada sõnumi teksti sisestamist.
- Pärast teksti sisestamist saate **3**  saata SMS-i, kui puudutate

sõnumi kohal olevat saatmisnuppu.

#### **NÄPUNÄIDE!** Teilt

võetakse tasu iga 160 tähemärgilise tekstsõnumi saatmise eest igale numbrile.

**4** Puudutage  $\equiv$  ja valikut **Sisesta**, et lisada tekstimalli, multimeediummalli, emotikoni, nime ja numbrit, uut slaidi, teemat või allkiria.

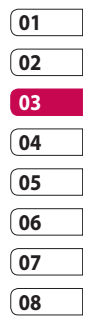

**HOIATUS!** 160 tähemärgiline piirang võib erineda sõltuvalt riigist ja SMS-i kodeerimise viisist.

**HOIATUS!** Kui SMSile lisatakse pilt, video või heli, teisendatakse sõnum automaatselt MMS-iks ning teilt võetakse tasu vastavalt MMS-i saatmise tasudele.

# Sõnumid

#### **Teksti sisestamine**

Klahvistik.

 Puudutage, et lülitada sisse T9-ennustusrežiimi.

**D** Puudutage, et muuta kirjutamisel kasutatavat keelt.

 $\left[\frac{123}{2}\right]$  Toksake, et vahetada numbrite, sümbolite ja teksti klahvistikke.

Kasutage valikut  $\leftarrow$  Shift, et sirvida erinevaid klaviatuure igas tekstisisestusrežiimis (näiteks suurtähed ja väiketähed).

Tühiku sisestamiseks puudutage .

#### **T9-ennustusrežiim**

T9-režiimis näete te ikooni <sup>19</sup> T9 kasutab sisseehitatud sõnastikku, mille abil tuntakse ära teie kirjutatavad sõnad vastavalt klahvide järjestusele, mida vajutate. Lihtsalt puudutage numbriklahvi, mille all olevat tähte soovite sisestada ja sõnastik tunneb sõna ära.

Näiteks sõna "telefon" kirjutamiseks vajutage 8, 3, 5, 3, 3, 6, 6.

### **Abc-käsitsirežiim**

Abc-režiimis peate te tähe sisestamiseks vastavat klahvi korduvalt vajutama. Näiteks "tere" kirjutamiseks puudutage üks kord klahvi 8, kaks korda klahvi 3, kolm korda klahvi 7 ja uuesti kaks korda klahvi 3.

#### **E-posti seadistamine**

Oma KM900 telefonil e-kirju saates saate ka ringi liikudes inimestega ühendust pidada. POP3 või IMAP e-posti konto seadistamine on kiire ia lihtne.

- **1** Avaekraanil puudutage 88 ning seejärel puudutage vahekaardil Side valikut **Meil**.
- Puudutage käsku **Kirjuta e-2 kiri**. Kui e-posti konto ei ole seadistatud, käivitage e-posti seadistusviisard.

**NÄPUNÄIDE!** Kui e-posti konto on juba seadistatud, ei aktiveerita viisardit automaatselt.

Viisardi abil saate seadistada **3**  järgmised üksused:

Täpsemaid konto seadeid saate redigeerida menüüs **Seaded** > **Sõnumi seaded** > **E-post** > **Eposti kontod**. Need on järgmised: **Pealkiri** – sisestage konto jaoks nimi.

**Kasutajanimi** – sisestage konto kasutajanimi.

**Parool** – sisestage konto parool.

**E-posti aadress** – sisestage konto e-posti aadress.

**E-kirja vastusaadress** – sisestage vastuse jaoks e-posti aadress.

**Valj. e-posti server** – sisestage väljamineva e-posti serveri aadress.

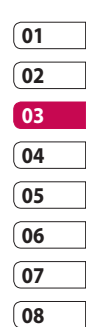

**Saab. e-posti server** – sisestage sissetuleva e-posti serveri aadress.

**Maksimaalne vastuvõetav maht** – valige oma e-kirjadele suuruse piirang, maksimaalne suurus on 1 MB.

**Postkasti tüüp** – valige postkasti tüüp, POP3 või IMAP4.

## Sõnumid

**Salvesta serverisse** – valige, kas soovite salvestada oma e-kirjad serverisse. IMAP4-kontode puhul salvestatakse alati koopiad.

**Salv. saadet. e-kiri** – valige, kuhu soovite oma saadetud e-kirjad salvestada (IMAP4-postkastide puhul). POP3-postkastide puhul salvestatakse saadetud e-kirjad alati telefoni.

**Allalaadimise valik** – valige, kuidas soovite e-kirju alla laadida. POP3 puhul saate valida ainult päise või kõik, k.a keha ning IMAP4 puhul saate valida ainult päise, päise + keha või kõik.

**Pääsupunktid** – valige oma interneti pääsupunkt.

**Lisaseaded** – valige, kas kasutada lisaseadeid.

Kui konto on seadistatud, ilmub see teie kontode loendisse kaustas E-kiri.

### **E-kirja saatmine oma uue konto abil**

- **1** Avaekraanil puudutage 88 ning seejärel puudutage vahekaardil Side valikut **Meil**, et avada tühja sõnumit.
- 2 Sisestage saaja aadress ja kirjutage oma sõnum. Samuti saate lisada pilte, videoid, helifaile ja muud tüüpi faile.
- E-kirja saatmiseks puudutage **3**  käsku **Saada e-kiri**.

**NÄPUNÄIDE!** Aktiivse Wi-Fi ühenduse ajal saadetakse ja võetakse vastu e-kirju Wi-Fi kaudu.

#### **E-posti seadete muutmine**

Saate e-posti seadeid vastavalt oma eelistustele muuta.

- Avaekraanil puudutage **1**  ning seejärel kerige vahekaardil Seaded valikuni **Sõnumi seaded**.
- Valige **E-posti**. **2**
- Saate muuta järgmisi seadeid: **3 E-posti kontod** – saate hallata oma e-posti kontosid.

#### **Luba vastata e-postile**

– valige, et lubada sõnumitele lugemiskinnituse saatmist.

**Küsi e-postile vastust** – valige, kui soovite saada sõnumite kohta lugemiskinnitust.

**Kättetoimetamise intervall** – valige, kui sageli teie KM900 uute e-kirjade olemasolu kontrollib.

#### **Lisa originaalsõnum edastamisel ja vastamisel**

– valige, et lisada originaalsõnum ükskõik millisele vastusele.

**Lisa manus** – valige, et lisada manus ükskõik millisele vastusele.

**Rändluse autom.** 

**kättetoimetamine** – valige, kas sõnumeid laaditakse automaatselt alla, kui olete välismaal (rändlus).

**Uue e-kirja teatis teave** – valige, kas teid teavitatakse uuest sõnumist hüpikteatega.

**Allkiri** – saate luua oma e-kirjale allkirja ja selle funktsiooni sisse lülitada.

# Sõnumid

### **Sõnumikaustad**

Näete KM900 kaustasüsteemi, mille pealkirjad kõnelevad enda eest. Kui seadistate e-posti konto, saate kasutada iga konto puhul neid kaustu.

**Sisendkast** – kõik teile saabunud sõnumid lähevad sisendkausta. Siin saate vaadata muuhulgas neid ka vaadata ja kustutada.

**Väljundkaust** – see on ajutine säilituskaust sõnumitele, mida saadetakse.

**Saadetud** – siia kausta salvestatakse teie poolt saadetud sõnumid.

**Mustandid** – kui teil pole aega sõnumit valmis kirjutada, saate siia kausta juba valmis kirjutatud osa salvestada.

**Lõimitud postkast** – siia lähevad sõnumid, mida vahetate teise osapoolega läbi messengeri. Saate samaaegselt salvestada pildi ja sõnumi.

**Minu kaustad** – saate luua kaustu, et salvestada oma sõnumeid.

#### **Mallid**

Saate luua SMS- ja MMS-sõnumite jaoks malle, mida kasutate kõige sagedamini. Mõned mallid on teie telefonis juba olemas, soovi korral saate neid muuta.

- 1 Sõnumit kirjutades saate sisestada **Malle**, kasutades valikute menüüs käsku **Sisestaje**.
- Valige **Tekstimallid** või **2 Multimeediummallid**. Saate malle lisada, redigeerida või kustutada (ükshaaval või korraga). Sõnumi redigeerimiseks valige see ja muutke seda vastavalt oma soovile ning seejärel puudutage käsku **Salvesta mall**.

Põhifunktsioonic Põhifunktsioonid

42

#### **Emotikonid**

Elavdage oma sõnumeid, lisades neile emotikone. Kõige üldisemalt kasutatavad emotikonid on teie telefonis juba olemas.

- 1 Sõnumit kirjutades saate sisestada **Emotikon**, kasutades valikute menüüs käsku **Sisesta**.
- Saate lisada uue emotikoni, kui **2**  puudutate valikut **Uus emotikon**.

#### **Tekstsõnumi seadete muutmine**

Teie KM900 sõnumiseaded on eelseadistatud, et saaksite kohe sõnumite saatmisega alustada. Neid seadeid saate muuta vastavalt oma eelistustele.

Vahekaardil Seaded kerige valikuni **Sõnumi seaded** ning puudutage valikut **Tekstsõnum**. Saate muuta järgmisi valikuid:

**Sõnumikeskus** – sisestage oma sõnumikeskuse üksikasjad.

**Kättesaamise aruanne** – libistage lülitit vasakule, et saada kinnitust sõnumite kohaletoimetamise kohta. **Kehtivusperiood** – saate valida, kui kaua teie sõnumeid sõnumikeskuses talletatakse.

**Sõnumi tüübid** – saate teksti teisendada vormingustesse **Hääl**, **Faks**, **X.400** või **E-kiri**.

**Tähgi kodeerimine** – valige tähemärkide kodeerimise viis. See mõjutab teie sõnumite suurust ja seega ka andmeedastuse tasusid.

**Saada pikk tekst** – valige saatmisviisiks kas mitu SMS-i või MMS.

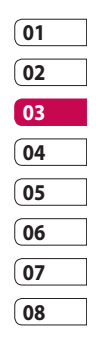

# Sõnumid

### **Multimeediumsõnumi seadete muutmine**

Teie KM900 sõnumiseaded on eelseadistatud, et saaksite kohe sõnumite saatmisega alustada. Neid seadeid saate muuta vastavalt oma eelistustele.

Vahekaardil **Seaded** valige **Sõnumi seaded** ning seejärel **Multimeediumsõnum**. Saate muuta järgmisi valikuid:

**Kättetoimetamise režiim** – valige **Koduvõrk** või **Rändlusvõrk**. Kui te valite režiimiks Käsitsi, saate MMSsõnumite kohta ainult teavitusi. Seejärel saate otsustada, kas need täielikult alla laadida.

**MÄRKUS**. Rändluse ajal MMSide allalaadimine võib olla lisatasustatud.

**Kättesaamise aruanne** – saate valida kohaletoimetamisraporti lubamise ja/või taotlemise.

**Loe vastust** – saate valida lugemisraporti lubamise ja/või saatmise.

**Prioriteet** – saate valida oma multimeediumsõnumi tähtsusastme.

**Kehtivusperiood** – saate valida, kui kaua teie sõnumit sõnumikeskuses talletatakse.

**Slaidi kestus** – saate valida, kui kaua slaide ekraanil kuvatakse.

**Loomisrežiim** – Piiratud/Hoiatus/ Vaba

**Kättetoimetamise aeg** – valige, kui kiiresti sõnumid kohale toimetatakse.

**MMS keskus** – sisestage oma sõnumikeskuse üksikasjad.

#### **Muude seadete muutmine**

Vahekaardil Seaded kerige valikuni **Sõnumi seaded** ning seejärel valige:

**Kõnepost** – puudutage valikut **Uus profiil** või 目, et lisada uut kõnepostiteenust. Teenuse kohta täpsema teabe saamiseks võtke ühendust oma võrguoperaatoriga.

**Teenuse sõnum** – saate valida, kas võtta vastu või blokeerida teenuse sõnumeid. Samuti saate määrata oma sõnumi turvalisuse, luues usaldusväärsed ja mitteusaldusväärsed saatjate loendid.

**Teave. teenus** – saate valida oma vastuvõtu oleku, keele ja muid seadeid.

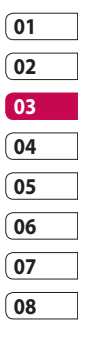

### Kaamera

#### **Kiire foto tegemine**

- Vajutage ja hoidke all telefoni **1**  paremal küljel asuvat kaamera nuppu.
- Hoides telefoni horisontaalselt, **2**  suunake objektiiv pildistatava objekti suunas.
- Vajutage kergelt pildistamise **3**  nuppu ja kaadrinäidiku ekraani keskele ilmub fookuse kast.
- Seadke telefon nii, et pildistatav **4**  objekt asuks fookuse kastis.
- **5** Kui fookuse kast muutub roheliseks, on kaamera pildistatava objekti fokuseerinud.
- Vajutage ja hoidke all pildistamise **6**  nuppu.

Olge loominguline Olge loominguline46
#### **Pärast foto tegemist**

Teie pildistatud foto ilmub ekraanile. Pildi nimi kuvatakse koos nelja ikooniga paremas servas.

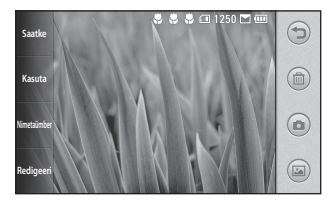

**Saatke** Puudutage, et saata fotot **Sõnum, Meil**, või **Bluetooth**.

Vaadake lk 36 peatükki "Sõnumi saatmine" ja lk 103 peatükki "Failide saatmine ja vastuvõtmine Bluetoothi kaudu".

**MÄRKUS**. Rändluse ajal MMSide allalaadimine võib olla lisatasustatud.

**Kasuta** Puudutage, et kasutada pilti taustapildina.

**Nimetaümber** Puudutage, et redigeerida valitud pildi nime.

**Redigeeri** Puudutage, et redigeerida pilti erinevate vahendite abil.

 Puudutage, et naasta eelmisesse menüüsse.

Puudutage, et pilti kustutada.

 Puudutage, et teha kohe veel üks foto. Teie äsja tehtud pilt salvestatakse.

 Puudutage, et kuvada salvestatud fotode galeriid.

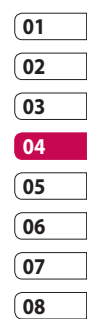

# Kaamera

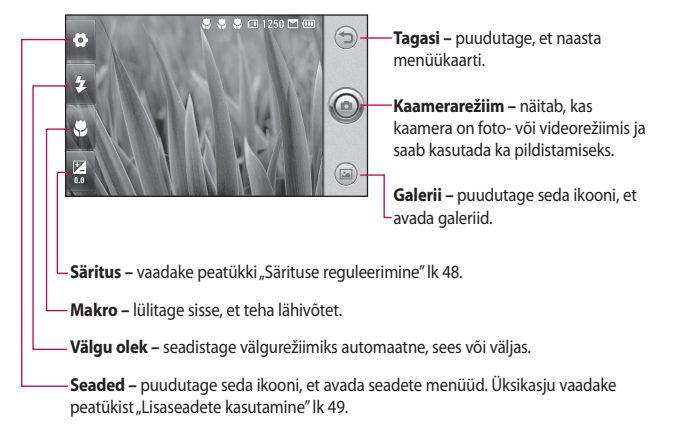

#### **Kaadrinäidikuga tutvumine**

48

#### **NÄPUNÄIDE!**

 Selgema kaadrinäidikuga ekraani saamiseks võite sulgeda kõik otsetee valikud. Selleks puudutage lihtsalt korraks kaadrinäidiku keskosa. Valikute taastamiseks puudutage uuesti ekraani.

LG KM900 | Kasutusjuhend

#### **Välgu kasutamine**

Välk on vaikimisi seatud automaatsesse olekusse, kuid on ka teisi valikuid.

- Välgu alammenüüsse **1**  sisenemiseks valige kaadrinäidiku vasakul küljel ...
- Välgu puhul on saadaval kolm **2**  valikut:

**Automaatne** – teie kaamera hindab hea pildi tegemiseks vajaliku valgutuse määra ja kasutab vajadusel välku.

**Alati väljas** – kaamera ei kasuta välku. See on otstarbekas valik, kui soovite säästa akut.

**Alati sees** – kaamera kasutab alati välku.

**3** Kui puudutate soovitud valikut, sulgub välgu menüü automaatselt ning kaamera on pildistamiseks valmis.

Vastavalt teie poolt valitud **4**  välgurežiimile muutub kaadrinäidikul kuvatav välgu ikoon.

# **Särituse reguleerimine**

Säritus määrab ära pildi heledate ja tumedate piirkondade erinevused. Madala kontrastsusega pilt jääb udune ning kõrge kontrastsusega pilt jääb jällegi palju teravam.

- 1 Puudutage .
- Liigutage kontrastsusnäidikut **2** ribal märgi suunas, kui soovite madalamat säritust ja udusemat pilti või märgi  $\leq$ suunas, kui soovite kõrgemat säritust ja teravamat pilti.

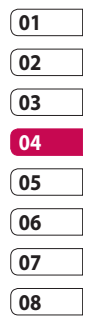

# Kaamera

#### **Sarivõtte tegemine**

- Kaadrinäidikul olles puudutage **1**  , et avada kõikide lisaseadete valikuid ning seejärel valige **Sarivõte**.
- Paigutage pildistatav objekt **2**  kaadrinäidikusse ja vajutage pildistamise nuppu nii, nagu pildistaksite tavalist fotot.
- Kaamera teeb järjest seitse **3**  võtet ja ekraanil kuvatakse need seitsme pisipildina vasakus servas.

#### **Lisaseaded**

Kaadrinäidikul puudutage O, et avada kõiki lisaseadete valikuid. Saate muuta kaamera seadeid, kui kerite ketast. Pärast valiku tegemist puudutage nuppu **OK**. **Aktiveeri** – autoportree tegemiseks lülitage sisse LG KM900-i sisekaamera. Saate ümber lülituda

kaamera- ja videokaamerarežiimide vahel.

**Pildi suurus** – muutke mällu salvestamiseks foto suurust või tehke kontakti jaoks sobiliku suurusega pilt. Vaadake peatükki "**Pildi suuruse muutmine**" lk 51.

**Värviefekt** – saate valida värvitooni, mida kasutatakse uue foto puhul. Vaadake peatükki "**Värviefekti valimine**" lk 52.

**Valge tasakaalustus** – valikud on **Automaatne**, **Hõõguv**, **Päikseline**, **Kiiskav** ja **Pilves**.

**Taimer** – taimer võimaldab teil seada viivituse, mis järgneb katiku vajutamisele. Valikud on **Väljas**, **3 sekundid**, **5 sekundid** ja **10 sekundid**. See on täiuslik, kui soovite ise ka pildile jääda.

**Võtterežiim** – saate valida sarivõtte režiimi.

**ISO** – ISO-suurus määrab ära kaamera valgussensori tundlikkuse. Mida suurem on ISO väärtus, seda tundlikum on kaamera. See on kasulik pimedates oludes, kui välku ei saa kasutada. ISO-väärtuse valikud on **Automaatne**, **100, 200, 400** ja **800**.

**Pildi kvaliteet** – valikud on **Ülihea**, **Hea** ja **Tavaline**. Mida parem kvaliteet, seda teravam foto tuleb. Kuid selle tulemusel suureneb faili suurus, mistõttu on teil võimalik vähem fotosid oma telefoni mällu salvestada.

#### **Kasutuselolev mälu**

– valige, kas soovite oma fotode salvestamiskohaks telefoni mälu või välismälu.

**Peida ikoonid** – valige, kas kaamera seadete ikoone peab peitma käsitsi või tehakse seda automaatselt.

**Pildi stabilisaator** – saate pildistada nii, et kaamera ei värise.

**Autofookus** – valige kaamera fokuseerimise viis. Valikud on **Koht, Kasutusjuhend** ja **Näo jälgimine**.

**Sulguri heli** – valige üks neljast katikuhelist.

**Ruudustikvaad** – valikud on **Väljas**, **2x2 Võrgustik** ja **3x3 Võrgustik**.

**Geo-sildistamine** – **Sees/Väljas**

**Lähtesta** – saate taastada kõik kaamera vaikimisi seaded.

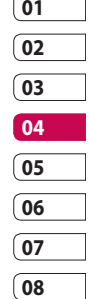

# Kaamera

**NÄPUNÄIDE!** Kaamerarežiimist väljudes taastatakse kõik vaikeseaded, v.a pildi suurus ja kvaliteet. Kõik mittevaikeseaded peate lähtestama, näiteks värvitooni ja ISO. Kontrollige neid enne järgmise foto tegemist.

**NÄPUNÄIDE!** Seadete menüü kuvatakse kaadrinäidiku peale nii, et kui muudate pildi värvi- või kvaliteedinäitajaid, näete muudatusi eelvaatena seadete menüü taustal.

#### **Pildi suuruse muutmine**

Mida rohkem piksleid, seda suurem on fail, mis tähendab, et seda rohkem hõivavad failid mäluruumi. Kui soovite oma telefoni rohkem pilte mahutada, võite faili suuruse vähendamiseks muuta eraldusvõimet.

- Kaadrinäidiku ülemises vasakus nurgas puudutage . **1**
- Valige Eelvaate menüüs **Pildi 2 suurus**.
- Valige pikslite väärtus kuuest **3**  võimalikust valikust (**5M: 2560x1920**, **3M: 2048x1536**, **2M: 1600x1200**, **1M: 1280x960, 640x480, 320x240**) või valige eelmääratletud taustapildi suurus.

#### **Värviefekti valimine**

- Kaadrinäidiku ülemises vasakus **1**  nurgas puudutage .
- Valige Eelvaate menüüs **2 Värviefekt**.
- Saadaval on viis värvitooni **3**  valikut: **Väljas**, **Seepia**, **Mono**, **Negatiiv**, **Reljeefimine**.
- 4 Kui olete valiku teinud, saate värvitooni menüü sulgeda, vajutades nuppu OK. Nüüd võite hakata pildistama.

Olge loominguline Olge loominguline

52

**NÄPUNÄIDE!** Saate rakendada värviliselt tehtud pildile mustvalge või seepia efekti, kuid mustvalge või seepia efektiga tehtud pilti ei saa muuta värviliseks.

### **Sisekaamera kasutamine**

Teie LG KM900 telefonil on 640x480 sisekaamera nii videokõnede jaoks kui ka pildistamiseks.

- Sisekaamerale lülitumiseks **1**  puudutage **ou** ning valige Eelvaate menüüs **Lülitu sisekaamerale**.
- Mõne hetke pärast näete ennast **2**  kaadrinäidikus. Pildistamiseks vajutage telefoni küljel olevat nuppu nagu tavaliselt.

**NÄPUNÄIDE!** Sisekaameral on vähem seadeid, kuna sellel ei saa seadistada välku ega reguleeritavat tundlikkust. Siiski on teil võimalik muuta pildi suurust, värviefekti, pildi kvaliteeti, valget tasakaalu ning määrata taimerit, kui puudutate ja seadistate need samal viisil nagu põhikaamera puhul.

- Pärast pildistamist on saadaval **3**  samad valikud, mis on saadaval tavakaameraga tehtud piltide puhul.
- Põhikaamerasse naasmiseks **4**  puudutage ja valige Eelvaate menüüs **Väliskaamera**.

# **Salvestatud fotode vaatamine**

#### 1 Oma salvestatud fotodele pääsete ligi kaamerarežiimis. Lihtsalt puudutage ia teie galerii kuvatakse ekraanile.

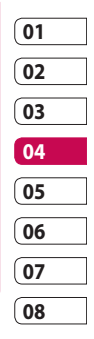

# Videokaamera

### **Kiire video tegemine**

- Vajutage ja hoidke all telefoni **1**  paremal küljel asuvat kaamera nuppu.
- **2** Seejärel puudutage **is** ja valige kaamerarežiimi kaadrinäidikus **Lülitu**, et lülituda videorežiimile. Või avage see menüü otse, puudutades valikut **Kaamera**.
- Ekraanile ilmub videokaamera **3**  kaadrinäidik.
- Hoides telefoni horisontaalselt, **4**  suunake objektiiv filmitava suunas.
- Vajutage ühe korra pildistamise **5**  nuppu, et alustada salvestamist.
- **Rec** ilmub kaadrinäidiku alaserva **6**  ning kuvatakse taimer, mis näitab teie video pikkust.
- **7** Salvestamise peatamiseks puudutage *ja* ja jätkamiseks valige  $\bullet$ .

**8** Puudutage (b), et salvestamine lõpetada.

LG KM900 | Kasutusjuhend

Olge loominguline Olge loominguline

54

#### **Pärast video salvestamist**

Ekraanile ilmub videot tähistav liikumatu pilt. Ekraani alaserva ilmub video nimi ning paremale küljele ilmub neli ikooni.

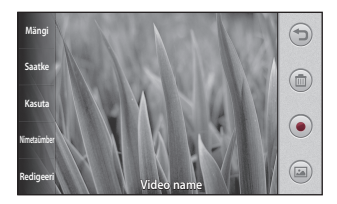

**Mängi** Puudutage, et videot esitada.

**Saatke** Puudutage, et saata fotot **Sonumiga, E-kirjaga** või **Bluetoothi**. Vaadake lk 36 peatükki "Sõnumi saatmine" ja lk 103 peatükki "Failide saatmine Sõnum, Meil, Bluetooth ja vastuvõtmine Bluetoothi kaudu".

**MÄRKUS**. Rändluse ajal MMSide allalaadimine võib olla

#### lisatasustatud.

**Kasuta** Puudutage, et kasutada pilti taustapildina.

**Nimetaümber** Puudutage, et redigeerida valitud pildi nime.

**Redigeeri** Puudutage, et redigeerida pilti erinevate vahendite abil.

 Puudutage, et naasta eelmisesse menüüsse.

Puudutage äsja tehtud video kustutamiseks ja puudutage toimingu kinnitamiseks valikut **Jah**. Kaadrinäidik ilmub uuesti.

 Puudutage, et salvestada kohe veel üks video. Teie äsja tehtud video salvestatakse.

 Puudutage, et kuvada salvestatud videote ja piltide galeriid.

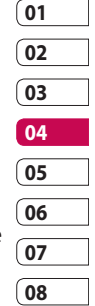

# Videokaamera

#### **Kaadrinäidikuga tutvumine**

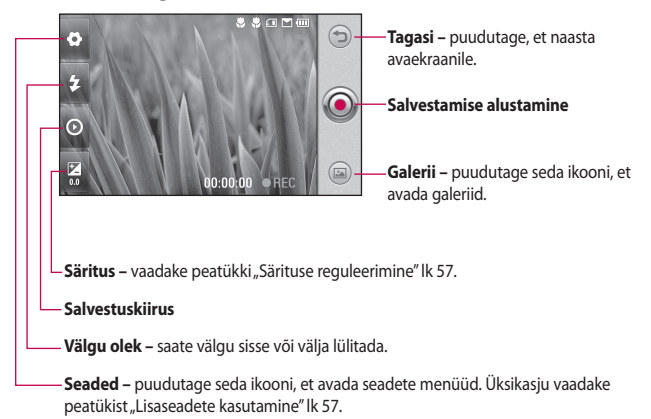

**NÄPUNÄIDE!** Selgema kaadrinäidikuga ekraani saamiseks võite sulgeda kõik otsetee valikud. Selleks puudutage lihtsalt korraks kaadrinäidiku keskosa. Valikute taastamiseks puudutage uuesti ekraani.

#### **Särituse reguleerimine**

Säritus määrab ära pildi heledate ja tumedate piirkondade erinevused. Madala kontrastsusega pilt jääb udune ning kõrge kontrastsusega pilt jääb jällegi palju teravam.

- **1** Puudutage  $\mathbb{Z}$ .
- Liigutage säritusnäidikut ribal **2**  märgi suunas, kui soovite madalamat säritust ja udusemat pilti või märgi  $\leq$  suunas, kui soovite kõrgemat kontrastsust ja teravamat pilti.

### **Lisaseaded**

Kaadrinäidikul puudutage valikut **Seaded**, et avada kõiki lisaseadete valikuid.

Saate muuta videokaamera seadeid, kui kerite ketast. Pärast valiku tegemist puudutage nuppu **OK**.

**Aktiveeri** – lülituge oma LG KM900 sisekaamerale, et salvestada videot iseendast. Lisateavet leiate peatükist "**Sisevideokaamera kasutamine**" lk 59.

**Video suurus** – saate muuta video suurust, et hoida kokku mäluruumi. Vaadake peatükki "**Videopildi suuruse muutmine**" lk 58.

**Stseenirežiim** – valikud on **Automaatne** ja **Öörežiim**.

**Värviefekt** – saate valida värvitooni, mida kasutatakse uue vaate puhul. Vaadake peatükki "**Värvitooni valimine**" lk 59.

**Valge tasakaalustus** – valge tasakaal kindlustab valge värvi loomulikkuse videol. Et teie kaamera saaks valge tasakaalu õigesti reguleerida, peate määrama valgustingimused. Valikud on **Automaatne**, **Hõõguv**, **Päikseline**, **Kiiskav** ja **Pilves**.

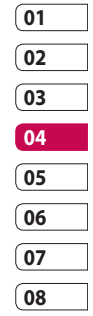

# Videokaamera

**Video kvaliteet** – valikud on **Ülipeen, Peen** ja **Tavaline**. Mida parem kvaliteet, seda teravam video tuleb. Selle tulemusel suureneb faili suurus, mis tähendab, et teil võimalik vähem videoid oma telefoni mällu salvestada.

**Kestus** – saate määrata videole kestuspiirangu. Valikud on **Tavaline** ja **MMS**, et piirata suurust selliseks, et videot saaks saata MMS-iga.

**NÄPUNÄIDE!** Kui valite MMS-i kestuse, proovige valida madalam pildi kvaliteet, et saaksite salvestada pikema video.

#### **Kasutuselolev mälu**

– valige, kas soovite oma videote salvestamiskohaks telefoni mälu või välismälu.

**Hääl** – valige Vaigista, et salvestada video ilma helita.

**Heli fookus** – valige heli fookus:

#### **Väljas**/**Väline fookus**/**Sisefookus**.

**Peida ikoonid** – saate valida, kas kaamera menüü ikoonid peidetakse automaatselt või käsitsi.

**Lähtesta** – saate lähtestada kõik videokaamera seaded.

#### **Videopildi suuruse muutmine**

Mida rohkem piksleid, seda suurem on fail, mis tähendab, et seda rohkem hõivavad failid mäluruumi. Kui soovite oma telefoni rohkem videoid mahutada, võite faili suuruse vähendamiseks muuta video eraldusvõimet.

- Kaadrinäidiku ülemises vasakus **1**  nurgas puudutage .
- Valige Eelvaate menüüs **Video 2 suurus**.
- Valige pikslite väärtus neljast **3** võimalikust valikust:

**720X480(D1)** – parima kvaliteediga laiekraani valik. **640x480** – standardse suurusega VGA.

**320x240** – väiksema suurusega pilt, seega ka väiksem faili suurus. Sobib hästi mäluruumi kokku hoidmiseks.

**176x144** – väikseima suurusega pilt ning seega ka väikseim faili suurus.

Kaadrinäidikusse naasmiseks **4**  puudutage nuppu OK.

#### **NÄPUNÄIDE!** LG

KM900 suurepärane redigeerimistarkvara ühildub kõikide videotüüpidega, välja arvatud 720x480 (D1) ja 640x480. Ärge salvestage selles vormingus, kui kavatsete oma videot redigeerida.

**NÄPUNÄIDE!** Teavet videovormingu töötlemise tarkvara kohta vaadake KM900 ga kaasasolevalt CD-lt.

#### **Värvitooni valimine**

- Kaadrinäidiku ülemises vasakus **1**  nurgas puudutage ...
- Valige Eelvaate menüüs **2 Värviefekt**.
- Saadaval on kuus värvitooni **3**  valikut: **Väljas**, **Seepia**, **Mono**, **Negatiiv** ja **Reljeefimine**.
- Puudutage värvitooni, mida **4** soovite kasutada.

**NÄPUNÄIDE!** Saate rakendada värviliselt jäädvustatud videole mustvalge või seepia efekti, kuid mustvalge või seepia efektiga jäädvustatud videot ei saa muuta värviliseks.

### **Sisevideokaamera kasutamine**

Teie LG KM900 telefonil on 320x240 sisekaamera nii videokõnede jaoks kui ka videote salvestamiseks.

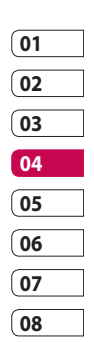

# Videokaamera

- Sisekaamerale lülitumiseks **1**  puudutage ning valige Eelvaate menüüs **Lülitu** ja siis **Sisekaamera**.
- Mõne hetke pärast näete **2**  ennast kaadrinäidikus. Pildi salvestamise alustamiseks vajutage pildistamise nuppu nagu tavaliselt; salvestamise lõpetamiseks vajutage nuppu veel kord.
- Pärast video tegemist pakutakse **3**  teile samasid valikuid, mis on saadaval põhikaameraga tehtud videote puhul.
- Põhikaamerasse naasmiseks **4**  puudutage **ol** ning seejärel valikut **Väliskaamera**.

**NÄPUNÄIDE!** Siiski on teil võimalik muuta pildi suurust, värviefekti, valget tasakaalu ja kvaliteeti, kui puudutate valikut Seaded ja seadistate need samal viisil nagu põhikaamera puhul.

# **Salvestatud videote vaatamine**

- Kaadrinäidikul puudutage . **1**
- Ekraanile ilmub teie galerii. **2**
- Puudutage videot korra, et **3** tuua seda galerii algusesse. Selle esitamist alustatakse automaatselt.

### **Oma videote vaatamine teleriekraanil**

Ühendage oma KM900 TVväljundkaabli abil oma teleriga.

**MÄRKUS.** TV-väljundkaablit saab eraldi osta.

### **NÄPUNÄIDE!** Kõik

vormingud, välja arvatud 320x240 ja 176x144, sobivad video esitamiseks ka teleriekraanil.

Olge loominguline Olge loominguline

60

# Teie fotod ja videod

### **Fotode ja videote vaatamine**

- Kaamera eelvaate ekraanil **1**  puudutage a.
- Ekraanile ilmub teie galerii. **2**
- Video või foto täielikuks **3**  kuvamiseks valige see.

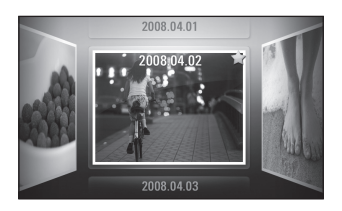

**NÄPUNÄIDE!** Liigutage kiiresti vasakule või paremale, et vaadata teisi fotosid või videoid.

**NÄPUNÄIDE!** Foto või video kustutamiseks avage see ja valige mil . Kinnitamiseks puudutage Jah.

### **Videote või fotode suurendamine ja vähendamine**

Vaadates fotosid või videoid, saate neid suurendada ja vähendada, kui liigutate sõrmi üksteisele lähemale või üksteisest kaugemale.

### **Helitugevuse reguleerimine video vaatamise ajal**

Video helitugevuse reguleerimiseks selle esitamise ajal vajutage valjuhääldi sümbolit ning seejärel puudutage ekraani allosas olevat helitugevuse riba. Või kasutage telefoni küljel olevaid helitugevusnuppe.

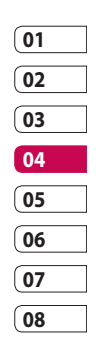

# Teie fotod ja videod

### **Foto määramine taustapildiks**

- Puudutage fotot, mille soovite **1**  määrata taustapildiks, et seda avada.
- Puudutage ekraani, et avada **2**  valikute menüüd.
- Puudutage **Kasuta** . **3**
- Ekraan lülitub **4**

püstpaigutusrežiimi. Saate pilti suurendada ja vähendada ning kärbitud piirkonda liigutada, kasutades ekraani allosas olevat pisipilti.

#### **Fotode redigeerimine**

On palju suurepäraseid võimalusi fotode muutmiseks, fotodele lisamiseks või nende elavdamiseks.

- Valige foto, mida soovite **1**  redigeerida ja puudutage **Redigeeri** , et vaadata valikuid.
- Foto muutmiseks puudutage **2** järgmisi ikoone:

 Foto kärpimine. Valige kandiline või ümmargune kärpimisala ning liigutage ala valimiseks sõrme üle ekraani.

 Joonistage vaba käega oma fotole midagi juurde. Valige nelja valiku hulgast joone paksus ning värv, mida soovite kasutada.

 Teksti lisamine pildile. Vaadake peatükki "**Teksti lisamine fotole**" lk 64.

 Foto kaunistamine templitega. Valige erinevate templite hulgast ja puudutage fotot seal, kuhu soovite templeid paigutada.

 Pildile tehtud redigeerimiste kustutamine. Saate valida kasutatava kustutuskummi suuruse.

 Puudutage, et naasta galeriisse.

**Salvesta** Fotode juures tehtud muudatuste salvestamine. Valige muudatustega pildi salvestamise viis: **Värskenda olemasolevat** või **Uus fail**. Kui valite **Uus fail**, sisestage failile nimi.

**Võtatagasi** Fotole tehtud redigeerimiste kustutamine.

**Pilt** Puudutage, et avada efektide lisavalikud, sealhulgas **Pööra**. Samuti on saadaval täpsemad redigeerimise valikud. Vaadake peatükke "**Värvirõhu lisamine**" ja "**Värvide vahetamine fotol**" lk 65.

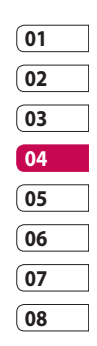

**Filter** Puudutage, et rakendada fotole efektide valikuid.

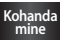

**mine** See aitab tehtud pilti kohandada, kasutades automaatset värvi, heledust jne.

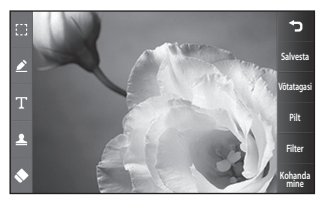

# Teie fotod ja videod

# **Teksti lisamine fotole**

- 1 Redigeerimise ekraanil puudutage $\blacksquare$ .
- Valige **Tekst**, et lisada raamimata **2**  teksti või valida ühte kõnemulli kujudest.
- Sisestage klahvistiku abil oma **3**  tekst ja puudutage valikut **Salvesta**.
- Teksti liigutamiseks puudutage **4**  seda ja seejärel libistage see soovitud kohta.

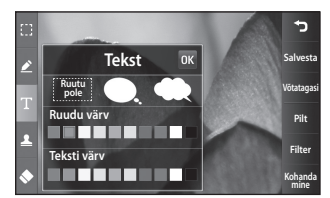

### **Efekti lisamine fotole**

- 1 Redigeerimise ekraanil puudutage **Filter** .
- Saate rakendada fotole erinevaid **2**  valikuid.
- Efekti tühistamiseks puudutage **3**  lihtsalt **Võtatagasi** .

# **Foto kärpimine**

- Redigeerimise ekraanil  $p$ uudutage **1**
- Valige kuju, mida soovite **2**  kasutada pildi kärpimiseks.
- Lohistage kasti üle piirkonna, **3**  mida soovite kärpida.
- 4 Kui olete lõpetanud, puudutage **Salvesta** .

LG KM900 | Kasutusjuhend

#### **Värvirõhu lisamine fotole**

- Redigeerimise ekraanil **1**  puudutage **Pilt** .
- Valige **Värvi rõhutamine**. **2**
- Valige osa fotost. Joon kuvatakse **3**  kõige ümber, mis selles piirkonnas on sama värvi või sarnast värvi, näiteks kellegi juuksevärv või kampsun.
- 4 Rõhutamise tugevuse muutmiseks puudutage **Intensiivsus** ning seejärel puudutage nuppu "+" või "-".
- **5** Puudutage valikut OK.
- 6 Kõik värvid eemaldatakse fotolt, välja arvatud piirkonnast, mis on märgistatud värvi rõhutamiseks.
- Muudatuste salvestamiseks valige **7 Salvesta** .

#### **Värvide vahetamine fotol**

- 1 Redigeerimise ekraanil puudutage **Pilt** .
- Valige **Värvi vahetamine**. **2**
- Valige osa fotost. Joon kuvatakse **3**  kõige ümber, mis selles piirkonnas on sama värvi või sarnast värvi.Näiteks kellegi juuksevärv või kampsun.Valige värv.Vajutage **OK**.
- Värvi rõhutamiseks valitud foto **6**  osal muudetakse valitud värvi.
- Muudatuste salvestamiseks valige **7 Salvesta** .

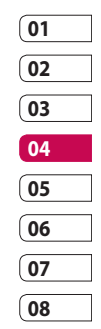

# Teie fotod ja videod

# **Videote redigeerimine**

Redigeerimisfunktsioonid on saadaval MPEG4-tüübi puhul, välja arvatud eraldusvõimega 720x480 (D1).

Ärge salvestage nendes vormingutes, kui kavatsete oma videot redigeerida.

# **Video pikkuse muutmine**

- Avage video, mida soovite **1**  redigeerida, puudutage valikuklahvi  $\Xi$ .
- Valige **Redigeeri** ning seejärel **2 Vähendamine / mitmekordne vähendamine**.
- **3** Puudutage ja määrake **Vähendamine** abil ära uus algus- ja lõpp-punkt.
- 4 Kui olete uue lõikega rahul, puudutage **Eelvaade** kinnitamiseks .

**5 Puudutage Salvesta või 5,** et naasta galeriisse ja tühistada muudatused.

# **Kahe video ühendamine**

- Avage video, mida soovite **1**  redigeerida, puudutage valikuklahvi **.**
- Valige **Redigeeri** ning seejärel **2 Video ühendamine**.
- Avaneb kaust Minu videod. Valige **3**  video, mida soovite ühendada.
- Puudutage ja libistage fotot, et **4**  viia seda video algusesse või lõppu.
- Puudutage valikut **Eelvaade**, **5**  et valida, kuidas videod kokku ühendatakse.
- Vajutage **Salvesta** ning seejärel **6 Uus fail**, et salvestada uut ühendatud videot. Asendage olemasolev fail või salvestage see uue failina.

Olge loominguline Olge loominguline

66

**7** Korrake neid samme rohkemate videote ühendamiseks.

#### **Foto ja video ühendamine**

- Avage video, mida soovite **1**  redigeerida, puudutage valikuklahvi  $\mathbf{E}$ .
- Valige **Redigeeri** ning seejärel **2 Pildi ühendamine**.
- Avaneb kaust Minu pildid. **3**  Valige foto, mida soovite oma videoga ühendada ning seejärel puudutage valikut **Vali**.
- Puudutage ja libistage fotot, et **4**  ühendada seda video alguse või lõpuga.
- Puudutage valikut **Eelvaade**, et **5**  valida, kuidas foto ja video kokku ühendatakse.
- Vajutage **Salvesta** ning seejärel **6**  valige, kas asendada olemasolev fail või salvestada see uue failina.
- **7** Korrake neid samme rohkemate fotode ühendamiseks.

#### **Teksti lisamine videole**

- Avage video, mida soovite **1**  redigeerida, puudutage valikuklahvi **I**.
- Valige **Redigeeri** ning seejärel **2 Teksti kate**.
- **3** Puudutage ning peatage taasesitus kohas, kus soovite, et teksti hakatakse kuvama.
- Puudutage valikut Algus ning **4**  valige tekstilaad. Sisestage klahvistiku abil oma tekst ja valige **OK**.

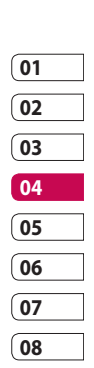

- **5** Puudutage ekraanil piirkonda, kuhu soovite teksti kuvada ning puudutage valikut **OK**.
- Puudutage **Salvesta**. Asendage **6**  olemasolev fail või salvestage see uue failina.
- **7** Korrake neid samme, et lisada rohkem teksti.

# Teie fotod ja videod

# **Foto katmine**

- Avage video, mida soovite **1**  redigeerida, puudutage valikuklahvi  $\Xi$ .
- Valige **Redigeeri** ning seejärel **2 Pildi kate**.
- Avaneb kaust Minu pildid. Valige **3**  foto, millega soovite video katta.
- 4 Puudutage ja peatage taasesitus kohas, kus soovite, et pilt kuvatakse ning seejärel puudutage nuppu Algus ja valige Läbipaistmatus.
- Puudutage valikut **OK** ning **5**  seejärel vajutage **Lõpp** kohas, kus soovite, et foto katmine lõpetatakse.
- Puudutage ekraanil piirkonda, **6**  kuhu soovite teksti kuvada. Kui foto on liiga suur, katab see terve ekraani, mitte ainult valitud piirkonna.
- Puudutage **Salvesta**. Asendage **7**  olemasolev fail või salvestage see uue failina.
- Korrake neid samme, et lisada **8** rohkem fotosid.

#### **Taustamuusika lisamine videole**

- Avage video, mida soovite **1**  redigeerida, puudutage valikuklahvi  $\mathbf{E}$ .
- Valige **Redigeeri** ning seejärel **2 Heli dubleerimine**.
- Avaneb kaust Minu helid. Valige **3**  lugu, mida soovite videole lisada.
- Teie video originaalheli **4**  kustutatakse.
- **5** Kui helifail on lühem kui video, valige kas soovite lugu esitada **Üks kord** või valige loo kordamiseks **Korda**.
- Asendage olemasolev fail või **6**  salvestage see uue failina.

# **Reaalajas heli lisamine videole**

- Avage video, mida soovite **1**  redigeerida, puudutage valikuklahvi  $\mathbf{E}$ .
- Valige **Redigeeri** ning seejärel **2 Reaalajas**.
- Määrake heli väärtuseks **3** originaalheli või salvestusheli.

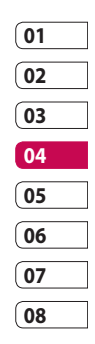

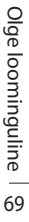

# Teie fotod ja videod

# **Video kiiruse muutmine**

- Avage video, mida soovite **1**  redigeerida, puudutage valikuklahvi  $\mathbf{E}$ .
- Valige **Redigeeri** ning seejärel **Aja 2 ümberarvestamine**.
- Tehke oma valik. See võib erineda **3**  sõltuvalt kaadrikiirusest.
- Asendage originaalfail või **4**  salvestage see uue failina.

# **Tuhmumisefekti lisamine**

- Avage video, mida soovite **1**  redigeerida, puudutage valikuklahvi  $\Xi$ .
- Valige **Redigeeri** ning seejärel **2 Tuhmumisefekt**.
- **3** Teie video algab ja lõppeb tuhmilt.
- Asendage originaalfail või **4** salvestage see uue failina.

# Multimeedium

Võite oma telefoni mällu salvestada multimeediumfaile, tagades nii kiire ligipääsu kõikidele oma piltidele, helifailidele, videotele ja mängudele. Failid võite salvestada ka mälukaardile. Mälukaarti kasutades on teil võimalik vabastada ruumi oma telefoni mälus.

Multimeediumi menüüsse pääsemiseks puudutage **RR** ja valige Multimeediumi vahekaardil **Minu asjad**. Saate avada loend kaustadest, kuhu on salvestatud kõik teie multimeediumfailid.

**NÄPUNÄIDE!** Kaustas Minu asjad mõne faili kustutamiseks puudutage 目 ning seejärel valikut Kustuta.

# **Pildid**

**Minu pildid** sisaldab piltide loendit teie telefoni eellaaditud piltidest, teie enda poolt allalaaditud piltidest ning teie telefoni kaameraga tehtud piltidest.

**Minu piltide valikute menüü**

**Minu piltide** kaustas saadaolevad valikud sõltuvad valitud pildi tüübist. Kõik valikud on saadaval piltide puhul, mis te olete teinud telefoni kaameraga, kuid vaikimisi piltide puhul on saadaval ainult valikud **Määra lemmikud, Sortimisalus, Slaidiseanss** ja **Mäluhaldur**.

#### **Foto saatmine**

- Foto saatmiseks lihtsalt valige **1**  see.
- Puudutage valikut **Saatke**. **2**  Valikud on **Sõnum**, **Meil**, **Bluetooth** ja **Blogi**.
- Kui teie valik on **Sõnum** või **Meil**, **3**  lisatakse teie foto sõnumile ning te saate sõnumi kirjutada ja saata nagu tavaliselt. Kui teie valik on **Bluetooth**, hakkab telefon otsima seadet, kuhu pilt saata.

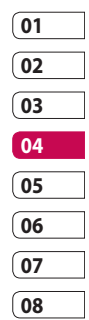

# Multimeedium

### **Pildi kasutamine**

Te võite pilte kasutada taustapildina ja ekraanisäästjana ning isegi helistaja tähistamiseks.

- **1** Puudutage :: ning valige Multimeediumi vahekaardil **Minu asjad**.
- Puudutage valikut **Minu pildid**. **2**
- **3** Valige pilt ning puudutage  $\equiv$ .
- Puudutage valikut **Kasuta** ning **4**  seejärel tehke sobiv valik:

**Taustapilt** – saate määrata lukustatud ekraanile taustapildi.

**Kontaktid** – saate pildi määrata kindlale inimesele oma kontaktiloendis ning kui tema teile helistab, kuvatakse see pilt.

**Tervituspilt** – saate määrata, et pilti kuvatakse telefoni sisselülitamisel.

**Sulgumispilt** – saate määrata, et pilti kuvatakse telefoni väljalülitamisel.

**Väljamineva kõnepilt** – saate määrata pildi kuvama väljuvate kõnede ajal.

**Sissetuleva kõnepilt** – saate määrata pildi kuvama saabuvate kõnede ajal.

# **Pildi printimine**

- **1** Puudutage **88** ning valige Multimeediumi vahekaardil **Minu asjad**.
- Puudutage valikut **Minu pildid**. **2**
- **3** Valige pilt ning puudutage  $\equiv$ .
- Puudutage valikut **Prindi 4** ning valige kas **Bluetooth** või **PictBridge**.

#### **Pildi teisaldamine või kopeerimine**

Saate teisaldada või kopeerida pilte telefoni mälust mälukaardile ja vastupidi. See on hea juhul, kui soovite vabastada mäluruumi või kaitsta oma pilte kadumise eest.

- **1** Puudutage :: ning valige Multimeediumi vahekaardil **Minu asjad**.
- Puudutage valikut **Minu pildid**. **2**
- **3** Puudutage  $\mathbf{F}$ .
- Valige **Teisalda** või **Kopeeri**. **4**

### **Slaidiseansi loomine**

Kui soovite oma telefonis kõiki pilte vaadata, saate luua slaidiseansi, et säästa end iga pildi eraldi avamisest ja sulgemisest.

- **1** Puudutage :: ning valige Multimeediumi vahekaardil **Minu asjad**.
- Puudutage valikut **Minu pildid**. **2**

**3** Puudutage  $\equiv$  ja seejärel valikut **Slaidiseanss**.

#### **Geosildistamine**

Lülitage kaamera sisse ning nautige oma telefoni asukohapõhiste teenuste võimalusi. Pildistage ükskõik kus ning sildistage need vastava asukohaga.Kui laadite pildid üles blogisse, mis toetab geosildistamist, saate vaadata pilte kaardil.Mäluoleku kontrollimine Saate vaadata, kui palju mälumahust olete kasutanud ja kui palju saate veel kasutada.

- **1** Puudutage **82** ning valige Multimeediumi vahekaardil **Minu asjad**.
- Puudutage valikut **Minu pildid**. **2**
- **3** Puudutage  $\equiv$  ning seejärel valikut **Mäluhaldur**.

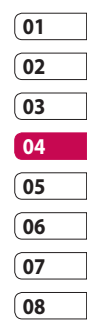

# Multimeedium

# **Helid**

Kaust **Minu helid** sisaldab Allalaaditud helisid, **Vaikehelisid** ja **Helisalvestusi**. Siin saate helisid hallata, saata või telefoni helinaks määrata.

# **Heli kasutamine**

- **1** Puudutage **88** ning valige Multimeediumi vahekaardil **Minu asjad**.
- Puudutage valikut **Minu helid**. **2**
- Valige **Vaikehelid** või **3 Häälsalvestised**.
- Valige heli ning puudutage **4**  esitamise ikooni. Alustatakse selle esitamist.
- **5** Saate kasutada heli erinevates toonides, kui valite menüü **Kasuta**.
- Valikud on **Häälkõne helin**, **6 Video helin** ja **Sõnumi toon**.

# **Videod**

Kaust **Minu videod** näitab loendit allalaaditud videotest ja teie poolt salvestatud videotest.

Video vaatamine

- **1** Puudutage :: ning valige Multimeediumi vahekaardil **Minu asjad**.
- Puudutage valikut **Minu videod**. **2**
- Valige video, mida soovite **3** esitada.

**NÄPUNÄIDE!** KM900 toetab nii DivX kui ka Xvid videovormingus taasesitamist, et tagada suurem sisu kättesaadavus. Lisateavet leiate lk 93.

**MÄRKUS.** TV-väljundkaablit saab eraldi osta.

#### **Videoklipi saatmine**

- **1** Valige video ja puudutage  $\equiv$ .
- Puudutage valikut **Saatke 2**  ning valige kas **Sõnum**, **Meil**, **Bluetooth** või **YouTube**.
- Kui teie valik on **Sõnum** või **Meil**, **3**  lisatakse teie videoklipp sõnumile ning te saate sõnumi kirjutada ja saata nagu tavaliselt. Kui teie valik on **Bluetooth**, hakkab telefon otsima seadet, kuhu pilt saata.

# **Mängud ja rakendused**

Te saate oma telefoni alla laadida mänge ja rakendusi, mis aitavad teil aega viita.

### **Mängimine**

- **1** Puudutage **88** ning valige Multimeediumi vahekaardil **Minu asjad**.
- Puudutage menüüd **Minu 2 mängud ja rakendused**.

Mängu või rakenduse **3**  käivitamiseks puudutage nuppu Käivita.

#### **Valikute menüü kasutamine**

Mängude ja Rakenduste kaustades on saadaval järgmised valikud:

- **Uus kaust**: saate luua Mängude **•** ja rakenduste menüüsse uue kausta.
- **•** Sortimisalus: saate valida mängude ja rakenduste sortimisaluseks Kuupäeva, Nime, Suuruse või Mälu.
- **Mäluhaldur**: saate vaadata telefoni mälu või välise mälukaardi olekut. **•**

# **Java-mängude ja -rakenduste installimine**

- **1** Puudutage **33** ning valige Multimeediumi vahekaardil **Minu asjad**.
- Kui sisestate mälukaardi, **2** puudutage menüüd Välismälu.

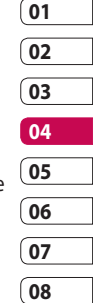

# Multimeedium

Valige fail (\*.jad või \*.jar), mida **3**  soovite installida ja puudutage käsku **Installi**.

# **M-Toy menüü kasutamine**

M-Toy sisaldab endas eellaaditud välkmänge, mis kasutavad sisseehitatud liikumisandureid.

# **Välksisu**

Kaust Välksisud sisaldab kõiki teie vaikefaile ja allalaaditud SWF-faile.

### **SWF-/SWG-faili vaatamine**

- **1** Puudutage **88** ning valige Multimeediumi vahekaardil **Minu asjad**.
- Puudutage valikut **Välksisu**. **2**
- Valige fail, mida soovite vaadata. **3**

# **Dokumendid**

Siin saate vaadata programmide Excel, PowerPoint ja Word faile, teksti- ning PDF-faile.

### **Faili vaatamine**

- **1** Puudutage :: ning valige Multimeediumi vahekaardil **Minu asjad**.
- Puudutage valikut **Dokumendid**. **2**
- Valige dokument ning **3**  puudutage käsku **Kuva**.

# **Faili edastamine telefoni**

Bluetoothi kasutamine on tõenäoliselt kõige lihtsam viis faili edastamiseks arvutist telefoni. Samuti võite kasutada LG PC Suite komplekti läbi oma sünkroonimiskaabli, lisateavet leiate lk 89.

Failide (nt muusika) edastamine Bluetoothi kaudu:

- Veenduge, et nii teie telefonil **1**  kui arvutil on Bluetooth sisse lülitatud ja seadmed on kasutatavas ulatuses.
- 2 Kasutage arvutit, et faili Bluetoothi kaudu saata.

Olge loominguline Olge loominguline

76

- **3** Kui fail on teele saadetud, andke selle telefoni vastuvõtmiseks nõusolek, puudutades valikut **Jah**.
- Fail ilmub kausta **Dokumendid 4**  või **Muud**.

### **Muud**

Kausta **Muud** kasutatakse failide salvestamiseks, mis ei ole pildid, helid, videod, mängud ega rakendused. Seda kasutatakse samal viisil nagu kausta **Dokumendid**. Failide laadimisel arvutist telefoni satuvad need sageli pigem kausta **Muud**. Soovi korral saate neid teisaldada.

# **Filmi tegemine**

- **1** Puudutage **88** ning valige Multimeediumi vahekaardil **Filmitegija**.
- Puudutage käsku **Sisesta**, et **2**  lisada pilti.
- Puudutage üleval olevat **3**  vahekaarti **Stiil**, et valida filmi stiili.
- Puudutage ekraanil vahekaarti **4 Heli**, et muuta heli, nt helisalvestuse vastu.
- **5** Puudutage nuppu Eelvaade, et näha tulemust.
- Puudutage ekraanil vahekaarti **6 Esitusjärjekord**, et muuta järjekorda.
- Puudutage ekraanil vahekaarti **7 Salvesta asukohas**, et valida kohta, kuhu film salvestatakse ning seejärel puudutage vahekaarti **Kasutus**, et valida salvestamine või MMS.
- Filmi salvestamiseks vajutage **8** Esita ning seejärel puudutage käsku **Salvesta film**.

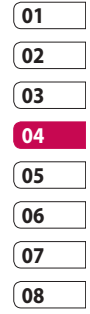

# Multimeedium

#### **Muusika**

Teie LG KM900-l on sisseehitatud MP3-mängija, mille abil saate oma lemmiklugusid mängida. MP3 mängija käivitamiseks puudutage **BB** ning valige Multimeediumi vahekaardil **Muusika**. Siin saate valida mitme kausta vahel:

**Kõik lood** – sisaldab kõiki teie telefonis olevaid laule.

**Lemmikud** – sisaldab laule, mis te olete salvestanud lemmikutena.

**Esitajad** – saate sirvida oma muusikakollektsiooni esitaja järgi.

**Albumid** – saate sirvida oma muusikakollektsiooni albumi järgi.

**Žanrid** – saate sirvida oma muusikakollektsiooni žanri järgi.

### **Muusika edastamine telefoni**

Lihtsaim viis muusika edastamiseks telefoni on Bluetoothi või vastava andmesidekaabli abil.

Samuti võite kasutada LG PC Suite komplekti, lisateavet leiate lk 89. Muusika edastamine Bluetoothi kaudu:

- Veenduge, et mõlemal seadmel **1**  on Bluetooth sisse lülitatud ja seadmed on üksteisega ühildatud.
- Valige teises seadmes asuv **2**  soovitud muusikafail ja valige saatmine Bluetoothi kaudu.
- **3** Kui fail on teele saadetud, peate selle telefoni vastuvõtmiseks nõusoleku andma, puudutades valikut **Jah**.
- Fail ilmub kausta **Muusika** > **Kõik 4 lood**.

### **Laulu esitamine**

- **1** Puudutage :: ning valige Multimeediumi vahekaardil **Muusika**.
- Puudutage valikut **Kõik lood**. **2**
- Valige laul, mida soovite esitada **3**  ning seejärel puudutage  $\bigcirc$ .
- Laulu peatamiseks puudutage **4**  .
- Järgmisele laulu esitamiseks **5**  puudutage **D**.
- Eelmise laulu esitamiseks **6**  puudutage K
- **7** Puudutage **D**, et naasta menüüsse **Muusika**.

**NÄPUNÄIDE!** Helitugevuse muutmiseks muusika kuulamise ajal puudutage  $\Box$ 

### **Esitusloendi loomine**

Saate luua oma esitusloendeid, valides laule kaustast **Kõik lood**.

- **1** Puudutage :: ning valige Multimeediumi vahekaardil **Muusika**.
- **2** Puudutage valikute ikooni  $\Xi$ .
- Puudutage valikut **Uus 3 esitusloend**, sisestage esitusloendi nimi ja puudutage .

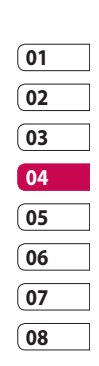

- Kuvatakse kaust Kõik lood. **4**  Puudutage kõiki laule, mida soovite oma esitusloendisse lisada; valitud lugude nimede juurde ilmub linnuke.
- Puudutage käsku **Lisa laulud**. **5**

Esitusloendi mängimiseks valige see ning puudutage käsku Esita. **MÄRKUS.** Teise esitusloendi

lisamiseks puudutage  $\Xi$  ja seejärel valikut Uus esitusloend.

# Multimeedium

# **Esitusloendi kustutamine**

- **1** Puudutage :: ning valige Multimeediumi vahekaardil **Muusika**.
- **2** Puudutage valikute ikooni  $\Xi$ .
- Puudutage käsku **Kustutage** või **3 Kustuta kõik**, et kustutada kõiki esitusloendeid.

# **Raadio kasutamine**

Teie LG KM900 telefonil on sisseehitatud FM-raadio funktsioon, et saaksite teel olles oma lemmikjaamasid kuulata.

**MÄRKUS.** Raadio kuulamiseks peate telefoniga ühendama kõrvaklapid. Ühendage need kõrvaklappide pesaga.

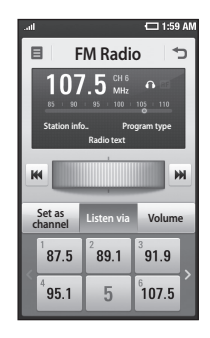

### **Jaamade otsimine**

Raadiojaamasid saate telefoni häälestada käsitsi või automaatse otsinguga. Seejärel salvestatakse need teatud kanalinumbri alla, et te ei peaks neid iga kord uuesti otsima. Saate telefoni salvestada kuni 30 raadiojaama.

#### **Automaatseks häälestamiseks:**

**1** Puudutage **88** ning valige Multimeediumi vahekaardil **FMraadio**.

- **2** Puudutage  $\mathbf{F}$ .
- Puudutage valikut **Automaatne 3 otsing** ning seejärel valikut **Jah**. Leitud jaamad määratakse automaatselt teie telefonis olevatele kanali numbritele, kui valite **Määra**, **Jäta vahele** ja **Lõpeta**.

**MÄRKUS.** Te saate jaama käsitsi häälestamisel kasutada ketast, mis kuvatakse raadiojaama sageduse kõrval.

#### **Kanalite lähtestamine**

- **1** Puudutage **88** ning valige Multimeediumi vahekaardil **FMraadio**.
- **2** Puudutage  $\mathbf{E}$ .
- Valige **Lähtesta**, et lähtestada **3**  aktiivset kanalit või valige **Lähtesta kõik**, et lähtestada kõiki kanaleid. Kui lähtestate kõik kanalid, muudetakse kõikide kanalite sageduseks uuesti 87,5 Mhz.

#### **Raadio kuulamine**

- **1** Puudutage :: ning valige Multimeediumi vahekaardil **FMraadio**.
- Puudutage raadiojaama **2** kanalinumbrit, mida soovite kuulata.

**NÄPUNÄIDE!** Raadiovastuvõtu parandamiseks pikendage raadioantennina toimivat peakomplekti juhet.

**Hoiatus!** Kui ühendate peakomplekti, mis ei ole valmistatud selle telefoni jaoks, võib esineda raadiovastuvõtus häireid.

# Multimeedium

### **FM-raadiosaatja kasutamine muusika esitamiseks**

KM900 saab muusika esitamise ajal edastada FM-sagedusi MP3-mängija moodulist. Seega saate kuulata oma muusikat FM-sagedusel teisest seadmest FM-i kaudu.
## Märkmik

## **Sündmuse lisamine kalendrisse**

- **1** Avaekraanil valige **88** ning seejärel kerige vahekaardil Rakendused menüüni **Korraldaja**. Valige **Kalender**.
- Valige kuupäev, millele soovite **2**  sündmuse lisada.
- **3** Puudutage **E** ning seejärel valikut **Uus ajakava**.
- Puudutage valikut **Kategooria 4**  ning seejärel valige **Kokkulepitud aeg**, **Tähtpäev** või **Sünnipäev**. Kontrollige kuupäeva ning sisestage kellaaeg, millal soovite, et sündmus algaks.
- **5** Kohtumiste ja tähtpäevade puhul saate sisestada sündmuse lõppkellaaja ja -kuupäeva alumistesse kellaaja ja kuupäeva väljadele.
- Kui te soovite sündmusele lisada **6**  teema või märkuse, puudutage valikut **Teema** ning sisestage üksikasiad.
- Valige **Määra meeldetuletus**, **7**

et määrata sündmusele märguannet. Kui soovite, et meeldetuletus korduks, valige **Määra kordus**.

Sündmuse salvestamiseks **8**  kalendrisse puudutage  $\|$ . Värviline ruut kalendris tähistab päevasid, millele on salvestatud sündmus ning meeldetuletus kõlab sündmuse algusajal, et saaksite olla organiseeritud.

**NÄPUNÄIDE!** Te saate oma kalendrisse määrata puhkuse. Puudutage ükshaaval iga puhkuse päeva ning seejärel puudutage  $\Xi$  ja valige Määra puhkus. Kõik päevad värvitakse punaseks.

## **Vaikimisi kalendrivaate muutmine**

**1** Avaekraanil valige **88** ning seejärel kerige vahekaardil Rakendused menüüni **Korraldaja**. Valige **Seaded** valikute menüüs  $\Xi$ .

# Märkmik

Puudutage valikut **Vaikevaade 2**  ning valige Kalender, Nädal, Graafik, Loend või Kõik ülesanded.

## **Üksuse lisamine plaanide loendisse**

- **1** Avaekraanil valige **88** ning seejärel kerige vahekaardil Rakendused menüüni **Korraldaja**.
- **2** Valige  $\equiv$  ja seejärel **Uus ülesanne** ning puudutage valikut **Märkmed**.
- Määrake ülesandele kuupäev, **3**  lisage märkmed ja valige tähtsusaste: **Kõrge**, **Keskmine** või **Madal**.
- Ülesande salvestamiseks valige **4**  .

**NÄPUNÄIDE!** Saate oma kalendri varundada ja sünkroonida arvutiga. Vaadake peatükki "Arvuti sünkroonimine" lk 89.

## **Kuupäeva otsija kasutamine**

- Kuupäeva otsija on kasulik **1**  abivahend – see aitab teil välja arvutada, mis kuupäev on siis, kui möödunud on teatud arv päevi. Näiteks, 60 päeva pärast kuupäeva 10.10.2009 on 09.12.2009.See aitab teil näiteks arvete tähtaegadest kinni pidada.Avaekraanil valige ning seejärel kerige vahekaardil Rakendused menüüni **Korraldaja**.
- $\mathsf{2}$  Valige  $\mathsf{\Xi}$  ning seejärel **Kuupäeva otsija**.
- Määrake soovitud kuupäev **3**  vahekaardil **Kellelt**.

Olge organiseeritud Olge organiseeritud

- Vahekaardil **Pärast** määrake **4**  päevade arv.
- All kuvatakse **Sihtkuupäev**. **5**

#### **Meeldetuletuse määramine**

- **1** Avaekraanil valige **88** ning seejärel kerige vahekaardil Rakendused menüüni **Alarmid**.
- 2 Kui soovite lisada uue meeldetuletuse, puudutage valikut **Uus meeldetuletus**. Kui soovite määrata meeldetuletuse kõlama uuesti tunni möödudes, puudutage valikut **Kiire meeldetuletus**.
- Määrake kellaaeg, millal soovite **3**  meeldetuletuse kõlamist.
- Kui soovite, et meeldetuletus **4**  korduks, määrake kordus ja tüüp. Ikoonid tähistavad valitud nädalapäevi.
- Valige **Heli/Värin**, et valida **5**  soovitud meeldetuletuse tüüpi.
- **6** Puudutage valikut **Meeldetuletuse helin**, et valida märguande meloodiat või heli. Heli kuulamiseks puudutage seda ning seejärel puudutage .
- **01 02 03 04 05**

**06 07 08**

Lisage meeldetuletusele memo. **7** 

#### **Memo lisamine**

- **1** Avaekraanil valige **88** ning seejärel kerige vahekaardil Rakendused menüüni **Meenutus**.
- Puudutage valikut **Uus 2 Meenutus**.
- **3** Kirjutage oma memo ning seejärel puudutage $\blacksquare$ 
	- **NÄPUNÄIDE!** Saate redigeerida olemasolevat memo. Valige memo, mida soovite redigeerida, puudutage käsku Redigeeri ning tehke soovitud muudatused.

# Märkmik

## **Helisalvesti**

Kasutage helisalvestit, et salvestada märkmeid või muid helifaile.

## **Heli või hääle salvestamine**

- 1 Puudutage 88.
- Vahekaardil Rakendused **2**  puudutage menüüd **Helisalv**.
- Puudutage **Salv.** , et alustada **3**  salvestamist.
- Puudutage **Stopp** , et lõpetada **4**  salvestamist.
- **5** Kui soovite häält uuesti salvestada, puudutage **Uus** .

## **Helisalvestuse saatmine**

- Kui olete salvestamise lõpetanud, **1**  saate heliklipi saata, puudutades käsku **Saatke**.
- Valige **Sõnum**, **Meil** või **2 Bluetooth**. Kui teie valik on **Sõnum** või **Meil**, lisatakse salvestus sõnumile ja te saate kirjutada ja saata seda nagu tavaliselt. Kui teie valik on **Bluetooth**, hakkab telefon otsima seadet, kuhu helisalvestus saata.

### **Kalkulaatori kasutamine**

- **1** Avaekraanil valige **88** ning seejärel kerige vahekaardil Rakendused menüüni **Kalkulaator**.
- Numbrite sisestamiseks **2**  puudutage numbriklahve.
- Lihtsate arvutuste tegemiseks **3**  puudutage vastavat funktsiooni (+, –, x või ÷) ning seejärel märki =.
- Raskemate arvutuste tegemiseks **4**  puudutage ja valige **sin, cos, tan, deg, log** jne.

### **Ühiku teisendamine**

- **1** Avaekraanil valige **88** ning seejärel kerige vahekaardil Rakendused menüüni **Tööriistad**.
- Valige **Ühikute teisendaja**. **2**
- Valige, kas see, mida soovite **3**  teisendada on **Valuuta**, **Ala**, **Pikkus**, **Kaal**, **Temperatuur**, **Maht** või **Kiirus**.
- 4 Seejärel valige ühik ja sisestage väärtus, millest soovite teisendada.
- Ekraanile kuvatakse vastavad **5**  väärtused.

#### **Stopperi kasutamine**

- **1** Avaekraanil valige **88** ning seejärel puudutage menüüd **Rakendused**.
- Valige **Stopper**. **2**
- Puudutage käsku **Start**, et **3**  alustada aja võtmist.
- Ringiaja salvestamiseks **4**  puudutage valikut **Löik**.
- **5** Stopperi seiskamiseks puudutage käsku **Stopp**.
- Uuesti alustamiseks puudutage **6** käsku **Lähtesta**.

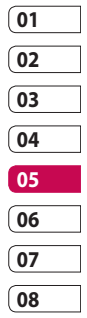

## Märkmik

### **Linna lisamine maailma kellaaegade hulka**

- **1** Avaekraanil valige **88** ning seejärel kerige vahekaardil Rakendused menüüni **Maailmakell**.
- **2** Puudutage ikooni **□** ning seejärel käsku **Lisa linn**. Hakake trükkima linna nime, mida soovite lisada ning see ilmub ekraanile.
- Linna valimiseks puudutage seda. **3**  Selle toiminguga lisatakse see linn loendisse Kellaaeg maailmas.

## Arvuti sünkroonimine

Saate sünkroonida oma arvuti ja telefoni. Sellega tagate, et kõik teie tähtsad üksikasjad ja kohtumised kattuvad ning lisaks teeb failidest varukoopiad, et te ei peaks muretsema.

**NÄPUNÄIDE!** Selleks peate installima PC Suite rakenduse, mis on CD-ROM-il või mille saate alla laadida veebilehelt http://update.lgmobile. com. (Veebilehel www.lgmobile. com PRODUCTS > Manual & Software > Go to Manual & S/W Download Section)

- Ühendage USB-kaabli abil telefon **3**  ja arvuti ning oodake veidi.
- 4 Kuvatakse installimisjuhise teade.

**Ettevaatust!** Kui arvuti ekraanil ei kuvata installimisjuhise teadet, kontrollige Windowsis oma CD-ROM-i seadeid.

- **5** Sisestage kaasasolev CD või klõpsake allalaadimise nuppu, et laadida alla LG PC Suite programmi otse veebisaidilt.
- **6** Klõpsake LG PC Suite Installerit, kui see kuvatakse ekraanile.

## **01 02 03 04 05 06 07 08**

### **LG PC Suite komplekti installimine arvutisse**

- Avaekraanil puudutage **1**  ning seejärel kerige vahekaardil Seaded menüüni **Ühenduvus**.
- Puudutage valikut **USB-2 ühenduse režiim**.

## Arvuti sünkroonimine

## **Telefoni ja arvuti ühendamine**

- Valige menüüs Ühenduvus **1**  PC Suite režiim ning seejärel ühendage USB-kaabel telefoni ja arvutiga.
- LG PC Suite aktiveeritakse teie **2**  arvutis automaatselt.

**Ettevaatust!** Kui arvutis ei aktiveerita automaatselt LG PC Suite komplekti, kontrollige arvutis oma CD-ROM-i seadeid.

**3** Teie telefon ja arvuti on nüüd ühendatud.

## **Telefonis oleva teabe varundamine ja taastamine**

- Ühendage oma telefon arvutiga **1**  nii nagu kirjeldatud ülal.
- Klõpsake ikoonil **Varukoopia** ja **2**  valige **Varunda** või **Taasta**.
- Valige, mida soovite varundada **3** 
	- **Sisuandmed** ja/või
	- **Telefoniraamat**/**Ajakava**/

**Plaanid**/**Memo andmed**. Valige koht, kuhu soovite andmeid varundada või kust soovite neid taastada. Klõpsake **OK**.

Teie andmetest tehakse **4**  varukoopia.

### **Telefonis olevate failide vaatamine arvutis**

- Ühendage oma telefon arvutiga **1**  nii nagu kirjeldatud ülal.
- Klõpsake ikoonil **Halda faile**. **2**
- Kõik teie telefoni salvestatud **3** dokumendid, välksisu, pildid, helija videofailid kuvatakse ekraanile kausta LG telefon.

**NÄPUNÄIDE!** Telefoni sisu vaatamine arvuti ekraanil aitab teil oma faile ja dokumente korraldada ning ebavajalikuks muutunud sisu kustutada.

Olge organiseeritud Olge organiseeritud

LG KM900 | Kasutusjuhend

#### **Kontaktide sünkroonimine**

- Ühendage telefon ja arvuti. **1**
- Klõpsake ikoonil **Kontaktid**. **2**
- Arvuti impordib ning kuvab **3**  kõik teie SIM-kaardile ja telefoni salvestatud kontaktid.
- Klõpsake ikoonil **Fail** ja valige **4 Salvesta**. Nüüd saate valida, kuhu te soovite oma kontaktid salvestada.

**MÄRKUS.** SIM-kaardile salvestatud kontaktidest varukoopia tegemiseks klõpsake arvuti ekraani vasakul pool asuval SIM-kaardi kaustal. Tehke ühel oma kontaktidest paremklõps ja valige **Vali kõik** ning seejärel **Kopeeri** või **Teisalda telefoni mällu**.Tehke kontaktidel paremklõps ja valige **Kopeeri kontaktid**. Seejärel klõpsake ekraani vasakul poolel kausta **Telefon** ning kuvatakse kõik teie numbrid.

#### **Sõnumite sünkroonimine**

- Ühendage telefon ja arvuti. **1**
- Klõpsake ikoonil Sõnumid. **2**
- Kõik teie arvutis ja telefonis **3**  olevad sõnumid kuvatakse ekraanil olevates kaustades.
- Kasutage ekraani ülaosas olevat **4**  tööriistariba, et sõnumeid redigeerida ja ümber korraldada.

### **Muusika sünkroonimine**

Selle menüü abil saate lisada muusikat oma KM900 telefoni. Enne kui alustate muusika edastamist oma arvutist telefoni, veenduge, et arvutis on tehtud järgmised seadistused ja lisatarvikud oleksid käepärast:

- Microsoft Windows XP või Vista
- Windows Media Player 10 või kõrgem
- USB-kaabel •

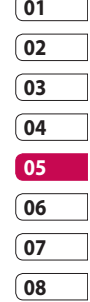

## Arvuti sünkroonimine

## **Muusika edastamine Windows Media Playeri abil**

- **1** Avaekraanil valige **88** ning seejärel kerige vahekaardil Seaded menüüni **Ühenduvus**.
- Valige **USB-ühenduse režiim 2**  ning seejärel **Muusika sünkr.**.
- Ühendage USB-kaabli abil oma **3**  telefon ja arvuti.
- 4 Kui proovite ühendada telefoni arvutiga, kuvatakse telefonis teade: Muusika sünkroonimine... ning seejärel **Ühendatud**.
- Arvuti palub teil käivitada **5**  teie eelistatud muusika haldustarkvara.
- Valige Windows Media Player. **6**
- Avage vahekaart Sünkroonimine **7**  ning seejärel lohistage muusika, mida soovite oma telefoni edastada paanile **Sünkroonimisloend**.
- Klõpsake nuppu **Alusta 8**

**sünkroonimist**. Alustatakse edastusprotsessi.

**HOIATUS!** Ärge katkestage edastamise ajal ühendust.

**MÄRKUS**. Muusika sünkroonimine on kättesaadav ainult muusikasisu puhul.

## **iSync'i kasutamine**

Installige iSync'i lisandprogrammi installifail, mida toetab Macintosh ja arvuti ning ühendage telefon Bluetoothi või USB-kaabli kaudu. Bluetoothi kaudu sünkroonides ühildage Macintosh või arvuti ning telefon. Kui soovite seadistada USBühenduse, valige USB-ühenduse režiimis menüü iSync.

**MÄRKUS**. Kui kasutate Bluetoothi, peate valikute menüüs valima **iSync sees**.

Olge organiseeritud Olge organiseeritud

#### **DivX-konverter**

Installige DivX-konverter, mille leiate samalt CD-lt, kust arvuti sünkroonimise tarkvaragi. DivX konverdib teie arvutis olevad meediumifailid vormingusse, mis võimaldab teil neid üles laadida ning vaadata oma telefonis.

Pärast installimist valige oma arvuti kaustast Programmifailid kaust **DivX** ning seejärel **DivX-konverter** ja siis Konverter.

Muutke rakenduses noolte abil konvertimisvorminguks Mobiil. Kui paremklõpsate rakenduse kastil ja valite **Eelistused**, saate muuta konverditavate failide salvestamiskohta.

Lohistage failid rakendusse, et alustada esialgset analüüsi. Seejärel valige **Konverdi**, et alustada protsessi. Kui protsess on lõpuni jõudnud, kuvatakse hüpikaken teatega Konvertimine lõpetatud.

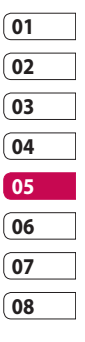

## Veeb

#### **Brauser**

**Brauser** toob teie telefoni kiiresti mängude, muusika, uudiste, spordi ja meelelahutuse värvikireva maailma. Ükskõik kus olete ja mida teete.

## **Ligipääs veebile**

- **1** Avaekraanil valige **88** ning seejärel kerige vahekaardil Side menüüni **Brauser**.
- Otse brauseri avalehele **2**  minemiseks valige **Kodu**. Või valige **Sisesta aadress**, trükkige internetiaadress ning seejärel valige **Ühenda**.

**MÄRKUS.** Nende teenustega ühenduse loomine ja sisu allalaadimine on lisatasustatud. Lisateavet andmeedastuse tasude kohta saate oma võrguteenuse pakkujalt.

## **Järjehoidjate lisamine ja avamine**

Lihtsa ja kiire ligipääsu tagamiseks oma lemmiksaitidele saate lisada järjehoidjaid ning veebilehekülgi salvestada.

- **1** Avaekraanil valige **88** ning seejärel kerige vahekaardil Side menüüni **Brauser**.
- Valige **Järjehoidjad**. Ekraanile **2**  ilmub loend teie järjehoidjatest.
- Uue järjehoidja lisamiseks valige **3**  ning puudutage valikut **Uus järjehoidja**. Sisestage järjehoidja nimi ja seejärel internetiaadress.
- 4 Puudutage **. Järjehoidja ilmub** seejärel järjehoidjate loendisse.
- Järjehoidja kasutamiseks **5**  puudutage lihtsalt soovitud järjehoidjat ja seejärel valikut Ühenda. Teid ühendatakse järjehoidjaga.

Veeb

### **RSS-lugeja kasutamine**

RSS on veebikanalivormingute perekond, mida kasutatakse tihti värskendatud sisu avalikustamisel, näiteks blogide sissekanded, uudiste pealkirjad või podcastid. RSS-dokument, mida kutsutakse toiteks, veebitoiteks või kanaliks, sisaldab kas sisukokkuvõtet seotud veebisaidilt või kogu teksti. RSS võimaldab inimestel kursis olla oma lemmikveebisaitidega automatiseeritud viisil, mis on lihtsam, kui kontrollida neid käsitsi. Kasutaja tellib toite, sisestades toitelingi lugejasse või klõpsates RSS ikoonil selles brauseris, mis käivitab tellimise protsessi. Lugeja kontrollib kasutaja tellitud toiteid regulaarselt uue sisu poolest ning laadib alla kõik leitud värskendused.

## **Ligipääs salvestatud leheküljele**

- **1** Avaekraanil valige **88** ning seejärel kerige vahekaardil Side menüüni **Brauser**.
- Valige **Salvestatud leheküljed**. **2**
- Valige lehekülg, mida soovite **3**  vaadata ning see avaneb.

### **Brauseri ajaloo vaatamine**

- **1** Avaekraanil valige **88** ning seejärel kerige vahekaardil Side menüüni **Brauser**. Valige **Ajalugu**.
- 2 Kuvatakse veebilehed, mida olete hiljuti külastatud. Soovitud lehekülje avamiseks valige see lihtsalt.

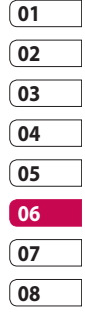

## Veeb

## **Veebibrauseri seadete muutmine**

- **1** Avaekraanil valige **88** ning seejärel kerige vahekaardil Seaded menüüni **Ühenduvus**.
- Valige **Brauseri seaded**. **2**
- Valige, mida soovite redigeerida **3**  – **Profiil**, **Välimuse seaded**, **Vahemälu**/**Küpsised**, **Turvalisus** või **Lähtesta seaded**.
- Saate lihtsalt nende olekuks **4**  määrata sees või väljas, kui puudutate lüliti ikooni.

## **Telefoni kasutamine modemina**

Teie KM900 võib teie arvuti jaoks modemina töötada, andes teile ligipääsu e-postile ja internetile ka siis, kui teil pole võimalik arvutit juhtmeid pidi võrku ühendada. Modemifunktsiooni käivitamiseks võite kasutada USB-kaablit või Bluetoothi.

#### **USB-kaabli kasutamine:**

- Veenduge, et olete arvutisse **1**  installinud LG PC Suite komplekti.
- Ühendage oma KM900 ja arvuti **2**  USB-kaabliga ning käivitage LG PC Suite komplekti tarkvara.
- Klõpsake arvuti ekraanil **Side**. **3**  Seejärel klõpsake **Seaded** ja valige **Modem**.
- Valige **LG mobiili USB-modem 4**  ning seejärel **OK**. Seejärel ilmub see ekraanile.
- **5** Klõpsake Ühenda ning teie arvuti ühendab end KM900 kaudu võrku.

**MÄRKUS.** Lisateavet LG PC Suite komplekti sünkroonimise kohta leiate lk 89.

Veeb

#### **Bluetoothi kasutamine:**

- Veenduge, et Bluetooth on nii **1**  arvuti kui KM900 puhul lülitatud olekusse **Sees** ja **Nähtav**.
- Ühendage oma arvuti ja KM900 **2**  nii, et ühenduse jaoks on vaja pääsukoodi.
- **3** Kasutage oma LG PC Suite komplektis valikut **Ühenduseviisard**, et luua aktiivset Bluetoothi ühendust.
- Klõpsake arvuti ekraanil **Side**. **4**  Seejärel klõpsake **Seaded**.
- Klõpsake **Modem**. **5**
- Valige **Standardmodem 6 Bluetoothi kaudu** ja klõpsake **OK**. Seejärel ilmub see ekraanile.
- Klõpsake **Ühenda** ning teie arvuti **7**  ühendab end KM900 kaudu võrku.

**MÄRKUS.** Lisateavet Bluetoothi kohta leiate lk 103.

### **Ligipääs Google Maps'ile**

Saate kasutada Google'i navigatsiooniteenuseid vahekaardil Side. Rakenduse käivitamiseks valige Google'i menüüs Google Maps. Teie KM900 poolt väljuvat GPS-i asukohta hakatakse töötlema. See teenus aitab teil ringi liikuda ja leida õiget teed, tuues kaardid teie telefoni ekraanile. Pange tähele, et selle teenuse kasutamine võib olla lisatasustatud.

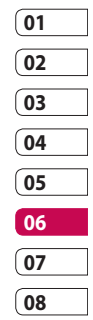

## Seaded

Selles kaustas saate kohandada telefoni seadeid, et muuta oma KM900 isikupäraseks.

**MÄRKUS.** Kõneseadete kohta leiate teavet leheküljelt 30.

### **Ekraani seadete muutmine**

- 1 Avaekraanil valige ning seejärel kerige vahekaardil Seaded menüüni **Ekraaniseaded**.
- Saate avada järgmisi valikute **2**  menüüsid:

**Ekraani pildid** – saate valida lukustuspildi, telefoni käivitumisja sulgumispildi või pildi, mida kasutatakse helistamisel ja kõnele vastamisel.

**Lukustusekraan** – saate valida lukustusekraanile kellatüübi.

**Font** – saate muuta fondi suurust ja laadi.

**Taustavalgus** – saate valida taustavalguse kestuse.

**MÄRKUS.** Mida kauem taustavalgus töötab, seda enam akutoidet kulub ning te peate oma telefoni tihedamini laadima.

**Automaatne heledus** – saate reguleerida ekraani heledust automaatselt.

**Heledus** – saate reguleerida ekraani heledust.

## **Profiilide isikupärastamine**

Te saate avaekraanil kiiresti muuta oma profiili. Lihtsalt puudutage üleval olevat Oleku kokkuvõtte ikooni ja seejärel profiili vahekaarti. Seadete menüüs saate isikupärastada profiili iga seadet.

- **1** Avaekraanil valige **88** ning seejärel kerige vahekaardil Seaded menüüni **Profiilid**.
- Valige profiil, mida soovite **2**  redigeerida: **Tavaline**, **Hääletu, Väljas** või **Lennurežiim**.

Seaded

Te saate muuta kõikide helide **3**  ja märguannete valikuid, mis on loendis saadaval, kaasa arvatud oma **Häälkõne/Videokõne helinat**, **Helitugevust**, **Sõnumi märguannet** ja muud.

## **Telefoni seadete muutmine**

Saate nautida vabadust kohandada oma KM900 telefoni vastavalt oma eelistustele.

- **1** Avaekraanil valige **88** ning seejärel kerige vahekaardil Seaded menüüni **Telefoni seaded**.
- Valige allolevast loendist menüü: **2 Kuupäev ja kellaaeg** – saate muuta kuupäeva ja kellaaja seadeid või valida automaatse värskendamise reisimisel või suveajale üleminekul.

**Energia säästmine** – saate lülitada energia säästmise olekusse **Sees** või **Väljas**.

**Keeled** – saate muuta KM900 ekraanil kuvatava teksti keelt.

**Automaatne klahvilukk** – saate avaekraanil klahve automaatselt lukustada.

**Turvalisus** – saate muuta oma turvaseadeid, sealhulgas PINkoode ja telefoni lukku.

**Puuteseaded** – saate muuta puutepadja seadeid.

**Mäluhaldur** – lisateavet leiate peatükist "**Mäluhalduri kasutamine**" lk 102.

**Lähtesta seaded** – saate taastada kõik tehase vaikeseaded.

**Telefoni teave** – saate vaadata oma KM900 tehnilisi andmeid.

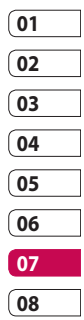

## Seaded

## **Puuteseadete muutmine**

Avaekraanil valige :: ning seejärel kerige vahekaardil Seaded menüüni **Telefoni seaded**.

**Puutevibratsioon -** saate muuta värina tüüpi.

**Värinalarmi tüüp** - värin 1/2/3

**Vibratsiooni tugevus** - saate reguleerida värina tugevust.

**Puutehelin** - saate muuta ekraani puudutamisel kostuvat heli.

**Heli** - heli 1/2/3

**Maht** - saate reguleerida helina tugevust.

## **Ühenduvuse seadete muutmine**

Ühenduvuse seaded on juba ette määratud teie võrguoperaatori poolt, et saaksite oma uue telefoni kasutamist nautida kohe algusest peale. Nende seadete muutmiseks kasutage seda menüüd.

Avaekraanil valige 88 ning seejärel kerige vahekaardil Seaded menüüni **Ühenduvus**.

**Võrgu valimine** – teie KM900 loob automaatselt ühenduse teie poolt eelistatud võrguga.

**Interneti profiil** – saate määrata profiile, et luua internetiühendust.

**Pääsupunktid** – teie

võrguoperaator on selle teabe juba salvestanud. Selle menüü abil saate lisada uusi pääsupunkte.

**GPS-i tüüp** – valige **Toetatud GPS** või **Autonoomne**.

100 Seaded

#### **GPS**

- GPS-tehnoloogia kasutab asukohtade leidmiseks teavet satelliitidelt.
- Vastuvõtja arvestab vahemaa GPS-satelliitidega põhinedes ajale, mis kulub signaali vastuvõtmisele ning seejärel kasutab seda teavet asukoha tuvastamiseks.
- See võib aega võtta mõne sekundi kuni mitu minutit.
- Selle mobiili toetatud GPS-i (A-GPS) kasutatakse, et laadida alla asukohaandmeid läbi pakettandmesideühenduse.
- Andmed laaditakse vajadusel –teenuse serverist alla, kui seda toetab teie võrguteenuse pakkuja.

**Märkus**. GPS-teenusel on tõrketaluvus ja see ei tööta hoonetes ega maa all.

**USB-ühenduse režiim** – saate sünkroonida oma KM900 telefoni LG PC Suite tarkvara abil failide kopeerimiseks telefonist arvutisse. Lisateavet sünkroonimise kohta leiate lk 89.

**Projektori/TV-väljund** – valige KM900 ja teleri ühendamise jaoks **PAL** või **NTSC**.

#### **DivX VOD registreerimine**

– selle menüü abil saate luua DivX VOD registreerimiskoodi. Registreerimiseks ja tehnilise toe saamiseks külastage palun veebilehte http://vod.divx.com.

#### **Pakitudandmesideühendus**

– saate määrata

pakettandmesideühenduse.

**Brauseri seaded** – saate seadistada brauseriga seonduvaid väärtusi.

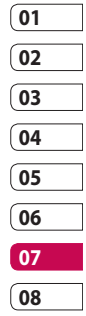

## Seaded

#### **Voogesituse seaded** – teie

võrguoperaator on selle teabe juba salvestanud. Soovi korral saate seda redigeerida.

**Java-seaded** – saate määrata profiile Java programmide ühenduse jaoks ning vaadata sertifikaate.

### **Mäluhalduri kasutamine**

Teie KM900 telefonil on saadaval kolm mälu: telefon, SIM-kaart ja väline mälukaart (selle saate osta eraldi). Mäluhalduri abil saate määrata, kuidas iga mälu kasutatakse ning vaadata vaba mälumahtu.

Avaekraanil valige 88 ning seejärel kerige vahekaardil Seaded menüüni **Telefoni seaded**. Valige **Mäluhaldur**.

**Telefoni üldmälu 1/2** – saate vaadata oma KM900 saadaolevat mälumahtu piltide, helide, videote, välkmälu, MMS-i, e-kirjade, Java rakenduste ja muude kohta.

**Telefoni multimeediumi mälu** – saate vaadata mälu olekut multimeediumsisu, näiteks voogesituse failide, filmide ja muusika kohta.

**Telefoni reserveeritud mälu** – saate vaadata oma telefoni saadaolevat mälumahtu SMS-i, kontaktide, kalendri, plaanide loendi, memode, meeldetuletuste, kõneregistri, järjehoidjate ja mitmesuguste üksuste kohta.

**USIM-mälu** – saate vaadata SIMkaardil saadaolevat mälumahtu.

**Välismälu** – saate vaadata oma välise mälukaardi saadaolevat mälumahtu (mälukaardi saate eraldi juurde osta).

102 Seaded

### **Lennurežiimi kasutamine**

Lennurežiimi sisselülitamiseks valige ning seejärel **Seaded**. Puudutage valikut **Profiilid** ja valige **Lennurežiim**. Lennurežiim ei lase teil helistada, luua internetiühendust, sõnumeid saata ega Bluetoothi kasutada.

### **Failide saatmine ja vastuvõtmine Bluetoothi kaudu**

Bluetooth on suurepärane viis failide saatmiseks ja vastuvõtmiseks, kuna selle puhul pole vaja kasutada juhtmeid ning ühendus on kiire ja lihtne. Samuti võite ühendada Bluetoothi peakomplekti, et teha ja vastu võtta kõnesid.

#### **Faili saatmine:**

- Avage fail, mida soovite **1**  saata, näiteks foto-, video- või muusikafail.
- **2** Puudutage 目 ja valige Saada. Valige **Bluetooth**.
- **3** Kui teie seade on juba Bluetoothi seadmega ühildatud, ei otsi KM900 automaatselt teisi Bluetoothi seadmeid. Kui ei ole, otsib KM900 lähedal asuvaid teisi aktiveeritud Bluetoothi seadmeid.
- **01 02 03 04 05 06 07**

**08**

- Valige seade, kuhu soovite faili **4**  saata ning puudutage käsku **Vali**.
- **5** Teie fail saadetakse ära.

**NÄPUNÄIDE!** Jälgige edenemise riba, et veenduda faili saatmise õnnestumises.

## Seaded

#### **Faili vastuvõtmine:**

- Failide vastuvõtmiseks peab teie **1**  Bluetoothi olekuks olema **Sees**. Lisateavet leiate allpool olevast peatükist "**Bluetoothi seadete muutmine**".
- Kuvatakse teade, mis küsib **2**  teilt nõusolekut saadetava faili lubamiseks. Faili vastuvõtmiseks puudutage valikut **Jah**.
- **3** Te näete, kuhu fail salvestati ning seejärel saate kasutada valikuid **Kuva** või **Kasuta taustapildina**. Tavaliselt salvestatakse failid Minu asjade vastavasse kausta.

#### **Bluetoothi seadete muutmine**

- **1** Avaekraanil valige **88** ning seejärel kerige vahekaardil Seaded menüüni **Bluetooth**.
- $2$  Puudutage  $\Xi$ . Saate muuta järgmisi seadeid:

**Minu seadme teave** – saate sisestada oma KM900 telefonile nime.

**Minu seadme nähtavus** – valige **Nähtav**, **Peidetud** või **Nähtav 1 minuti jooksul**.

**SIM-kaugrežiim** – saate aktiveerida SIM-kaugrežiimi.

**iSync sees** – saate aktiveerida iSync'i.

**Toetatud teenused** – saate vaadata valikuid, kuidas kasutada Bluetoothi erinevate seadmetega.

**Kustutage** – saate valitud profiili kustutada.

**Kustuta kõik** – saate kõik profiilid kustutada.

Seaded

### **Teise Bluetoothi seadmega ühildamine**

Oma KM900 telefoni ühildamisel teise seadmega saate luua pääsukoodiga kaitstud ühenduse. See muudab ühildamise turvalisemaks.

- 1 Kontrollige, kas teie Bluetoothi olekuks on **Sees**. Nähtavust saate muuta menüüs **Seaded**.
- Puudutage käsku **Otsi**. **2**
- KM900 hakkab otsima Bluetoothi **3**  seadmeid. Kui otsing on lõppenud, kuvatakse ekraanile **Värskenda**.
- Valige seade, mida soovite oma **4**  telefoniga ühildada, sisestage pääsukood ja seejärel puudutage valikut **OK**.
- **5** Seepeale ühildab teie telefon end teise seadmega, millel peate sisestama sama pääsukoodi.
- Pääsukoodiga kaitstud Bluetoothi **6**  ühendus on nüüd loodud.

## **Bluetoothi peakomplekti kasutamine**

- 1 Kontrollige, kas teie Bluetoothi olekuks on **Sees**.
- Peakomplekti ühildusvalmiks **2**  seadmiseks ning oma seadmetega ühildamiseks järgige peakomplektiga kaasasolevaid juhiseid.
- Peakomplekt lülitub automaatselt **3**  peakomplekti profiilile.
- Puudutage käsku **Küsi alati** või **4 Luba ilma küsimata**.

**NÄPUNÄIDE!** Saate määrata, kuidas vastatakse kõnedele, kui teie Bluetoothi peakomplekt on ühendatud; lisateavet leiate peatükist "BT-vastuse režiim" lk 30.

**08**

## Wi-Fi

Wireless Manager võimaldab teil hallata oma seadme Wi-Fi internetiühendusi. See lubab telefonil luua ühenduse kohaliku raadiovõrguga või pääseda ligi internetile juhtmevabalt. Wi-Fi on kiirem ja sellel on Bluetoothi tehnoloogiaga võrreldes suurem leviulatus ning seda saab kasutada kiireks e-kirjade vahetamiseks ja interneti sirvimiseks.

**MÄRKUS.** KM900 toetab WEP, WPA-PSK/2 krüpteerimist, kuid mitte EAP, WPS krüpteerimist. Kui teie Wi-Fi teenusepakkuja või võrguadministraator seadistab võrguturvalisuse tagamiseks krüpteerimise, peate hüpikaknas sisestama võtme. Hüpikakent ei kuvata, kui krüpteerimist ei ole seadistatud. Võtme saate oma Wi-Fi teenusepakkujalt või võrguadministraatorilt.

- **1. Kuidas seadistada Wi-Fi't**
- Puudutage vahekaardil Seaded **1**  menüüd Wi-Fi ja lülitage Wi-Fi sisse
- Pääsupunkti otsimine **2** 
	- Otsib pääsupunkti, millega saab ühendust luua.
- Pääsupunkti ühendamine **3** 
	- Loob pääsupunktide otsinguloendist soovitud pääsupunktiga ühenduse.
	- Kui pääsupunkti turvalisuse tüübiks on WEP või WPA-PSK/2, sisestage turvalisuse võti.

## **2. Wi-Fi võrguprofiili tugi**

- Wi-Fi profiili tugi (kuidas luua **1**  ühendust tihti kasutatava pääsupunkti või peidetud pääsupunktiga)
	- 1) Kui pääsupunkti ei kuvata otsinguloendis, saate sellega luua ühenduse, kui salvestate pääsupunkti profiilina. Kui salvestate tihti kasutatava

Seaded

pääsupunkti profiilina, saate selle turvalisuse tüübiga pääsupunktiga ühendust luues lihtsamalt sisestada turvalisuse võtme.

- 2) Kui pääsupunkt ei toeta DHCP-d, võite pääsupunktiga ühenduse loomiseks kasutada staatilist IP-aadressi.
- Wi-Fi profiili iga välja kirjeldus. **2** 
	- Võrgu nimi: SSID (ID) 1)
	- 2) Turvalisuse tüüp: WEP, WPA-PSK/2 tugi.
	- Turvalisuse võti: salvestab 3) turvalisuse võtme.
	- 4) IP/DNS seaded: see võimaldab teil seadistada automaatse või staatilise oleku, sõltuvalt sellest, kas pääsupunkt toetab DHCP-d. Staatilise puhul sisestage IP-aadressi ja DNSserveri välja väärtus, mida kasutada ühenduse loomisel koos staatilise IP-aadressiga.
- Kuidas salvestada Wi-Fi profiili? **3**
- Valige Valikute menüüs 1) Salvestatud võrgud ja seejärel valige **Uus võrk** ning sisestage igale väljale väärtus.
- Pääsupunkti otsinguloendi 2) valimiseks ja salvestamiseks võite valida **Wi-Fi sees** ning seejärel **Värskenda** (pääsupunkti otsimine).
- Pärast selle turvalisuse tüübiga 3) pääsupunktiga ühenduse loomist salvestatakse profiil automaatselt.

## **3. Kuidas hankida MACaadressi**

Luues ühendust mõnedes MACfiltriga traadita võrkudes, peate võibolla sisestama ruuterisse oma KM900 MAC-aadressi.

- Puudutage vahekaardil Seaded **1**  menüüd Wi-Fi ja avage Valikute menüü.
- Valige Minu MAC-aadress ning **2** see kuvatakse.

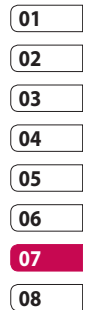

## Tarkvara värskendamine

## **Tarkvara värskendamine**

#### **LG mobiiltelefoni tarkvara värskendusprogramm**

Lisateavet selle programmi installimise ja kasutamise kohta leiate veebilehelt http://update. lamobile.com.

Selle funktsiooni abil saate interneti kaudu värskendada oma tarkvaraversiooni kiiresti ja mugavalt ning te ei pea külastama meie teeninduskeskust.

Kuna mobiiltelefoni tarkvara värskendusprogramm nõuab teie jäägitut tähelepanu terve protsessi vältel, veenduge, et kontrollite kõiki juhiseid ja märkusi, mis ilmuvad igas sammus enne, kui liigute edasi järgmise sammu juurde. Palun pange tähele, et värskendamise ajal USB-andmesidekaabli või aku eemaldamine võib mobiiltelefoni tõsiselt kahjustada. Kuna tootja ei võta endale mingit vastutust

värskendamise protsessi ajal toimunud andmekadude eest, soovitame teil kõikidest oma tähtsatest andmetest teha igaksjuhuks varukoopia.

**Seadec** 

## Lisatarvikud

Teie mobiiltelefoni jaoks on saadaval erinevaid lisatarvikuid – neid saate osta eraldi. Saate pakutavate võimaluste hulgast valida oma sidevajadustele kõige paremini sobivad variandid. Lisateabe saamiseks võtke ühendust oma kohaliku edasimüüjaga. (**Allolevad esemed võivad olla valikulised**.)

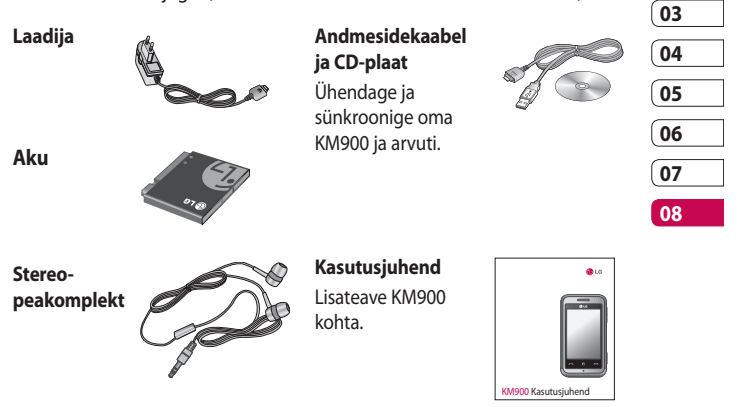

#### **MÄRKUS.**

- Kasutage alati LG originaaltarvikuid.
- Selle nõude eiramine võib muuta kehtetuks teie telefonile antud garantii.
- Lisatarvikud võivad piirkonniti erineda.

Lisatarvikud Lisatarvikud

Selles juhendis kirjeldatud traadita telefon sobib kasutamiseks E-GSM 900, DCS 1800, GSM 850, PCS 1900 ja W-CDMA võrkudes. Mitmeid funktsioone selles juhendis nimetatakse võrguteenusteks. Need on spetsiaalsed teenused, mille kasutamine toimub teie raadiosideteenuse pakkuja kaudu. Võrguteenuste kasutamiseks peate need esmalt oma teenusepakkujalt tellima ning saama teenusepakkujalt ka vastavad juhised nende kasutamiseks.

# Võrguteenus Tehnilised andmed

#### **Üldine**

Toote nimi: KM900 Süsteem: E-GSM 900 / DCS 1800 / GSM 850 / PCS 1900/ WCDMA

#### **Ümbritseva keskkonna temperatuur**

Maksimaalne: +55 °C (aku tühjenemisel) +45 °C (laadimisel) Minimaalne: -10 °C

### **DivX VOD registreerimine**

Looge DivX VOD registreerimiskood. Registreerimiseks ja tehnilise toe saamiseks külastage palun veebilehte <http://vod.divx.com/>.

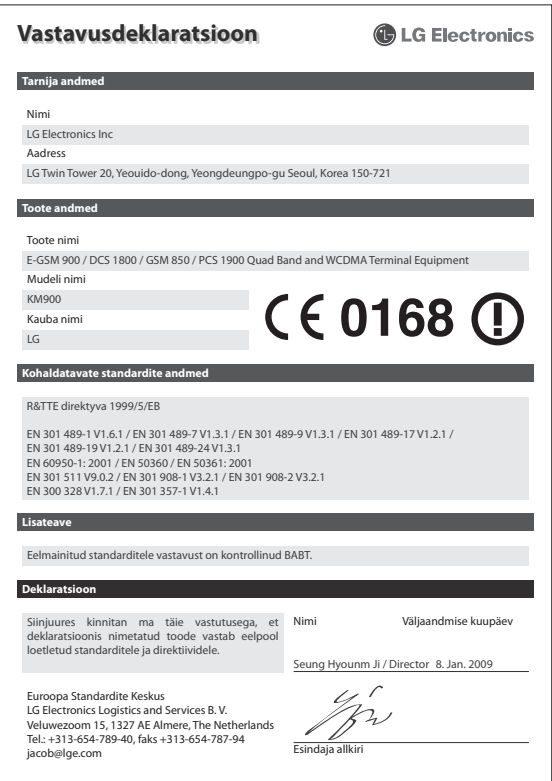

## Juhiseid turvaliseks ja tõhusaks kasutamiseks

Palun lugege neid lihtsaid juhiseid. Nende mittejärgimine võib olla ohtlik või seadusevastane.

### **Raadiokiirguse mõju**

Raadiolainete mõju ja SAR (Specific Absorption Rate – spetsiifilise neeldumismäära) alane teave. Selle mobiiltelefoni mudeli KM900 loomisel on arvesse võetud kõiki raadiolainete mõju puudutavaid turvanõudeid. Need nõuded põhinevad teaduslikel normidel, mis sisaldavad ohutusvarusid, mis on mõeldud kõigi inimeste (sõltumata east ja tervislikust seisundist) ohutuse tagamiseks.

• Raadiolainete mõju normide puhul kasutatakse mõõtühikut SAR (Specific Absorption Rate – spetsiifiline neeldumismäär). SARtestide läbiviimisel kasutatakse standardmeetodeid ning signaal edastatakse tugevaimal sertifitseeritud võimsustasemel

kõigil kasutatavatel sagedusaladel.

- Kuigi erinevate LG telefonide SAR-i tasemete puhul võib leiduda erinevusi, on need kõik valmistatud vastavalt raadiolainete mõju puudutavatele normidele.
- ICNIRP (International Commission on Non-Ionizing Radiation Protection – Rahvusvaheline mitteioniseeriva kiirguse eest kaitsmise komisjon) poolne soovituslik SAR-i piirmäär on keskmiselt 2 W/kg kümne (10) grammi kehakudede kohta.
- Suurim SAR-i väärtus selle telefonimudeli peal DASY4 poolt testituna on kõrva juures 0,602 W/ kg (10 g) ning keha küljes kandes 0,646 W/kg (10 g).
- •SAR-i andmed elanikele nendes riikides või piirkondades, kus kehtib nõue IEEE (Institute of Electrical and Electronics Engineers – Elektri- ja Elektroonikainseneride Instituut) poolt soovitatud SAR-i piirmäärale,

Juhised

mis on keskmiselt 1,6 W/kg ühe (1) grammi kehakudede kohta.

#### **Toote korrashoid ja hooldus**

**HOIATUS!**

Kasutage ainult selliseid akusid, laadijaid ja lisatarvikuid, mis on heaks kiidetud kõnealuse telefonimudeliga kasutamiseks. Teist tüüpi seadmete kasutamine võib muuta kehtetuks telefoni garantii ning olla ohtlik.

- Ärge võtke seadet ise lahti. Viige see kvalifitseeritud hooldustehniku juurde, kui hooldustööd on vajalikud.
- Ärge hoidke toodet elektriliste seadmete (telerid, raadiod ja arvutid) läheduses.
- Seadet peab hoidma eemal kuumusallikatest (radiaatorid, ahjud).
- Ärge pillake seda maha.
- Ärge laske seadmele mõjuda mehaanilisel vibratsioonil või löögil.
- Lülitage telefon alati välja kohtades, kus reeglistik seda nõuab. Näiteks ärge kasutage telefoni haiglates, kuna see võib mõjutada meditsiiniseadmete tööd.
- Laadimise ajal ärge katsuge telefoni märgade kätega. See võib põhjustada elektrilöögi ja tõsiselt kahjustada teie telefoni.
- Ärge laadige telefoni tuleohtlike materjalide läheduses, kuna telefon võib kuumeneda ja tekitada tulekahju.
- Seadme välispinna puhastamiseks kasutage kuiva riidelappi (ärge kasutage lahusteid, nt benseeni, vedeldit või alkoholi).
- Ärge asetage telefoni laadimise ajaks pehmele mööbliesemele.

## Juhiseid turvaliseks ja tõhusaks kasutamiseks

- Telefoni tuleb laadida hea õhutusega kohas.
- Hoidke seade eemal liigsest suitsust ja tolmust.
- Ärge hoidke krediitkaarte või ühissõidukipileteid telefoni juures, kuna magnetribale salvestatud andmed võivad kustuda.
- Ärge koputage ekraanile terava esemega, see võib telefoni rikkuda.
- Hoidke telefon eemal vedelikest ja niiskusest.
- Lisatarvikute, nagu kõrvaklapid, kasutamisel pidage silmas ohutust. Ärge puudutage antenni, kui selleks puudub vajadus.

### **Telefoni tõhus toimimine**

#### **Elektroonilised seadmed**

Kõik telefonid on tundlikud raadiohäiretele, mis võivad segada telefoni tööd.

- Ärge kasutage mobiiltelefoni meditsiiniaparatuuri läheduses selleks luba küsimata. Vältige telefoni asetamist südamestimulaatori lähedusse, näiteks rinnataskusse.
- Mobiiltelefon võib häirida mõningate kuuldeaparaatide tööd.
- Väiksemaid häireid võib täheldada telerite, raadiote, arvutite jms puhul.

## **Liiklusohutus**

Autot juhtides täitke vastavas piirkonnas kehtivaid seadusi ja erimäärusi mobiiltelefoni kasutamise kohta.

• Ärge kasutage autot juhtides käeshoitavat telefoni.

114 Juhised

- Suunake kogu oma tähelepanu juhtimisele.
- Kasutage käed-vabad seadet, kui see on olemas.
- Kui liiklusolud seda nõuavad, parkige enne helistamist või kõnele vastamist auto teeservale.
- RF-signaalid võivad mõjutada teie sõiduki mõningaid elektroonikasüsteeme, näiteks autostereot ja turvavarustust.
- Kui teie sõiduk on varustatud turvapadjaga, ärge tõkestage turvapatja sõidukisse paigaldatud või kaasaskantavate traadita seadmetega. Turvapadi ei pruugi valesti paigaldatud seadmete tõttu töötada ning see võib põhjustada tõsiseid vigastusi.
- Muusikat kuulates veenduge, et helitugevus oleks mõistlikul tasemel ja et oleksite teadlik enda ümber toimuvast. See eriti oluline teede läheduses.

### **Vältige kuulmiskahjustusi**

Kui kuulate pikka aega tugevat heli, võib see põhjustada kuulmiskahjustusi. Seetõttu soovitame telefoni kõrva juures mitte sisse või välja lülitada. Samuti soovitame muusika ja kõnede helitugevuse mõistlikule tasemele seada.

### **Klaasist osad**

Mõned teie mobiiltelefoni osad on valmistatud klaasist. Need võivad seadme kukkumisel või põrutuse tagajärjel puruneda. Kui klaas peaks purunema, ärge proovige seda eemaldada. Lõpetage mobiiltelefon kasutamine ajaks, kuni volitatud teenusepakkuja on klaasi asendanud.

ndised | tr

## Juhiseid turvaliseks ja tõhusaks kasutamiseks

## **Lõhkamise piirkond**

Ärge kasutage telefoni piirkonnas, kus parasjagu toimuvad lõhkamised. Pange tähele piiranguid ning järgige eeskirju ja reegleid.

### **Plahvatusohtlikud keskkonnad**

- Ärge kasutage telefoni tankimiskohas.
- Ärge kasutage seda kütuse või kemikaalide läheduses.
- Ärge transportige ega hoidke kergestisüttivaid gaase, vedelikke või lõhkeaineid oma sõiduki salongis, kui seal on ka mobiiltelefon ja lisatarvikud.

## **Lennukis**

Traadita seadmed võivad põhjustada lennukis häireid.

• Lülitage telefon enne lennukisse sisenemist välja või aktiveerige lennurežiim.

• Ärge kasutage seda meeskonna loata ka maa peal olles.

### **Lapsed**

Hoidke telefoni turvalises, väikelastele kättesaamatus kohas. Telefon sisaldab väikeseid osi, mis võivad eemaldamisel põhjustada lämbumisohtu.

## **Hädaabikõned**

Hädaabikõned ei pruugi olla kõikides mobiilsidevõrkudes kättesaadavad. Seetõttu ei tohiks hädaolukorras jääda lootma ainult telefonile. Täpsemat teavet saate oma kohalikult teenusepakkujalt.

## **Akut puudutav teave ja aku hooldus**

• Enne laadimist pole vaja lasta akul täielikult tühjeneda. Erinevalt teistest akusüsteemidest ei ole sellel akul mäluefekti, mis võiks aku töötamise ohtu seada.

Juhised

- Kasutage ainult LG akusid ja laadijaid. LG laadijad on loodud aku kasutusaega pikendama.
- Ärge võtke akukomplekti osadeks lahti ega lühistage seda.
- Hoidke aku metallkontaktid puhtad.
- Kui aku töövõime ei ole enam vastuvõetav, asendage see uuega. Akut võib uuesti laadida sadu kordi enne, kui see vajab väljavahetamist.
- Töövõime suurendamiseks laadige aku, kui seda pole kaua aega kasutatud.
- Ärge jätke laadijat otsese päikesevalguse kätte ega kasutage seda väga niiskes keskkonnas (nt vannitoas).
- Ärge jätke akut kuuma või külma kohta, kuna see võib aku töövõimet vähendada.
- Telefon võib plahvatada, kui aku vahetatakse valet tüüpi aku vastu.
- Kõrvaldage kasutatud akud kasutusest vastavalt tootjapoolsetele juhistele. Võimalusel suunake taaskasutusse. Ärge visake akut ära koos tavalise olmeprügiga.
- Kui peate aku välja vahetama, viige see abi saamiseks lähimasse volitatud LG Electronics teeninduspunkti või edasimüüjale.
- Kui telefon on täielikult laetud, eemaldage laadija seinakontaktist, et säästa ebavajalikku voolutarbimist.

## Tõrkeotsing

See peatükk käsitleb mõningaid probleeme, mida võite telefoni kasutamisel märgata. Mõned probleemid nõuavad teenusepakkujale helistamist, kuid enamiku probleemide lahendamisega saate ise hakkama.

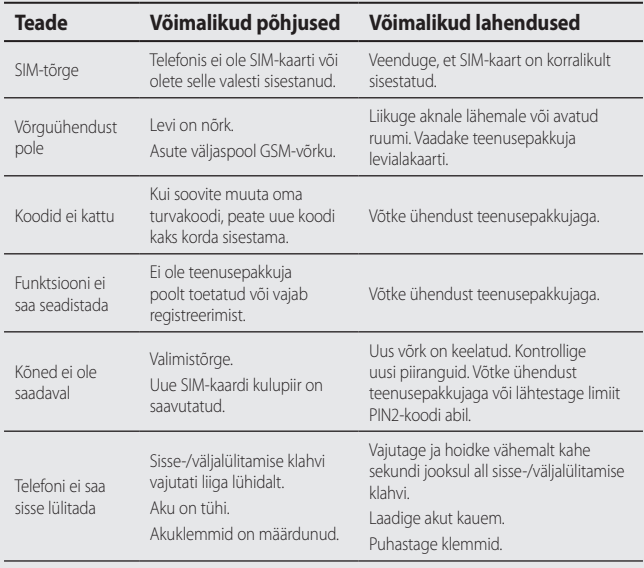

Törkeotsing Tõrkeotsing 118

LG KM900 | Kasutusjuhend
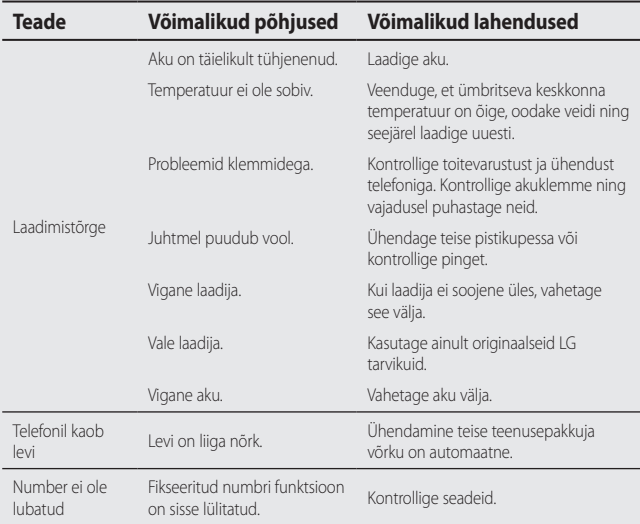

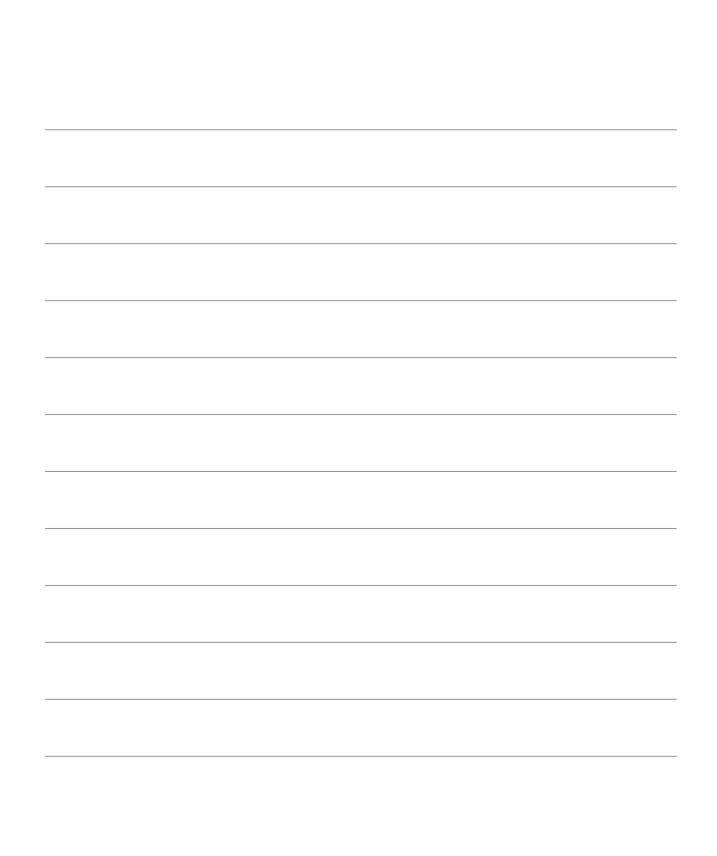